# **UNIVERSIDAD NACIONAL DEL CALLAO ESCUELA DE POSGRADO UNIDAD DE POSGRADO DE LA FACULTAD DE INGENIERÍA ELÉCTRICA Y ELECTRÓNICA**

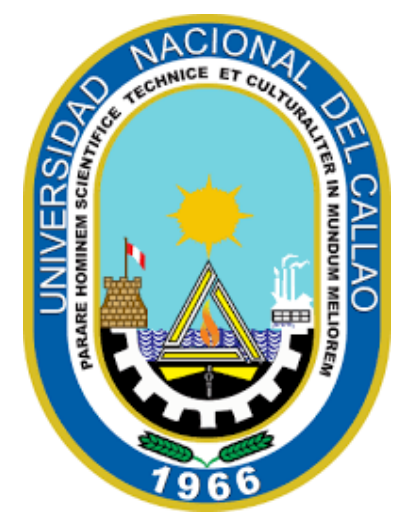

# **"AUTOMATIZADO DE UN EQUIPO DE LABORATORIO PARA PRUEBAS DE PERMEABILIDAD EN EL SECTOR DE HIDROCARBUROS CON TRANSMISIÓN REMOTA Y MONITOREO EN SMARTPHONE, CALLAO 2022"**

TESIS PARA OPTAR EL GRADO ACADÉMICO DE MAESTRO EN CIENCIAS DE LA ELECTRÓNICA CON MENCIÓN EN CONTROL Y AUTOMATIZACIÓN

AUTOR: FREDDY GABRIEL SOTELO ÑAVES

ASESOR: DR. ABILIO BERNARDINO CUZCANO RIVAS

LINEA DE INVESTIGACIÓN: TECNOLOGÍA DE LA AUTOMATIZACIÓN

> Callao, 2023 PERÚ

# **INFORMACIÓN BÁSICA**

FACULTAD: INGENIERÍA ELÉCTRICA Y ELECTRÓNICA

UNIDAD DE INVESTIGACIÓN: INGENIERÍA ELÉCTRICA Y ELECTRÓNICA

TÍTULO: AUTOMATIZADO DE UN EQUIPO DE LABORATORIO PARA PRUEBAS DE PERMEABILIDAD EN EL SECTOR DE HIDROCARBUROS CON TRANSMISIÓN REMOTA Y MONITOREO EN SMARTPHONE, CALLAO 2022

AUTOR: FREDDY GABRIEL SOTELO ÑAVES

ORCID: 0000-0002-5664-6578

DNI: 73239362

ASESOR: ABILIO BERNARDINO CUZCANO RIVAS

ORCID: 0000-0002-9823-8740

DNI: 40947218

LUGAR DE EJECUCIÓN: LIMA

UNIDAD DE ANÁLISIS: PERMEÁMETRO A GAS MARCA RUSKA, MODELO 1011-801

TIPO DE INVESTIGACIÓN: TECNOLÓGICA - APLICADA

ENFOQUE: CUANTITATIVO - CUALITATIVO

DISEÑO: EXPERIMENTAL

TEMA OCDE: TECNOLOGÍA DE LA AUTOMATIZACIÓN

# **HOJA DE REFERENCIA DEL JURADO Y APROBACIÓN** MIEMBROS DEL JURADO

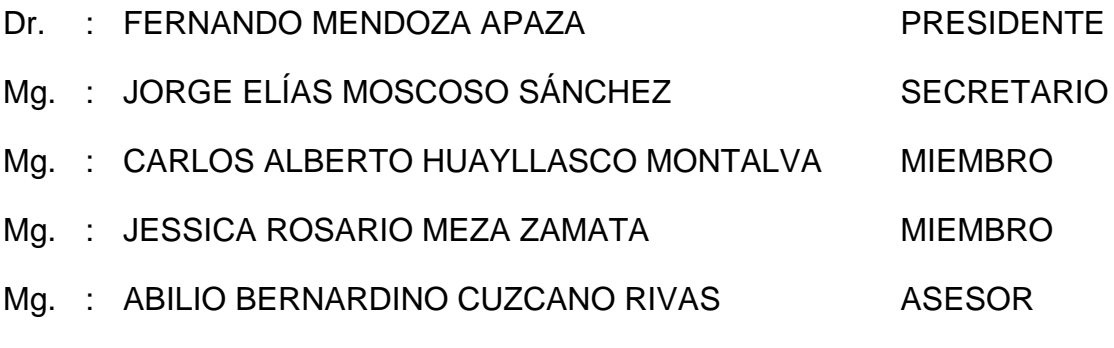

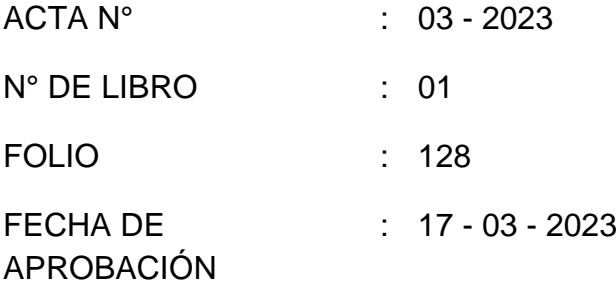

# **DEDICATORIA**

*A mis padres, Freedy y Norma, fundamentales en mi vida. Los amo. Y a todos los que también ellos aman, IM…*

# ÍNDICE

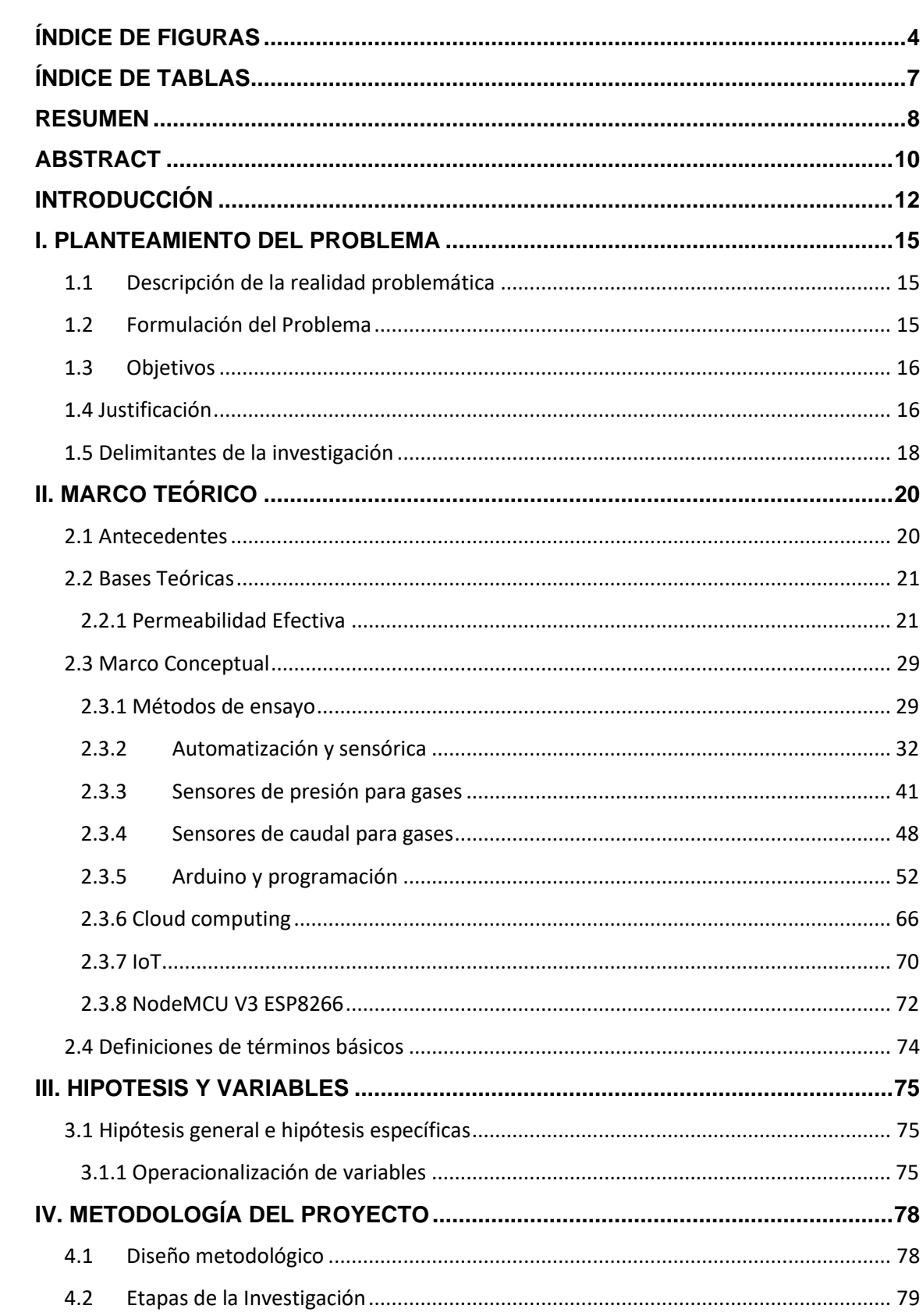

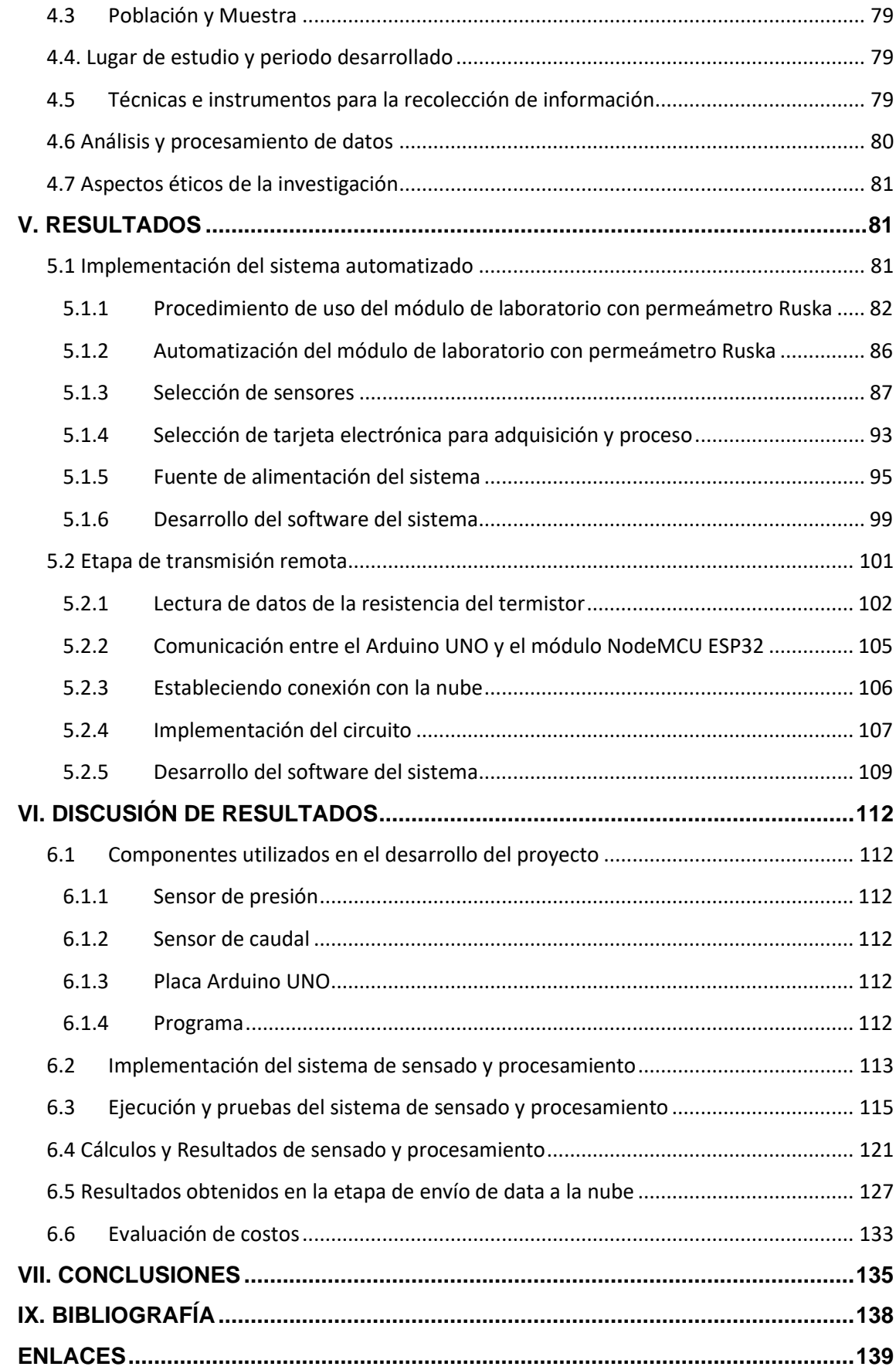

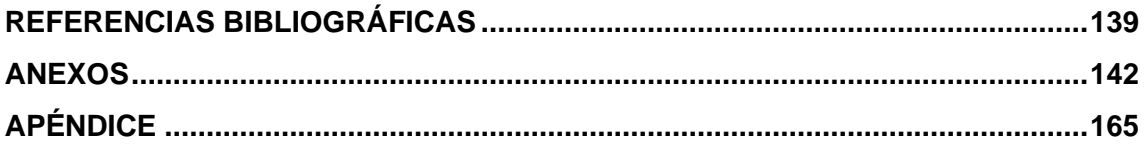

# **ÍNDICE DE FIGURAS**

<span id="page-8-0"></span>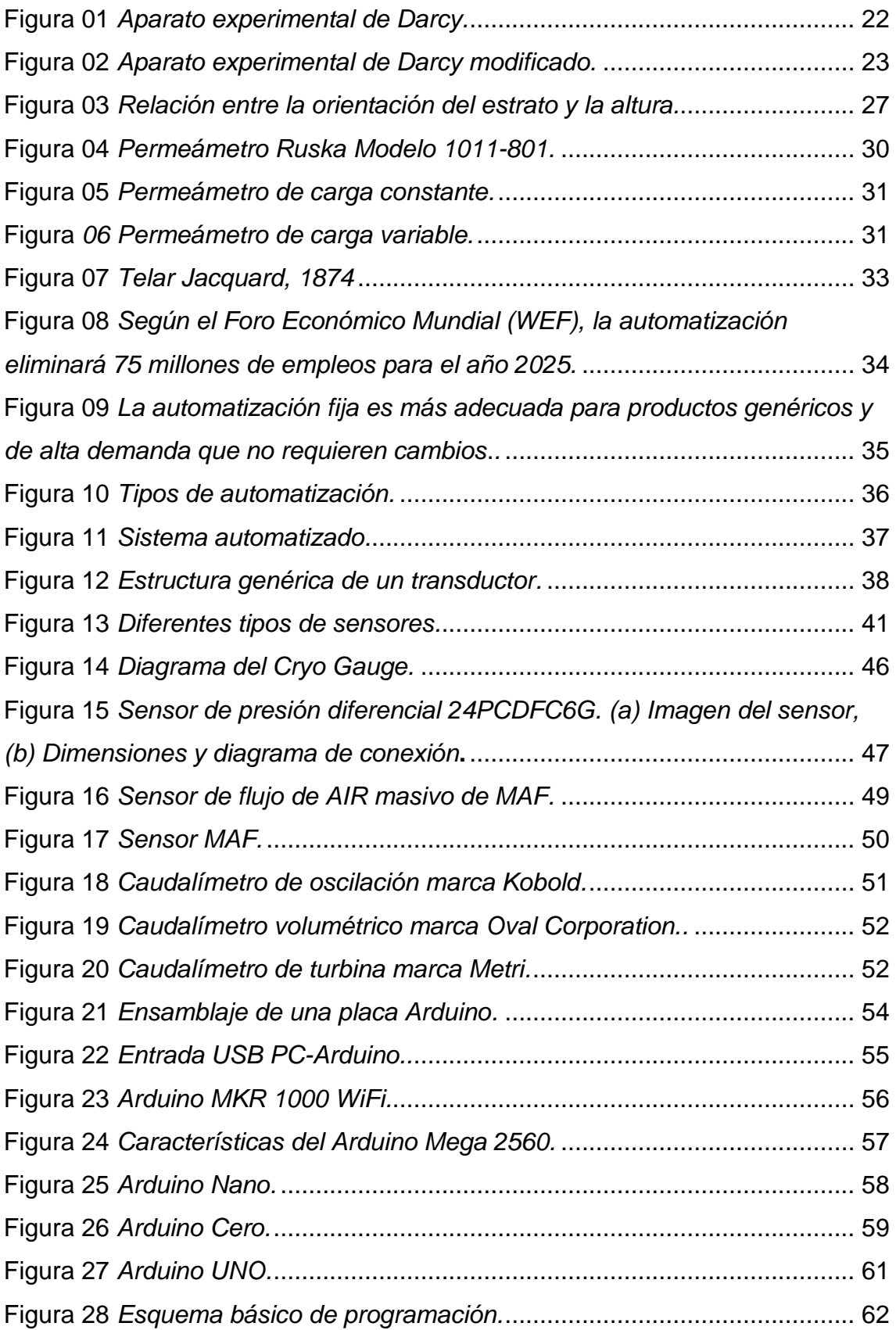

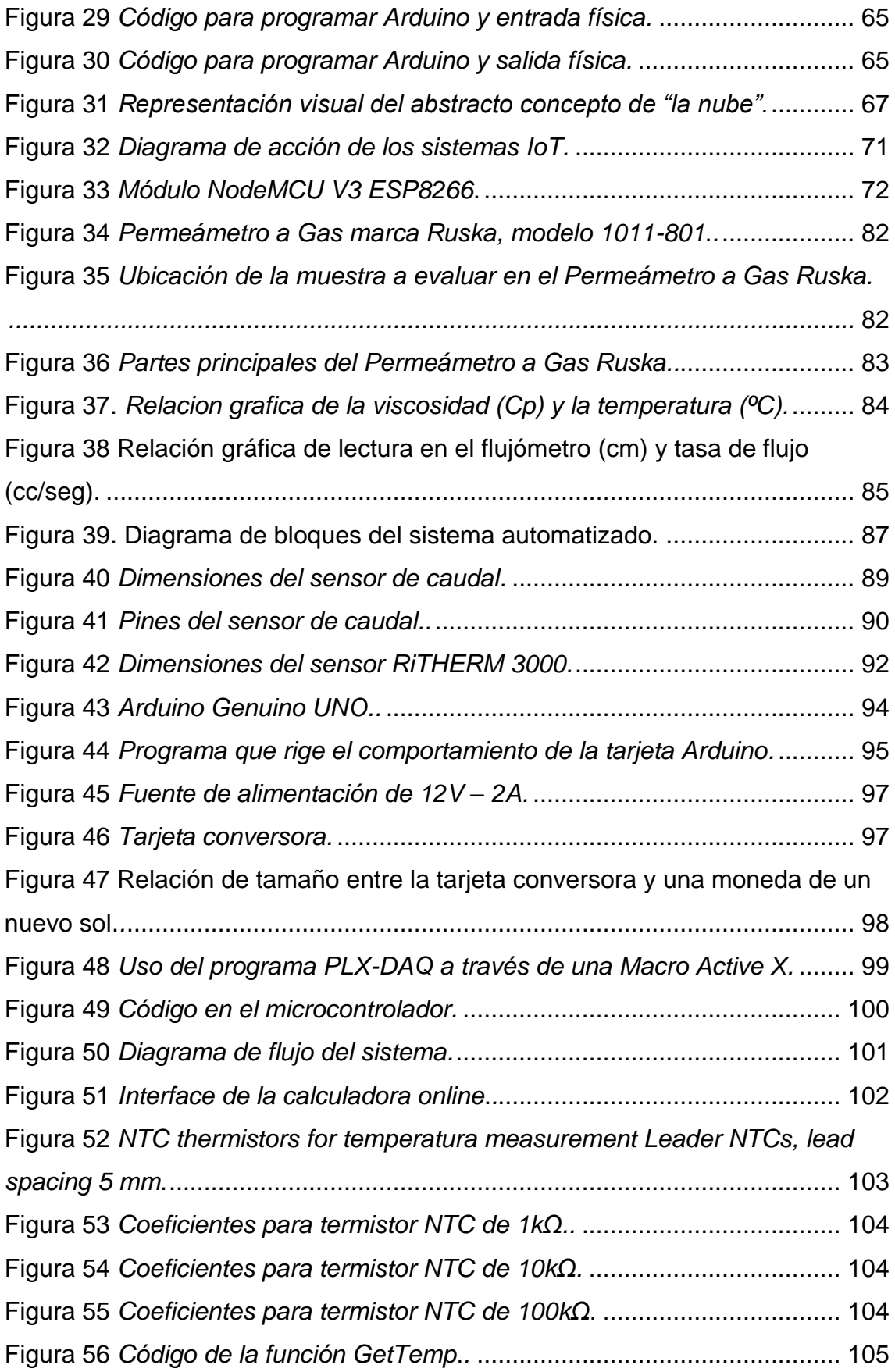

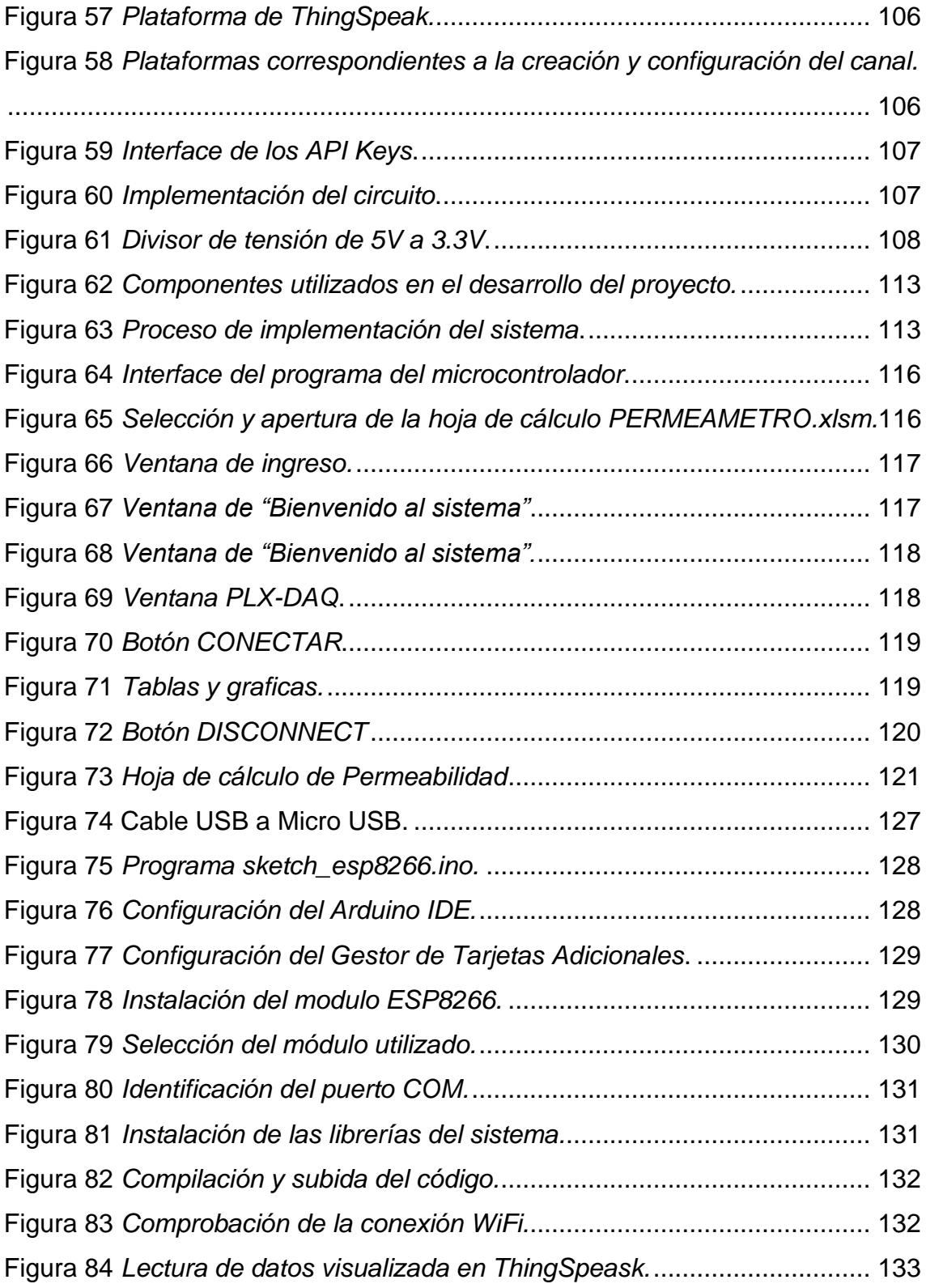

# **ÍNDICE DE TABLAS**

<span id="page-11-0"></span>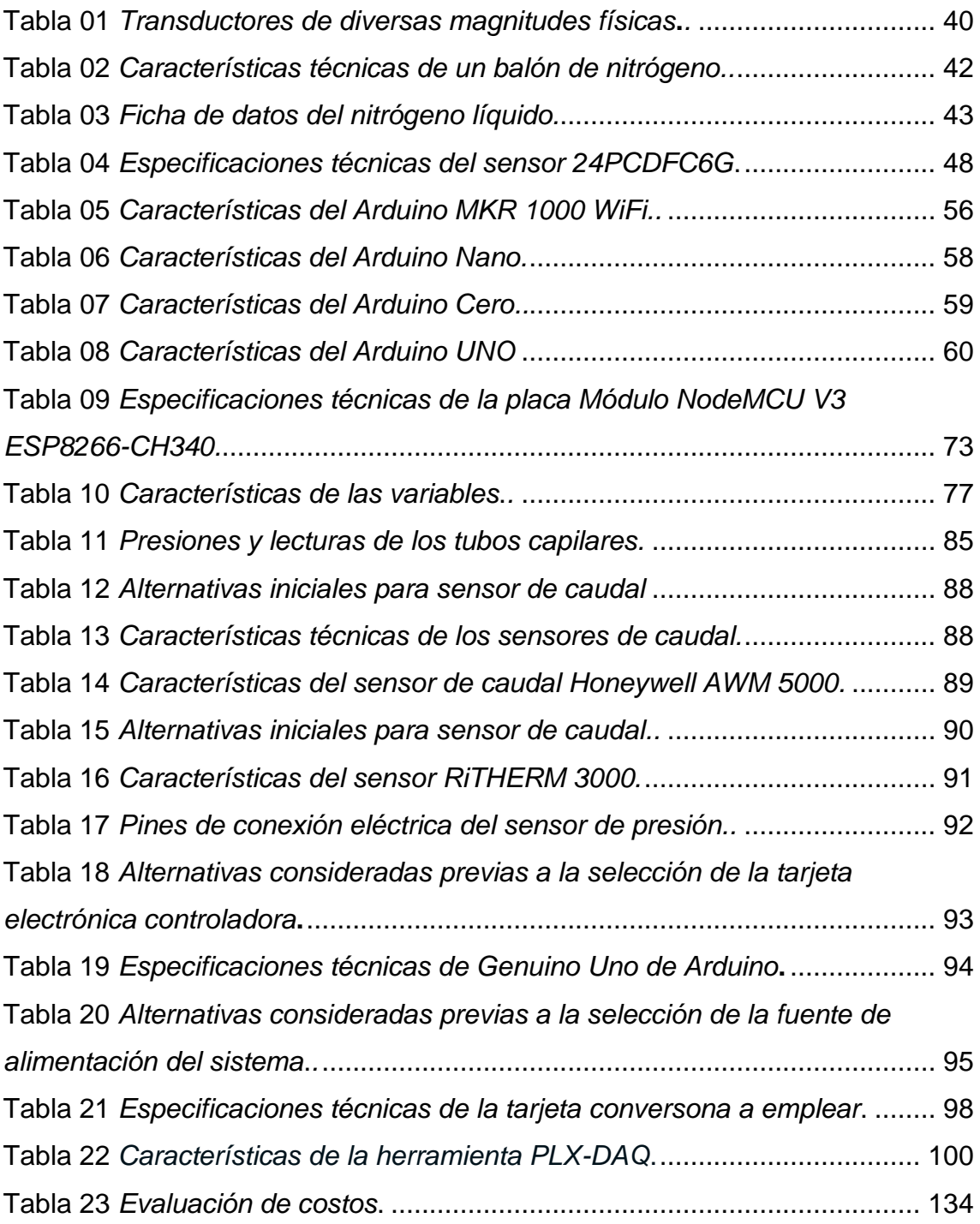

### **RESUMEN**

<span id="page-12-0"></span>La automatización es posible debido a la creación y aplicación de diversas tecnologías para monitorear y controlar la obtención y entrega de productos y servicios, así pues la automatización involucra una gama muy ampla de tecnologías que incluyen robótica y sistemas expertos, telemetría y comunicaciones, electroóptica, ciberseguridad, medición y control de procesos, sensores, aplicaciones inalámbricas, integración de sistemas, medición de pruebas y muchas más, siendo el trabajo de los profesionales de la automatización de vital importancia para la preservación de la salud, la seguridad, el bienestar público, la sostenibilidad y la mejora de nuestra calidad de vida.

Esta tesis tiene como objetivo principal automatizar la captura de datos de un equipo de laboratorio utilizado en pruebas de permeabilidad y compartir dicha información mediante la nube para poder visualizar y analizar dicha información de forma remota. El dispositivo al que nos referimos es el Permeámetro a Gas marca Ruska, modelo 1011-801, que se encuentra en el Laboratorio de Núcleos de la Facultad de Ingeniería de Petróleo, Gas Natural y Petroquímica de la Universidad Nacional de Ingeniería, adquirido por esta institución hace aproximadamente 50 años.

En la industria petrolera, la recuperación de muestras de núcleos de yacimientos es extremadamente importante considerando sus propiedades petrofísicas, es decir; propiedades básicas fundamentales como la porosidad, la permeabilidad y la saturación, que son pruebas estándar entre otras pruebas específicas para determinar si un yacimiento es económicamente productivo. Durante el proceso, parte de las muestras tomadas de campo son llevadas al laboratorio para someterse a diversas pruebas de análisis, entre ellas el análisis de permeabilidad efectiva de un core, que es una variable que se toma en diferentes etapas de la vida productiva del pozo. Una toma de núcleos incrementa considerablemente los costos de perforación, en función del área donde se encuentre el pozo, la profundidad elegida para realizar la toma y la cantidad de núcleos a ser tomados.

Todos los métodos usados en el cálculo de la permeabilidad son de gran importancia en las diferentes etapas del gerenciamiento del campo con diferentes funciones ya sea como un dato de calibración, un indicador de evaluación petrofísica o una fuente adecuada de estimación de la productividad de un pozo.

Así pues, la permeabilidad medida de núcleos es virtualmente la medida más representativa del reservorio a pesar de tratarse de una parte muy pequeña del mismo; constituye una pieza fundamental en la evaluación de registros eléctricos como una fuente de calibración para la selección adecuada de una correlación predictora de la permeabilidad.

Los resultados obtenidos de las pruebas en el equipo, los cuales son captados mediante un sensor de presión y otro de caudal serán visualizados en una computadora, para lo cual se usará una placa de Arduino, el software libre PLX-DAQ, y el programa Excel. Así mismo, se realizará el monitoreo de los resultados mediante un Smartphone, el cual recibirá la información en forma remota para lo cual haremos uso de una plataforma virtual de análisis de datos para IoT que está en la nube.

En esta tesis, con la automatización del equipo de Permeámetro a Gas marca Ruska, modelo 1011-801, año 1976, y una estrategia que abarca la inteligencia artificial y la transformación digital serán beneficiados los alumnos de pregrado, posgrado y docentes de la Facultad de Ingeniería de Petróleo, Gas Natural y Petroquímica de la Universidad Nacional de Ingeniería, además mejorarán los resultados y la enseñanza académica convirtiendo montañas de datos, sistema complejos y problemas de personal en una organización más eficiente y productiva.

## **ABSTRACT**

<span id="page-14-0"></span>Automation is possible due to the creation and application of various technologies to monitor and control the procurement and delivery of products and services, thus, automation involves a very wide range of technologies including robotics and expert systems, telemetry and communications, electro-optics , cybersecurity, process measurement and control, sensors, wireless applications, system integration, test measurement and many more, being the work of automation professionals of vital importance for the preservation of health, safety, public welfare , sustainability and improvement of our quality of life.

The main objective of this thesis is to automate the data capture of a laboratory equipment used in permeability tests and to share said information through the cloud in order to be able to visualize and analyze said information remotely. The device we are referring to is the Ruska brand Gas Permeameter, model 1011-801, which is located in the Nucleus Laboratory of the Faculty of Petroleum, Natural Gas and Petrochemical Engineering of the National University of Engineering, acquired by this institution about 50 years ago.

In the oil industry, the recovery of core samples from reservoirs is extremely important considering their petrophysical properties, that is; fundamental basic properties such as porosity, permeability, and saturation, which are standard tests among other specific tests to determine whether a reservoir is economically productive. During the process, part of the samples taken from the field are taken to the laboratory to undergo various analysis tests, including the analysis of the effective permeability of a core, which is a variable that is taken at different stages of the productive life of the well. Taking cores considerably increases drilling costs, depending on the area where the well is located, the depth chosen to carry out the taking and the number of cores to be taken.

All the methods used in the calculation of permeability are of great importance in the different stages of field management with different functions either as a calibration data, an indicator of petrophysical evaluation or an adequate source of estimation of the productivity of a well.

Thus, the measured core permeability is virtually the most representative measure of the reservoir despite being a very small part of it; it constitutes a fundamental piece in the evaluation of electrical records as a source of calibration for the adequate selection of a predictive correlation of permeability.

The results obtained from the tests on the equipment, which are captured by a pressure sensor and a flow sensor, will be displayed on a computer, for which an Arduino board, the free software PLX-DAQ, and the Excel program will be used. Likewise, the monitoring of the results will be carried out through a Smartphone, which will receive the information remotely, for which we will use a virtual data analysis platform for IoT that is in the cloud.

In this thesis, with the automation of the Ruska brand Gas Permeameter equipment, model 1011-801, year 1976, and a strategy that includes artificial intelligence and digital transformation, undergraduate and graduate students and teachers of the Faculty of Petroleum, Natural Gas and Petrochemical Engineering from the National University of Engineering, they will also improve results and academic teaching by turning mountains of data, complex systems and personnel problems into a more efficient and productive organization.

## **INTRODUCCIÓN**

<span id="page-16-0"></span>La presente tesis ha sido desarrollada tomando en consideración la estructura de capítulos, los cuales abarcan una temática especifica. A continuación, se introducen brevemente los tópicos principales de la tesis, dispuestos en nueve capítulos:

**Capítulo I:** PLANTEAMIENTO DEL PROBLEMA, damos inicio con la descripción de la realidad problemática, así como la formulación del problema, los objetivos generales tanto como específicos y los delimitantes de la investigación donde establecemos el alcance y las fronteras de espacio, tiempo y circunstancias impuestos a nuestro estudio.

**Capítulo II:** MARCO TEÓRICO, en este capítulo se muestra el desarrollo de los antecedentes relacionados a este proyecto de investigación, los conceptos y consideraciones teóricas que sirvieron como sustento teórico para el análisis del presente trabajo y que posteriormente nos permitirá fundamentar las hipótesis, concluyendo con una revisión somera de algunos términos básicos funcionales a la investigación del problema.

**Capítulo III:** HIPÓTESIS Y VARIABLES, aquí damos cuenta de las explicaciones tentativas del fenómeno investigado, formuladas a manera de proposiciones haciendo hincapié en la objetividad de lo que estamos tratando de comprobar. También ahondamos en las variables, su definición conceptual, dimensiones e indicadores.

**Capítulo IV:** METODOLOGÍA DEL PROYECTO, se describe el planteamiento de la investigación precisando en el tipo, diseño y etapas de la investigación, así como en la población, muestra y técnicas de recolección de datos

**Capítulo V:** RESULTADOS, en esta parte de la tesis se describen los dispositivos usados, así como el criterio para su selección, en el procedimiento de implementación del sistema automatizado asociado a la mejoría del Permeámetro a Gas marca RUSKA para el posterior desarrollo de software del sistema y la etapa de transmisión remota.

**Capítulo VI:** DISCUSIÓN DE RESULTADOS, en este capítulo se exponen los resultados obtenidos en el presente proyecto de investigación, así como la demostración de la hipótesis planteada como consecuencia de los resultados.

**Capítulo VII:** CONCLUSIONES, aquí se aglutinan los datos extraídos de la investigación, los descubrimientos más relevantes y se responde la pregunta principal de la tesis.

**Capítulo VIII:** RECOMENDACIONES, finalmente cerramos el tema con propuestas dadas para mejorar inconvenientes, solventar necesidades y mantener las soluciones establecidas en las conclusiones.

**Capítulo IX:** BIBLIOGRAFÍA, en este apartado se muestra una lista de fuentes, links y referencias que se usaron a lo largo de la presente investigación, desde que nació como una idea hasta que se concretó en este escrito científico.

## <span id="page-18-0"></span>**I. PLANTEAMIENTO DEL PROBLEMA**

#### <span id="page-18-1"></span>**1.1 Descripción de la realidad problemática**

Debido a que los instrumentos del Laboratorio de Núcleos de la Facultad de Ingeniería de Petróleo, Gas Natural y Petroquímica de la Universidad Nacional de Ingeniería fueron adquiridos hace más de 55 años por dicha institución, hoy en día tal antigüedad dificulta el correcto desarrollo de las actividades académicas e investigativas, entorpeciendo además su convergencia con la industria y el gobierno local.

Uno de los equipos es el Permeámetro a Gas marca Ruska, modelo 1011- 801 del año 1976 del cual hacen uso tanto la plana estudiantil como docente, sector que incrementa en número cada año. El desarrollo de las experiencias en el laboratorio favorece y promueve el aprendizaje de las ciencias pues le permite al educando cuestionar sus saberes y confrontarlos con la realidad siendo así imprescindible el incremento de equipos con tecnologías acordes con la sofisticación tecnológica de nuestro tiempo en pro de la formación del estudiante.

Haciendo uso el equipo en mención, la prueba de permeabilidad se realiza prácticamente de forma manual, cambiando algunos parámetros manualmente como también la lectura de datos obtenidos por el instrumento. Así pues, los valores obtenidos en los estudios de laboratorio son algo imprecisos, derivando en resultados con errores de manipulación y lectura, a los que hay que sumar los errores de redondeo en las operaciones.

Estos problemas se minimizarían o excluirían si se alcanzará automatizar el equipo utilizado para dicha técnica de laboratorio.

#### <span id="page-18-2"></span>**1.2 Formulación del Problema**

#### **Problema General**

¿Es posible lograr una mejora en la obtención de los resultados obtenidos al medir la permeabilidad con el Permeámetro a gas Ruska y compartir dicha información mediante la nube?

### **Problemas Específicos**

**PE1:** ¿Es posible automatizar el Permeámetro a gas Ruska?

- **PE2:** ¿Es posible disminuir los errores por calculo en los resultados obtenidos automatizando la toma de datos en el Permeámetro a gas Ruska?
- **PE3:** ¿Es factible compartir la información de la data obtenida del Permeámetro a gas Ruska mediante la nube?

#### <span id="page-19-0"></span>**1.3 Objetivos**

#### **Objetivo General**

Automatizar la captura de datos del equipo de Permeámetro a gas Ruska y compartir dicha información mediante la nube para poder ser adquirida de forma remota.

### **Objetivos Específicos**

**OE1:** Automatizar el Permeámetro a gas Ruska.

- **OE2:** Disminuir los errores por calculo en los resultados obtenidos automatizando la toma de datos en el Permeámetro a gas Ruska.
- **OE3:** Compartir la información de la data obtenida del Permeámetro mediante la nube.

#### <span id="page-19-1"></span>**1.4 Justificación**

Debido a la naturaleza de su temática de indagación, se apoya sustancialmente en dos características: el método y la consecuencia, llevados a cabo de manera automatizada y con mayor exactitud. Los frutos de la automatización del Permeámetro a Gas Ruska, modelo 1011-801, año 1976, se verán reflejados en:

- El alumnado en general que será capacitado y adiestrado en el empleo del dispositivo automatizado.
- La plana docente que desarrollará sus capacidades pedagógicas al contar con el dispositivo digitalizado.
- Todo aquel que se ajuste a los principios y métodos de la ciencia, quienes podrán llevar a cabo proyectos de investigación pura y aplicada para generar nuevos conocimientos, mejorar la educación y aumentar la calidad de vida de las personas, superando así los retos que demanda la evolución de la industria energética en el Perú y el mundo.
- Las compañías Operadoras y de Servicio que contarán con una alternativa local para amortizar sus obligaciones tecnológicas. Así pues, se fortalecerá el nexo entre la Universidad y la Empresa, favoreciendo las oportunidades de desarrollo laboral y académico de los egresados.
- Los organismos estatales que tendrán una opción oficial y solemne para contrastar los análisis de laboratorio obtenidos del sector privado.

#### **Justificación Teórica**

Este trabajo se sustenta en los conceptos de sensado, automatización y programación, todo ello incorporado en un proceso integrado con el fin de mejorar el uso del equipo, minimizando errores.

#### **Justificación Tecnológica**

La importancia de automatizar un proceso de medición, en este caso un equipo de laboratorio; implica agregar precisión a los resultados además de aumentar e incentivar el uso de tecnología en nuestro medio. Para este fin si utilizara, tecnología de punta, junto con conceptos de transmisión remota de información, para acceso a la misma desde cualquier punto de acceso al internet.

#### **Justificación Económica y Sociopolítica**

En este sentido, dicho proyecto de investigación científica obtendrá beneficios económicos de la automatización del equipo, el mismo que al ser automatizado se revalorizará. La ley 29783<sup>1</sup>, Artículo 1.- El presente reglamento desarrolla la Ley "N° 29783, Ley de Seguridad y Salud en el Trabajo, y tiene como objetivo promover una cultura de prevención de riesgos laborales en el

<sup>1</sup> MT, LEY 29783, 2011, http://www.mintra.gob.pe/boletin/boletin\_10\_1.html

país, sobre la base de la observancia del deber de prevención de los empleadores, el rol de fiscalización y control del Estado y la participación de los trabajadores y sus organizaciones sindicales…".

La automatización del dispositivo implica reducir o eliminar la participación de un individuo en el proceso lo cual ayuda a prevenir daños en la salud humana.

#### **Justificación Institucional**

El desarrollar mejoras tecnológicas dentro de la formación de profesionales en el campo de la ingeniería, implica que la Universidad como Institución está cumpliendo su rol fundamental de formar profesionales eficientes y calificados, para beneficio de la sociedad en general.

#### **Justificación Social**

El automatizar un proceso que es enteramente manual, y además poder acceder a la información desde lugares remotos, significa la optimización de resultados, el recorte de tiempos de trabajo y la mejora en las ganancias en las empresas involucradas; beneficio económico que servirá para la mejora de servicios sociales que utilizan esos recursos, tanto de parte de la empresa, como del estado como recaudador.

#### <span id="page-21-0"></span>**1.5 Delimitantes de la investigación**

#### **Teórico**

La presente investigación tiene como limitante teórica predominante el hecho de que no se cuente con fuentes de información suficientes relacionados a la descripción técnica del equipo a automatizar debido a su antigüedad e inexistencia en el mercado actual de permeámetros como instrumento de medida de la permeabilidad.

### **Temporal**

La presente investigación considera como limitante temporal el abastecimiento de piezas debido a la continua evolución de la sensórica y la electrónica, debido a que ciertos componentes utilizados en la automatización son importados y la disponibilidad muchas veces de algunos de ellos depende de la existencia en stock y del tiempo necesario para el transporte. Aun así, se prevé su finalización para fines del presente año 2022.

### **Espacial**

La presente investigación consiste en la automatización del permeámetro a gas Ruska ubicado en las instalaciones del Laboratorio de Núcleos de la Facultad de Ingeniería de Petróleo, Gas Natural y Petroquímica de la Universidad Nacional de Ingeniería y posteriormente se verificará la transmisión y recepción de los datos hacia y desde la nube.

# <span id="page-23-0"></span>**II. MARCO TEÓRICO**

### <span id="page-23-1"></span>**2.1 Antecedentes**

#### **Investigaciones Internacionales**<sup>2</sup>

- VILLEGAS MONAR, JEAN CARLOS (2017). Tesis: "Rediseño y automatización de un permeámetro de gas del laboratorio de petrofísica FICT-ESPOL". Facultad de Ingeniería en Mecánica y Ciencias de la Producción. Escuela Superior Politécnica del Litoral. Ecuador. [1]
- GUTIERREZ MONDRAGON, CARLOS (2014). Tesis: "Monitoreo y control remoto usando la red de telefonía celular GSM". Facultad de Ingeniería. Universidad Nacional Autónoma de México. México. [2]
- RUGE CÁRDENAS, JUAN CARLOS; VALENCIA BETANCOURT, ANDRÉS; TRIANA RESTREPO JOHN FREDDY (2013). Tesis: "Diseño, construcción y puesta en funcionamiento de un permeámetro de carga constante para suelos granulares". Facultad de Ingeniería. Universidad Piloto de Colombia. Colombia. [3].
- LIUQING HU (2018). Tesis: "Calibrating smartphones for monitoring road condition on paved and unpaved roads". Graduate Faculty of Agriculture and Applied Science. North Dakota State University. United States. [5]
- PEÑA PÉREZ, EMMANUEL (2021). Tesis: "Sistema de monitoreo remoto con resguardo en la nube para un reactor anaerobio hibrido de lecho fijo y lecho fluidizado inverso". División de Estudios de Posgrado e Investigación. Instituto Tecnológico de Orizaba. México. [6]

#### **Investigaciones Nacionales**<sup>3</sup>

• RAMOS PEREZ, MARÍA ROSA; MONZÓN SALVADOR, CARLOS ALBERTO (2014). Tesis: "Plataforma móvil para tratamiento preventivo y monitoreo de pacientes con enfermedades crónicas". Escuela

<sup>2</sup> Sotelo Ñaves, F. (2021a). Automatización del equipo de permeámetro a gas Ruska del laboratorio de núcleos de la FIP. Perú. UNI. **[4]**

<sup>&</sup>lt;sup>3</sup> Sotelo Ñaves, F. (2021b). Automatización del equipo de permeámetro a gas Ruska del laboratorio de núcleos de la FIP. Perú. UNI.

Profesional de Ingeniería de Telecomunicaciones y Redes. Facultad de Ingeniería Electrónica. Universidad Peruana de Ciencias Aplicadas. Perú. [7]

- CÓRDOVA CANTERO, RAÚL (2018). Tesis: "Determinación del grado de permeabilidad y evaluación de la resistencia a la colmatación haciendo uso de aditivos de las marcas sika y euco para la fabricación de concreto poroso en la ciudad de Arequipa". Escuela Profesional de Ingeniería Civil. Facultad de Arquitectura e Ingeniería Civil y del Ambiente. Universidad Católica de Santa María. Perú. [8]
- LÓPEZ ZAPANA, RONALD LUIS (2018). Tesis: "Evaluación del coeficiente de permeabilidad efectivo en depósitos cuaternarios e implicancias en los diseños de presas alto andinas, casos Cusco y Apurímac". Facultad de Geología, Geofísica y Minas. Universidad Nacional de San Agustín de Arequipa. Perú. [9]
- BUSTAMANTE ROMERO, ISKRA GUISELE (2017). Tesis: "Estudio de la correlación entre la relación agua/cemento y la permeabilidad al agua de concretos usuales en el Perú". Facultad de Ciencias e Ingeniería. Pontificia Universidad Católica del Perú. Perú. [10]
- BRAVO GUILLÉN, GIOVANI LEONNEL (2016). Tesis: "Diseño y desarrollo de un sistema electrónico para monitoreo remoto del estado y control de velocidad de un montacargas". Facultad de Ingeniería de Sistemas y Electrónica. Universidad Tecnológica del Perú. Perú. [11]

### <span id="page-24-0"></span>**2.2 Bases Teóricas**

#### <span id="page-24-1"></span>**2.2.1 Permeabilidad Efectiva**

Se conceptualiza como la capacidad de una roca para permitir que el fluido fluya mediante sus poros interconectados. Si los poros de la roca no están conectados entonces no puede haber permeabilidad.

Fue el ingeniero francés Henry Darcy el primero en estudiar el flujo de fluidos por conducto de medios porosos. En 1856, Darcy publicó su trabajo describiendo un estudio experimental del flujo de agua a través de filtros de arena de pavimentación para tratar las necesidades de agua potable de la ciudad de Dijon, Francia. El aparato utilizado por Darcy, que se muestra en la figura 01, constaba de un gran cilindro que contenía un paquete métrico de arena suelta entre dos pantallas de gasa permeable. Se conectó un manómetro a cada extremo del filtro para medir la presión en la entrada y salida del filtro mientras extraía agua de la arena suelta<sup>4</sup>.

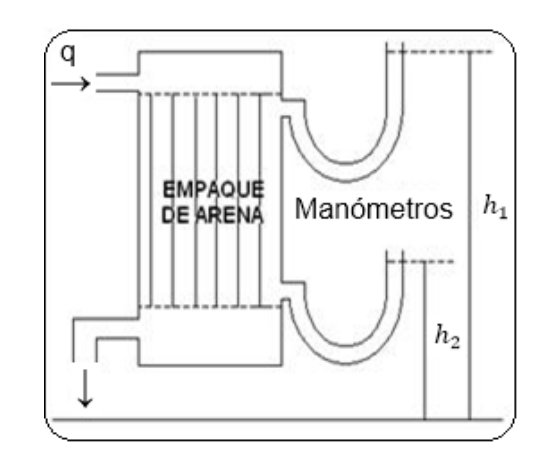

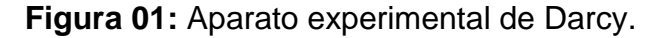

Fuente: Sotelo Ñaves, F. (2021). Automatización del equipo de permeámetro a gas Ruska del laboratorio de núcleos de la FIP. Perú. UNI.

La siguiente ecuación matemática denota los resultados de los experimentos llevados a cabo por Henry Darcy.

$$
\nu = K\left(\frac{h_1 - h_2}{L}\right) = K\frac{\Delta h}{L} \tag{1}
$$

Donde:

v = Velocidad aparente de flujo (cm/seg).

 $L =$  Longitud del empaque de arena (cm).

Δh = Diferencia de los niveles manométricos (cm).

 $K =$  Permeabilidad (darcy).

Siendo la velocidad de la ecuación de Darcy, v, una velocidad aparente de flujo. Se calcula la velocidad real de flujo del cociente entre la velocidad aparente

<sup>4</sup> Sotelo Ñaves, F. (2021c). Automatización del equipo de permeámetro a gas Ruska del laboratorio de núcleos de la FIP. Perú. UNI.

y la porosidad. La única diferencia que presentó Darcy en este experimento fue la de modificar el tipo de empaque de arena, lo que resultó en un cambio en la permeabilidad (K).

Cada uno de los experimentos fueron llevados a cabo con agua, Darcy no estudió el efecto de la densidad y la viscosidad del líquido sobre el flujo.

De modo complementario, el cilindro siempre se mantuvo en posición vertical. Posteriormente otros investigadores replicaron el experimento de Darcy mediante estudios en condiciones menos restrictivas. Uno de los primeros cambios en el experimento de Darcy fue la orientación de la arena en diferentes ángulos, como se ve en la figura 02.

**Figura 02:** Aparato experimental de Darcy modificado.

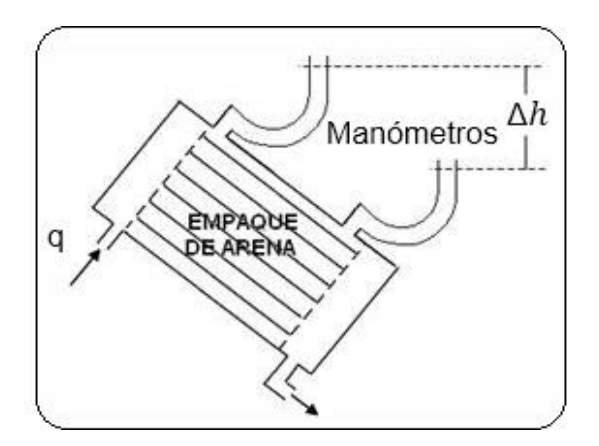

Fuente: Sotelo Ñaves, F. (2021). Automatización del equipo de permeámetro a gas Ruska del laboratorio de núcleos de la FIP. Perú. UNI.

Más adelante se halló que la diferencia Δh se mantenía constante para una determinada tasa de flujo, independientemente de la inclinación de la arena.

La presión en cualquier punto de la trayectoria del flujo que esté a una altura específica Z relativa a un plano o punto de referencia característico se puede calcular utilizando la ecuación (2).

$$
P = pg(h - Z) \tag{2}
$$

Donde:

P = Presión (psi).

 $p =$  Densidad de la sustancia (g/cm<sup>3</sup>).

 $g =$  Aceleración de la gravedad (m/s<sup>2</sup>).

h – Z = Diferencia de los niveles manométricos (cm).

Dándole forma a la ecuación (2) obtenemos la ecuación (3).

$$
hg = \left(\frac{P}{\rho}\right) + gz \tag{3}
$$

Donde:

P = Presión (psi).

 $p =$  Densidad de la sustancia (g/cm<sup>3</sup>).

 $g =$  Aceleración de la gravedad (m/s<sup>2</sup>).

h = Nivel manométrico correspondiente a h1 (cm).

 $z =$  Nivel manométrico correspondiente a  $h<sub>2</sub>$  (cm).

Mediante el diferencial representamos la Velocidad aparente de flujo  $(v)$ como se muestra en la ecuación (4).

$$
v = K \frac{dh}{dL} \tag{4}
$$

Donde:

V = Velocidad aparente de flujo (cm/seg).

K= Constante de permeabilidad (mD).

dh/dL = Gradiente entre la distancia de los manómetros sobre la longitud del empaque de arena.

En relación a la longitud del empaque de arena obtenemos la ecuación (5).

$$
\frac{dh}{dL} = \frac{1}{g} \frac{d}{dL} \left( \frac{P}{\rho} + gZ \right) \tag{5}
$$

Donde:

dh/dL = Gradiente entre la distancia de los manómetros sobre la

longitud del empaque de arena.

P = Presión (psi).

 $p =$  Densidad de la sustancia (g/cm<sup>3</sup>).

 $g =$  Aceleración de la gravedad (m/s<sup>2</sup>).

 $Z =$  Nivel manométrico correspondiente a  $h_2$  (cm).

Reemplazando ecuación (5) en ecuación (4) se obtiene la ecuación (6).

$$
V = \frac{K}{g} \frac{d}{dt} \left( \frac{P}{\rho} + gZ \right) = \frac{K}{g} \frac{d(hg)}{dt}
$$
 (6)

Donde:

- V = Velocidad aparente de flujo (cm/seg).
- $K =$  Constante de permeabilidad (mD).
- $g =$  Aceleración de la gravedad (m/s<sup>2</sup>)
- L = Longitud del empaque de arena (cm).
- P = Presión (psi).
- $p =$  Densidad de la sustancia (g/cm<sup>3</sup>).
- $g =$  Aceleración de la gravedad (m/s<sup>2</sup>).
- $Z =$  Nivel manométrico correspondiente a  $h_2$  (cm).

Obtenemos la ecuación (7).

$$
\left(\frac{P}{\rho} + gZ\right) \tag{7}
$$

Donde:

P = Presión (psi).

- $p =$  Densidad de la sustancia (g/cm<sup>3</sup>).
- $g =$  Aceleración de la gravedad (m/s<sup>2</sup>).
- $Z =$  Nivel manométrico correspondiente a  $h_2$  (cm).

Concierne a la energía potencial por unidad de masa y es denominada Potencial de Fluido.

Mediante el símbolo Ф se denota el potencial de un fluido y se conceptualiza como el trabajo requerido por un proceso donde no existe fricción para trasladar una unidad de masa del fluido a partir de un estado de presión atmosférica y elevación cero, hasta un cierto punto de altura Z.

Así, el flujo de fluidos entre 2 puntos arbitrarios A y B, está regido por la diferencia de potencial entre los mismo, tal como se aprecia en la ecuación (8).

$$
\Phi_A - \Phi_B = \int_{Pb}^{PA} \left(\frac{P}{\rho} + gZ\right) - \int_{Pb}^{PB} \left(\frac{P}{\rho} + gZ\right) = \int_{PB}^{PA} \left(\frac{dP}{\rho}\right) + g(Z_A - Z_B) \tag{8}
$$

Donde:

 $\Phi_A$  = Potencial del fluido en A.

 $\Phi_B$  = Potencial del fluido en B.

P = Presión (psi).

 $p =$  Densidad de la sustancia (g/cm<sup>3</sup>).

 $g =$  Aceleración de la gravedad (m/s<sup>2</sup>).

 $Z_A$  = Punto de elevación A (cm).

 $Z_B$  = Punto de elevación B (cm).

Experimentos llevados a cabo con varios fluidos muestran que la ley de Darcy se puede generalizar de la siguiente manera:

$$
V = \frac{K\rho}{\mu} \frac{\partial \Phi}{\partial L} \tag{9}
$$

Donde:

V = Velocidad aparente de flujo (cm/s).

K = Constante de permeabilidad (modo).

 $p =$  Densidad de la sustancia (g/cm<sup>3</sup>).

 $\mu$  = Viscosidad del fluido (cp).

∂¢/ ∂L = Derivada parcial del potencial del fluido con respecto a la distancia.

Se encontró que la constante K depende únicamente de la naturaleza de la roca y se precisó como permeabilidad. Estamos haciendo referencia a la permeabilidad absoluta de la roca, siempre y cuando dicho medio poroso este totalmente saturado con un solo fluido, tendrá entonces, en teoría, el mismo valor independientemente de la naturaleza del líquido que lo llena.

La dirección del flujo es definida como positiva en L, en otras palabras, si la distancia en la dirección de flujo es considerada positiva, entonces el gradiente de potencial debe ser negativo en esa misma dirección, esto porque los fluidos se mueven desde planos de alto potencial a otros de bajo potencial. Para que  $v$ sea positiva, debe satisfacer la ecuación (10).

$$
v = -\frac{K\rho}{\mu}\frac{\partial \Phi}{\partial L} \tag{10}
$$

Donde:

- $V =$  Velocidad aparente de flujo (cm/s).
- $K =$  Constante de permeabilidad (mi).
- $p =$  Densidad de la sustancia (g/cm<sup>3</sup>).
- $\mu$  = Viscosidad del fluido (cp).
- ∂¢/ ∂L = Derivada parcial del potencial del fluido con respecto a la distancia.

En la figura 03 se aprecia una representación gráfica de la relación entre el ángulo de inclinación del estrato y Z.

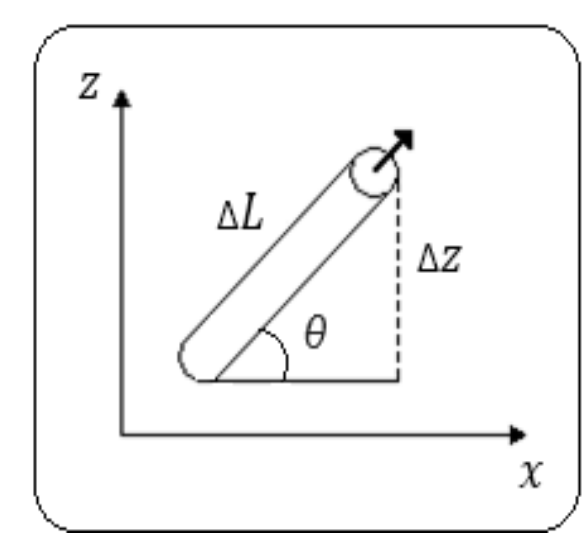

**Figura 03:** Relación entre la orientación del estrato y la altura.

Fuente: Sotelo Ñaves, F. (2021). Automatización del equipo de permeámetro a gas Ruska del laboratorio de núcleos de la FIP. Perú. UNI.

De la figura 03 se obtiene la ecuación (11).

$$
sen(\theta) = \frac{\partial z}{\partial L} \tag{11}
$$

Donde:

θ = Angulo de inclinación del estrato.

∂Z/ ∂L = Derivada parcial de Z con respecto a L.

Si además se asume la condición de flujo estacionario o estado estable, donde la presión no depende del tiempo sino de la posición, se observa la ecuación (12).

$$
\frac{\partial P}{\partial L} = \frac{dP}{dL} \tag{12}
$$

Donde:

∂P/∂L = Derivada parcial de la presión con respecto a la distancia.

dP/dL = Gradiente de presión sobre distancia (psi/cm).

Reemplazando las ecuaciones se obtiene la ecuación (13).

$$
v = \frac{q}{A} = -\frac{K}{\mu} \left( \frac{dP}{dL} + \rho g Sen \theta \right)
$$
 (13)

Donde:

V = Velocidad aparente de flujo (cm/s).

q = Tasa de flujo (cm<sup>3</sup>/seg).

A = Área de la sección transversal total (cm2).

K = Constante de permeabilidad (modo).

μ = Viscosidad del fluido. (Cp)

dP/dL = Gradiente de presión sobre distancia (psi/cm).

 $p =$  Densidad de la sustancia (g/cm<sup>3</sup>).

 $g =$  Aceleración de la gravedad (m/s<sup>2</sup>).

θ = Angulo de inclinación del estrato y Z.

Si el corte transversal de flujo es constante entonces la ecuación puede integrarse entre dos puntos no específicos para obtener la ecuación (14).

$$
q = -\frac{KA}{\mu} \left( \frac{\Delta P}{\Delta L} + \rho g Sen \theta \right)
$$
 (14)

Donde:

q = Tasa de flujo (cm<sup>3</sup>/seg).

A = Área de la sección transversal total (cm<sup>2</sup>).

K = Constante de permeabilidad (modo).

μ = Viscosidad del fluido. (Cp)

ΔP/ΔL = Gradiente de presión sobre distancia (psi/cm).

 $p =$  Densidad de la sustancia (g/cm<sup>3</sup>).

 $g =$  Aceleración de la gravedad (m/s<sup>2</sup>).

θ = Angulo de inclinación del estrato y Z.

Para un flujo horizontal ( $sen(\theta) = 0$ ) se puede alcanzar la ecuación de Darcy en su forma más básica, ecuación (15).

$$
q = -\frac{KA}{\mu} \frac{\Delta P}{\Delta L} \tag{15}
$$

Donde:

q = Tasa de flujo (cm<sup>3</sup>/seg).

K = Constante de permeabilidad (modo).

A = Área de la sección transversal total (cm<sup>2</sup>).

μ = Viscosidad del fluido (Cp).

ΔP/ΔL = Gradiente de presión sobre distancia (psi/cm).

Expresando la ecuación (15) en unidades de campo obtenemos la ecuación (16).

$$
q = -1.127 \frac{KA}{\mu} \frac{\Delta P}{\Delta L} \tag{16}
$$

Donde:

 $q =$ Tasa de flujo (bl/d).

 $K =$  Constante de permeabilidad (mD).

 $A = \hat{A}$ rea de la sección transversal total (pie<sup>2</sup>).

μ = Viscosidad del fluido (Cp).

ΔP/ΔL = Gradiente de presión sobre distancia (lb/pie).

#### <span id="page-32-0"></span>**2.3 Marco Conceptual<sup>5</sup>**

#### <span id="page-32-1"></span>**2.3.1 Métodos de ensayo**

➢ *Métodos directos*

Denominados así aquellos cuyo principal objetivo es calcular el coeficiente de permeabilidad. Se clasifican en:

<sup>5</sup> Sotelo Ñaves, F. (2021d). Automatización del equipo de permeámetro a gas Ruska del laboratorio de núcleos de la FIP. Perú. UNI.

**a) Ensayos de laboratorio:** Llevados a cabo mediante permeámetros.

o *Permeámetro Ruska.-* Este es un dispositivo utilizado para medir la permeabilidad absoluta de muestras de núcleos cilíndricos al pasar un gas (nitrógeno o aire) de viscosidad conocida a través de una muestra de longitud y diámetro predeterminados. El equipo consta de un soporte original con su propio termómetro, tres sumadores gamma con válvula de conmutación, un manómetro de tubo de Bourdon calibrado manualmente y un regulador de presión de entrada de gas equipado con una conexión de evacuación tal como se muestra en la figura 04.

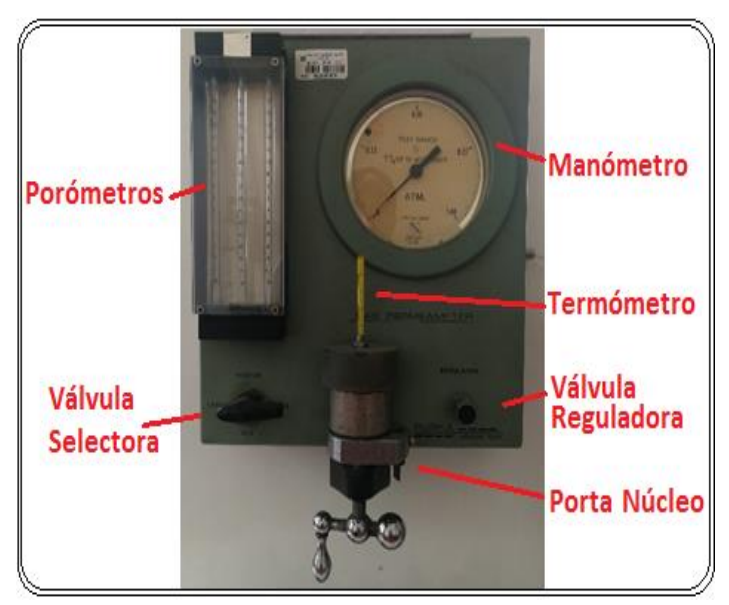

**Figura 04:** Permeámetro Ruska Modelo 1011-801.

Fuente: Sotelo Ñaves, F. (2021). Automatización del equipo de permeámetro a gas Ruska del laboratorio de núcleos de la FIP. Perú. UNI.

o *Permeámetro de carga constante.-* Es un dispositivo utilizado para determinar permeabilidades altas en suelos, tales como, arenas y gravas. Requiere gran caudal de agua para obtener resultados minuciosos. En la figura 05 podemos apreciar un Permeámetro de carga constante.

**Figura 05:** Permeámetro de carga constante.

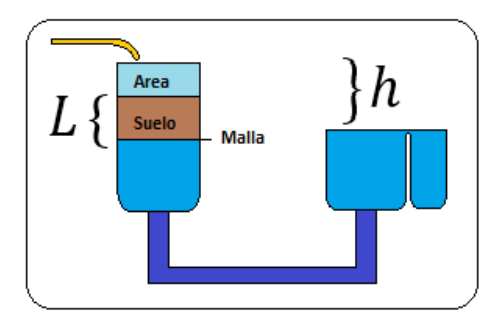

Fuente: Sotelo Ñaves, F. (2021). Automatización del equipo de permeámetro a gas Ruska del laboratorio de núcleos de la FIP. Perú. UNI.

o *Permeámetro de carga variable.-* Este es un dispositivo utilizado para determinar suelos de mediana a baja permeabilidad; tales como, limo y arcillas. En la figura 06 podemos apreciar un Permeámetro de carga variable.

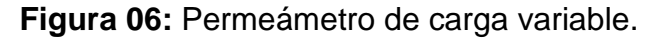

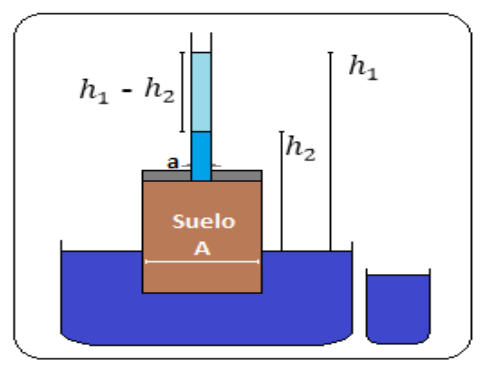

Fuente: Sotelo Ñaves, F. (2021). Automatización del equipo de permeámetro a gas Ruska del laboratorio de núcleos de la FIP. Perú. UNI.

**b) Ensayos de campo:** Basados en los principios de las pruebas de carga constante y variable, lo que implicará que en suelos de muy baja permeabilidad se induzcan errores como consecuencia de la temperatura y la evaporación.

### ➢ *Métodos indirectos*

Su finalidad es determinar algún parámetro u otra propiedad del suelo y se utilizan en los casos en que no es posible otro método directo o como indicador.

Encuentran el valor del coeficiente de permeabilidad a partir de la curva granulométrica, prueba de consolidación, prueba de capilaridad horizontal, etc.

Las fórmulas empíricas establecen una relación entre la permeabilidad y otros parámetros del suelo que resultan ser sencillos de averiguar.

Para limos y arena, se usa la ecuación (17).

$$
K = f \tag{17}
$$

*Donde:*

*K = Constante de permeabilidad (mD).*

*f* = Tamaño de las partículas.

#### <span id="page-35-0"></span>**2.3.2 Automatización y sensórica**

El término "automatización" fue acuñado alrededor del año 1946 por un ingeniero de Ford Motor Co. en la industria automóvil y es utilizado a día de hoy para describir una amplia variedad de sistemas en los que existe una sustitución significativa del esfuerzo humano por el control mecánico, eléctrico y/o computarizado.

En general, la automatización se puede definir como una tecnología relacionada con la realización de un proceso por medio de comandos programados combinados con control de retroalimentación automática para asegurar la correcta ejecución de las instrucciones, así, el sistema resultante es capaz de operar sin la intervención del hombre. En la figura 07 podemos observar un telar de mediados del año 1874, en la parte superior de la máquina hay una pila de tarjetas perforadas que se introducirían en el telar para controlar el patrón de tejido. Este método de emitir automáticamente instrucciones de máquina fue empleado por computadoras hasta bien entrado el siglo XX.
**Figura 07:** Telar Jacquard, 1874.

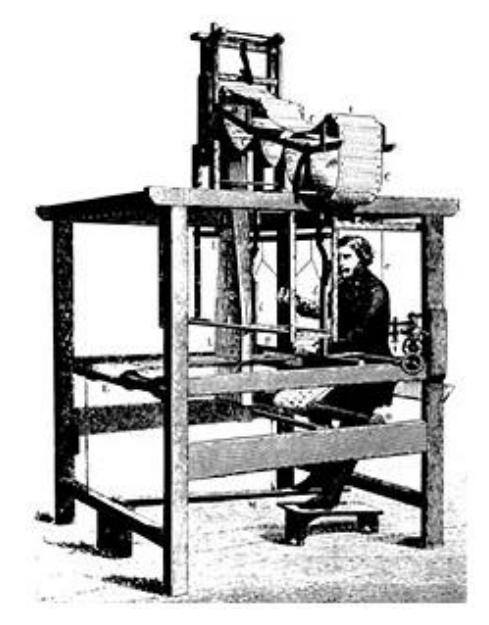

Fuente: Encyclopedia Britannica.

# **Ventajas y desventajas de la automatización**

La parte más visible de la automatización actual puede ser la robótica industrial y algunas de sus ventajas son:

- Aumento de la productividad, reduciendo los costos de la producción y mejora la calidad de la misma.
- Repetitividad.
- Integración con sistemas empresariales.
- Mejora de las condiciones de trabajo del personal, suprimiendo los trabajos forzados e incrementando la seguridad.
- Mejor control de calidad y ventaja competitiva en el mercado.
- Mejora el flujo de datos, tiempo de reacción y toma de decisiones.
- Mejora sustancial de la eficiencia operativa.

Así también se presentan desventajas tales como:

- Costo de inversión elevado.
- Dependencia tecnológica.
- Gran decremento en la flexibilidad.
- Obsolescencia tecnológica.

• Desempleo masivo, en la figura 08 observamos un escenario donde eventualmente habrá desplazamiento del trabajo humano como impacto de la automatización.

**Figura 08:** Según el Foro Económico Mundial (WEF), la automatización eliminará 75 millones de empleos para el año 2025.

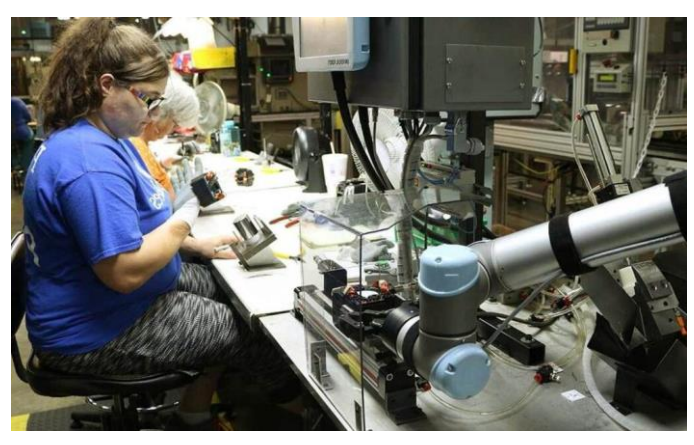

Fuente: https://www3.weforum.org/docs/WEF\_Future\_of\_Jobs\_2018.pdf

# **Clasificación de la automatización**

Los sistemas de automatización se clasifican en tres tipos diferentes de automatización:

• La automatización fija, es un tipo de automatización en el que el proceso de fabricación permanece fijo por la forma en que se configura, siguiendo una secuencia fija de procesos automatizados. Un ejemplo de esto es la producción de flujo, donde los productos se fabrican continuamente como observamos en la figura 09. Esto a menudo también se conoce como "automatización dura". Dicha automatización puede ser costosa de configurar inicialmente debido al equipo requerido, pero a cambio proporciona altas tasas de producción. Sin embargo, es relativamente inflexible cuando se trata de realizar cambios en el producto. Esto es relativamente útil para muchas empresas que utilizan la automatización para crear productos alimenticios de un tipo y variante. Les permite producir efectivamente ese artículo y empaquetarlo a granel.

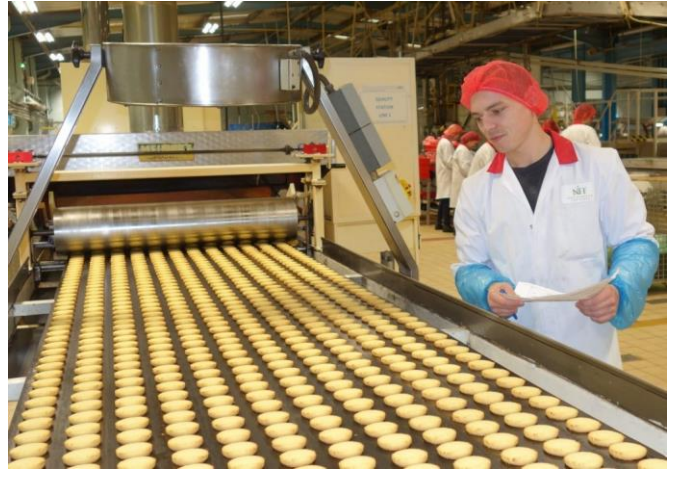

**Figura 09:** La automatización fija es más adecuada para productos genéricos y de alta demanda que no requieren cambios.

Fuente: https://www.controlfreaksltd.co.uk/

• La automatización programable, empleada cuando el volumen de producción es relativamente bajo y hay una diversidad de producción a obtener y suele ser más adecuado para la producción por lotes. Permite que el equipo de producción y la automatización se modifiquen según las necesidades cambiantes. Esto se hace controlando la automatización a través de un programa, que se puede codificar de ciertas maneras para que la automatización cambie su secuencia.

Las fábricas que elaboran diferentes variantes de alimentos a menudo utilizarán la automatización programable. Esto les permite hacer lotes, desde unas pocas docenas hasta potencialmente miles a la vez, de un producto. Si es necesario cambiar el producto, simplemente hay que reprogramarlo.

• La automatización flexible, también conocida como "automatización suave", es similar a la automatización programable, aunque un poco más complicada. Esencialmente, la automatización flexible permite la producción de diferentes tipos de productos sin perder tiempo al reprogramar.

Un sistema de automatización flexible puede producir varias combinaciones de productos de manera eficiente sin tener que separarlos en diferentes lotes, como se requiere en la producción por lotes. Este tipo de automatización tiende a tener niveles medios de producción.

En la figura 10 se puede observar la relación entre la automatización fija y la automatización programable, como una función de la variedad del producto y del volumen de producción.

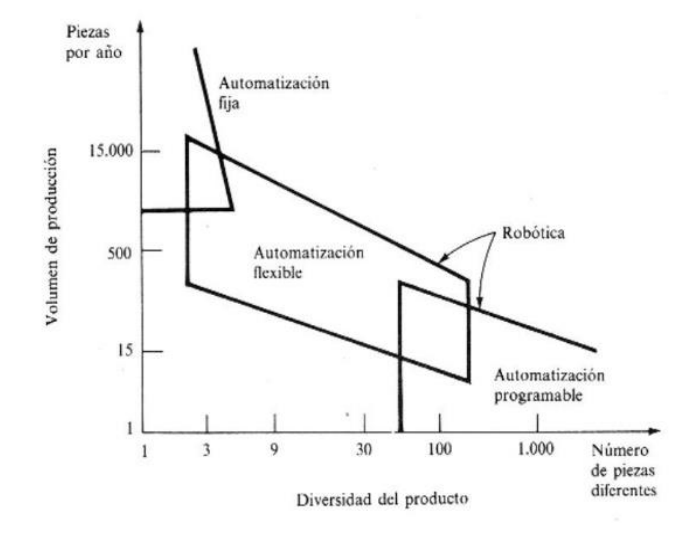

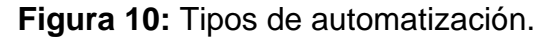

#### **Principio de los sistemas automatizados**

La automatización de una máquina o proceso consiste en la incorporación de un dispositivo tecnológico que se encarga de controlar su funcionamiento. El sistema que se crea con la incorporación del dispositivo, denominado genéricamente automatismo, es capaz de reaccionar ante las situaciones que se presentan ejerciendo la función de control para la que ha sido concebido.

Un sistema automatizado consta de:

- La máquina o proceso que se quiere controlar.
- Una unidad de control encargada de ejecutar las acciones necesarias.

Fuente: [https://1library.co/document/ky6j194q-optimizacion-del-funcionamiento](https://1library.co/document/ky6j194q-optimizacion-del-funcionamiento-sistema-flexible-manufactura-edicion-unica.html)[sistema-flexible-manufactura-edicion-unica.html](https://1library.co/document/ky6j194q-optimizacion-del-funcionamiento-sistema-flexible-manufactura-edicion-unica.html)

▪ Un conjunto de controladores o elementos de interfaz entre la máquina y el control.

La información que utiliza la unidad de control es recogida por un conjunto de elementos denominados captadores. Esta información es el resultado de los cambios que tienen lugar en el estado de la máquina o proceso como consecuencia de su función. Por otra parte, la unidad de control genera órdenes que se transmiten a la máquina a través de actuadores, que transforman dichas órdenes en magnitudes o cambios físicos en el sistema mediante la aportación de potencia.

En resumen, se trata de un proceso en lazo cerrado, en el que existe un flujo continuo de información desde la máquina o proceso a la unidad de control y viceversa. La información recibida en la unidad de control se trata según un método especificado previamente que se conoce como algoritmo de control del sistema, del que se obtienen las acciones que conducirán al funcionamiento de la máquina o proceso. Además, la unidad de control es capaz de proporcionar información ya elaborada sobre el estado y evolución del sistema al operador del mismo.

Por otra parte, el operador puede intervenir en el desarrollo del control mediante las consignas que modifican los parámetros del algoritmo de control o tomar el mando total pasando el sistema a control manual.

En la figura 11 observamos un sistema automatizado que consta principalmente de dos partes: una de mando y otra operativa.

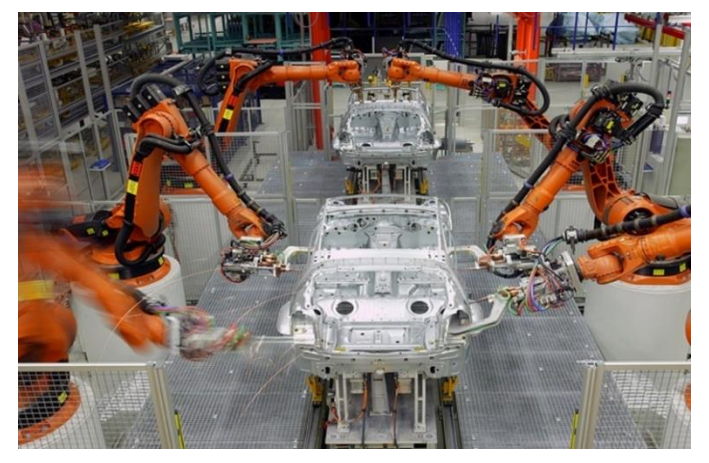

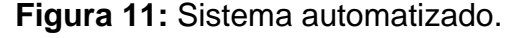

Fuente: https://aspromec.org/

#### **Conceptos generales de sensores**

Un sensor es un dispositivo que mide la entrada física de su entorno y la convierte en datos que pueden ser interpretados por un ser humano o una máquina. La mayoría de los sensores son electrónicos (los datos se convierten en datos electrónicos), pero algunos son más simples, como un termómetro de vidrio, que presenta datos visuales. Las personas usan sensores para medir la temperatura, medir la distancia, detectar humo, regular la presión y muchos otros usos. Los términos "sensor" y "transductor" suelen ser aceptados como sinónimos; sin embargo, un transductor es un dispositivo que transforma un tipo de variable física (por ejemplo, fuerza, presión, temperatura, velocidad, caudal, etc.) en otro porque es más fácil trabajar con la señal convertida, así pues, un sensor vendría a ser un transductor que se utiliza para medir una variable física de interés.

Los sensores son una parte integral de la vida moderna y hacen posible la automatización elevando la calidad de vida del ser humano desde los campos de acción domésticos más básicos.

#### **Estructura de un sensor**

En la figura 12 se puede apreciar la estructura general que suelen tener este tipo de dispositivos que pueden recibir distintos nombres (detector, transductor, sonda), siendo el de "sensor" el más utilizado en control de autómatas para referirse al dispositivo que mide una magnitud física.

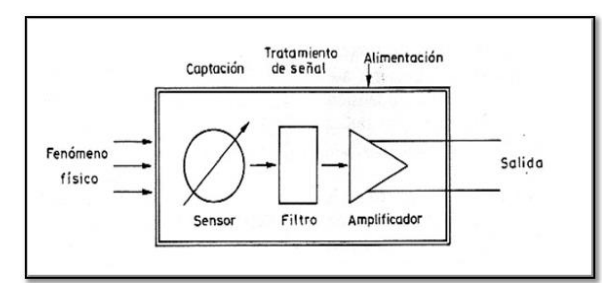

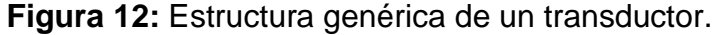

Fuente: https://bookdown.org/alberto\_brunete/intro\_automatica/sensoresindustriales.html

### **Clasificación de sensores**

Los sensores se pueden clasificar de acuerdo con un conjunto de características diferentes y no excluyentes, según:

- **Principio físico de funcionamiento**: final de carrera, termoresistivos, capacitivos, inductivos, etc.
- **Aporte de energía**: activo/pasivo. En los sensores activos, la magnitud física a medir proporciona la energía suficiente para generar la señal de salida (ej. Termoeléctrico, fotoeléctrico, magnetoeléctrico, piezoeléctrico). Los sensores pasivos necesitan una fuente de alimentación externa (ej. Resistivos-Termorresistivo, Capacitivos, Inductivos…).
- **Señal eléctrica generada**: analógica/digital. Un sensor analógico puede tomar cualquier valor dentro de unos determinados márgenes. En el caso de las señales analógicas es imprescindible el uso de circuitos de acondicionamiento. Los sensores digitales toman un número finito de valores.
- **Magnitud medida**: presencia/proximidad, presión, temperatura, humedad, velocidad, caudal, etc.
- **Rango de valores que proporciona**: de medida/todo-nada. Los sensores de medida proporcionan a la salida todos los valores posibles correspondientes a cada valor de la entrada (ej. Sensor analógico termorresistivo). Los sensores todo/nada, utilizados en sistemas discretos, detectan si la magnitud está por encima de determinado valor. Su salida solo puede tomar 2 valores diferentes. Son ejemplos de este tipo de sensores los que indican si se ha producido presencia/ausencia de un objeto en las proximidades del sensor. También se suelen clasificar entre continuos o discretos.

La tabla 01 presenta un resumen de los más utilizados en aplicaciones industriales.

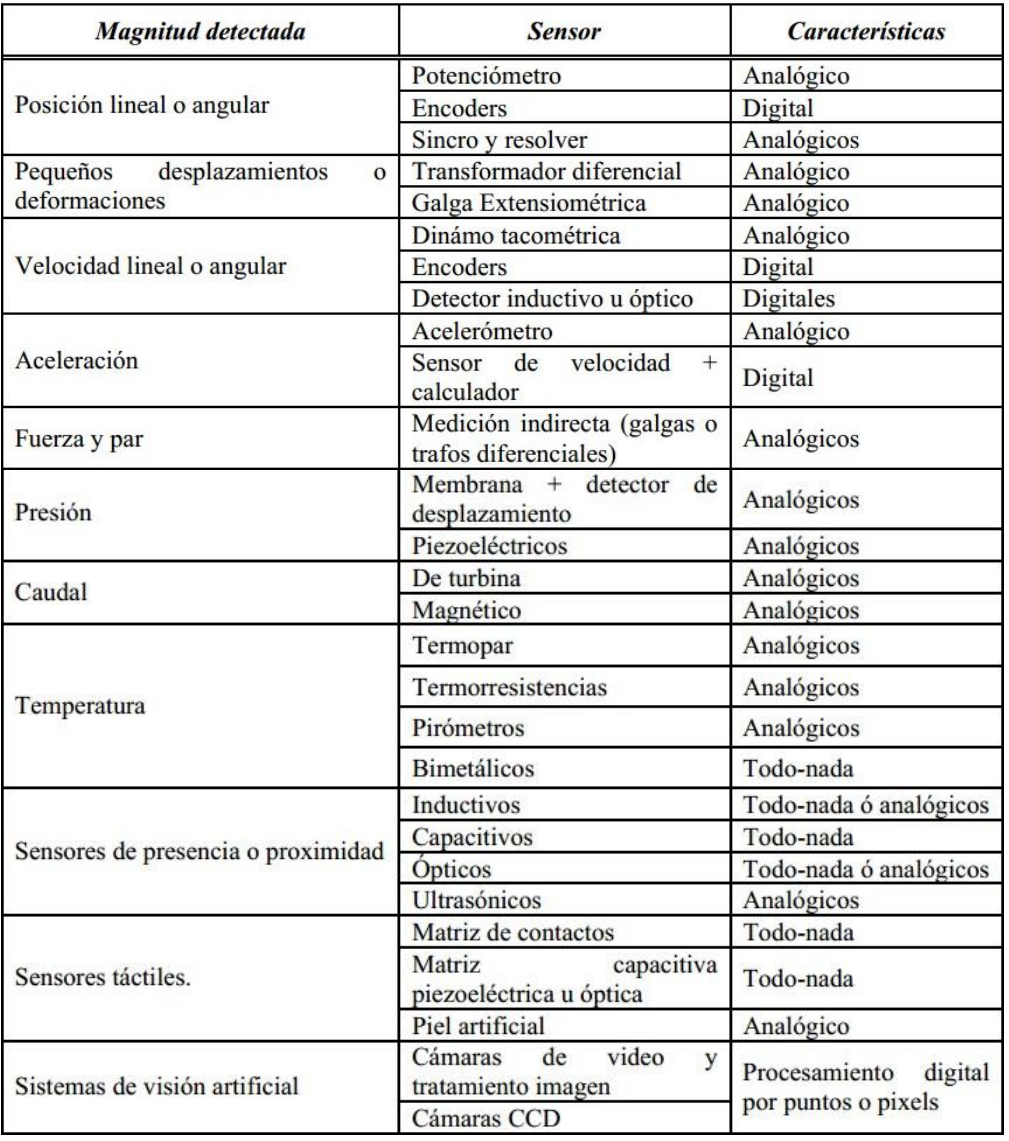

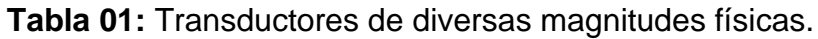

Fuente: https://guiademecatronica.com/sensores-transductores/

Cabe resaltar que la oferta de sensores en general es muy grande debido a la gran demanda del mercado donde su presencia crece exponencialmente. Algunas de las variables a tener en cuenta a la hora de elegir el sensor adecuado para una aplicación determinada son:

- Magnitud a medir
- Tipo de información: discreto/continuo
- Uso de la medida (resolución, precisión, fidelidad…)
- Acople con otros dispositivos
- Condiciones ambientales (criterios de seguridad)
- Precio

Los sensores más comunes son los de proximidad, acelerómetro, temperatura y humedad. Cada sensor tiene una aplicación y sentido determinado por el usuario, pero cuando algunos se combinan, tenemos un sistema complejo de adquisición de datos que se pueden grabar en la nube y ser utilizados en numerosas aplicaciones. En la figura 10 se observan algunos sensores.

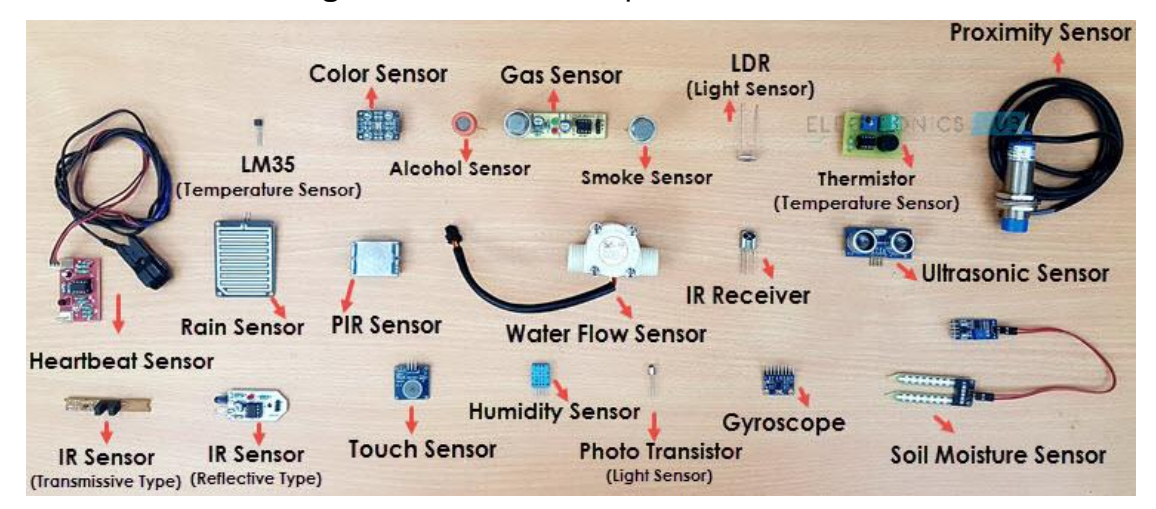

**Figura 13:** Diferentes tipos de sensores.

Fuente: https://www.electronicshub.org/

## **2.3.3 Sensores de presión para gases***<sup>6</sup>*

El Nitrógeno es el mayor componente de nuestra atmósfera (78% en volumen, 75.5% en peso). Es un gas incoloro, inodoro y sin sabor, no tóxico y casi totalmente inerte. A presión atmosférica y temperatura menor a -196ºC, es un líquido incoloro, un poco más liviano que el agua.

Es un gas no inflamable y sin propiedades comburentes. Por su escasa actividad química, es usado como protección inerte contra contaminación atmosférica en muchas aplicaciones en que no se presentan altas temperaturas.

A continuación, algunos usos industriales del nitrógeno gaseoso y datos específicos como se muestra en la tabla 02 y con más detalle en la tabla 03.

<sup>6</sup> Sotelo Ñaves, F. (2021e). Automatización del equipo de permeámetro a gas Ruska del laboratorio de núcleos de la FIP. Perú. UNI.

- Protección de líquidos que son sensibles al Oxígeno y también de líquidos volátiles.
- Llenado y purgado de cables de alta tensión.
- Purgado de tuberías en sistemas de refrigeración.
- Remoción de gases disueltos en líquidos y agitación de estos, propulsión de líquidos a través de tuberías.
- Procesos de empaquetado de alimentos y medicamentos.
- Presurización de envases de pared delgada

Principales precauciones en manejo y almacenamiento:

- Nunca utilizar Nitrógeno bajo presión sin saber manejar correctamente cilindros o reguladores.
- El Nitrógeno puede causar asfixia por desplazamiento del Oxígeno del aire en espacios reducidos.

**Tabla 02:** Características técnicas de un balón de nitrógeno.

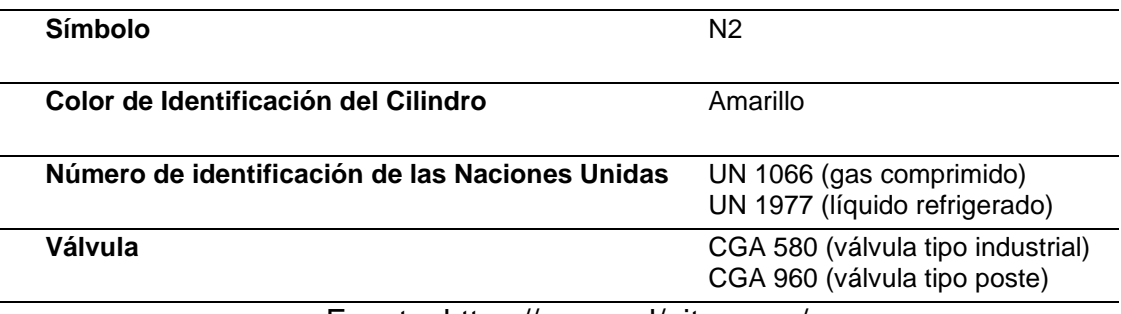

Fuente: https://gasex.cl/nitrogeno/

# **Tabla 03:** Ficha de datos del nitrógeno líquido.

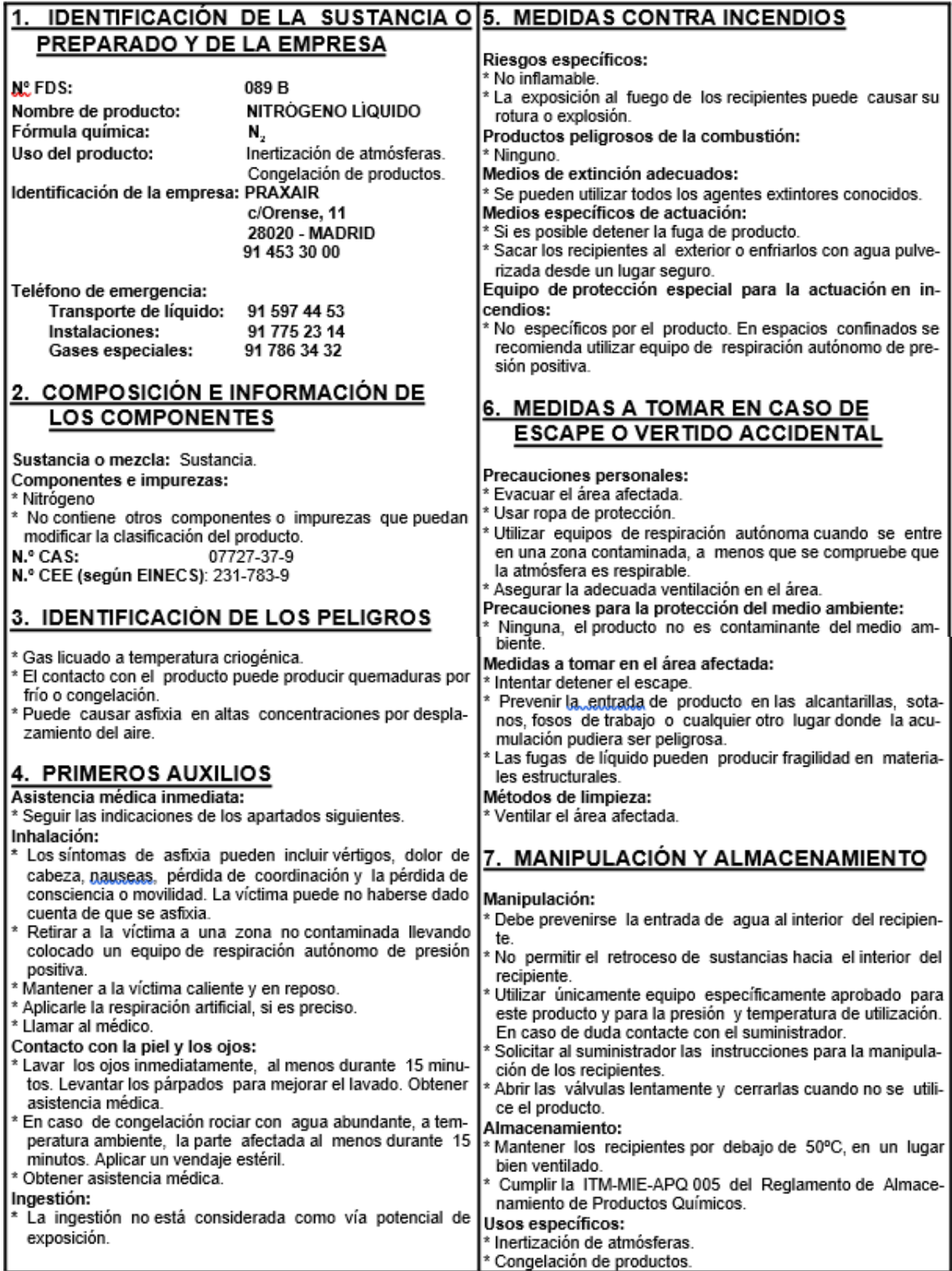

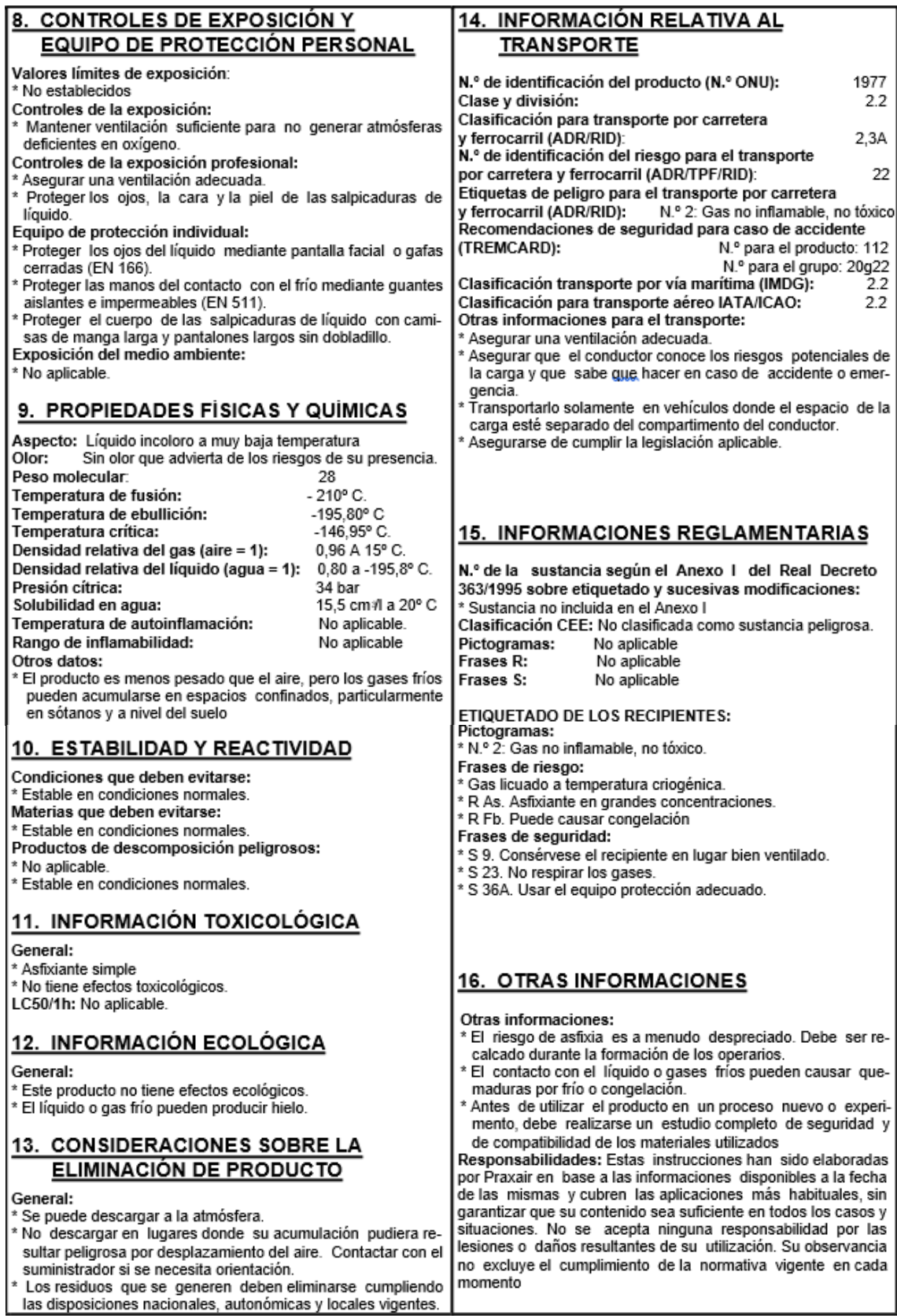

Fuente: https://www.airproducts.com.pe/web/pe/200011/nitrogeno

#### **Medición de presión diferencial de tanques criogénicos**

Un problema común en la mayoría de los manómetros de DP, es que son limitados a un rango de presión; por lo tanto, pueden calibrarse para un solo gas en particular durante todo el intervalo. Tomando como ejemplo el nitrógeno, el  $o$ xígeno y el argón. El N<sub>2</sub> es más ligero que el  $O_2$ , el cual es más ligero que el Ar. Asumiendo que los tres están en un tanque del mismo tamaño, la misma esfera que indica  $N_2$  al 100% mostraría un tanque lleno de  $O_2$  a sólo el 70%, y un tanque lleno de Ar a sólo el 57%. Lo que a los fabricantes les supondría disponer de un medidor DP diferente para cada tipo de gas, o utilizar un medidor con tres escalas de gas, de las cuales sólo la escala de argón abarcaría todo el intervalo.

Además, conocer sólo el nivel no es suficiente. Los tanques de gas criogénicos necesitan un instrumento para indicar la presión de trabajo o estática (PE), así como una válvula de ecualización para fijar el punto en cero durante las pruebas de rutina. Esto significaba que los fabricantes de equipos para tanques tenían que hacer lo siguiente:

- Obtener manómetros, válvulas, accesorios y tuberías de DP y PE de múltiples proveedores y almacenar todas las piezas.
- Dedicar tiempo a montar su propio sistema con múltiples conexiones, siendo cada conexión un punto de fuga potencial.
- Revisar todo el sistema en busca de fugas una vez terminado el montaje.
- Limpiar el sistema para el servicio de O2.

El proceso requería mucho tiempo y mano de obra, y el sistema resultante era a menudo un cúmulo voluminoso de piezas, conectores y tuberías.

#### **El medidor de Nivel de WIKA para tanques de gas criogénicos**

Los fabricantes de gases licuados buscaban una solución compacta todo en uno. Con la valiosa aportación de las principales industrias, WIKA llegó a una solución de ingeniería:

Los modelos Cryo Gauges 7X2.15.100 y 7X2.15.160.

**Figura 14:** Diagrama del Cryo Gauge.

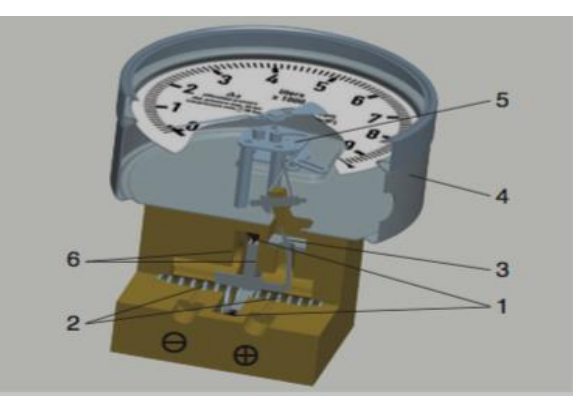

Fuente: https://www.bloginstrumentacion.com/knowhow/cryo-gauge-eldispositivo-para-medir-nivel-y-presion/

Tal como muestra la figura 14, el diseño es simple pero innovador. Dos cámaras de medios, ⊕ y ⊖, detectan las presiones gaseosas (P1) y líquida (P2). Un diafragma elástico (1) divide las dos cámaras. La presión diferencial, o P1 menos P2, hace que el diafragma se desvíe contra el resorte del rango de medición (2). Esta desviación, que es proporcional a la DP, actúa sobre un mecanismo de palanca (3) en la caja indicadora (4) para transmitir la información al movimiento (5). Unos refuerzos metálicos (6) a ambos lados del diafragma protegen el indicador contra la sobrecarga y los picos de presión.

Las células de medición están hechas de una aleación de cobre (modelos 712.15.100 / 160) o de acero inoxidable 316 (modelos 732.15.100 / 160). El resto de las partes en contacto con el medio y gran parte de las que no lo están, son también de acero inoxidable para que sean resistentes a la corrosión. Este innovador conjunto combina la fiabilidad y el valor de un indicador mecánico, junto con una serie de accesorios complementarios para una mayor facilidad de uso, incluida la transmisión remota de señales.

#### **Sensor 24PCDFC6G**

Serie 24PC, sin compensar/sin amplificar, manométrico, 0 psi a 30 psi, SIP 1x4 de 15,2 mm (0,60 in) de largo, puerto Luer.

Los sensores de presión en miniatura de la serie 24PC ofrecen detección de presión manométrica confiable en un encapsulado compacto. El sensor cuenta con tecnología de detección comprobada que utiliza un elemento de detección micro mecanizado y pies-resistivo especializado. El diseño del circuito del puente Wheatstone no compensado, no amplificado y de baja energía ofrece salidas de mV inherentemente estables en los rangos de detección de 0,5 psi a 250 psi. La figura 15 muestra el sensor y la configuración Wheatstone.

**Figura 15:** Sensor de presión diferencial 24PCDFC6G. (a) Imagen del sensor, (b) Dimensiones y diagrama de conexión.

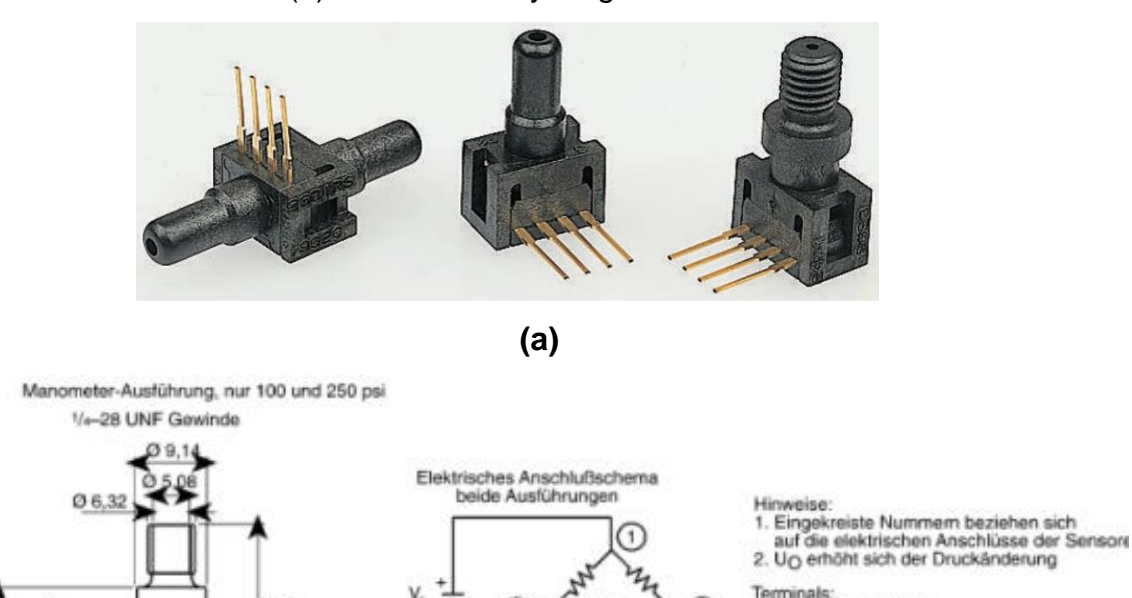

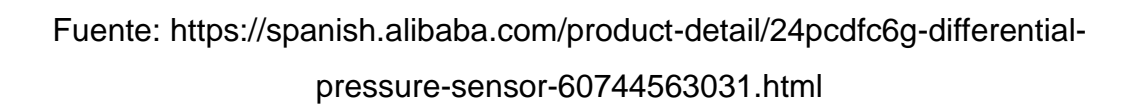

**(b)**

 $21.8$ 

 $12.7$ 

15.72

12.55

En la tabla 04 se muestran las especificaciones técnicas del sensor 24PCDFC6G.

eminals:<br>Anschluß 1 = V<sub>S</sub> (+)<br>Anschluß 2 = Ausgang (+)<br>Anschluß 3 = Bezug (-)<br>Ausgang 1 hat eine Nut und ist auf dem<br>Ausgang 1 hat eine Nut und ist auf dem

Gehäuse gekennzeichnet. Anschluß 2<br>Folgt als nächster usw.

| Nombre de la serie          | 24PC           |
|-----------------------------|----------------|
| Acondicionador de señal     | Sin amplificar |
| Rango de presión            | 0 psi a 30 psi |
| Salida                      | Analógica      |
| Tiempo de respuesta         | 1 ms máx.      |
| Tipo de medición            | Manométrico    |
| Compensación de temperatura | No             |
| Voltaje de alimentación     | tipo 10 V CC   |
| Calibración de salida       | <b>No</b>      |
| Estilo de puerto            | Conector       |

**Tabla 04:** Especificaciones técnicas del sensor 24PCDFC6G.

- Puede funcionar después de la exposición a condiciones de congelamiento.
- Opciones de terminación para sensores manométricos
- La excitación de corriente constante de 2 mA reduce significativamente el cambio de sensibilidad con la temperatura.
- Puede usarse para medir la presión positiva o de vacío.

Fuente: https://www.ariat-tech.es/parts/honeywell-sensing-andproductivity-solutions/24PCDFA6G

Entre algunas de sus aplicaciones podemos mencionar las siguientes: médica, distribución de oxígeno y nitrógeno en hospitales, sillones odontológicos, medioambiente, válvulas de control de agua, instrumentación, equipos de irrigación, equipos de monitoreo de filtros, instrumentación industrial, robótica, válvula de presión, detección de pérdida, compresores de aire, instrumentación analítica, cromatografía de gases.

## **2.3.4 Sensores de caudal para gases***<sup>7</sup>*

El sensor de caudal o caudalímetro, mostrado en la figura 16, mide la velocidad de flujo de líquidos o aire. El sensor de caudal para aplicaciones

<sup>7</sup> Sotelo Ñaves, F. (2021f). Automatización del equipo de permeámetro a

industriales usa diferentes principios de medición. Por ejemplo, el sensor de caudal para líquidos funciona sobre la base del ultrasonido. Esta medición sin contacto tiene la ventaja que los sensores son insensibles a la presión y piezas sólidas que puede haber en el líquido. Otro tipo de sensor de caudal se usa en las técnicas HVAC para determinar la velocidad del aire. El uso de un hilo térmica permite medir temperaturas y caudales en un amplio rango de medición.

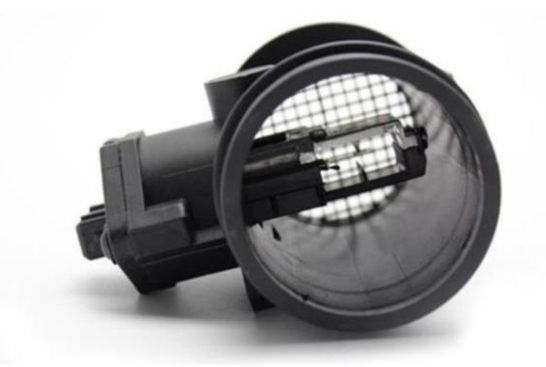

**Figura 16:** Sensor de flujo de AIR masivo de MAF.

Fuente: https://es.aliexpress.com/item/32388628522.html

#### **Antecedentes del caudalímetro**<sup>8</sup>

A lo largo de la historia han existido varios tipos de caudalímetros. Los primeros tenían una chapaleta con movimiento de pase del aire a través del tubo de admisión. Esa mariposa iba conectada a una resistencia variable y en función del valor de los ohmios que medía la unidad de mando, el sistema sabía cuánto aire pasaba por ese tubo. Estos sistemas eran muy voluminosos, pesados, poco precisos y daban averías porque tenían muchas piezas móviles.

Con la llegada en los años ochenta de los caudalímetros de hilo caliente mejoraron mucho su precisión, desaparecieron las piezas móviles y su fiabilidad aumentó muchísimo, hasta el punto de que sea muy difícil que un caudalímetro quede estropeado realmente.

gas Ruska del laboratorio de núcleos de la FIP. Perú. UNI.

<sup>8</sup> Sotelo Ñaves, F. (2021g). Automatización del equipo de permeámetro a

gas Ruska del laboratorio de núcleos de la FIP. Perú. UNI.

Los caudalímetros de hilo caliente están basados en el principio del "*[Puente](https://es.wikipedia.org/wiki/Puente_de_Wheatstone)  [de Wheatstone](https://es.wikipedia.org/wiki/Puente_de_Wheatstone)*" para conocer el aire que atraviesa el colector de admisión. Básicamente es un hilo de metal calentado a una temperatura determinada. Conociendo la temperatura del aire que lo atraviesa, el puente de wheatstone lo que hace es medir cuánta energía necesita para mantener ese hilo a una temperatura constante y en función de eso sabe cuánto aire está pasando por el tubo.

Así pues, en un caudalímetro hay dos elementos integrados: un termómetro y un puente de wheatstone. Son piezas inmóviles y sólo pueden averiarse porque el hilo puede cortarse (muy difícil), al crear una costra de suciedad sobre él (por eso es importante llevar bien el filtro de aire), un defecto de fabricación o un problema eléctrico.

La figura 17, muestra un sensor masico de flujo de aire, (MAF, Mass Airflow Sensor) que mide el flujo de aire que entra al múltiple de admisión necesario para una óptima combustión. La información proporcionada por este sensor le ayuda al módulo de control electrónico (ECM) a tomar decisiones como calcular cuánto combustible es necesario para mantener la mezcla de aire/combustible correcta. Hay varios tipos de funcionamiento del MAF siendo el más común el caudalímetro de aire de hilo caliente.

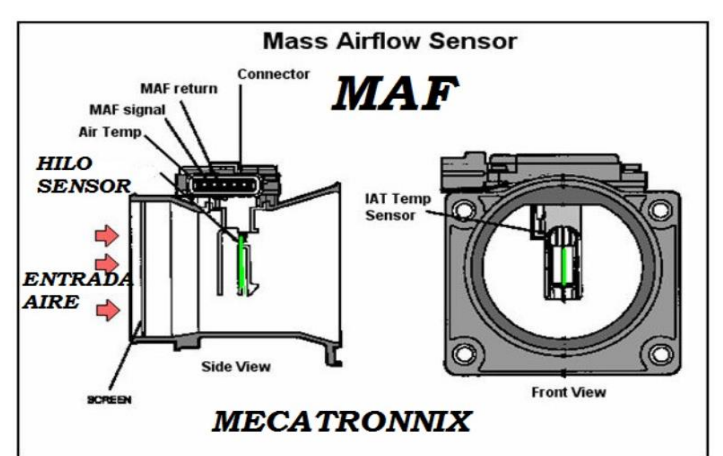

**Figura 17:** Sensor MAF.

Fuente: https://mecatronnix.blogspot.com/2018/05/sensor-maf.html

## **Modelos de caudalímetro (homogenizar espacios)** <sup>9</sup>

Se presenta una gran gama de caudalímetros, entre ellos los *"caudalímetro de oscilación"*, entre ellos podemos mencionar los medidores de caudal KOBOLD, DOG-1 y DOG-3 son usados para la medición de caudal de gases sin contacto. El medio fluye a través de un orificio en un tubo. Agujeros de desvío están situados en los lados. La presión dinámica en el orificio causa que parte del caudal volumétrico del gas fluya por el desvío. La relación de bifurcación permanece constante en todo el rango de medición. La figura 18 muestra un caudalímetro de oscilación marca Kobold.

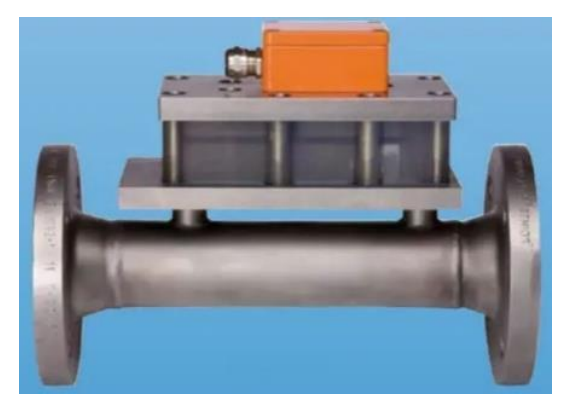

**Figura 18:** Caudalímetro de oscilación marca Kobold.

Fuente: https://www.directindustry.es/

Otro sensor muy utilizado es el *"caudalímetro volumétrico"*, en la figura 19 el caudalímetro de gas de Oval Corporation, es un medidor de flujo de paladio utilizado generalmente para las operaciones de medida del gas tales como aire, bióxido de carbono y nitrógeno. Este aparato ofrece un sistema medidor del compartimiento, un grado de exactitud del ±1% RD, y pérdida mínima de la presión. Viene en dos versiones: una versión con pilas, y una versión a prueba de explosiones.

<sup>&</sup>lt;sup>9</sup> Sotelo Ñaves, F. (2021h). Automatización del equipo de permeámetro a gas Ruska del laboratorio de núcleos de la FIP. Perú. UNI.

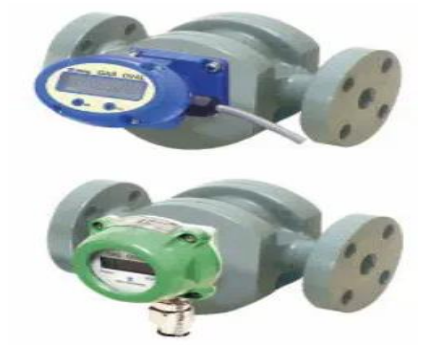

**Figura 19:** Caudalímetro volumétrico marca Oval Corporation.

Fuente: https://www.directindustry.es/prod/oval-corporation/product-113801- 1124343.html

También se tienen los *"caudalímetro de turbina"*, la figura 20 muestra el medidor de flujo de turbina Metri IC-GTM, el cual es un medidor de flujo de turbina de gas axial tradicional para su uso con una variedad de gases secos y húmedos como el gas, el vapor y el aire. El GTM está disponible en una amplia gama de tamaños y estilos de cuerpo, es muy preciso y tiene un diseño robusto incluso para aplicaciones en sectores industriales.

**Figura 20:** Caudalímetro de turbina marca Metri.

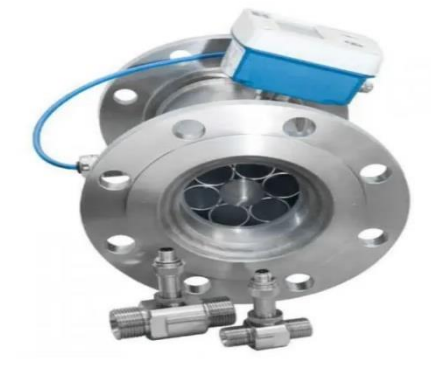

Fuente: https://www.directindustry.es/prod/metri-measurements/product-196829-1959014.html

# **2.3.5 Arduino y programación**

## **Arduino**

Arduino es una plataforma de hardware libre basada en una placa a partir de la cual se pueden crear objetos electrónicos interactivos, como robots o sistemas domóticos. Así pues, cuando uno empieza a aprender Arduino, lo que está haciendo es aprender los principios básicos de la electrónica para diseñar, montar y programar pequeños proyectos de electrónica.

Así, al hablar de "plataforma de hardware libre", nos referimos a que cualquier persona puede crear y modificar sus propias placas a partir de una misma base y puede darle el uso que quiera libremente, de manera que con una de estas placas se puedan crear distintos tipos de microordenadores. Y lo mismo pasa con el software libre que ofrece la plataforma, un entorno donde cada persona puede programar y crear las aplicaciones que quiera poner en su placa Arduino mediante un lenguaje de programación propio (aunque se pueden usar otros). Por lo tanto, el coste de un proyecto hecho con Arduino es muy reducido, ya que de entrada solo es necesario comprar las placas y los conectores que nos permitirán vincularlas a otros dispositivos periféricos tal como se puede observar en la figura 21.

La placa de Arduino está basada en lo que llamamos un microcontrolador, que es un circuito en el que se pueden grabar instrucciones (programar) para crear programas que interactúen con los circuitos que hayamos montado en la placa. Cada placa tiene diferentes puertos de entrada y de salida, de modo que puede recibir y procesar los datos que le enviamos tanto a partir del entorno de programación del software como de otros elementos (un teclado o una cámara, por ejemplo), pero también enviar datos a otros dispositivos externos de muchos tipos (como una pantalla o un altavoz).

Uno de los motivos por los que Arduino es tan popular es la libertad y la flexibilidad que ofrece para montar proyectos muy variados. Y, si nos ponemos en el lugar de alguien que quiere aprender programación y robótica, vemos que esta característica es perfecta porque nos obliga a experimentar con la placa para ir aprendiendo a base de hacer y deshacer. De hecho, no todas las placas de Arduino son iguales: a partir de una base común para todas, existen diferentes modelos de varias medidas, formas y colores, de modo que cada persona pueda escoger la más adecuada para el proyecto que quiera desarrollar. Hay placas más sencillas, placas más complejas y placas que sirven para ampliar y complementar a otra placa principal.

Con Arduino se pueden construir proyectos que van desde un despertador hasta una máquina expendedora, una alarma o un sistema de acceso a casa, un jardín automatizado o un control remoto para cualquier dispositivo. Los usos de esta plataforma son todos aquellos proyectos electrónicos que seamos capaces de imaginar y diseñar.

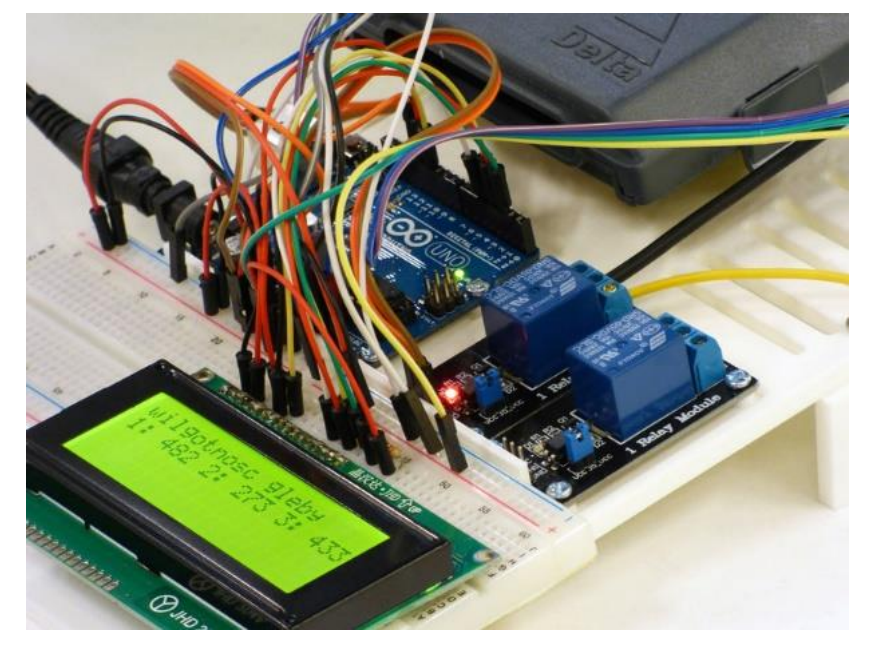

**Figura 21:** Ensamblaje de una placa Arduino.

Fuente: https://www.arduino.cc/

# **Características de una placa Arduino**

- *Voltaje de funcionamiento y entrada*, para la mayoría de las placas el voltaje de salida es de 5V y el voltaje de alimentación recomendado oscila entre 7V y 12V.
- *Velocidad de la unidad central de procesos*, la velocidad escrita en ciclos por segundo y es la referencia con la que realiza las tareas programadas. Generalmente las placas Arduino tienen una velocidadde 16 MHz.
- *Memoria EEPROM*, es la memoria que permite mantener grabados los datos, aunquela placa deje de recibir alimentación eléctrica o vuelva a resetearse.
- *Memoria SRAM*, memoria volátil para alojar los datos que en ese instante el programa necesita crear o manipular para su correcto funcionamiento.
- *Memoria Flash*, memoria persistente donde almacena el programa que ejecuta el microcontrolador, hasta una nueva reescritura dado el caso.
- *Puerto de serie UART*, es el puerto serial de hardware que los microcontroladorestienen, al menos uno. El puerto de comunicación pa la computadora es llamado tipo A, esta es la convencional encontrado en todo tipo de computador, mientras que el puerto de comunicación del Arduino Mega es llamado tipo B, este puerto, mostrado en la figura 22, que es igual al conector de un cable de impresora.

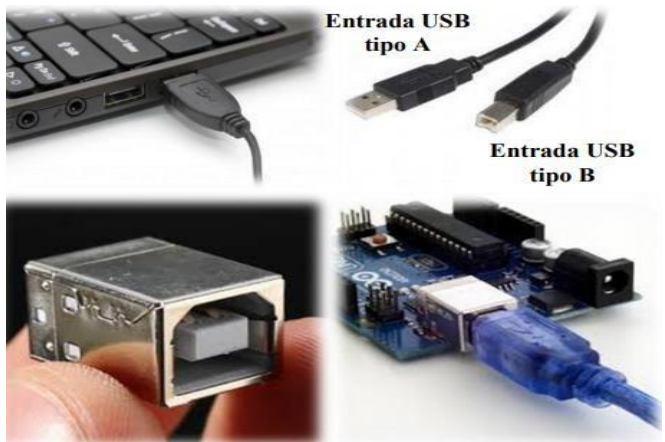

**Figura 22:** Entrada USB PC-Arduino.

Fuente: https://store-usa.arduino.cc/products/arduino-mkr1000-wifi

• *Comunicación Serial*, el microcontrolador dispone de un receptor/transmisor serie que permite comunicar la placa Arduino con otros dispositivos. El canal físico de comunicación en estos casos suele ser el cable USB, pero también pueden ser los pines digitales 0 (RX) y 1 (TX) de la placa. Usando estos dos pines para comunicarla placa con un dispositivo externo, tendremos que conectar concretamente el pin TX de la placa con el pin RX del dispositivo, el RX de la placa con el TX del dispositivo ycompartir la tierra de la placa con la tierra.

# **Modelos de placas Arduino**

• *Arduino MKR***:** La familia MKR es una serie de placas, protectores y soportes que se pueden combinar para crear proyectos sorprendentes sin ningún circuito adicional. Cada placa está equipada con un módulo de radio (excepto MKR Zero), que permite la comunicación Wi-Fi, Bluetooth®, LoRa®, Sigfox, NB-IoT. En la figura 22 podemos apreciar el modelo MKR 1000WiFi, en la tabla 05 se observan las características correspondientes a este modelo, todas las placas de la familia se basan en el procesador de bajo consumo [SAMD21 de 32 bits Cortex-M0](https://content.arduino.cc/assets/mkr-microchip_samd21_family_full_datasheet-ds40001882d.pdf) y están equipadas con un chip criptográfico para una comunicación segura.

Los protectores y portadores de la familia MKR están diseñados para ampliar las funciones de la placa: como sensores ambientales, GPS, Ethernet, control de motores y matriz RGB.

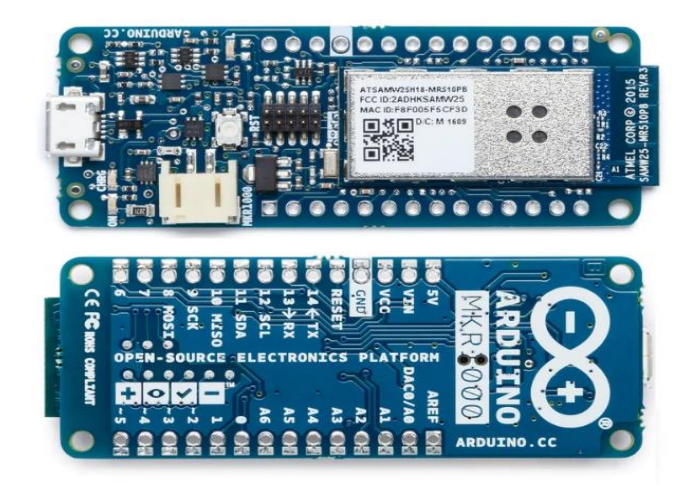

**Figura 23:** Arduino MKR 1000 WiFi.

Fuente: https://store-usa.arduino.cc/products/arduino-mkr1000-wifi

| <b>Microcontrolador</b>                         | MCU ARM de baja potencia SAMD21 Cortex-<br>$M0+$ de 32 bits   |
|-------------------------------------------------|---------------------------------------------------------------|
| Fuente de alimentación de la placa<br>(USB/VIN) | 5V                                                            |
| Batería compatible (*)                          | Li-Po de una sola celda, 3,7 V, 700 mAh<br>mínimo             |
| Voltaje de funcionamiento del<br>circuito       | 3.3V                                                          |
| Pines de E/S digitales                          | 8                                                             |
| <b>Pines PWM</b>                                | 12 (0, 1, 2, 3, 4, 5, 6, 7, 8, 10, A3 - o 18 -, A4 -<br>o 19) |
| <b>UART</b>                                     |                                                               |
| <b>SPI</b>                                      | 4                                                             |

**Tabla 05:** Características del Arduino MKR 1000 WiFi.

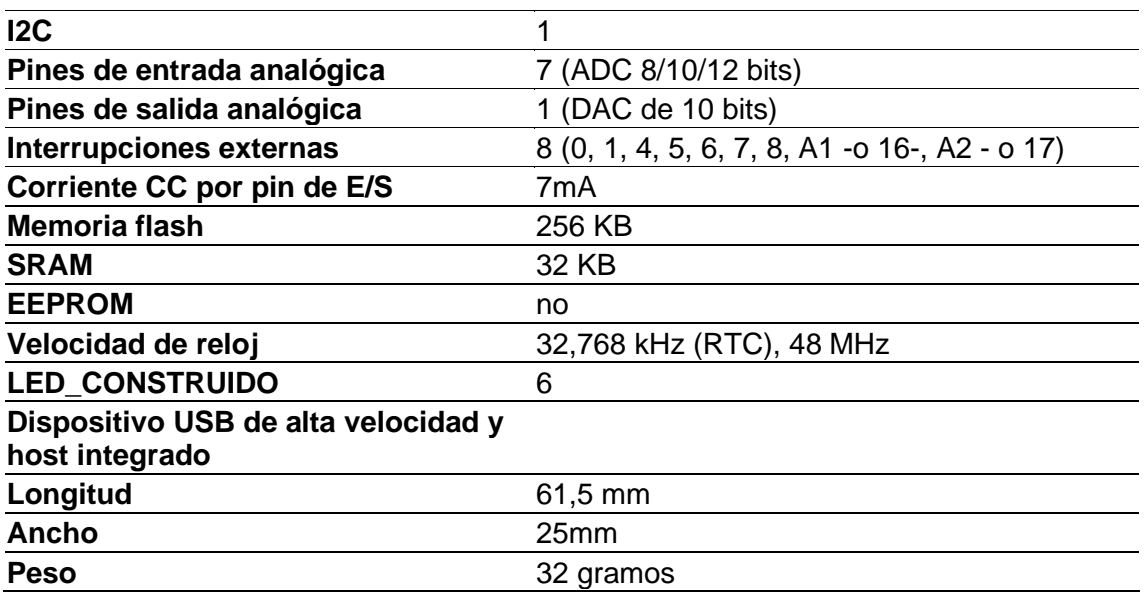

Fuente: https://store-usa.arduino.cc/products/arduino-mkr1000-wifi

• *Arduino MEGA 2560***:** Es un tablero de microcontroladores basado en el ATmega2560. Tiene 54 pines digitales de entrada / salida (de los cuales 15 permiten usar como salidas PWM), 16 entradas analógicas, 4 UART (puertos serie de hardware), un oscilador de cristal de 16 MHz, una conexión USB, un conector de alimentación y un botón de reinicio.

Contiene todo lo necesario para soportar el microcontrolador; conectado para la alimentación a una computadora con un cable USB al conector tipo B del microcontrolador, con un adaptador de corriente alterna a corriente continua a la fuente externa de 7 a 12 V, o batería. En la figura 24 se observan las partes del Arduino Mega 2560.

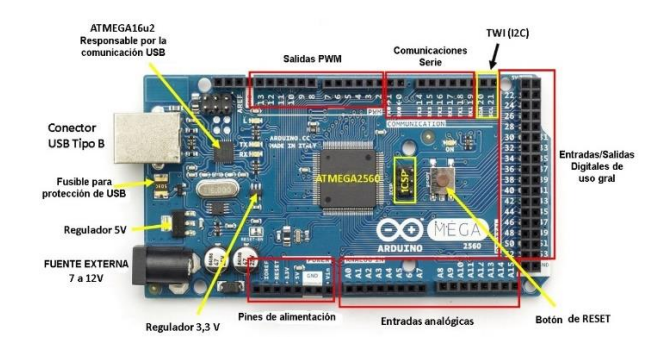

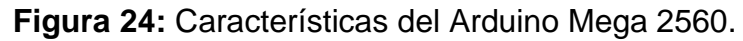

Fuente: https://www.bolanosdj.com.ar/MOVIL/ARDUINO2/arduino.htm

• *Arduino Nano***:** Tal como se observa en la figura 25, viene a ser una placa de desarrollo de tamaño compacto, completa y compatible con protoboards, basada en el microcontrolador ATmega328P. En la tabla 06 se observan las características correspondientes a este modelo.

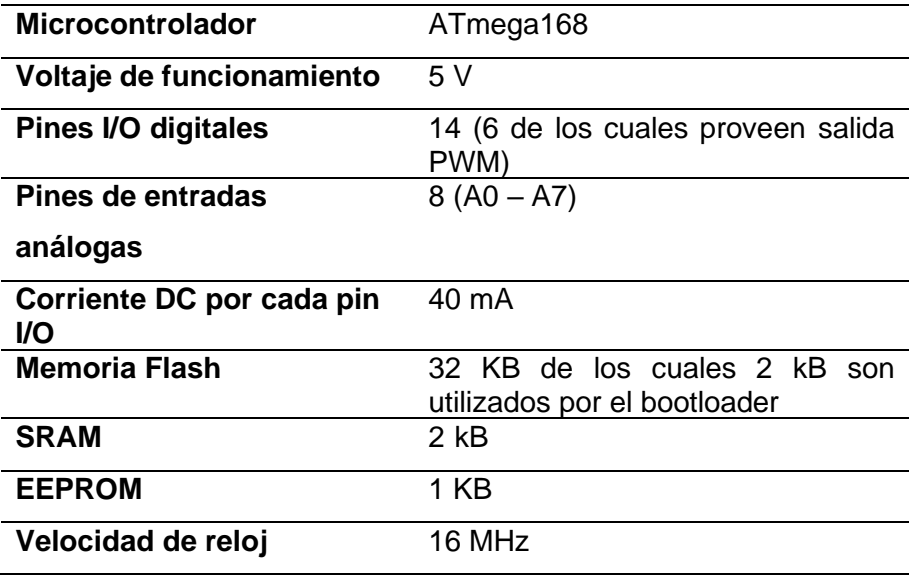

**Tabla 06:** Características del Arduino Nano.

Fuente: https://www.iberobotics.com/producto/arduino-nano-v3-0-atmega328-

5v-16mhz-compatible/

**Figura 25:** Arduino Nano.

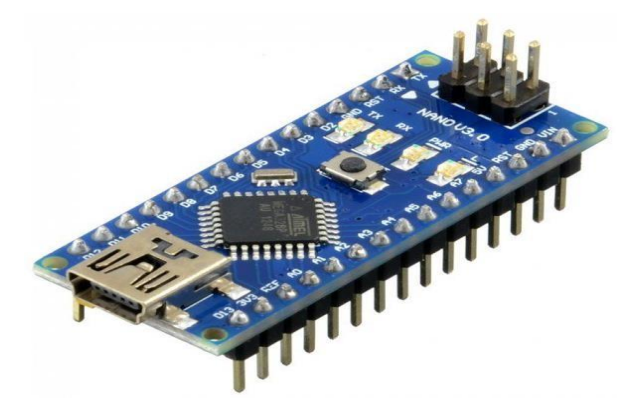

Fuente: https://www.iberobotics.com/producto/arduino-nano-v3-0-atmega328- 5v-16mhz-compatible/

• *Arduino Cero***:** The Zero es una extensión simple y poderosa de 32 bits de la plataforma establecida por la ONU. La placa Zero, tal como observamos en la figura 26, amplía la familia proporcionando un mayor rendimiento, lo que permite una variedad de oportunidades de proyectos para dispositivos y actúa como una gran herramienta educativa para aprender sobre el desarrollo de aplicaciones de 32 bits. Las aplicaciones de Zero abarcan desde dispositivos IoT inteligentes, tecnología portátil, automatización de alta tecnología hasta robótica loca. La placa funciona con MCU SAMD21 de Atmel, que cuenta con un núcleo ARM® Cortex® M0+ de 32 bits. Una de sus funciones más importantes es el depurador incorporado de Atmel (EDBG), que proporciona una interfaz de depuración completa sin necesidad de hardware adicional, lo que aumenta significativamente la facilidad de uso para la depuración de software. EDBG también admite un puerto COM virtual que se puede usar para la programación de dispositivos y cargadores de arranque.

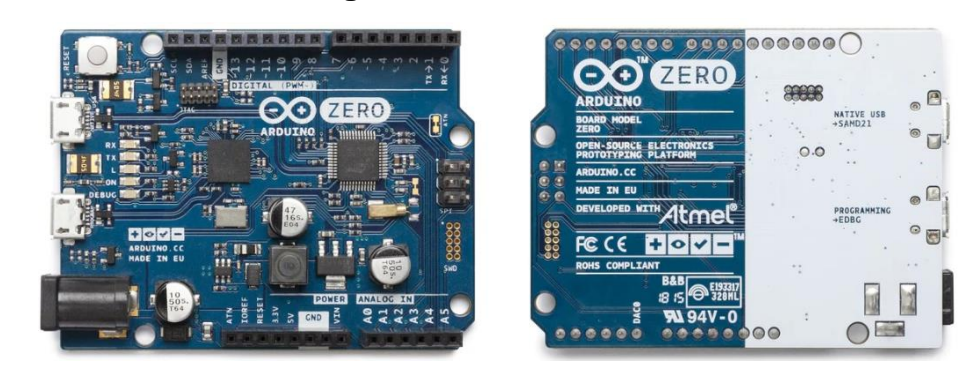

**Figura 261:** Arduino Cero.

Fuente: https://store-usa.arduino.cc/products/arduino-zero?selectedStore=us **Tabla 07:** Características del Arduino Cero.

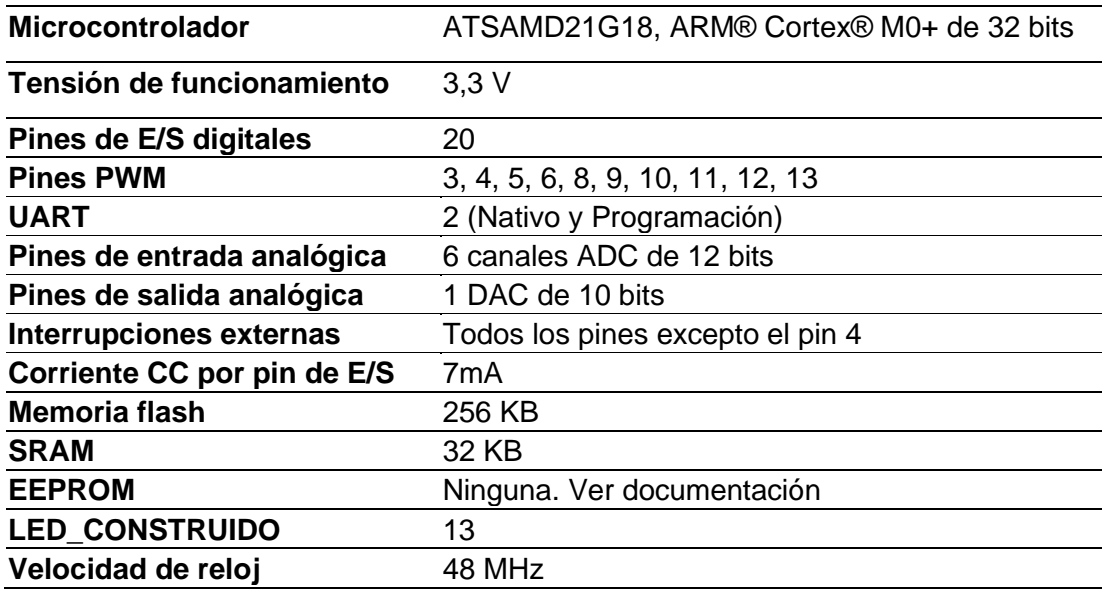

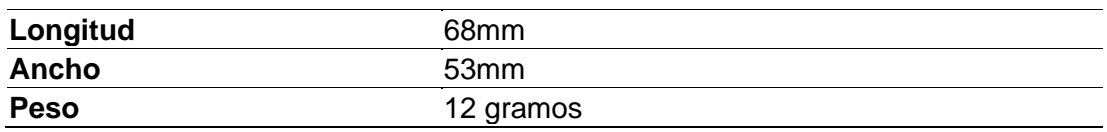

Fuente: https://store-usa.arduino.cc/products/arduinozero?selectedStore=us

• **Arduino UNO:** Placa de microcontrolador de código abierto basado en el microchip ATmega328P y desarrollado por Arduino.cc. La placa está equipada con conjuntos de pines de E/S digitales y analógicas que pueden conectarse a varias placas de expansión y otros circuitos.

**Tabla 08:** Características del Arduino UNO

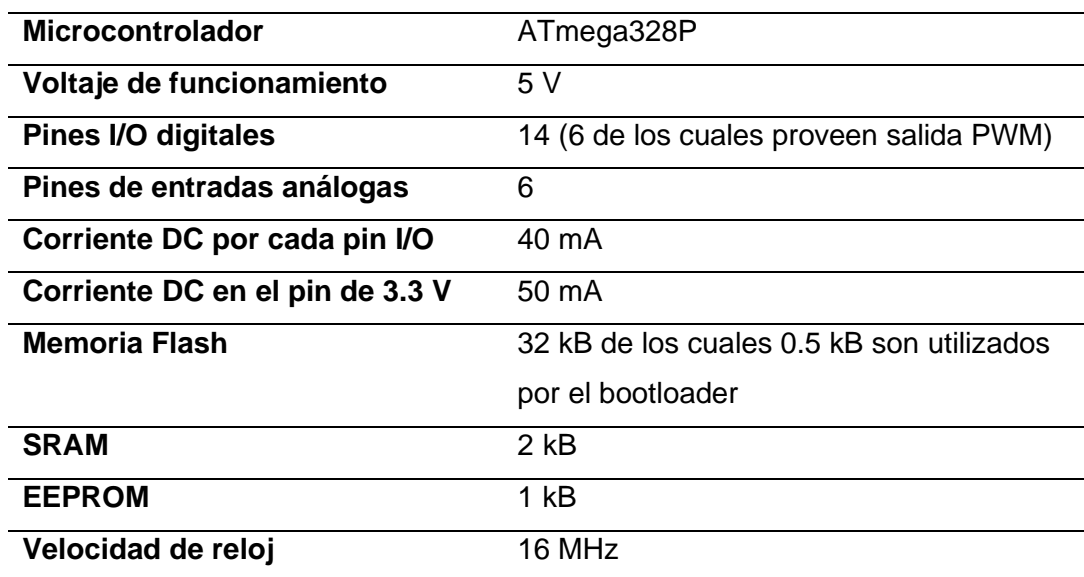

Fuente: https://store.arduino.cc/products

La figura 27 muestra la presentación de este modelo, correspondiente a sus características ubicadas en la tabla 08.

**Figura 27:2** Arduino UNO.

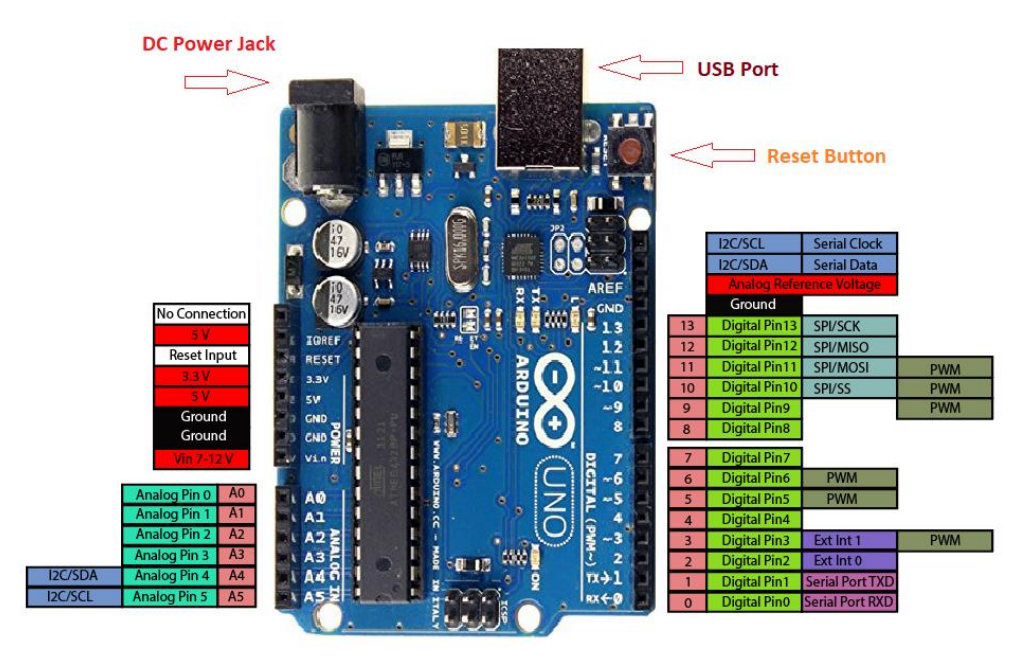

Fuente: https://sumador.com/products/arduino-uno-r3-compatible

### **Programación**

Un programa de computadora consiste en un código que se ejecuta en una computadora para realizar tareas específicas. Este código está escrito por programadores. La programación es el proceso de dar a las máquinas un conjunto de instrucciones que describen cómo se debe llevar a cabo un programa. En la figura 28 podemos observar una metáfora visual que representa esta descripción.

Así, los programadores pasarán toda su carrera aprendiendo una variedad de lenguajes y herramientas de programación para que puedan construir programas de computadora de manera efectiva. Comenzarán usando un editor de código o IDE para escribir lo que se llama código fuente. Esta es una colección de código escrito en un lenguaje de programación que otros programadores pueden leer.

El código fuente debe convertirse a lenguaje de máquina para que las máquinas puedan entender las instrucciones y ejecutar el programa. Este proceso de convertir el código fuente en lenguaje de máquina se conoce como compilación. Ejemplos de lenguajes de programación compilados serían C y C++. Hay otros lenguajes que no usan compiladores. En su lugar, estos lenguajes utilizarán un intérprete que leerá y ejecutará el código.

Ejemplos de lenguajes de programación interpretados serían JavaScript y PHP. Una vez que se ejecuta el código, el programa de computadora puede ejecutarse. Los diferentes tipos de programas informáticos incluyen procesadores de texto, sistemas de bases de datos, videojuegos y sitios web. Estos programas de computadora nos permiten interactuar con diferentes dispositivos de software y servicios como teléfonos, sitios web y las propias computadoras.

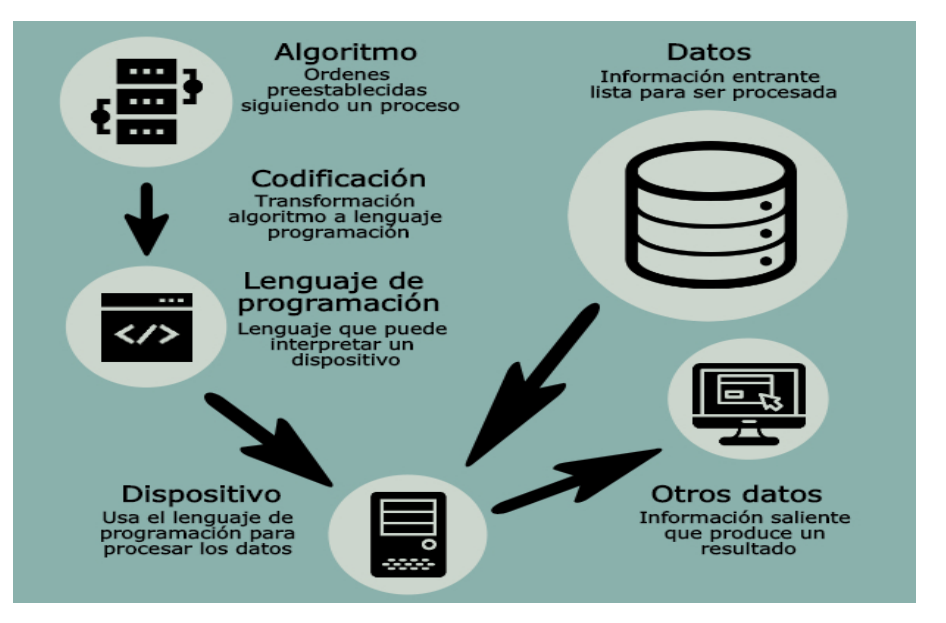

**Figura 28:** Esquema básico de programación.

Fuente: www.procesosestrategicos.com/informatica/programacion/

Existen cientos de lenguajes de programación. Los desarrolladores considerarán primero las necesidades de la aplicación para poder decidir qué lenguajes serían apropiados para usar.

Aquí hay algunos lenguajes de programación populares: *Basic* (1964), C++ (1983), *Phyton* (1991), *Java* (1995), *C#* (2000), entre otros.

Algunos de estos lenguajes se utilizan principalmente en un campo de desarrollo, mientras que otros son lenguajes de programación de propósito más general. JavaScript se usa principalmente en el desarrollo web y suele ser el primer lenguaje de programación que aprenden los desarrolladores web principiantes. JavaScript también se puede utilizar para el desarrollo de juegos y dispositivos móviles. Python se puede usar en una variedad de áreas como el análisis de datos, el aprendizaje automático y el desarrollo web.

Los lenguajes de programación se agrupan en una variedad de categorías. Aquí hay una lista de algunas de las categorías.

- Lenguaje de máquina: un lenguaje de bajo nivel que consta de 0 y 1 (binario). Los lenguajes de alto nivel se compilan en código de máquina para que la computadora pueda ejecutar el código.
- Lenguaje ensamblador: un lenguaje de bajo nivel compilado por un ensamblador. Los ensambladores traducen código humano a código de máquina.
- Lenguajes procedimentales: este enfoque pasa por una serie de procedimientos antes de ejecutar un programa en la computadora. (Por ejemplo, Go y Julia)
- Lenguajes de secuencias de comandos: estos lenguajes a menudo no necesitan ser compilados sino interpretados. Interpretado significa que un intérprete leerá y ejecutará el código en lugar de compilarlo en código de máquina. (Por ejemplo, JavaScript y PHP)
- Lenguajes funcionales: esto funciona con la idea de construir programas complejos a través de una colección de funciones más pequeñas. (Por ejemplo, Haskell y Scala)
- Lenguajes orientados a objetos: esto funciona con la idea de construir programas alrededor de colecciones de objetos. (Por ejemplo, Java y Python)

Hay muchos más paradigmas de software y lenguajes para explorar que no cubrimos en este artículo. Pero esto debería darle un buen comienzo en los diversos tipos de lenguajes de programación que existen.

# **Lenguaje de Arduino**

Un programa diseñado para ejecutarse sobre un Arduino (un *"sketch"*) siempre está compuesto de tres secciones:

- La sección de declaraciones de variables globales: ubicada al principio del sketch.
- La sección llamada *"void setup ()"*: delimitada por llaves de apertura y cierre.
- La sección llamada *"void loop ()"*: ejecutada justo después de la sección "void setup" delimitada por llaves de apertura y cierre.

La primera sección del sketch describe las diferentes declaraciones de variables, que guarda un determinado contenido, puede haber sido asignado literalmente, ser el dato obtenido por un sensor o el resultado de un cálculo. El valor podrá ser siempre cambiado en cualquier instante posterior de la ejecución del sketch.

En la segunda sección "void setup()" es la parte encargada de recoger la configuración, que debe contener la declaración de las variables. Es la primera función para ejecutar en el programa, se ejecuta sólo una vez, y es utilizado para configurar o inicializar pinMode (modo de trabajo de las E/S), configuración de la comunicación en puerto serie (los datos de salida son mostrados en una pantalla) y otras.

En la tercera sección "void loop" contiene el código ejecutado continuamente (lectura de entradas, activación de salidas, etc.), esta función es el núcleo de todos los programas de Arduino y la que realiza la mayor parte del trabajo. En resumen "void setup()" normalmente sirve para realizar ciertas preconfiguraciones iniciales y las instrucciones del interior de "void loop()" son, de hecho, el programa en sí que está funcionando continuamente.

*Librería Arduino***:** Una librería es un conjunto de instrucciones de un lenguaje de programación agrupadas de una forma coherente. Las librerías sirven para facilitar el desarrollo de proyectos, debido a que a la hora de escribir nuestro programa no sea necesario conocer los detalles técnicos sobre el manejo de un determinado hardware.

*Señal digital***:** es aquella que solo tiene un número finito de valores posibles. Por ejemplo, si consideramos como señal el color emitido por un semáforo, es fácil ver que esta es de tipo digital, porque solo puede tener tres valores concretos, diferenciados y sin posibilidad de transición progresiva entre ellos: rojo, ámbar y verde. Además, estas señales digitales van a estar representadas por números binarios (base 2).

*Entrada digital***:** es la forma más sencilla de entrada con sólo dos posibles estados: *"0"* o *"1"*, en este ejemplo se lee un simple switch o pulsador conectado a PIN2. La figura 29 muestra el código y la entrada física con interruptor. Cuando el interruptor está cerrado el pin de entrada será ALTO y encenderá un LED colocado en el PIN13.

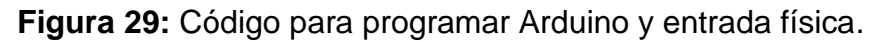

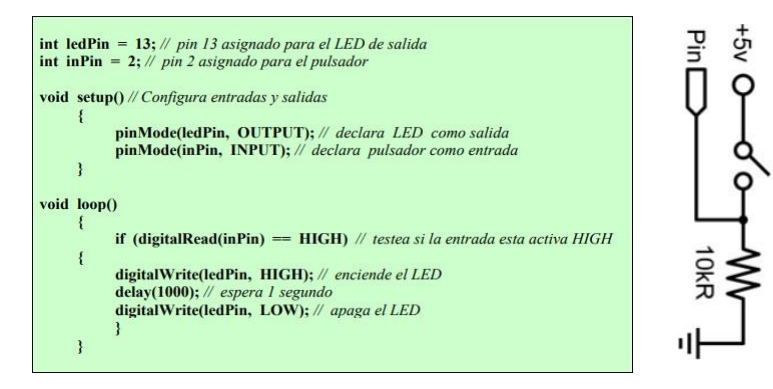

Fuente: Propia

*Salida digital***:** en este caso se enviará un *"0"* o *"1"* desde el Arduino hacia el exterior. La figura 30 muestra el código y la salida de señal hacia un LED implementado físicamente. El LED está conectado en el pin13, y "parpadea" cada segundo.

**Figura 30:** Código para programar Arduino y salida física.

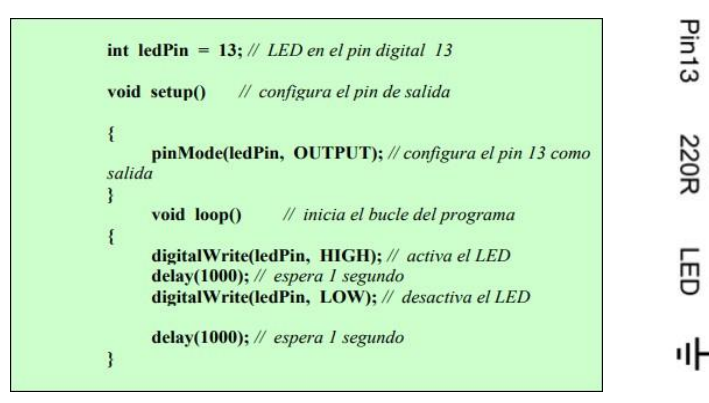

Fuente. Propia

### **2.3.6 Cloud computing**

La computación en la nube conocida también como servicios en la nube, informática en la nube, nube de cómputo o simplemente "la nube", es el uso de una red de servidores remotos conectados a internet para almacenar, administrar y procesar datos, servidores, bases de datos, redes y software. En lugar de depender de un servicio físico instalado, se tiene acceso a una estructura donde el software y el hardware están virtualmente integrados.

En otras palabras, la definición de Cloud Computing es ofrecer servicios a través de la conectividad y gran escala de internet. La computación en la nube democratiza el acceso a recursos de software de nivel internacional, pues es una aplicación de software que atiende a diversos clientes. La multilocación es lo que proveedores de servicios de aplicaciones más antiguos. Ahora las pequeñas empresas tienen la capacidad de dominar el poder de la tecnología avanzada de manera escalable.

La computación en la nube es extremadamente segura, muchas veces superando los niveles de seguridad de la computación tradicional, permitiendo que las empresas atraigan y mantengan un equipo de seguridad cibernética de alta calidad (en comparación con empleados de tecnologías de la información en las instalaciones). También permite implementar prácticas y tecnologías de seguridad de punta, orientadas por una visión más amplia de los patrones globales de amenazas en relación a aquellas de la mayoría de los gobiernos locales. Con decenas o centenas de usuarios posiblemente en riesgo de exposición a programas maliciosos, mantener a las organizaciones seguras puede ser muy costoso.

Los proveedores de Cloud Computing trabajan con un presupuesto mucho mayor. Como necesitan garantizar la seguridad de todos los clientes, cada empresa obtiene beneficios del gran grupo, lo que se traduce en un nivel de seguridad más alto para todos. Con una infraestructura más fuerte, supervisión cuidadosa y aplicación de protocolos de seguridad, la computación en la nube puede ofrecerles a las [pequeñas y medianas empresas](https://www.salesforce.com/mx/solutions/small-business-solutions/overview/) la misma protección de las organizaciones con requisitos más exigentes.

### **La nube**

"La nube" hace referencia a los servidores a los que se accede a través de Internet, y al software y bases de datos que se ejecutan en esos servidores, como observamos en la figura 31. Los servidores de la nube están ubicados en [centros de datos](https://www.cloudflare.com/learning/cdn/glossary/data-center/) por todo el mundo. Con la informática en la nube, no es necesario que los usuarios y las empresas gestionen los servidores físicos ni que ejecuten aplicaciones de software en sus propios ordenadores.

El termino surgió como un término de jerga en el sector tecnológico. En los albores de Internet, los diagramas técnicos solían representar con una nube a los servidores y a la infraestructura de red que formaban Internet. A medida que más procesos informáticos se iban trasladando a esta parte de infraestructura y servidores de Internet, se empezó a hablar de trasladar a "la nube" como una forma abreviada de expresar el lugar en el que se llevaban a cabo los procesos informáticos. Hoy en día, "la nube" es un término ampliamente aceptado para este tipo de computación.

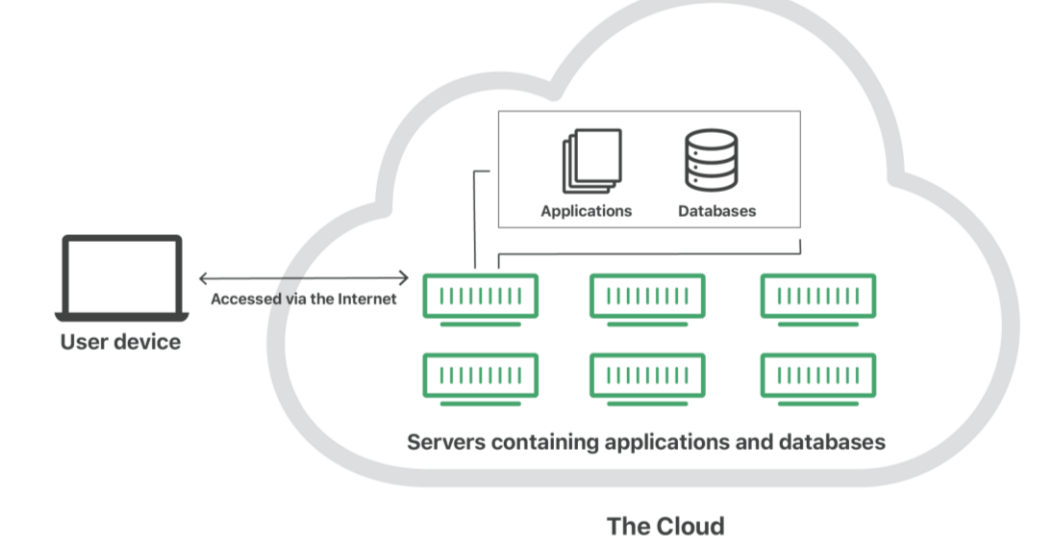

**Figura 31:** Representación visual del abstracto concepto de "la nube".

Fuente: https://www.sciencedirect.com/science/article/abs/pii/S147692

La nube permite a los usuarios acceder a los mismos archivos y aplicaciones casi desde cualquier dispositivo, ya que los procesos informáticos y de almacenamiento tienen lugar en servidores en un centro de datos, y no de forma local en el dispositivo del usuario. Por ello, un usuario puede iniciar sesión en su cuenta de Instagram con un teléfono nuevo después de que se le haya roto el anterior y seguirá teniendo acceso a su cuenta de siempre, con sus fotos, vídeos y el historial de conversación. Funciona igual con proveedores de correo electrónico en la nube como Gmail o Microsoft Office 365, y con proveedores de almacenamiento en la nube como Dropbox o Google Drive.

Para las empresas, el cambio a la computación en la nube supone menos gastos generales y de TI: por ejemplo, ya no tendrán que actualizar y mantener sus propios servidores, ya que su proveedor de la nube lo hará por ellos. Esto tiene un especial impacto en las pequeñas empresas que no tienen la capacidad de pagar su propia infraestructura interna, pero que pueden externalizar sus necesidades de infraestructura por poco dinero mediante la nube. Además, la nube puede facilitar que las empresas operen a nivel internacional, ya los empleados y clientes pueden acceder a los mismos archivos y aplicaciones desde cualquier lugar.

Los usuarios acceden a los servicios en la nube mediante un navegador o una aplicación, que se conecta a la nube a través de Internet, es decir, a través de muchas redes interconectadas, independientemente del dispositivo que estén utilizando.

Las implementaciones en la nube más habituales son:

**Nube privada**: Una [nube privada](https://www.cloudflare.com/learning/cloud/what-is-a-virtual-private-cloud/) es un servidor, un centro de datos o una red distribuida totalmente dedicada a una organización.

**Nube pública**: Una [nube pública](https://www.cloudflare.com/learning/cloud/what-is-a-public-cloud/) es un servicio gestionado por un proveedor externo que puede incluir servidores en uno o varios centros de datos. A diferencia de una nube privada, las nubes públicas se comparten entre muchas organizaciones. Con el uso de máquinas virtuales, diferentes empresas pueden compartir servidores individuales, una situación que se conoce como "tenencia múltiple", ya que varias compañías alquilan espacio dentro del mismo servidor.
**Nube híbrida**: Las implementaciones de [nube híbrida](https://www.cloudflare.com/learning/cloud/what-is-hybrid-cloud/) combinan nubes públicas y privadas, y pueden incluso incluir servidores heredados en un entorno local. Una organización puede utilizar su nube privada para algunos servicios y la nube pública para otros, o puede usar la nube pública como copia de seguridad de su nube privada.

**Multinube**: Es un tipo de implementación de nube que implica el uso de varias nubes públicas. Dicho de otra forma, una organización con una implementación de multinube alquila servidores y servicios virtuales de varios proveedores externos. Para continuar con la anterior analogía, sería como alquilar varias parcelas adyacentes de diferentes propietarios. Las implementaciones multinube también pueden ser una nube híbrida y viceversa.

# **Transmisión de datos a la nube**

El almacenamiento en la nube es algo cada vez más utilizado por los usuarios en Internet. Hoy en día tenemos una gran cantidad de información disponible siempre en la red y eso nos aporta beneficios importantes, como es el hecho de poder acceder desde cualquier lugar, crear copias de seguridad o simplemente liberar espacio. Como sabemos son muchas las opciones que tenemos disponibles

Hoy en día existe una amplia gama de herramientas de almacenamiento en la nube, y aunque parezcan similares, cada herramienta tiene diferentes características, pros y contras acorde a las preferencias de cada usuario. Son muchas las plataformas que tenemos a nuestra disposición. Muchos servicios que nos ofrecen la posibilidad de almacenar datos en la nube y poder tenerlos disponibles desde cualquier lugar y cualquier dispositivo. Cada uno de estos servicios puede ofrecer una serie de funciones interesantes, así como tener una mayor capacidad de almacenamiento.

La nube ha ido aportando beneficio tanto a usuarios domésticos como a empresas. Cuenta con muchos programas integrados, donde podremos crear copias de seguridad, liberar espacio o simplemente tener todo disponible en un mismo lugar y trabajar en todas partes. Entre las plataformas más populares figuran iDrive, pCloud, Google Drive, Nextcloud, IceDrive, Dropbox, Nordlocker y Flickr.

# **ThingSpeak**

ThingSpeak™ es un servicio de plataforma de análisis de IoT que le permite agregar, visualizar y analizar flujos de datos en vivo en la nube. ThingSpeak proporciona visualizaciones instantáneas de los datos publicados por sus dispositivos en ThingSpeak. Con la capacidad de ejecutar código MATLAB® en ThingSpeak, puede realizar análisis y procesamiento en línea de los datos a medida que ingresan. ThingSpeak se usa a menudo para la creación de prototipos y la prueba de concepto de sistemas IoT que requieren análisis.

ThingSpeak le permite agregar, visualizar y analizar flujos de datos en vivo en la nube. Algunas de las capacidades clave de ThingSpeak son:

- Configure fácilmente dispositivos para enviar datos a ThingSpeak mediante protocolos IoT populares.
- Visualice los datos de su sensor en tiempo real.
- Agregue datos a pedido de fuentes de terceros.
- Utilice el poder de MATLAB para dar sentido a sus datos de IoT.
- Ejecute sus análisis de IoT automáticamente en función de horarios o eventos.
- Prototipe y construya sistemas IoT sin configurar servidores ni desarrollar software web.
- Actúe automáticamente sobre sus datos y comuníquese utilizando servicios de terceros como Twilio® o Twitter®.
- Gratuita para proyectos no comerciales con menos de 3 millones de mensajes al año u 8200 mensajes por día.

# **2.3.7 IoT**

Internet de las cosas (IoT) describe una tendencia emergente en la que una gran cantidad de dispositivos integrados (cosas) están conectados a Internet. Estos dispositivos conectados se comunican con personas y otras cosas y, a menudo, brindan datos de sensores para almacenamiento en la nube y recursos de computación en la nube donde los datos se procesan y analizan para obtener información importante. La potencia de computación en la nube barata y el aumento de la conectividad de los dispositivos están permitiendo esta tendencia.

Las soluciones de IoT están diseñadas para muchas aplicaciones verticales, como monitoreo y control ambiental, monitoreo de salud, monitoreo de flotas de vehículos, monitoreo y control industrial y automatización del hogar. A un alto nivel, muchos sistemas IoT se pueden describir utilizando el diagrama de la figura 32.

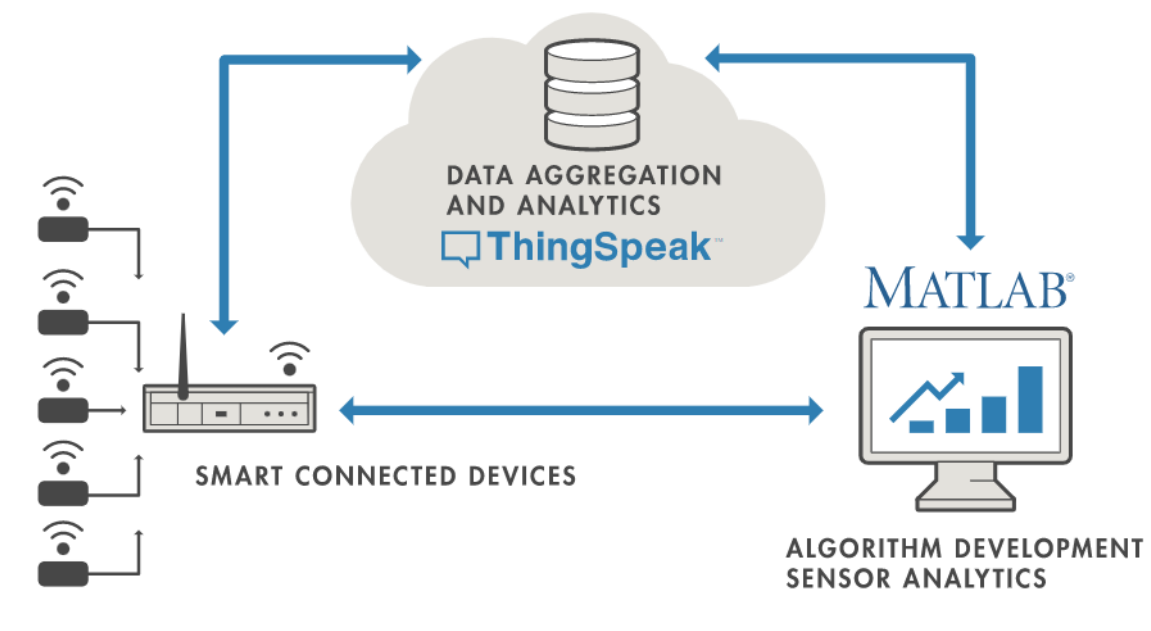

**Figura 32:** Diagrama de acción de los sistemas IoT.

Fuente: https://learn.microsoft.com/es-es/dynamics365/customer-service/cs-iotconnected-customer-service-architecture

A la izquierda, tenemos los dispositivos inteligentes (las "cosas" en IoT) que viven en el borde de la red. Estos dispositivos recopilan datos e incluyen cosas como dispositivos portátiles, sensores de temperatura inalámbricos, monitores de frecuencia cardíaca y sensores de presión hidráulica, y máquinas en la planta de producción.

En el medio, tenemos la nube donde los datos de muchas fuentes se agregan y analizan en tiempo real, a menudo mediante una plataforma de análisis de IoT diseñada para este propósito.

El lado derecho del diagrama muestra el desarrollo del algoritmo asociado con la aplicación IoT. Aquí, un ingeniero o científico de datos intenta obtener información sobre los datos recopilados realizando un análisis histórico de los datos. En este caso, los datos se extraen de la plataforma IoT a un entorno de software de escritorio para permitir que el ingeniero o científico cree prototipos de algoritmos que eventualmente pueden ejecutarse en la nube o en el propio dispositivo inteligente.

Un sistema IoT incluye todos estos elementos. ThingSpeak encaja en la parte de la nube del diagrama y proporciona una plataforma para recopilar y analizar rápidamente datos de sensores conectados a Internet.

# **2.3.8 NodeMCU V3 ESP8266**

Es una placa de desarrollo similar a Arduino, pero especialmente orientada al *Internet of Things* (IoT). Está montada alrededor del conocido chip ESP8266 y expone todos sus pines en los laterales. Además, ofrece más ventajas como la incorporación de un regulador de tensión integrado, así como un puerto USB de programación. Se puede programar con LUA o mediante el IDE de Arduino.

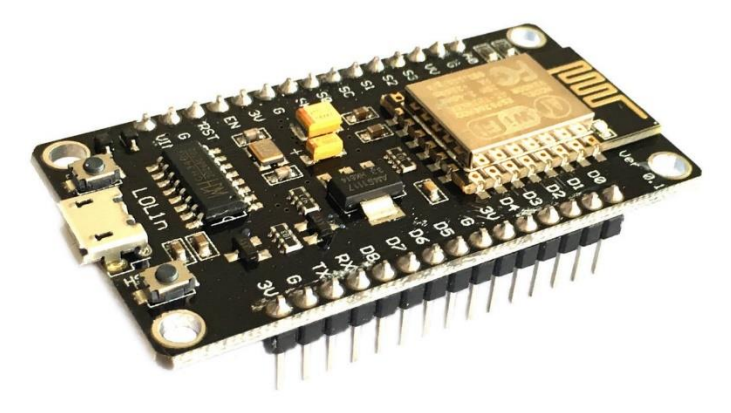

**Figura 33:** Módulo NodeMCU V3 ESP8266.

Fuente: https://www.iberobotics.com/producto/modulo-wifi-nodemcu-v3-luaesp12e-ch340/

El ESP8266 tiene potentes capacidades a bordo de procesamiento y almacenamiento que le permiten integrarse con sensores y dispositivos específicos de aplicación a través de sus GPIOs con un desarrollo mínimo y carga mínima durante el tiempo de ejecución. Su alto grado de integración en el chip permite una circuitería externa mínima, y la totalidad de la solución, incluyendo el módulo está diseñado para ocupar el área mínima en un PCB.

Esta versión incluye un pin de salida (VU) de 5V proveniente directamente de la conexión USB, utiliza como conversor FTDI el chip CH340 y sus pines permiten que se monte fácilmente en un protoboard o en la base diseñada para este módulo, tal como se observa en la figura 33.

Debido a que utiliza un conversor USB CH340, normalmente el sistema operativo lo instala automáticamente, aunque dependiendo de los casos, puede que necesite instalar el driver específico. En la tabla 09 podemos apreciar sus características.

| Procesador: ESP8266 @ 80MHz (3.3V) (ESP-12E)                             |
|--------------------------------------------------------------------------|
| 4MB de memoria FLASH (32 MBit)                                           |
| WiFi 802.11 b/g/n                                                        |
| Regulador 3.3V integrado (500mA)                                         |
| Conversor USB-Serial CH340                                               |
| Función Auto-reset                                                       |
| 9 pines GPIO con I2C y SPI                                               |
| 1 entrada analógica (1.0V max)                                           |
| 4 agujeros de montaje (3mm)                                              |
| Botón de RESET                                                           |
| Entrada alimentación externa VIN (20V max)                               |
| Dimensiones: $57 \times 30.4 \times 10$ mm                               |
| Fuente: https://www.iberobotics.com/producto/modulo-wifi-nodemcu-v3-lua- |

**Tabla 09:** Especificaciones técnicas de la placa Módulo NodeMCU V3 ESP8266-CH340.

esp12e-ch340/

# **2.4 Definiciones de términos básicos**

- a) IDE: Entorno de desarrollo integrado. Es un programa especial que permite editar, depurar, compilar y ejecutar programas.
- b) SIS: Sistemas Instrumentados de Seguridad, se refiere a sistemas utilizados para implementar funciones instrumentadas de seguridad, las cuales son derivadas de estudios de peligros y riesgos.
- c) WWW: Sigla en inglés de World Wide Web, 'red informática mundial', sistema lógico de acceso de la información disponible en Internet.
- d) VHD: Disco duro virtual, es un espacio ofrecido por empresas para sus clientes como una solución al almacenamiento de datos. Emula a un disco duro de un ordenador y gracias a la conexión a Internet, permite el acceso desde cualquier lugar.
- e) TI: Tecnología de la Información. Termino creado con el propósito de hacer una distinción entre las máquinas de alcance limitado y otras con propósitos más generales.
- f) API: Application Programming Interface. Es un tipo de interface de software que ofrece un servicio a otras piezas de software para que dos o más programas de computadora se comuniquen entre sí.

# **III. HIPOTESIS Y VARIABLES**

# **3.1 Hipótesis general e hipótesis específicas**

## **Hipótesis general**

Al automatizar la captura de datos del equipo de Permeámetro a gas Ruska y compartir dicha información mediante la nube, para poder ser adquirida en forma remota, se reducirán los errores de la data obtenida y se tendrá mayor acceso a la información.

# **Hipótesis específicas**

- **HE1:** Automatizando el Permeámetro a gas Ruska se obtendrán resultados más precisos.
- **HE2:** Es posible implementar un sistema de sensado, monitoreo y control a distancia para el proceso bajo análisis.
- **HE3:** Al obtenerse datos en forma automática y con mayor precisión, además de; calculo automático, los errores finales disminuirán considerablemente.

# **3.1.1 Operacionalización de variables**

Para demostrar y comprobar la formulación de la hipótesis, procedemos a realizar el proceso metodológico que consiste en descomponer deductivamente las variables que componen el problema de investigación, partiendo desde lo más general a lo más específico (ver Tabla 10).

#### *Variable Independiente:*

# • **Equipo de Permeabilidad a Gas Ruska**

El permeámetro de gas mide la permeabilidad de núcleos consolidados, haciendo fluir gas nitrógeno de viscosidad conocida a través del núcleo. La presión de entrada es estabilizada y medida en un manómetro de precisión, determinando la rata de flujo en un medidor de flujo para cada presión de 0.25,

0.5, y 1 atmósferas. El cálculo de la permeabilidad se de a partir de la ley de Darcy, definida en la ecuación 18, con los datos del core.

$$
K = \frac{Q * u}{A * \frac{dP}{dL}}\tag{18}
$$

Donde:

 $K =$  Permeabilidad (Darcy)  $Q =$ Tasa de flujo (cm $3$ /seg)  $u = Viscosidad (cp)$ A = Área seccional de flujo del medio poroso (cm<sup>2</sup>) dP/dL = Gradiente de presión en la dirección del flujo (atm/cm)

#### *Variables Dependientes:*

#### • **Sensor de Presión**

Un sensor en la industria es un objeto capaz de variar una propiedad ante magnitudes físicas o químicas, llamadas variables de instrumentación, y transformarlas con un transductor en variables eléctricas. Un sensor también puede decirse que es un dispositivo que convierte una forma de energía en otra.

En este caso, la variable sensada es la presión del nitrógeno utilizado en el proceso, la misma que se origina por el choque de sus moléculas con las paredes del recipiente.

### • **Sensor de Caudal**

El sensor de caudal de nitrógeno es usado para determinar el caudal de nitrógeno que atraviesa la muestra bajo análisis; para encontrar información de su permeabilidad efectiva, que en conjunto con la porosidad de un core vienen a ser las propiedades petrofísicas más importantes de la roca.

En este caso, nos interesa conocer el caudal o flujo del fluido que circula a través de una sección de la muestra a ser analizada en el desarrollo de la experiencia.

| <b>VARIABLES</b>                                                                                                    | <b>DEFINICIÓN</b><br><b>CONCEPTUAL</b>                                                                                                    | <b>DIMENSIONES</b>                                                           | <b>INDICADORES</b>                                      | <b>ESCALA</b><br><b>MEDICIÓN</b> |
|----------------------------------------------------------------------------------------------------|----------------------------------------------------------------------------------------------------|------------------------------------------------------------------------------|---------------------------------------------------------|----------------------------------|
| <b>VARIABLE</b><br>La automatización<br><b>INDEPENDIENTE</b><br>es un sistema en<br>el que las tareas<br>X: Automatizado<br>de producción<br>del Equipo de<br>que<br>Permeabilidad a<br>habitualmente son<br>Gas Ruska<br>realizadas por<br>operadores<br>humanos se<br>trasladan a un<br>conjunto de<br>elementos<br>tecnológicos | $\overline{X.1}$ .<br>Sensores,<br>Objeto<br>capaz de<br>variar<br>una<br>propiedad<br>ante<br>magnitudes físicas<br>químicas,<br>O<br>llamadas variables                                                                                                    | Rango y<br>sensibilidad de<br>los sensores<br>para nitrógeno                 | Cuantitativa                                            |                                  |
|                                                                                                    | X.2.<br>Permeabilidad,<br>Capacidad de una<br>roca, para<br>transmitir fluidos<br>por los espacios<br>porosos del mismo                                                                                                    | Permeabilidad<br>de las<br>muestras de<br>roca                               | Cualitativa                                             |                                  |
| <b>VARIABLES</b><br>Los modelos de<br><b>DEPENDIENTES</b><br>optimización son<br>hechos para<br>Y1:<br>Sensor<br>de<br>alcanzar una<br>Presión, originada<br>meta                                                                                                    | Y.1.<br>Presión,<br>generada durante<br>el<br>proceso<br>de<br>medición<br>de<br>permeabilidad                                                                                                    | Cuantificación<br>de la Presión<br>dentro del<br>proceso                     | Cuantitativa                                            |                                  |
| por el choque de<br>sus moléculas con<br>las paredes del<br>recipiente.<br>Y2:<br>Sensor<br>de<br>Caudal, del fluido<br>circula<br>que<br>a<br>de<br>través<br>una<br>sección                                                                                                    | considerando<br>restricciones y<br>variables. Mejorar<br>la productividad,<br>costo laboral,<br>mostrar mejores<br>prácticas que<br>generen mejores<br>resultados,<br>generar nuevas<br>acciones para<br>obtener mejores<br>resultados que<br>impacten<br>directamente<br>sobre los mismos | Y.2. Caudal,<br>generado en el<br>proceso de<br>medición de<br>permeabilidad | Cuantificación<br>de la Caudal<br>dentro del<br>proceso | Cuantitativa                     |

**Tabla 10:** Características de las variables.

# **IV. METODOLOGÍA DEL PROYECTO<sup>10</sup>**

## **4.1 Diseño metodológico**

Acorde con el resultado esperado, este proyecto se trata de una investigación aplicada, ya que es la aplicación de conocimientos basados en la medición y monitoreo de parámetros para la toma de decisiones, acogiéndose en conceptos teóricos preestablecidos. La *investigación aplicada* tiene una relación muy estrecha con la investigación fundamental, porque depende y se enriquece de sus descubrimientos, pero la característica sobresaliente de la investigación práctica es su interés por la aplicación y los resultados prácticos de los conocimientos adquiridos. El propósito de dicha investigación es pronosticar cierto comportamiento en una situación dada. Por el modo como se obtienen los datos, es *documental* y *de campo*, debido a que utilizará documentos de información imperiosos, así como datos provenientes de otras fuentes. Para el investigador Mario Tamayo, los datos en la investigación de campo se recogen directamente de la realidad, por lo que se denomina primaria.

El valor, según Tamayo, es la capacidad de determinar las condiciones reales en las que se recopilaron los datos, lo que facilita su verificación o cambio en caso de duda. El nivel de conocimiento adquirido se define en forma *descriptiva*, ya que esta información permite tomar la decisión de lograr el resultado esperado. El diseño de investigación es *descriptivo* y *cuantitativo* ya que muestra el estado de 2 variables en diferentes parámetros registrados. Los diseños gráficos se utilizan para examinar la frecuencia y los valores en los que aparecen una o más variables. Por lo tanto, estamos hablando de estudios descriptivos y cuantitativos, que, cuando se hipotetizan, también resultan descriptivos y cuantitativos.

<sup>10</sup> Sotelo Ñaves, F. (2021i). Automatización del equipo de permeámetro a gas Ruska del laboratorio de núcleos de la FIP. Perú. UNI.

### **4.2 Etapas de la Investigación**

El proceso de adquisición de información y datos, estudio y evaluación, consta de las siguientes etapas:

- Recolección de información sobre los componentes del sistema.
- Diseño e Implementación del sistema.
- Generar fallas en el sistema para verificar la respuesta del sistema.
- Recolección de resultados del sistema.
- Análisis y evaluación de los resultados obtenidos.
- Puesta a punto del sistema.
- Documentación del sistema.

#### **4.3 Población y Muestra**

Para la población estudiada se crean una serie de condiciones para comprobar el correcto funcionamiento de todos los elementos que intervienen en el proceso, siendo componente fundamental el permeámetro Ruska, además de todos los accesorios y dispositivos que intervienen en el desarrollo del trabajo. Además, se tomará en cuenta la eficiencia del trabajo, lo que se representa mediante un patrón predeterminado de posibles errores de los equipos.

#### **4.4. Lugar de estudio y periodo desarrollado**

El presente trabajo de investigación se desarrolla en las instalaciones del Laboratorio de Núcleos de la Facultad de Ingeniería de Petróleo, Gas Natural y Petroquímica de la Universidad Nacional de Ingeniería, además de pruebas en lugares remotos al equipo para verificar la transmisión y recepción de la data.

# **4.5 Técnicas e instrumentos para la recolección de información**

Inicialmente utilizaremos las técnicas documentales de recolección de datos basándonos en la búsqueda de información bibliográfica de artículos y libros relacionados al sistema integrado.

Las técnicas documentales consisten en la identificación, recogida y análisis de documentos relacionados con el hecho o contexto estudiado. En este caso, la información no nos la dan las personas investigadas directamente, sino a través de sus trabajos escritos, gráficos, etc., y es a través de estas que pretendemos compartir sus significados.

Los documentos que se suelen considerar como fuente de datos son muy variados: leyes, normas, contratos, correspondencia, proyectos de trabajo, memorias, informes, diarios, películas, fotografías, dibujos y apuntes de personas implicadas, etc. Los documentos suelen clasificarse en "oficiales" y "personales". Los oficiales son documentos emitidos por organizaciones o instituciones y pueden tener carácter privado (actas de reuniones, memorias internas, informes confidenciales, etc.) o público (notas de prensa, normas, etc.). Si son privados, se han de obtener las correspondientes autorizaciones. Los documentos personales pueden ser biografías o autobiografías, diarios, cartas, fotografías, etc.

En general, los datos obtenidos de los documentos pueden usarse de la misma manera que los derivados de las entrevistas y observaciones, y su utilización en combinación con estas técnicas favorece el conocimiento del fenómeno a estudiar y aumenta el rigor del análisis.

La obtención de datos e información del sistema será operando en modo prueba y finalmente el modo funcionamiento, para establecer el momento de dar por concluido el proyecto.

#### **4.6 Análisis y procesamiento de datos**

Se expone y detallan las medidas de resumen de las variables y como serán presentados los resultados mediante gráficos procedentes de las simulaciones desde programas instalados en una computadora portátil o laptop. Todo esto a partir de la captación de señales mediante sensores de Presión y caudal, y su posterior transmisión a la nube para poder compartir la información.

#### **4.7 Aspectos éticos de la investigación**

La acción científica está sometida a valores éticos debido a la importancia de su carácter específicamente humano, razón por la cual las actividades investigativas relacionadas a la presente tesis fueron guiadas por principios de conducta moral. En tal sentido se han respetado las cuestiones inherentes al ejercicio de la investigación, relacionado a lo que se conoce como "integridad científica", así como también las implicaciones asociadas a la participación de agentes externos en los procesos y resultados de la investigación.

# **V. RESULTADOS**

# **5.1 Implementación del sistema automatizado<sup>11</sup>**

En el presente capítulo se describe el desarrollo del presente trabajo de Automatización del Equipo de Permeámetro a Gas marca Ruska del Laboratorio de Núcleos de la Facultad de Ingeniería, Gas Natural y Petroquímica de la Universidad Nacional de Ingeniería, para recoger la información de presión y caudal mediante sensores, y luego dichas señales, previamente acondicionadas y enviadas a un microcontrolador; el mismo que está conectado a una computadora y allí se procede a procesar dicha información en un software que fue desarrollado para tal fin.

La figura 34 muestra el equipo utilizado para la automatización como objetivo central en el presente trabajo.

<sup>11</sup> Sotelo Ñaves, F. (2021j). Automatización del equipo de permeámetro a gas Ruska del laboratorio de núcleos de la FIP. Perú. UNI.

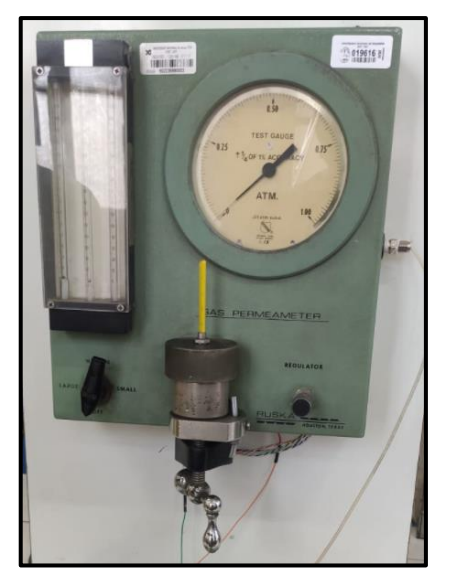

**Figura 34:** Permeámetro a Gas marca Ruska, modelo 1011-801.

Fuente: Propia.

# **5.1.1 Procedimiento de uso del módulo de laboratorio con permeámetro Ruska**

El equipo de permeámetro a Gas Ruska utiliza el Gas Nitrógeno, para verificar la permeabilidad de una muestra de material denominada core, a diferentes valores de presión. La figura 35 muestra el equipo al momento de la colocación del material a evaluar.

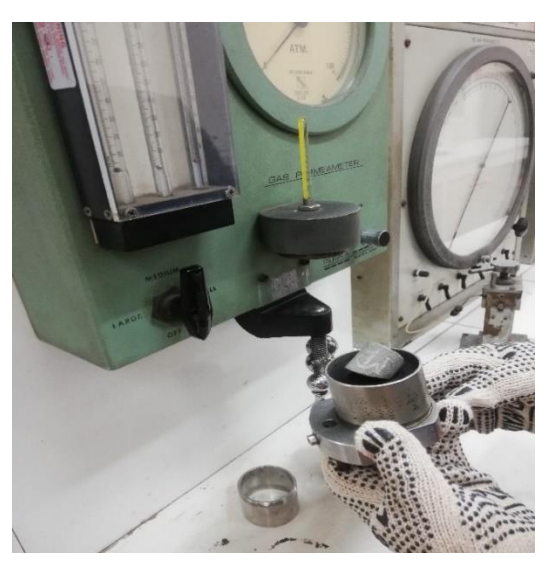

**Figura 35:** Ubicación de la muestra a evaluar en el Permeámetro a Gas Ruska.

Fuente: Propia.

A continuación, se describe el procedimiento de trabajo:

- Colocar el plug en el caucho de tal manera que no sobresalga por la parte superior e inferior habiendo antes rodeado de vaselina para evitar la adherencia del caucho al metal, luego de ser puesto en un cilindro concéntrico (camisa) es llevado al equipo.
- Ajustar el equipo con la ayuda de una palanca con rosca inferior, percatándonos de que haya encajado bien todos los implementos.
- Elevamos la presión, primero a 0.25 atmosferas y colocamos la palanca selectora del medidor de flujo a la posición *"large"* y anotamos la elevación de la bolita, luego lentamente giramos nuevamente la palanca hacia la posición *"médium"*, y si notamos que la bolita este por encima del rango del medidor de flujo, se detiene el ensayo. Si ocurre que la bolita no esta elevada por encima del rango de medidor de flujo entonces girar la palanca a la posición *"médium"*. Para pasar a la posición *"small"* hacer lo mismo de antes ya descrito. La figura 36 muestra las partes fundamentales del permeámetro.

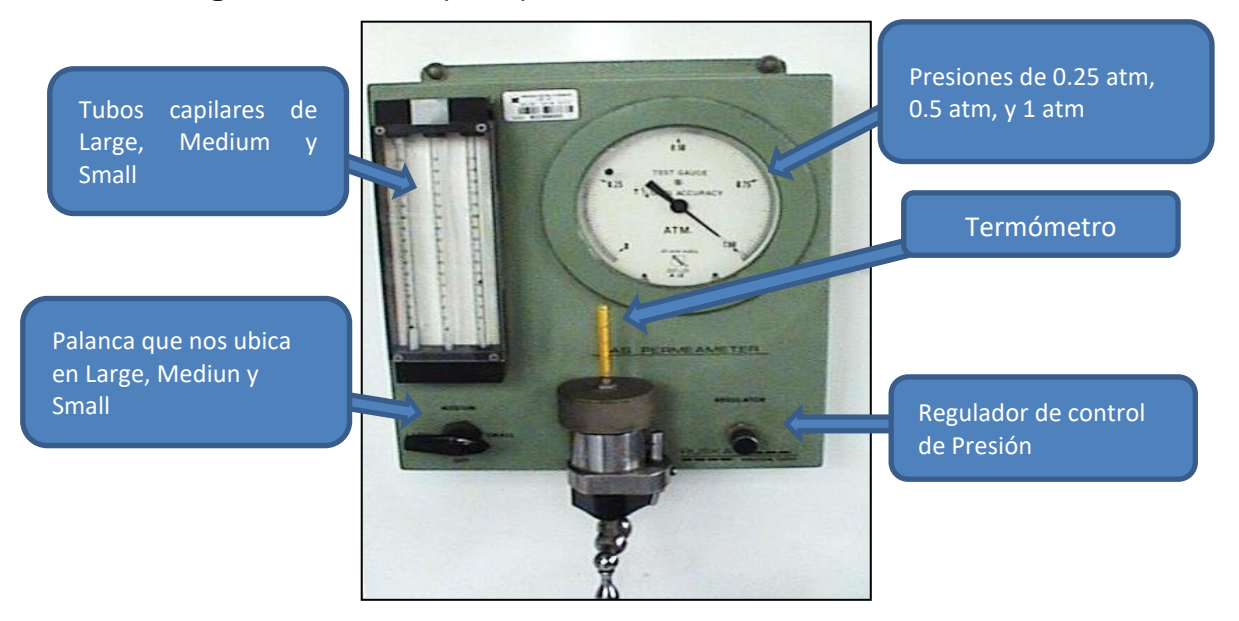

**Figura 36:** Partes principales del Permeámetro a Gas Ruska.

Fuente: Propia.

- Para las presiones de 0,5 y 1,0 atmosferas, repetir con exactitud el paso anteriormente descrito para cada presión.
- Con los datos obtenidos, realizar los cálculos para obtener resultados:

Datos: Diámetro del core (d)

Alturas del core: *h1***,** *h2***,** *h3***,** *h<sup>4</sup>*

La altura promedio se ha calculado usando la ecuación 19.

$$
h = \frac{h_1 + h_2 + h_3 + h_4}{4} \tag{19}
$$

El área de la base se ha calculado usando la ecuación 20.

$$
A_{base} = \frac{\pi d^2}{4} \tag{20}
$$

• Usando como fluido el nitrógeno comprimido, a una temperatura de 26°C, por la siguiente gráfica podemos hallar la viscosidad, utilizando la figura 37.

**Figura 37:** Relacion grafica de la viscosidad (Cp) y la temperatura (ºC).

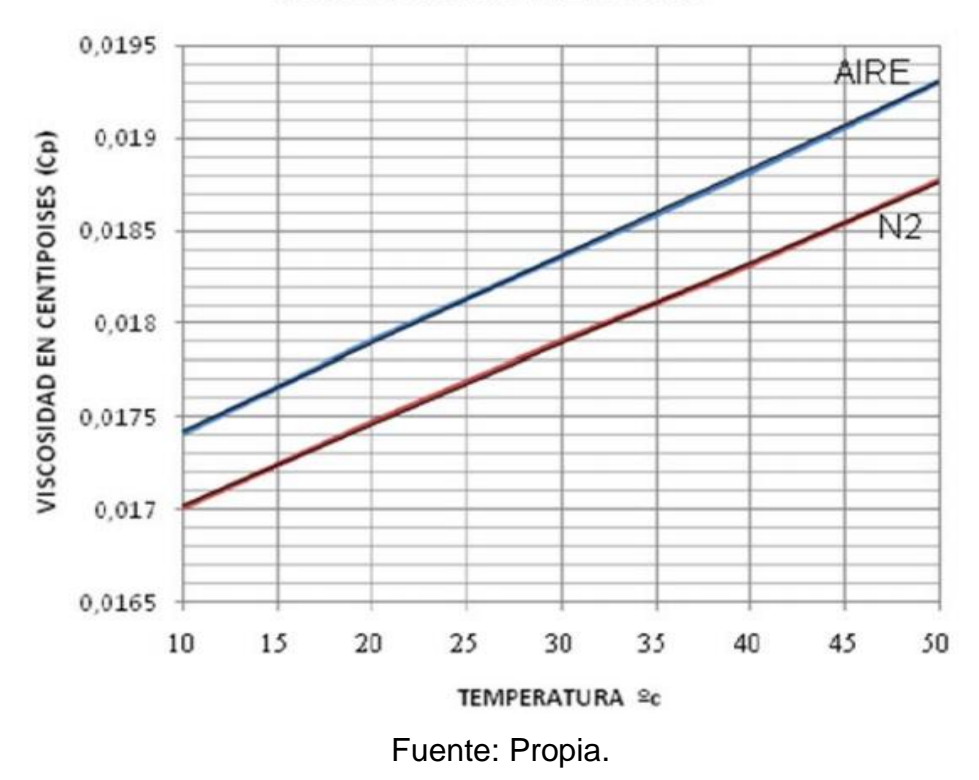

# **VISCOSIDAD DEL GAS**

Del gráfico:  $\mu = (Letura \, Obtain) \, cp$ 

• Las alturas leídas en el equipo en *large*, *medium* y *small*, se toman en cuenta para cálculos posteriores. Estos valores se muestran literalmente en la tabla 9.

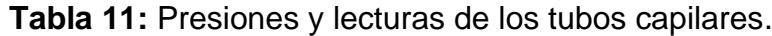

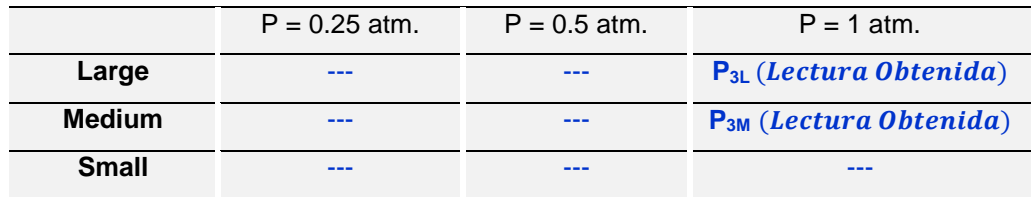

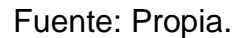

• Para hallar el caudal haremos uso de la figura 38, mostrada a continuación:

**Figura 38:** Relación gráfica de lectura en el flujómetro (cm) y tasa de flujo (cc/seg).

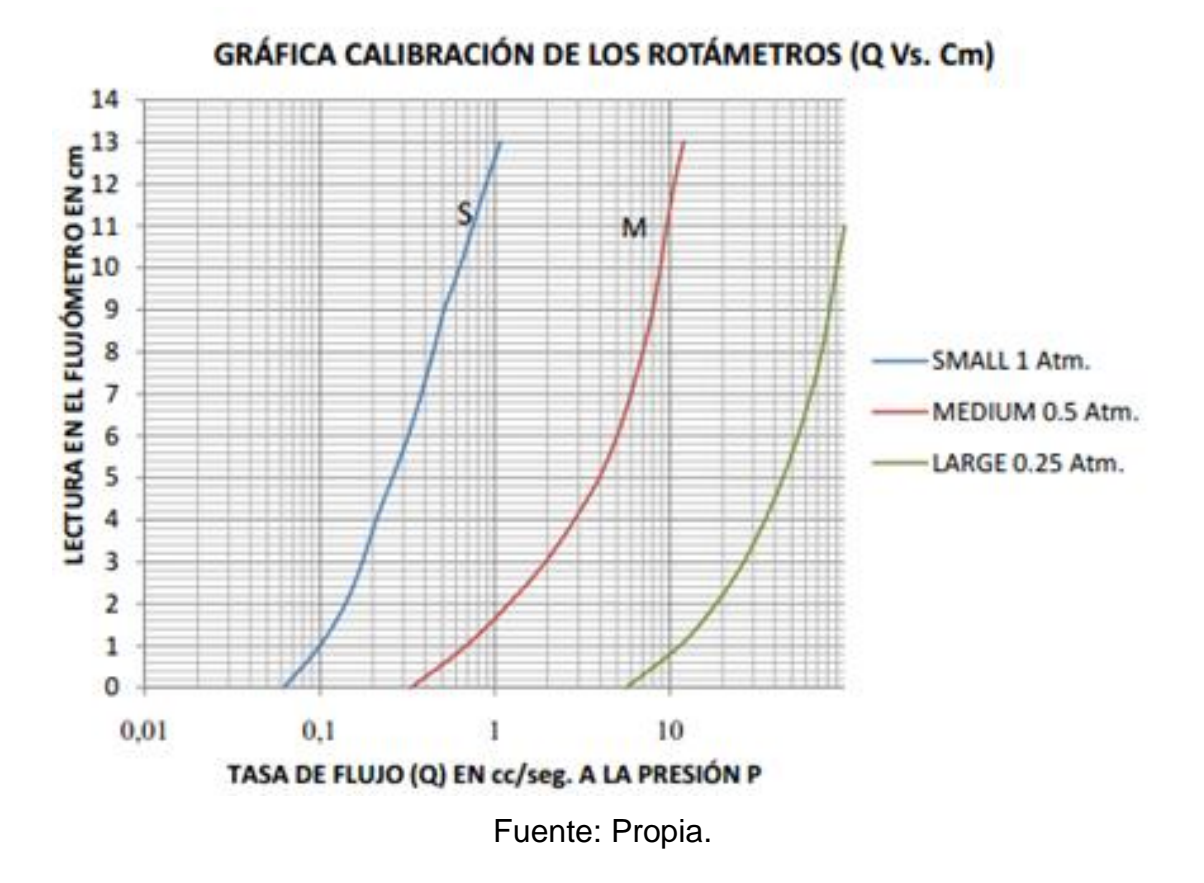

• Usando la gráfica señalada en la figura 31, Lectura en el Flujómetro (cm) vs. Tasa de flujo (cc/seg) obtenida en los datos de caudal de flujo.

• Hallamos el caudal promedio a la presión de 1 atm.

$$
Q_m = \frac{Q_L + Q_M}{2} \tag{21}
$$

- Ahora podemos hallar la permeabilidad con ayuda de la ecuación de Darcy definida ya antes en la ecuación 18.
- Como solo tenemos en este caso una presión de 1 atm. efectuar los cálculos con la misma. Obteniéndose al final el valor de K en darcy.

#### **5.1.2 Automatización del módulo de laboratorio con permeámetro Ruska**

En la presente tesis, se implementó la automatización del proceso, el mismo que; como se mostró en el apartado anterior es totalmente manual, lo cual implica más tiempo en la realización de la experimentación, acumulación de errores en la lectura de datos, aproximación y cálculos, entre otros.

Para la realización del trabajo, primero se determinó la estrategia a utilizar y los componentes necesarios para automatizar el proceso, es así como; se definió como variables del proceso, la presión y el caudal que intervienen en la realización de la experiencia. Para cumplir con lo planteado se determinó el uso de un sensor de presión y un sensor de caudal para la captación de los parámetros, cuyas señales mediante una etapa de acondicionamiento y utilizando un microcontrolador será transmitida a una computadora. Dentro de la computadora estas señales serán procesadas mediante una aplicación desarrolla para Arduino, además de soporte adicional del Excel.

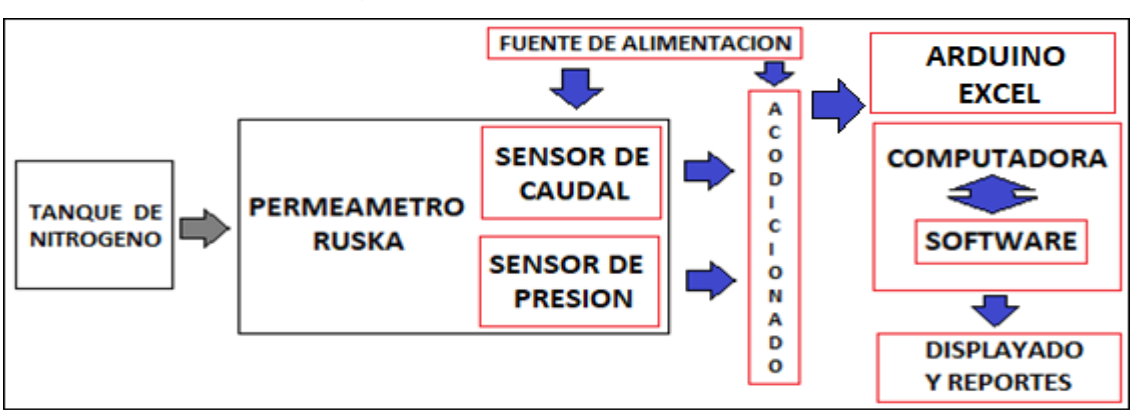

**Figura 39:** Diagrama de bloques del sistema automatizado.

**a.** Etapa de captación de data y procesamiento en la estación de trabajo

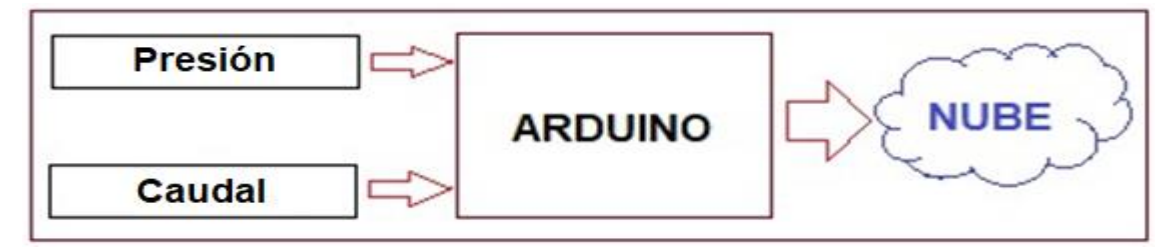

**b.** Etapa de transmisión de la data a la nube.

# Fuente: Propia.

Después de realizar el procesamiento de la información captada con los sensores, se emite el reporte correspondiente, para lo cual se puede hacer uso de todas las ventajas que permite el programa Excel de Microsoft.

Además del procesamiento de la información la estación de trabajo, también; dicha información es transmitida a la nube para poder ser visualizada en forma remota desde cualquier lugar. La figura 39 muestra el diagrama de bloques del sistema automatizado y la etapa de transmisión a la nube.

# **5.1.3 Selección de sensores**

# **Requerimientos para la selección de Sensor de Caudal**

Habiendo definido los componentes del sistema automático y la distribución de los mismos, se procedió a la implementación del sistema, empezando por la selección de los componentes a utilizar. La tabla 12 muestra las 3 opciones consideradas inicialmente para la selección del sensor de caudal. (Ver anexo 2)

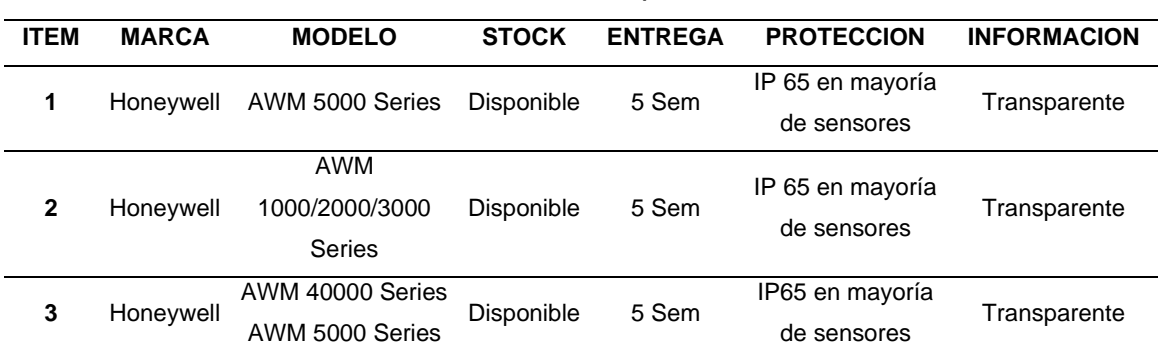

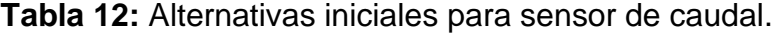

Fuente: Propia.

La tabla 13 muestra las características técnicas de los 3 sensores considerados inicialmente para la implementación del presente trabajo.

| <b>ITEM</b> | <b>IMAGEN</b> | <b>CARACTERISTICAS</b>                                                                                                    |
|-------------|---------------|----------------------------------------------------------------------------------------------------|
| 1           |               | <b>Serie AWM 5000: APLICACIONES</b><br>1 Control de compuertas para<br>calefacción, ventilación y sistemas<br>de aire acondicionado<br>1 Analizador de gas<br>1 Control de vacío bajo<br>1 Control de procesos<br>1 Respirador y ventilador mecánico<br>1 Concentrador de oxigeno<br>1 Equipo de detección de fugas<br>1 Campana de ventilación<br>1 Control de anestesia |
|             |               | 1 Medidor de gas<br>1 Cromatografía de gases                                                                                                    |
| $\mathbf 2$ |               | Serie AWM 1000/2000/3000: CARACTERISTICAS<br>1 Silicio de última generación<br>micromecanizado<br>1 Sensible a caudales bajos - 0.1 a 20<br><b>SLPM</b><br>1 Tiempo de respuesta rápido<br>1 Salida analógica<br>1 Bajo consumo de energía                                                                                                    |
| 3           |               | Serie AWM 40000, Serie AWM 5000<br>1 Respuesta repetible<br>1 Intercambiabilidad recortada con<br>laser<br>1 Detección de flujo precisa y<br>rentable<br>1 Terminales de placa de circuito<br>impreso en línea<br>1 Centros de montaje estándar de<br>0.100N(2,54mm)<br>1 Detección precisa de baja presión<br>0.001N a 4.0N H2O (.003 a 10mBar)                          |

**Tabla 13**: Características técnicas de los sensores de caudal.

Fuente: Propia.

Finalmente se optó por el sensor de caudal *Honeywell AWM 5000*, cuyas características técnicas se muestran en la tabla 14.

| <b>SERIE AMW5000</b>                                          |                                                                 |  |  |
|---------------------------------------------------------------|-----------------------------------------------------------------|--|--|
| Acondicionamiento de                                          | Amplificada                                                     |  |  |
| señal                                                         |                                                                 |  |  |
| Tecnología                                                    | Circuito integrado de silicio                                   |  |  |
| Rango de flujo/ presión                                       | 0 SLPM a 5.0 SLPM, 0 SLPM a 10.0 SLPM, 0 SLPM a 15.0            |  |  |
|                                                               | SLPM, 0 SLPM a 20.0 SLPM                                        |  |  |
| <b>Salida</b>                                                 | Analógica                                                       |  |  |
| Consumo de energía                                            | $100 \text{ mW}$ max                                            |  |  |
| Estilo de puerto                                              | $\frac{1}{4}$ in $-$ 18 NPT                                     |  |  |
| Compatibilidad con el                                         | Solo gas seco                                                   |  |  |
| medio                                                         |                                                                 |  |  |
| Rango de temperatura<br>Operando: -20°C a 70°C (-4°F a 158°F) |                                                                 |  |  |
|                                                               | Compensado: 0°C a 50°C (32°F a 122°F)                           |  |  |
| <b>Dimensiones</b>                                            | 35,6 mm x 162,8 mm x 32,3 mm                                    |  |  |
| (HxWxD)                                                       | $(1,40 \text{ in } x 6,41 \text{ in } x 1,27 \text{ in})$       |  |  |
| <b>Características</b>                                        | Sensibilidad a flujos bajos, tiempo de respuesta mejorado, bajo |  |  |
|                                                               | consumo de energía, salida analógica, recortado con láser       |  |  |

**Tabla 14:** Características del sensor de caudal Honeywell AWM 5000.

Fuente: Propia.

También se debe considerar el dimensionado del sensor para buscar su ubicación física dentro del equipo a automatizar, mostrándose en la figura 40, el dimensionado del sensor.

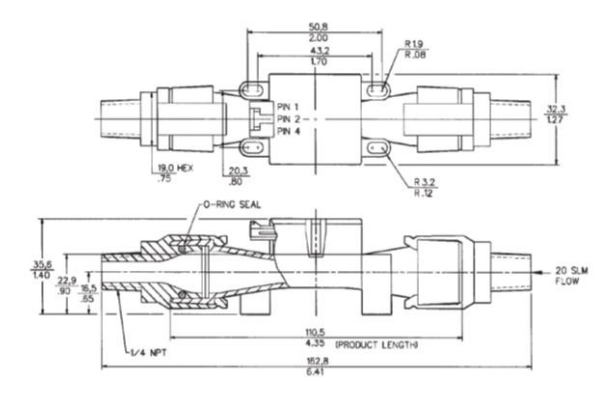

**Figura 40:** Dimensiones del sensor de caudal.

Fuente. Propia

Así mismo, la figura 41 muestra los pines de conexión eléctrica del sensor.

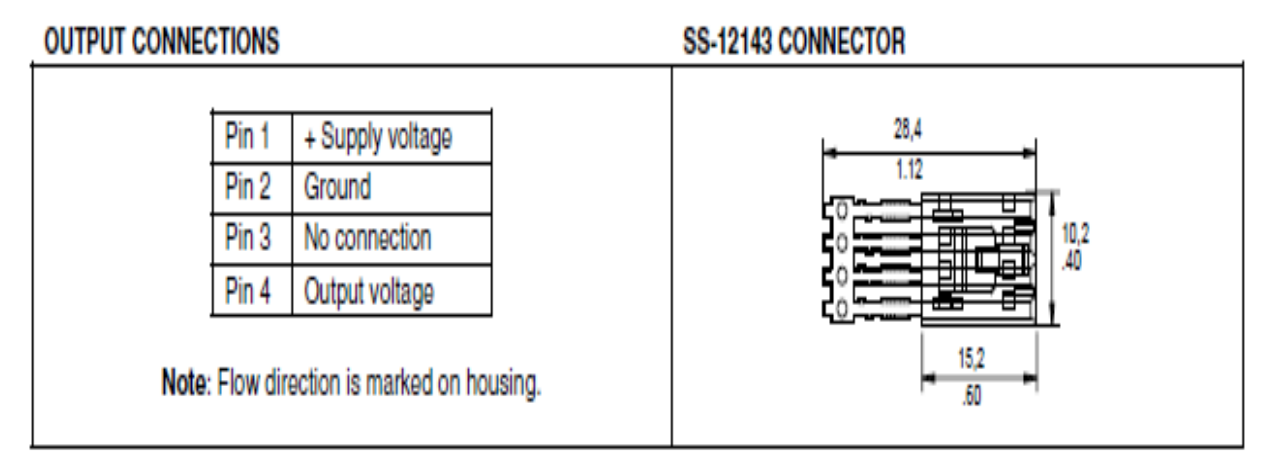

**Figura 41:** Pines del sensor de caudal.

Fuente. Propia

### **Requerimientos para la selección de Sensor de Presión**

La tabla 15 muestra las 3 opciones consideradas inicialmente para la selección del sensor de presión. (Ver anexo 1).

| <b>ITEM</b>  | <b>MARCA</b>   | <b>MODELO</b>  | <b>STOCK</b> | <b>ENTREGA</b> | <b>PROTECCION</b> | <b>INFORMACION</b> |
|--------------|----------------|----------------|--------------|----------------|-------------------|--------------------|
|              |                |                |              |                |                   |                    |
|              |                |                |              |                | IP 65 en          |                    |
| 1            | <b>RITHERM</b> | 3000           | Disponible   | 4 Sem          | mayoría de        | Transparente       |
|              |                |                |              |                | sensores          |                    |
|              |                |                |              |                | IP 65 en          |                    |
| $\mathbf{2}$ | Honeywell      | XYR3000        | Disponible   | 5 Sem          | mayoría de        | Transparente       |
|              |                |                |              |                | sensores          |                    |
|              |                |                |              |                | IP65 en           |                    |
| 3            | NovaSensor     | NPI-19 Digital | Disponible   | 5 Sem          | mayoría de        | Transparente       |
|              |                |                |              |                | sensores          |                    |
|              |                |                |              |                |                   |                    |

**Tabla 15:** Alternativas iniciales para sensor de caudal.

Fuente: Propia.

En la tabla 16, se muestra las características del sensor de presión *RiTHERM 3000*, el cual fue seleccionado para la implementación del presente trabajo.

# **Tabla 16:** Características del sensor RiTHERM 3000.

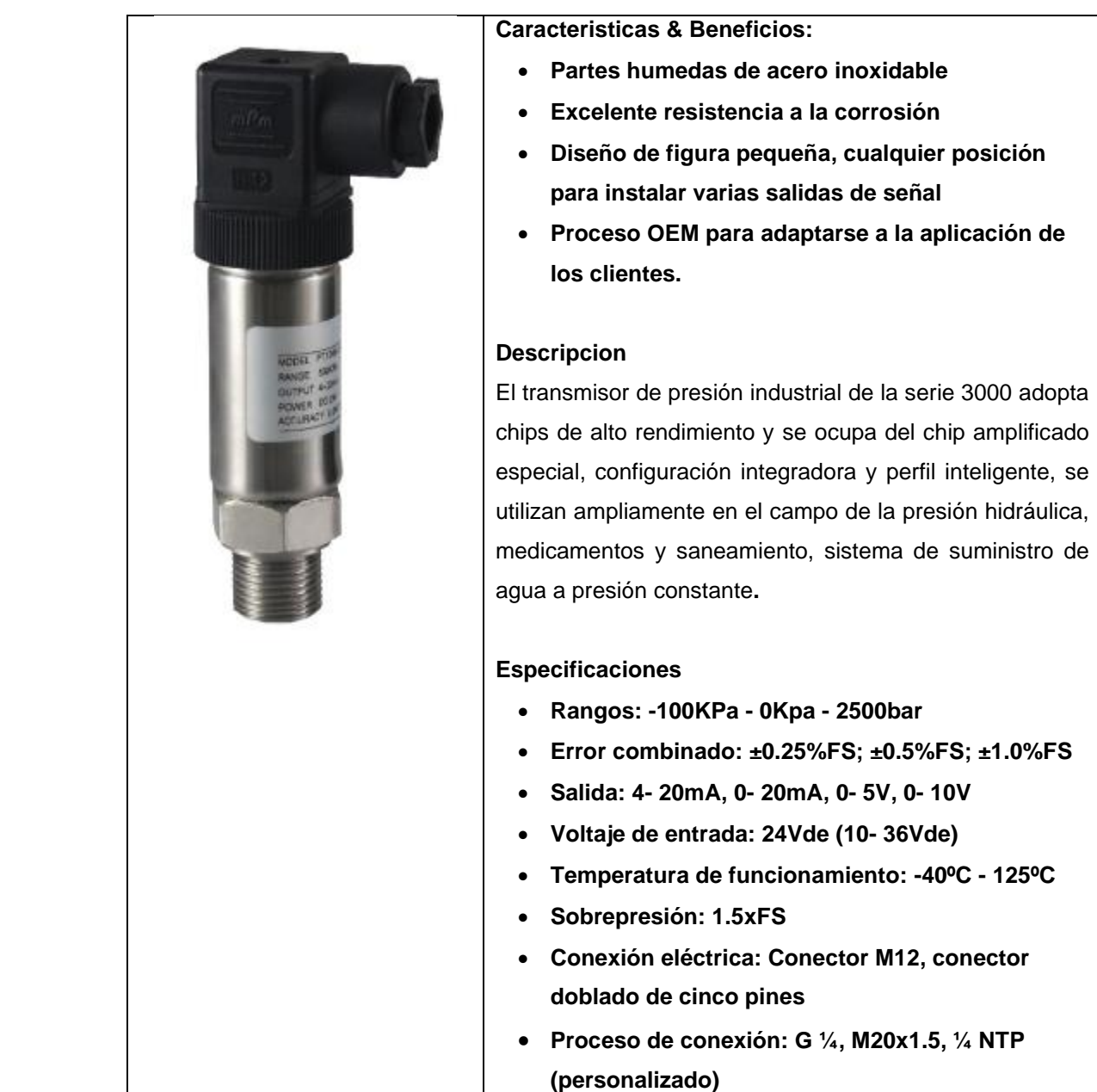

También se tomó en cuenta el dimensionado del sensor de presión para tomar en cuenta al momento de elegir su ubicación física dentro del equipo, en la figura 42 se muestra el dimensionado del sensor.

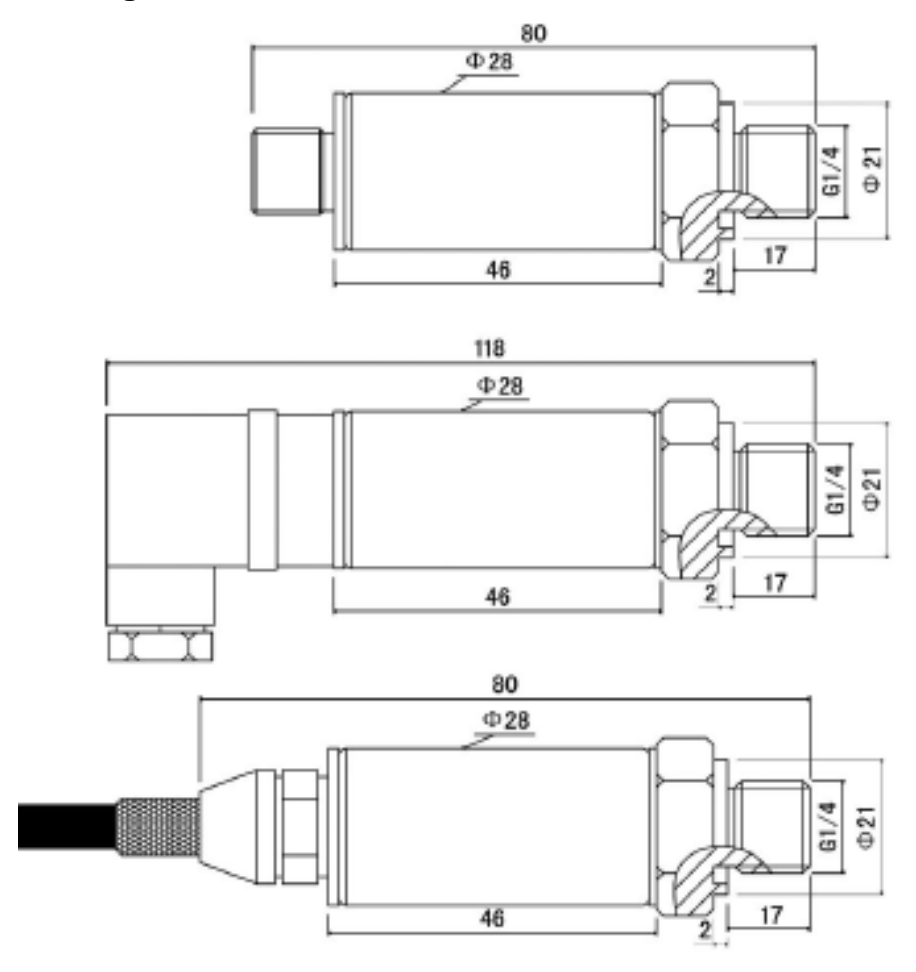

**Figura 42:** Dimensiones del sensor RiTHERM 3000.

Fuente. Propia

En la tabla 17, muestra los pines de conexión eléctrica del sensor de presión, además de las gráficas correspondientes al sensor de presión utilizado en el proyecto.

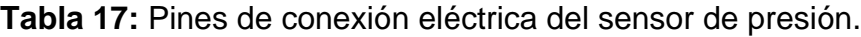

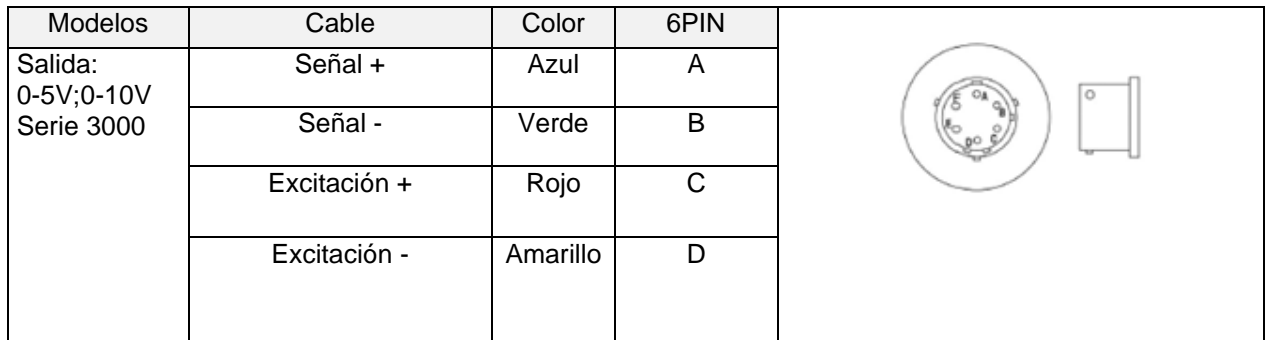

| <b>Modelos</b>                            | Cable                 | Color        | 6PIN   |  |
|-------------------------------------------|-----------------------|--------------|--------|--|
| Salida:<br>4-20 mA                        | Excitación +/ Señal + | Rojo         | A      |  |
| Serie 3000                                | Excitación -/ Señal - | Negro        | B      |  |
| Modelos                                   | Cable                 | Color        |        |  |
| Salida:                                   | Señal +               | Azul         |        |  |
| 0-5V; 0-10V<br>Cable                      | Señal -               | Verde/Blanco |        |  |
| <b>Serie 3000</b>                         | Excitación +          | Rojo         |        |  |
|                                           | Excitación -          | Amarillo     |        |  |
| Modelos                                   | Cable                 |              | Color  |  |
| Salida:<br>4-20 mA<br>Cable<br>Serie 3000 | Excitación +/ Señal + |              | Rojo   |  |
|                                           | Excitación -/ Señal - |              | Negro0 |  |

Fuente: Propia.

# **5.1.4 Selección de tarjeta electrónica para adquisición y proceso**

La tabla 18 muestra las 4 opciones consideradas inicialmente para la selección de la tarjeta electrónica controladora, encargada de recoger la información de los sensores hacia la computadora donde será procesada convenientemente.

**Tabla 18:** Alternativas consideradas previas a la selección de la tarjeta

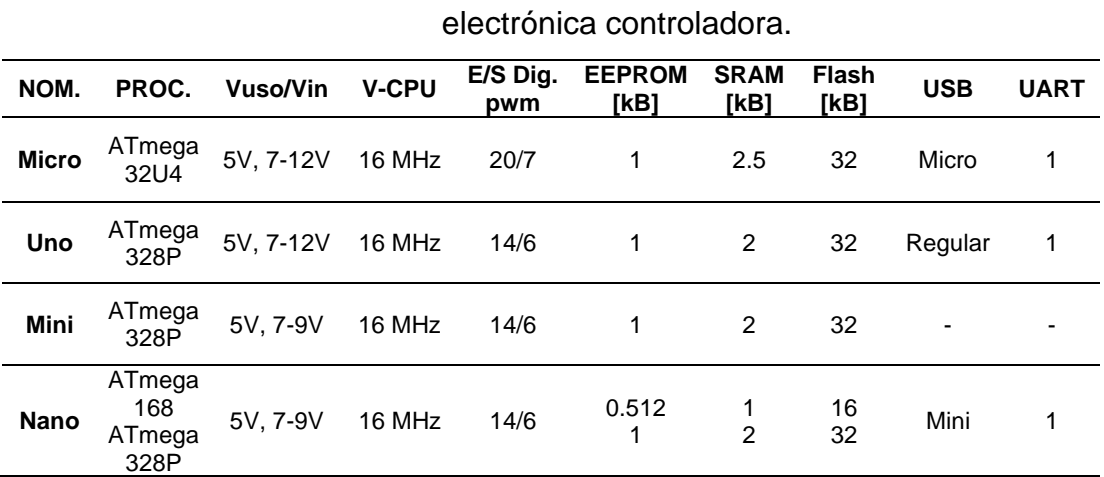

Fuente: Propia.

En la tabla 19 se observan las características técnicas del Arduino Genuino UNO.

| Voltaje de funcionamiento              | 5V                  |  |
|----------------------------------------|---------------------|--|
| <b>Microcontrolador</b>                | ATmega328           |  |
| Voltaje de entrada                     | (recomendado) 7-12V |  |
| Voltaje de entrada                     | $(límite)$ 6-20V    |  |
| <b>Corriente DC por pin</b>            | 40 mA               |  |
| Corriente DC para el pin               | 3.3V 50 mA          |  |
| Memoria Flash                          | 32 KB               |  |
| Memoria Flash para el Bootloader       | $0.5$ KB            |  |
| <b>SRAM</b>                            | 2 KB                |  |
| <b>EEPROM</b>                          | 1 KB                |  |
| Velocidad de reloj                     | 6 MHz               |  |
| 14 Pines digitales Entrada y salida    |                     |  |
| 6 Pines digitales PWM Entrada y salida |                     |  |
| 6 Pines de entrada analógica           |                     |  |
|                                        |                     |  |

**Tabla 19:** Especificaciones técnicas de Genuino Uno de Arduino.

Fuente: https://www.arduino.cc/

La figura 43 podemos observar la placa de microcontrolador de código abierto Arduino Genuino UNO.

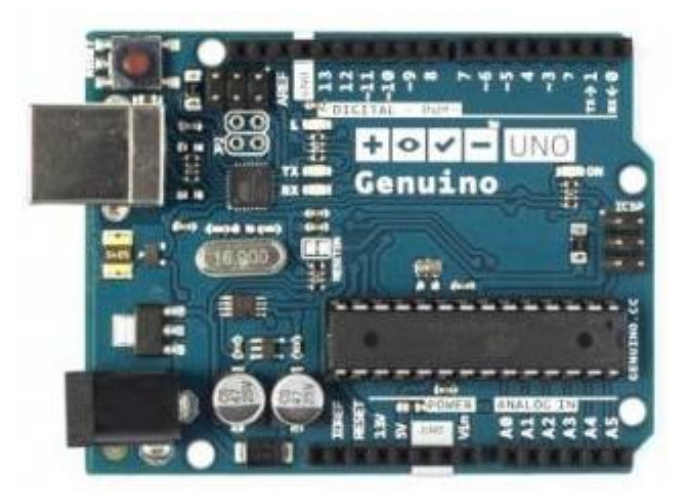

**Figura 43:** Arduino Genuino UNO.

Fuente: http://ultra-lab.net/producto/genuino-uno-arduino-a000066/

En la figura 44 se aprecia la estructura principal del programa que gobierna a la tarjeta de Arduino la cual se utiliza para recoger los datos de los sensores.

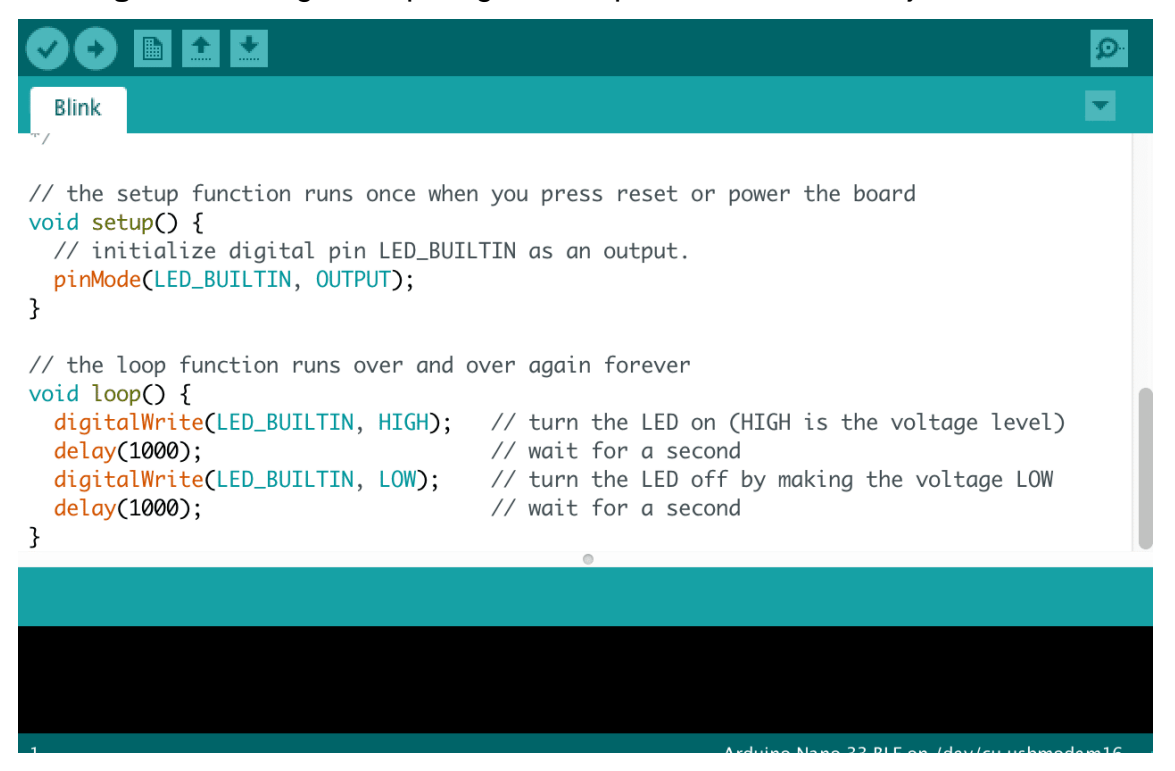

**Figura 44:** Programa que rige el comportamiento de la tarjeta Arduino.

Fuente: Propia

# *5.1.5 Fuente de alimentación del sistema*

Para seleccionar la fuente de alimentación para el sistema electrónico del proyecto, tomar en cuenta tres modelos de fuente, como los mostrados en la tabla 20. (Ver anexo 4)

**Tabla 20:** Alternativas consideradas previas a la selección de la fuente de alimentación del sistema.

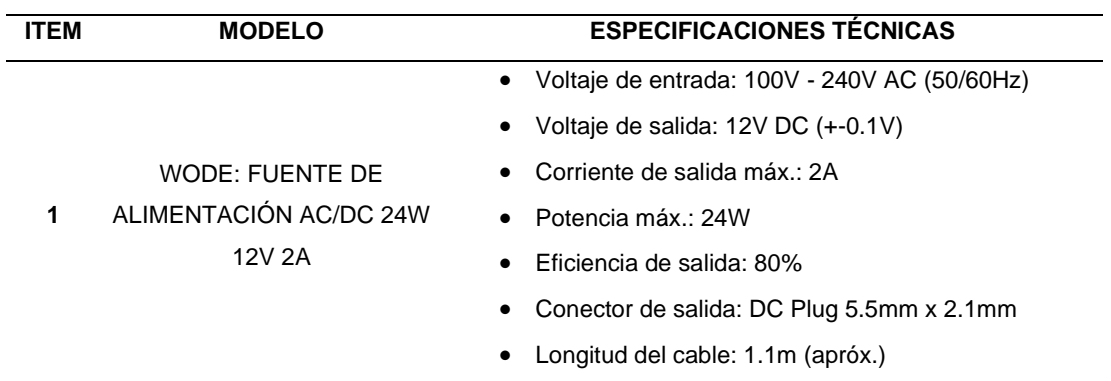

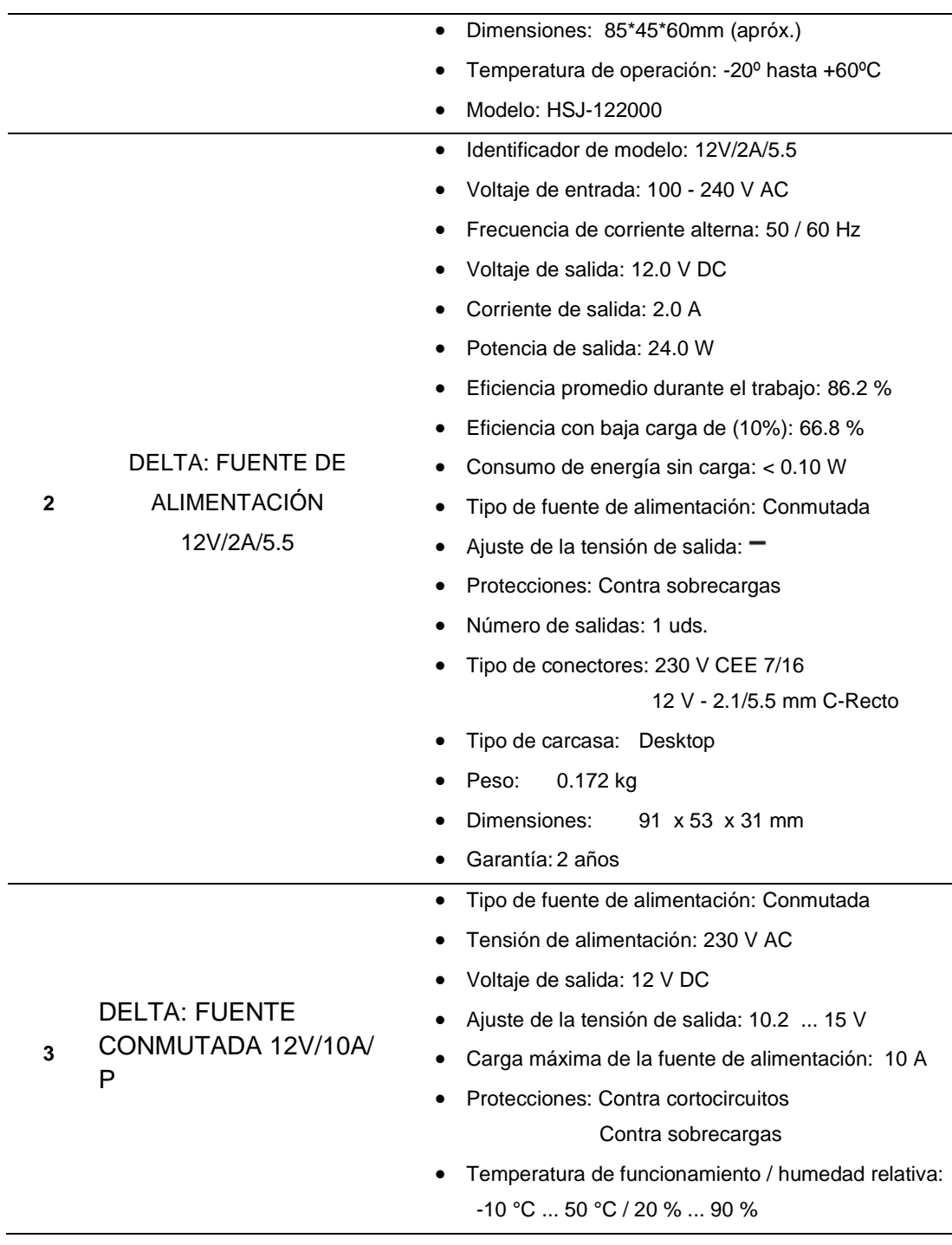

Fuente: Propia.

Luego de la evaluación de requerimientos y la comparación de los parámetros de estas, considerando la alternativa de la opción 2: DELTA: FUENTE DE ALIMENTACIÓN 12V/2A/5.5, la cual se muestra en la figura 45.

![](_page_100_Picture_0.jpeg)

**Figura 45:** Fuente de alimentación de 12V – 2A.

Fuente: https://shopdelta.eu/fuente-conmutada-12v10ap\_l6\_p3961.html

Adicionalmente es necesario un convertidor de corriente a voltaje, para alimentar la salida del sensor de presión, hacia la tarjeta de Arduino. En la figura 39 se muestra la tarjeta conversora.

![](_page_100_Figure_4.jpeg)

# **Figura 46:** Tarjeta conversora.

Fuente: https://electronilab.co/tienda/modulo-convertidor-de-senal-corriente-avoltaje-4-20ma-a-0-3-3v-5v-10v/

En la tabla 21 se muestran las características de la tarjeta conversora, utilizadas en el presente trabajo.

| 7 - 30 VDC                                       |  |  |
|--------------------------------------------------|--|--|
| 0-5 VDC                                          |  |  |
| 0-20 mA (proporcional al voltaje de entrada,     |  |  |
| límite max. y min. regulable)                    |  |  |
| $-10^{\circ}$ C a $+60^{\circ}$ C                |  |  |
|                                                  |  |  |
| 55*26mm                                          |  |  |
| 11 gramos                                        |  |  |
| Regulador de voltaje LM317 en placa              |  |  |
| Opamp LM324 en placa                             |  |  |
| Led indicador power                              |  |  |
| Led indicador de conexión de salida de corriente |  |  |
|                                                  |  |  |

**Tabla 21:** Especificaciones técnicas de la tarjeta conversona a emplear.

Fuente: http://ultra-lab.net/producto/genuino-uno-arduino-a000066/

La figura 47 muestra el tamaño de la tarjeta en proporción al de una moneda de un nuevo sol.

**Figura 47:** Relación de tamaño entre la tarjeta conversora y una moneda de un nuevo sol.

![](_page_101_Picture_5.jpeg)

Fuente: https://naylampmechatronics.com/sensores-corriente-voltaje/407 conversor-voltaje-a-corriente-0-5v-a-0-20ma.html

A pesar del tamaño muy reducido, la tarjeta no presenta problemas en el manejo de corriente de parte de sus componentes.

# *5***.1.6 Desarrollo del software del sistema**

"PLX-DAQ Simple

Test<sup>-</sup>

**Baud rate and** 

Serial port

selections

**Make the** 

connection with the

microcontroller

1

 $\overline{2}$ 

3

4

 $\overline{5}$ 

6

 $\overline{7}$ 8

9

 $10$ 

11

 $12$ 

13 14

15

En esta parte del proyecto, utiliza el programa PLX-DAQ, desarrollado por la empresa Parallax INC. Este programa permite pasar los datos leídos por Arduino al programa Microsoft Excel a través de una Macro Active X, mostrado en la figura 48. Este programa permite adquirir hasta 26 canales de datos de cualquier microcontrolador Parallax y coloca los números en columnas a medida que llegan. PLX-DAQ proporciona un análisis de la hoja de cálculo de los datos recopilados en campo, análisis de laboratorio de sensores y monitoreo de equipos en tiempo real.

**FICHIER ACCUEIL** INSERTION MISE EN PAGE **FORMULES DONNÉES** RÉVISION Ж Arial  $-10$  $\Delta$  $\equiv$ み・  $\mathbf{H}$ 霹 Standard 0a Coller  $\mathbb{H}$  -  $\Delta$ 兩 œ. 使扭 96 000  $G$   $I$ s  $\Lambda$ w Police Presse-papiers G Nombre  $\Gamma_{\rm R}$ **DAO** window  $\checkmark$ **H18** fx: B D **Connect using**  $\overline{\mathbf{x}}$ 

**Data Acquisition for Excel** 

PLX-DAQ

9600

Connect

 $\nabla$  Reset on

Connect

**Settings** 

Port

**Baud:** 

B

**Control** 

User1

User<sub>2</sub>

**Reset Timer** 

**Clear Columns** 

**CRIT** 

**Controller Messages** 

PLX-DAQ Status

**Download Data** 

**Clear Stored Data** 

**Figura 48:** Uso del programa PLX-DAQ a través de una Macro Active X.

![](_page_102_Figure_4.jpeg)

PLX-DAQ es una herramienta complementaria de adquisición de datos de microcontroladores Parallax para Microsoft Excel. Cualquiera de nuestros microcontroladores conectados a cualquier sensor y el puerto serie de una PC

ahora pueden enviar datos directamente a Excel. PLX-DAQ tiene las siguientes características, mostradas en la tabla 22.

![](_page_103_Picture_99.jpeg)

**Tabla 22:** Características de la herramienta PLX-DAQ.

Fuente: https://www.parallax.com/package/plx-daq/

La figura 49, muestra la plantilla del programa que permite la captura de los datos desde el equipo hacia la computadora, y allí manejarlo con el Excel.

![](_page_103_Picture_5.jpeg)

**Figura 49:** Código en el microcontrolador.

Fuente. Propia

La secuencia de flujo de datos desarrollados en el sistema se muestra en la figura 50, empezando con la adquisición de la data obtenida por los sensores, cuya información, mediante el Arduino ingresará al sistema y será procesado en el Excel, para finalmente obtener la información final deseada.

![](_page_104_Figure_1.jpeg)

**Figura 50:** Diagrama de flujo del sistema.

Fuente. Propia

También debemos mencionar que el sistema al haber sido programado utilizando software libre podrá ser revisado y mejorado a medida del usuario en cualquier momento. Además, tiene la posibilidad de posteriormente; bajo requerimiento poder enviar la información captada hacia la nube y poder bajar esta información desde cualquier lugar.

#### **5.2 Etapa de transmisión remota**

Habiendo concluido la etapa de captación de la data y su correspondiente procesamiento, con las pruebas respectivas, se procedió a implementar la etapa de transmisión de datos hacia la nube. Para poder agilizar el trabajo y debido a la necesidad de tener el permeámetro operativo y funcionando para las pruebas que se realizan en el laboratorio en forma continua; casi a diario; se implementó está utilizando como variables los parámetros de ángulo y temperatura respectivamente.

# **5.2.1 Lectura de datos de la resistencia del termistor**

Para implementar el programa en el Arduino IDE se utilizó la ecuación de Steinhart-Hart, la cual permite pasar de un valor de resistencia a el valor de temperatura. Para obtener los valores de las constantes de la ecuación, se utilizó la calculadora online disponible en el enlace:

*[https://www.thinksrs.com/downloads/programs/Therm%20Calc/NTCCalibr](https://www.thinksrs.com/downloads/programs/Therm%20Calc/NTCCalibrator/NTCcalculator.htm) [ator/NTCcalculator.htm](https://www.thinksrs.com/downloads/programs/Therm%20Calc/NTCCalibrator/NTCcalculator.htm)*

En la figura 51 se puede observar la interface de la calculadora online.

![](_page_105_Figure_5.jpeg)

**Figura 51:** Interface de la calculadora online.

# Fuente:

*https://www.thinksrs.com/downloads/programs/Therm%20Calc/NTCCalibrator/ NTCcalculator.htm*

Además, los datos de la relación resistencia-temperatura se obtienen de tablas que son parte de los datos técnicos de cada termistor, cuya información se puede obtener en el enlace:

*https://www.tme.eu/Document/7f93a3d121ea8402378cf8bc6239e8d2/B57 164K104J-EPCOS-datasheet-10192.pdf*

La figura 52 muestra la portada de la hoja de datos obtenida en el enlace.

**Figura 52:** NTC thermistors for temperatura measurement Leader NTCs, lead spacing 5 mm.

![](_page_106_Picture_4.jpeg)

Fuente:

https://www.tme.eu/Document/7f93a3d121ea8402378cf8bc6239e8d2/B57164K 104J-EPCOS-datasheet-10192.pdf

Las figuras 53, 54 y 55, muestran los resultados de los coeficientes obtenidos para R=1KΩ y R=10KΩ.

![](_page_107_Figure_1.jpeg)

**Figura 53:** Coeficientes para termistor NTC de 1kΩ.

**Figura 54:** Coeficientes para termistor NTC de 10kΩ.

![](_page_107_Figure_4.jpeg)

**Figura 55:** Coeficientes para termistor NTC de 100kΩ.

![](_page_107_Figure_6.jpeg)

Fuente: Propia.
Con los valores obtenidos, se implementó la función GetTemp en el IDE de Arduino, el mismo que retorna el valor de la temperatura. El código de la función se muestra en la figura 56.

**Figura 56:** Código de la función GetTemp.

```
float getTemp(int pin, float r, float A, float B, float C)
\sqrt{2}float lec = analogRead(pin);float Rt = (1023/1ec - 1) * r; // Resistencia del termistor
  // Ecuación de Steinhart-Hart
 float Temp;
  Temp = 1 / (A + B * log(Rt) + C * log(Rt) * log(Rt) * log(Rt));
 Temp = Temp - 273.15;
 return Temp;
\mathcal{F}
```
Fuente: Propia.

Los tres termistores de 100k, 10k y 1k se conectan a los pines A1, A2 y A3, respectivamente. El potenciómetro se conecta al pin A0.

## **5.2.2 Comunicación entre el Arduino UNO y el módulo NodeMCU ESP32**

Para la comunicación se usa de la librería *SoftwareSerial* y para ello se utilizan dos pines de cada placa, uno se configura como receptor y otro como emisor. Se conecta el pin 2 y pin 3 del *Arduino UNO* al pin D2 y D3 del *NodeMCU*, respectivamente. Para configurar la naturaleza de cada pin se utiliza en el Arduino, la sentencia mostrada a continuación:

SoftwareSerial unoSerial(2,3); // pin 2 como Rx (receptor) y 3 como Tx (transmisor)

Y para la tarjeta NodeMCU, utilizamos la sentencia:

SoftwareSerial mcuSerial(D3,D2); // D2 como Rx (receptor) y D3 como Tx (transmisor)

## **5.2.3 Estableciendo conexión con la nube**

Ingresamos al enlace, *<https://thingspeak.com/>* cuya plataforma inicial se observa en la figura 57, y se crea una cuenta. Luego, ingresar a My Channels y crear un nuevo canal.

> □ThingSpeak™ Channels  $\star$ Apps  $\star$ Devices v Support v My Channels My Image Channels Watched Channels Public Channels **ThingSpeak for**  $\overline{\text{I}}$ Projects

**Figura 57:** Plataforma de ThingSpeak.

Fuente: Propia.

Luego se creó un nuevo canal y se configuró el canal creado, como se puede ver en la figura 58.

**Figura 58:** Plataformas correspondientes a la creación y configuración del

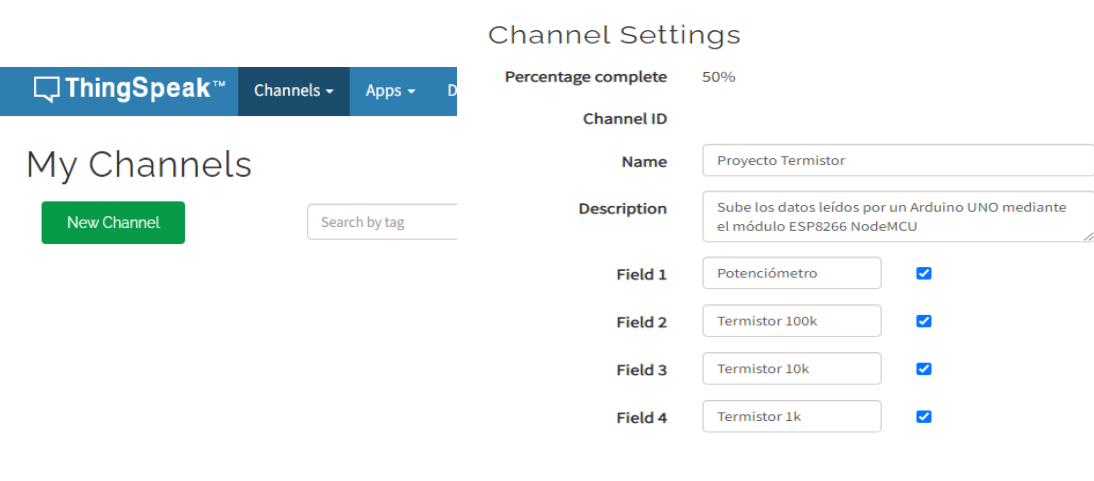

canal.

**a.** Creación de nuevo canal **b.** Configuración del canal

Fuente: Propia

Luego se guardó el código del Write API Key, el cual será necesario para ser utilizado en el código final. La interface grafica donde se realizó dicha tarea es la mostrada en la figura 59.

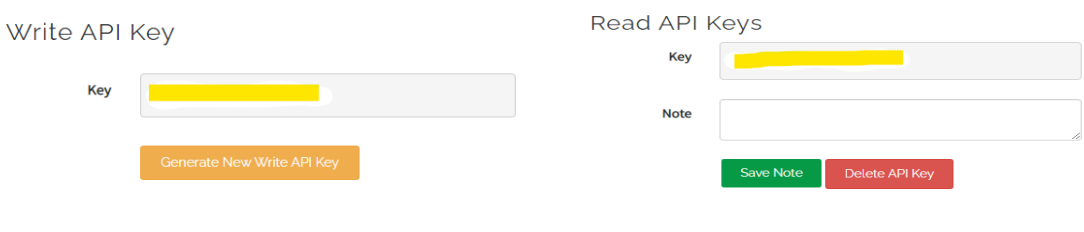

**Figura 59:** Interface de los API Keys.

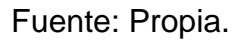

# **5.2.4 Implementación del circuito**

La figura 60, muestra el circuito implementado, donde se observan las tarjetas del Arduino UNO, del módulo NodeMCU y una tarjeta utiliza como fuente, además; se observa la presencia de los tres termistores dentro del protoboard y el potenciómetro fuera de él.

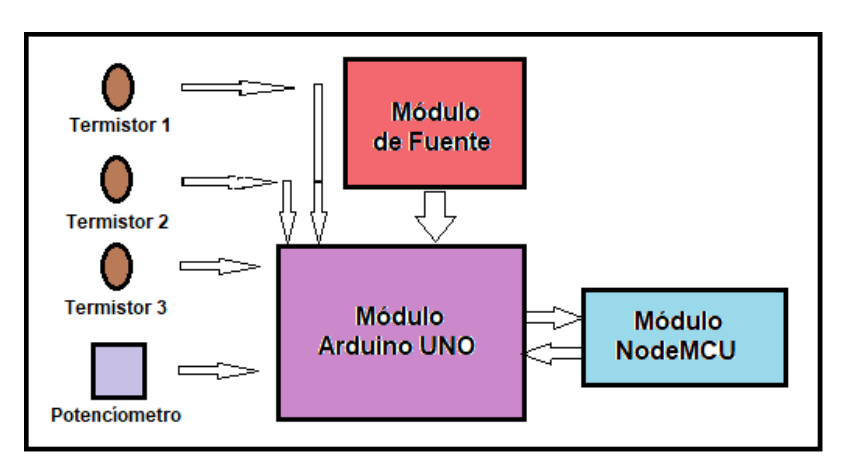

**Figura 60:** Implementación del circuito.

**a.** Diagrama de bloques del hardware del sistema.

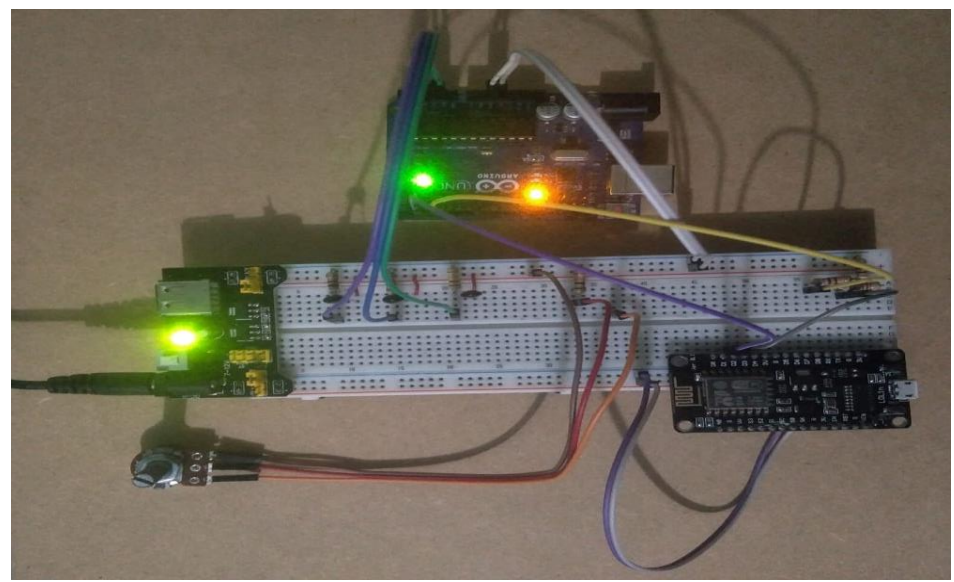

**b.** Circuito físico implementado Fuente: Propia.

La alimentación utilizada fue de 5V para el Arduino UNO y de 3.3V para el NodeMCU, esto debido a que el pin D3 debe recibir señales de 3.3V, se realiza un divisor de tensión a la salida del pin3 de Arduino de modo que el pin D3 reciba 2/3 de 5V. Este divisor se muestra en la figura 61.

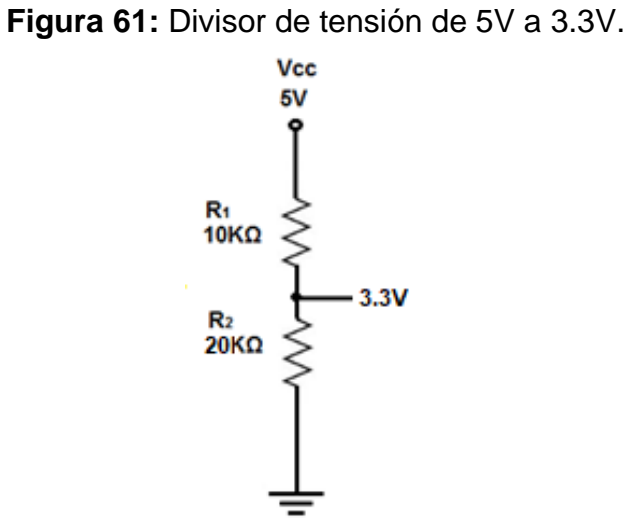

Fuente: Propia

Finalmente, el circuito está a punto para alojar los programas tanto para el Arduino UNO, así como; para el módulo NodeMCU.

#### **5.2.5 Desarrollo del software del sistema**

El código final para el Arduino UNO es como sigue:

```
#include <SoftwareSerial.h>
// Se establece la comunicación serial (pin2 como Rx y pin3 como Tx)
SoftwareSerial unoSerial(2,3);
// Función para obtener la temperatura con la lectura del termistor
// lec: lectura analógica del termistor
// pin: pin analógico (Ax=14+x)
// r: valor de la resistencia pull down conectada al termistor
// A,B,C: constantes de Steinhart-Hart
float getTemp(int pin, float r, float A, float B, float C)
{
   float lec = analogRead(pin);
   float Rt = (1023/lec - 1) * r; // Resistencia del termistor
   // Ecuación de Steinhart-Hart
   float Temp;
   Temp = 1 / (A + B * log(Rt) + C * log(Rt) * log(Rt) * log(Rt));
   Temp = Temp - 273.15;
   return Temp;
}
// Indicador para clasificar cada dato
char ind = 'a';
void setup()
{
   Serial.begin(9600);
   unoSerial.begin(115200);
  pinMode(2, INPUT);
   pinMode(3, OUTPUT);
}
void loop()
{

   // Lectura del valor del potenciómetro
   long pot = (1023.0/analogRead(A0)-1)*9500.0; // Valor de la resistencia del 
potenciómetro conectado a una resistencia pull-down de 9.5k
   unoSerial.print('a');
   delay(100);
   unoSerial.print(pot);
   unoSerial.println('\n');
   Serial.println(pot);
   delay(2000);
   // Lectura del termistor de 100k (pin A1)
   float t1 = getTemp(15,95000,1.165026333e-3,1.705566117e-4,1.476954282e-7);
   unoSerial.print('b');
   delay(100);
   unoSerial.print(t1);
   unoSerial.println('\n');
   Serial.println(t1);
   delay(2000);
   // Lectura del termistor de 10k (pin A2)
   float t2 = getTemp(16,9550,2.108508173e-3,0.7979204727e-4,6.535076315e-7);
```

```
 unoSerial.print('c');
 delay(100);
 unoSerial.print(t2);
 unoSerial.println('\n');
 Serial.println(t2);
 delay(2000);
 // Lectura del termistor de 1k (pin A3)
 float t3 = getTemp(17,895,1.528617701e-3,2.582826105e-4,1.251317448e-7);
 unoSerial.print('d');
 delay(100);
 unoSerial.print(t3);
 unoSerial.println('\n');
 Serial.println(t3);
 delay(2000);
```

```
}
```
El código final para el NodeMCU es como sigue:

```
#include <ThingSpeak.h>
#include <ESP8266WiFi.h>
#include <SoftwareSerial.h>
SoftwareSerial mcuSerial(D3,D2);
const char *ssid = "MiRed_WiFi"; // Nombre de la red WiFi
const char *password = "12345678"; // Contraseña
unsigned long channelID = 1802577;
const char *WriteAPIKey = "3SRASXUYM8K0GLCL";
WiFiClient Client;
void setup()
{
   Serial.begin(9600);
  mcuSerial.begin(115200);
  pinMode(D2, OUTPUT);
  pinMode(D3, INPUT);
   WiFi.begin(ssid, password);
   while (WiFi.status() != WL_CONNECTED)
   {
     delay(500);
     Serial.print(".");
   }
   Serial.println("WiFi conectado");
   ThingSpeak.begin(Client);
}
void loop()
{
   while (true) {delay(50); if (mcuSerial.read()=='a') break;}
   delay(200);
   float val = mcuSerial.parseFloat();
  if (mcuserial.read() == '\n') {Serial.println(val);}
   ThingSpeak.setField(1,val);
   delay(2000);
   while (true) {delay(50); if (mcuSerial.read()=='b') break;}
   delay(200);
   float val1 = mcuSerial.parseFloat();
   if (mcuSerial.read()=='\n'){Serial.println(val1);}
   ThingSpeak.setField(2,val1);
   delay(2000);
   while (true) {delay(50); if (mcuSerial.read()=='c') break;}
   delay(200);
```

```
 float val2 = mcuSerial.parseFloat();
if (mcuserial.read() == 'n') {Serial.println(val2); }
 ThingSpeak.setField(3,val2);
 delay(2000);
 while (true) {delay(50); if (mcuSerial.read()=='d') break;}
 delay(200);
 float val3 = mcuSerial.parseFloat();
if (mcuserial.read() == 'n') {Serial.println(val3); }
 ThingSpeak.setField(4,val3);
 delay(2000);
 ThingSpeak.writeFields(channelID, WriteAPIKey);
 Serial.println("Datos enviados a ThingSpeak");
 delay(8000);
```
**}**

Finalmente, el sistema está listo para empezar a trabajar.

# **VI. DISCUSIÓN DE RESULTADOS**

### **6.1 Componentes utilizados en el desarrollo del proyecto<sup>12</sup>**

#### **6.1.1 Sensor de presión**

Con el sensor de presión de la figura 62 *(a)*, se determina la presión real aplicada, obteniéndose una señal de voltaje que ingresara al Arduino para su procesamiento. En este caso utiliza el Sensor Ritherm Modelo 3000.

#### **6.1.2 Sensor de caudal**

Con el sensor de caudal de la figura 62 *(b)*, medimos el flujo del gas que utilizara el permeámetro. Para el trabajo, utilizamos el Sensor Honeywell Modelo AWM5104VN.

#### **6.1.3 Placa Arduino UNO**

Esta placa tiene todos los elementos necesarios para conectar periféricos a las entradas y salidas del microcontrolador. Se comunica con la computadora a través del puerto serial mostrado en la figura 62 *(c)*.

#### **6.1.4 Programa**

Usando una interface de software de la empresa Parallax INC, pasamos los datos leídos por Arduino al Microsoft Excel a través de una macro Active X figura 62 *(d)*. Permite adquirir hasta 26 canales de datos de cualquier microcontrolador Parallax y coloca los números en columnas a medida que llegan. PLX-DAQ proporciona un análisis en la hoja de cálculo de los datos recopilados en campo, a través de sensores y monitoreo en tiempo real.

<sup>12</sup> Sotelo Ñaves, F. (2021k). Automatización del equipo de permeámetro a gas Ruska del laboratorio de núcleos de la FIP. Perú. UNI.

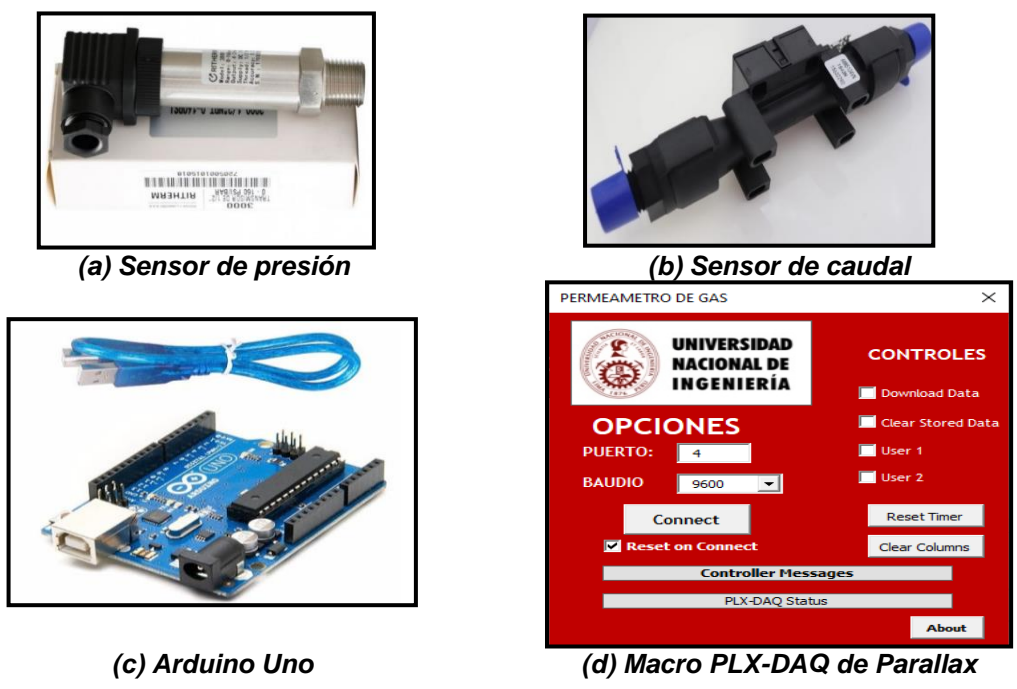

**Figura 62:** Componentes utilizados en el desarrollo del proyecto.

Fuente: Propia.

# **6.2 Implementación del sistema de sensado y procesamiento<sup>13</sup>**

El proceso de implementación del sistema, tanto a nivel de hardware como a nivel de software, fue desarrollado en las instalaciones del laboratorio. La figura 63 muestra los diferentes momentos del trabajo realizado en la instalación, pruebas y puesta a punto del sistema.

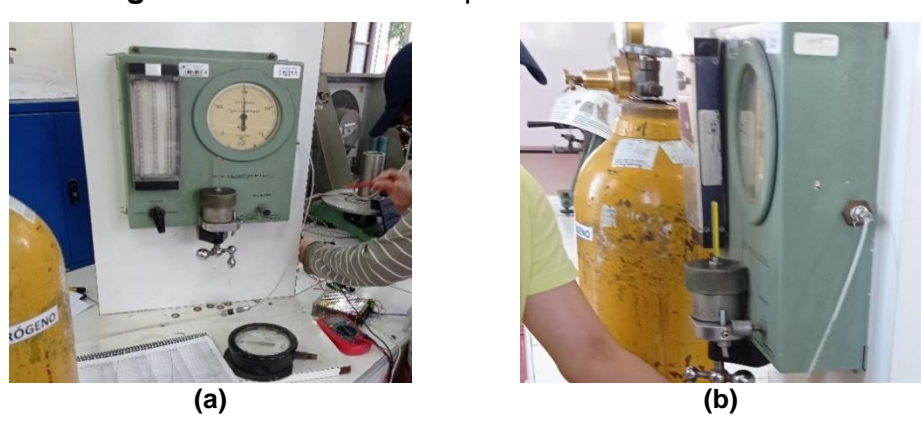

**Figura 63:** Proceso de implementación del sistema.

<sup>13</sup> Sotelo Ñaves, F. (2021l). Automatización del equipo de permeámetro a gas Ruska del laboratorio de núcleos de la FIP. Perú. UNI.

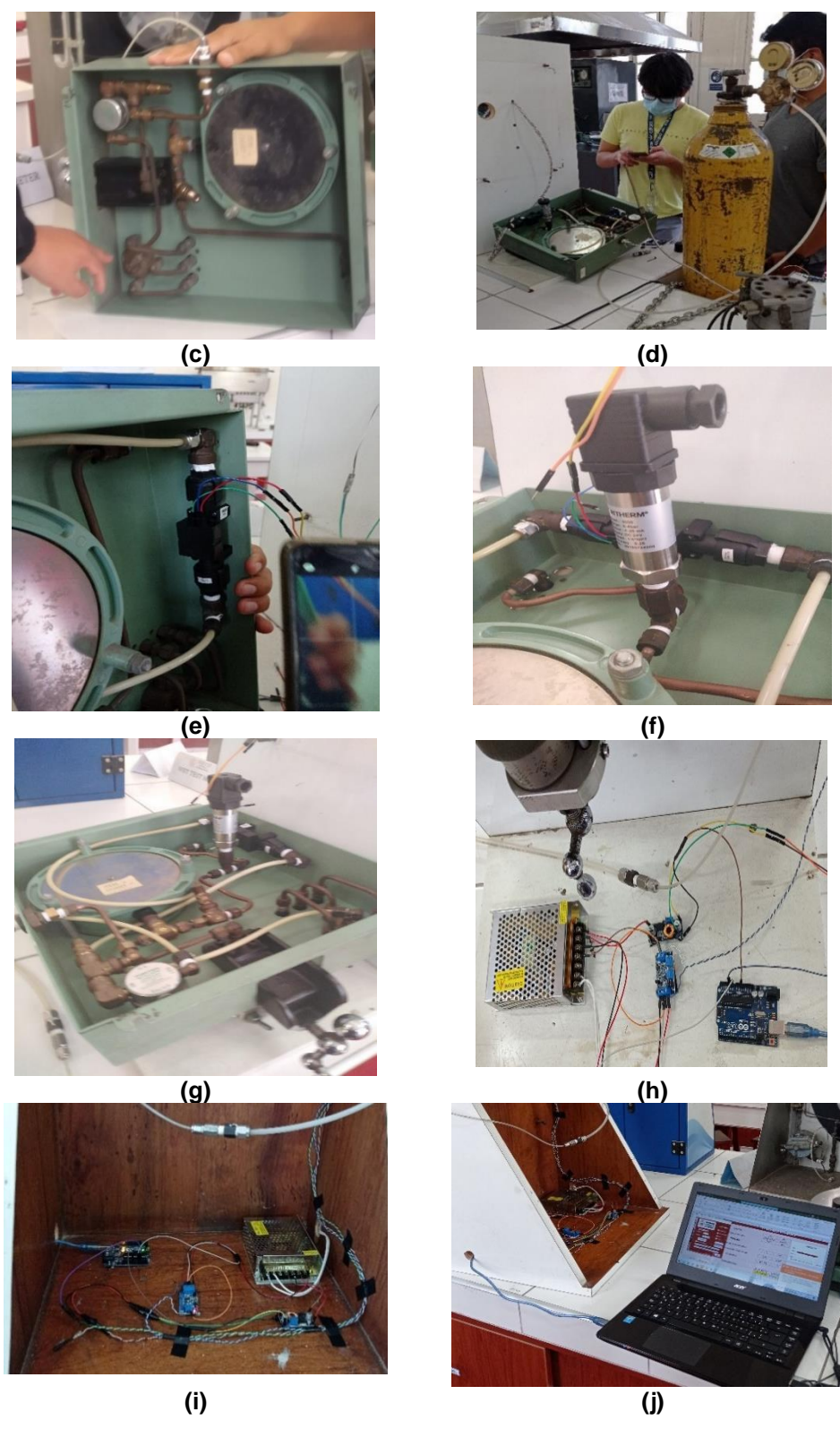

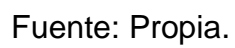

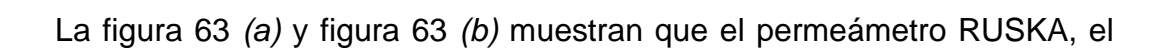

cual es utilizado para automatizar dentro del presente trabajo, junto al permeámetro puede apreciarse el balón de nitrógeno, el cual debido a la norma y contenido está pintado de amarillo.

En la figura 63 *(c)*, tenemos el permeámetro antes de proceder a su automatización, donde observamos que no contiene ningún sensor, y en la figura 63 *(d)* vemos el equipo destapado, donde procedemos con la implementación de la automatización.

La figura 63 *(e)* muestra la instalación del sensor de caudal, así como en la figura 45 *(f)*, ya está instalado el sensor de presión; y en la figura 63 *(g)* se muestra el detalle de los sensores instalados en el equipo.

La figura 63 *(h)*, así como; la figura 63 *(i)* muestran los componentes electrónicos del sistema, mientras que en la figura 63 *(j)* se muestra la corrida del software del sistema.

#### **6.3 Ejecución y pruebas del sistema de sensado y procesamiento<sup>14</sup>**

La interfaz está compuesta de dos partes: el programa que se cargará en el microcontrolador Arduino y la hoja de cálculos en Excel haciendo uso de macros.

Para el uso apropiado de la interfaz se deben seguir los siguientes pasos:

*PASO 1:* Subir el programa al microcontrolador Arduino Uno. El programa del microcontrolador muestra una interface similar a la mostrada en la figura 64, el cual indica en que puertos van conectados los sensores, además la señal analógica debe ser escalada de acuerdo con el sensor a ser utilizado, también muestra cada cuanto tiempo se registra la señales en la hoja de cálculo. Este paso solo es realizado por única vez, no es necesario modificar el código en cada uso. El programa para el microcontrolador es adjuntado en el anexo 7.

<sup>14</sup> Sotelo Ñaves, F. (2021m). Automatización del equipo de permeámetro a gas Ruska del laboratorio de núcleos de la FIP. Perú. UNI.

**Figura 64:** Interface del programa del microcontrolador.

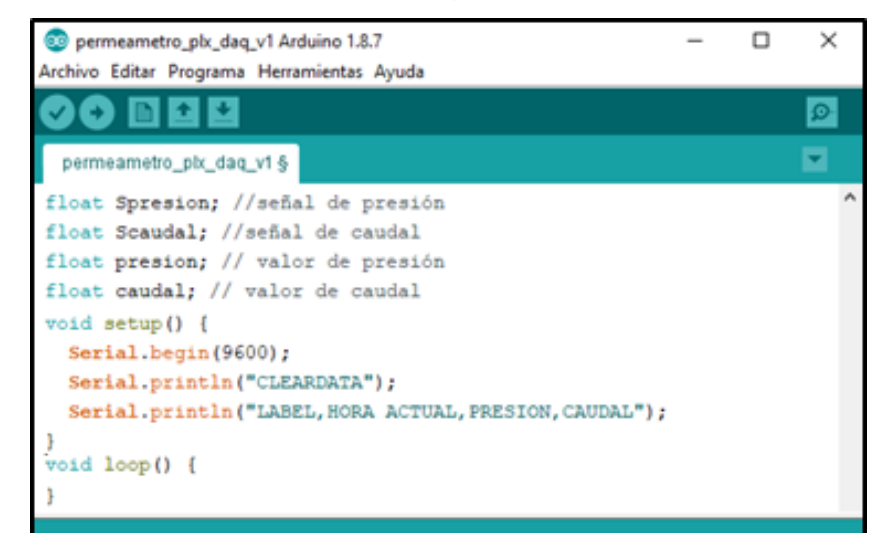

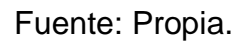

*PASO 2:* Abrir la hoja de cálculo PERMEÁMETRO.xlsm como el mostrado en la figura 65.

**Figura 65:** Selección y apertura de la hoja de cálculo PERMEAMETRO.xlsm.

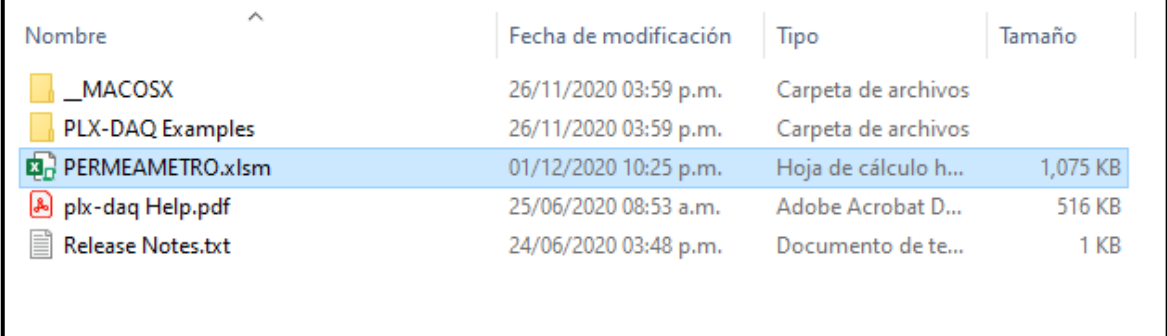

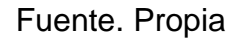

**PASO 3:** Al ingresar se solicitará un usuario y contraseña en la ventana de ingreso mostrado en la figura 66, los cuales son:

*USUARIO: student CONTRASEÑA: 1234*

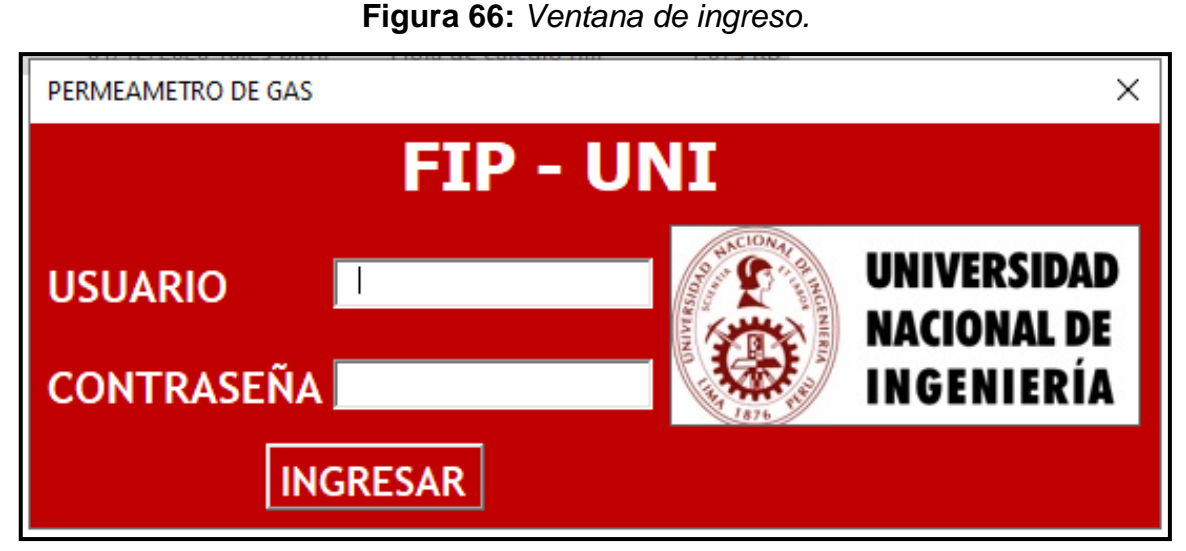

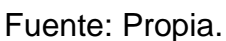

*PASO 4:* Se muestra una ventana: Bienvenido al sistema, figura 67. Dar clic en aceptar, para mostrar la ventana PLX-DAQ de la figura 68 en la cual se configura el puerto y los baudios, en este caso; debe ser 9600, el mismo indicado en el código del microcontrolador.

|                                                                                             | 日うマネ野キ<br>PERMEAMETRO.xlsm - Excel |                                                                                                    |                                           |                                                                                                   |                  |                                    |                           |                |                             | José Hurtado<br>囨                                                                                                  | σ                                                                                    |             |                              |
|---------------------------------------------------------------------------------------------|------------------------------------|----------------------------------------------------------------------------------------------------|-------------------------------------------|---------------------------------------------------------------------------------------------------|------------------|------------------------------------|---------------------------|----------------|-----------------------------|----------------------------------------------------------------------------------------------------|--------------------------------------------------------------------------------------|-------------|------------------------------|
| Archivo                                                                                     | Insertar<br>Inicio                 | Disposición de página                                                                                                    | Fórmulas                                  | Datos                                                                                             | Revisar          | Vista                              | Programador               | Q.<br>Ayuda    | ¿Qué desea hacer?           |                                                                                                    |                                                                                      | A Compartir |                              |
| Ê<br>Pegar                                                                                  | $\chi$<br>Em                       | $\overline{A} \overline{A}$<br>N $K$ $S$ $\cdot$ $\cdots$ $\frac{\partial S}{\partial t}$ $\cdot$ $\mathbf{A}$ $\cdot$<br>Fuente | $\equiv \equiv \equiv  \psi \rangle$<br>同 | $\equiv \equiv \equiv \boxed{1}$ $\equiv \boxed{1}$ Combinary centrar $\rightarrow$<br>Alineación | ab Ajustar texto | General<br>$\overline{\mathbf{b}}$ | 雪 - % 000 % - 8<br>Número | $\overline{S}$ | Formato<br>condicional -    | $\mathbb{R}$<br>픎<br>đ<br>Dar formato Estilos de<br>Insertar Eliminar Formato<br>celda -<br>como tabla -<br>Celdas | ∑ -<br>ড়-<br>$A_{\nabla}$<br>Ordenary Buscary<br>filtrar v seleccionar v<br>Edición |             |                              |
| Portapapeles [5]<br>Estilos<br>$f_x$<br>$\times$<br>$\overline{\mathbf{v}}$<br>$\checkmark$ |                                    |                                                                                                    |                                           |                                                                                                   |                  |                                    |                           |                |                             |                                                                                                    |                                                                                      |             |                              |
|                                                                                             |                                    |                                                                                                    |                                           |                                                                                                   |                  |                                    |                           |                |                             |                                                                                                    |                                                                                      |             |                              |
|                                                                                             | <b>HORA ACTUAL</b>                 | B<br><b>PRESION</b>                                                                                                    | $\mathbf{C}$<br>CAUDAL                    | D.                                                                                                | E                | F                                  |                           | G              |                             | H                                                                                                    |                                                                                      | M           | $N -$                        |
| $\overline{2}$                                                                              | 10:24:02 p.m.                      | 90.22                                                                                                    | 2.41                                      |                                                                                                   |                  | <b>CONECTAR</b>                    |                           |                |                             | <b>PRESION</b>                                                                                                    |                                                                                      |             |                              |
| 3                                                                                           | 10:24:03 p.m.                      | 90.22                                                                                                    | 2.41                                      |                                                                                                   |                  |                                    |                           |                |                             | 120.00                                                                                                    |                                                                                      |             |                              |
| $\overline{4}$                                                                              | 10:24:04 p.m.                      | 90.22                                                                                                    | 2.41                                      |                                                                                                   |                  |                                    |                           |                |                             | 100.00<br>$0.0 - 0.0 - 0.0$                                                                                        |                                                                                      |             |                              |
| 5                                                                                           | 10:24:05 p.m.                      | 90.42                                                                                                    | 2.41                                      |                                                                                                   |                  |                                    | Microsoft Excel           | $\times$       |                             | 80.00<br>60.00                                                                                                    |                                                                                      |             |                              |
| $6\phantom{.}6$                                                                             | 10:24:05 p.m.                      | 90.03                                                                                                    | 2.4                                       |                                                                                                   |                  |                                    |                           |                |                             | 40.00                                                                                                    |                                                                                      |             |                              |
| $\overline{7}$                                                                              | 10:24:06 p.m.                      | 71.46                                                                                                    | 0.99                                      |                                                                                                   |                  |                                    | Bienvenido al sistema :)  |                |                             | 20.00                                                                                                    |                                                                                      |             |                              |
| 8                                                                                           | 10:24:07 p.m.                      | 54.74                                                                                                    | 1.66                                      |                                                                                                   |                  |                                    |                           | Aceptar        |                             | 0.00<br>00:00:00<br>00:00:00<br>00:00:00                                                                           | 00:00:00 00:00:00 00:00:00 00:00:00                                                  |             |                              |
| $\overline{9}$                                                                              | 10:24:08 p.m.                      | 43.40                                                                                                    | 2.21                                      |                                                                                                   |                  |                                    |                           |                |                             |                                                                                                    |                                                                                      |             |                              |
| 10                                                                                          | 10:24:08 p.m.                      | 33.92                                                                                                    | 2.61                                      |                                                                                                   |                  |                                    |                           |                |                             | CAUDAL                                                                                                    |                                                                                      |             |                              |
| 11                                                                                          | 10:24:09 p.m.                      | 22.87                                                                                                    | 3.13                                      |                                                                                                   |                  |                                    |                           |                |                             | 4                                                                                                    |                                                                                      |             |                              |
| 12                                                                                          | 10:24:10 p.m.                      | 15.93                                                                                                    | 3.42                                      |                                                                                                   |                  |                                    |                           |                |                             | 3                                                                                                    |                                                                                      |             |                              |
| 13                                                                                          | 10:24:11 p.m.                      | 21.51                                                                                                    | 3.04                                      |                                                                                                   |                  |                                    |                           |                |                             | $\overline{c}$                                                                                                    |                                                                                      |             |                              |
| 14                                                                                          | 10:24:12 p.m.                      | 33.04                                                                                                    | 2.6                                       |                                                                                                   |                  |                                    |                           |                |                             | 1                                                                                                    |                                                                                      |             |                              |
| 15                                                                                          | 10:24:13 p.m.                      | 45.06                                                                                                    | 2.17                                      |                                                                                                   |                  |                                    |                           |                |                             |                                                                                                    |                                                                                      |             |                              |
| 16                                                                                          | 10:24:14 p.m.                      | 58.94                                                                                                    | 1.52                                      |                                                                                                   |                  |                                    |                           |                |                             | $\mathbf{0}$<br>00:00:00<br>00:00:00                                                                               | $00:00:00$ $_{\odot}$ $(00:00:00)$ $(00:00)$ $(00:00:00)$                            | 00:00:00    |                              |
| 闘                                                                                           | <b>Simple Data</b>                 | PERMEABILIDAD                                                                                                    |                                           | Interactive Bar Graph                                                                             |                  | Simple Data with Plots             | Hoja1                     | $(+)$          | $\frac{1}{2}$ $\frac{1}{2}$ | 囲                                                                                                    | e a Configuración para activar Windows.<br>回<br>凹                                    |             | lv<br>$\overline{r}$<br>115% |

**Figura 67:** Ventana de "Bienvenido al sistema".

Fuente: Propia

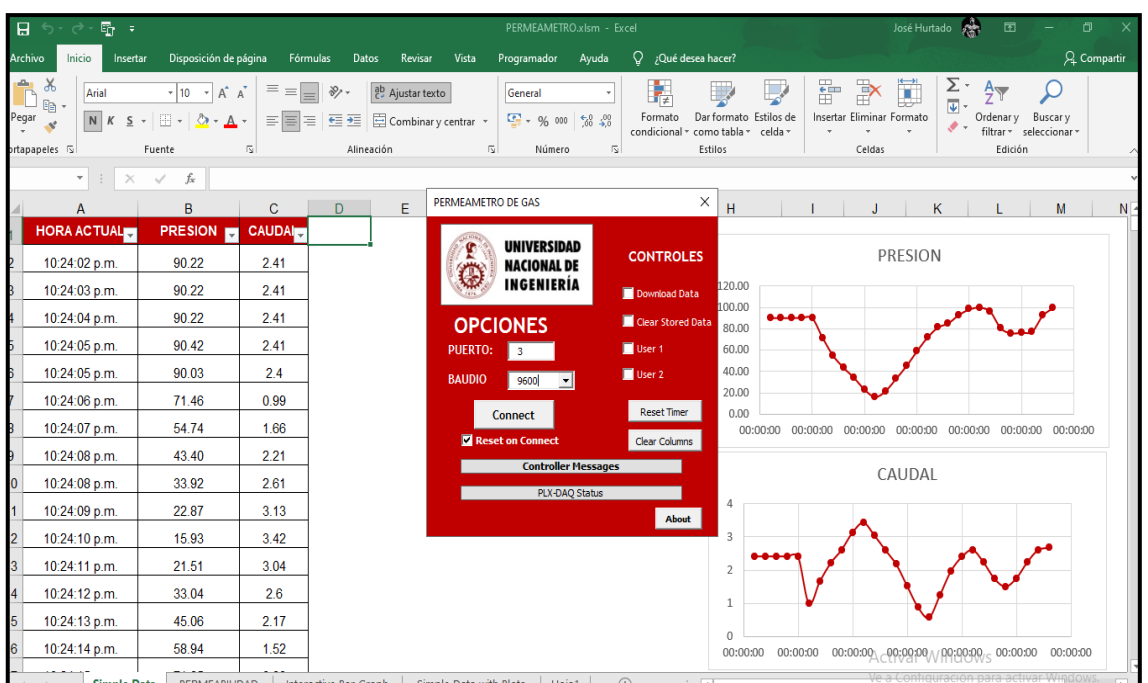

## **Figura 68:** PLX-DAQ.

Fuente: Propia.

*PASO 5:* Dar clic en el botón Connect de la ventana PLX-DAQ, tal como se muestra en la figura 69.

**Figura 69**: Ventana PLX-DAQ.

| v                       |                       |   |            |                    | 트트트 트트 티 Combinary centrar ㆍ 드 ㆍ % · 000   % · % |                         | Formato<br>condicional v como tabla v celda v |                  | Dar formato Estilos de |        | Insertar Eliminar |  |
|-------------------------|-----------------------|---|------------|--------------------|--------------------------------------------------|-------------------------|-----------------------------------------------|------------------|------------------------|--------|-------------------|--|
| $\overline{\mathbb{N}}$ |                       |   | Alineación | 同                  | Número                                           | $\overline{\mathbb{N}}$ | Estilos                                       |                  |                        | Celdas |                   |  |
|                         |                       |   |            |                    |                                                  |                         |                                               |                  |                        |        |                   |  |
|                         | $\mathbf{C}$          | D | E          | PERMEAMETRO DE GAS |                                                  |                         | $\times$                                      | H                |                        |        | J                 |  |
|                         | <b>CAUDAL</b><br>2.41 |   |            |                    | <b>UNIVERSIDAD</b><br><b>NACIONAL DE</b>         |                         | <b>CONTROLES</b>                              |                  |                        |        | P                 |  |
|                         | 2.41                  |   |            |                    | INGENIERÍA                                       |                         | Download Data                                 | 120.00<br>100.00 |                        |        |                   |  |
|                         | 2.41                  |   |            |                    | <b>OPCIONES</b>                                  |                         | Clear Stored Data                             | 80.00            |                        |        |                   |  |
|                         | 2.41                  |   |            | <b>PUERTO:</b>     | $\overline{\mathbf{3}}$                          |                         | User 1                                        | 60.00            |                        |        |                   |  |
|                         | 2.4                   |   |            | <b>BAUDIO</b>      | 9600                                             |                         | $\blacksquare$ User 2                         | 40.00            |                        |        |                   |  |
|                         | 0.99                  |   |            |                    |                                                  |                         | <b>Reset Timer</b>                            | 20.00<br>0.00    |                        |        |                   |  |
|                         | 1.66                  |   |            |                    | <b>Connect</b><br>Reset on Connect               | Clear Columns           |                                               | 00:00:00         | 00:00:00<br>00:00:00   |        |                   |  |
|                         | 2.21                  |   |            |                    | <b>Controller Messages</b>                       |                         |                                               |                  |                        |        |                   |  |
|                         | 2.61                  |   |            |                    | PLX-DAQ Status                                   |                         |                                               |                  |                        |        | C.                |  |
|                         | 3.13                  |   |            |                    |                                                  |                         | <b>About</b>                                  | 4                |                        |        |                   |  |
|                         | 3.42                  |   |            |                    |                                                  |                         |                                               | 3                |                        |        |                   |  |
|                         | 3.04                  |   |            |                    |                                                  |                         |                                               | 2                |                        |        |                   |  |
|                         | 2.6                   |   |            |                    |                                                  |                         |                                               | $\mathbf{1}$     |                        |        |                   |  |
|                         | 2.47                  |   |            |                    |                                                  |                         |                                               |                  |                        |        |                   |  |

Fuente: Propia.

**PASO 6:** En caso de cerrar la ventana del PLX-DAQ dar clic en el botón CONECTAR, ver figura 70, para volver a abrirla.

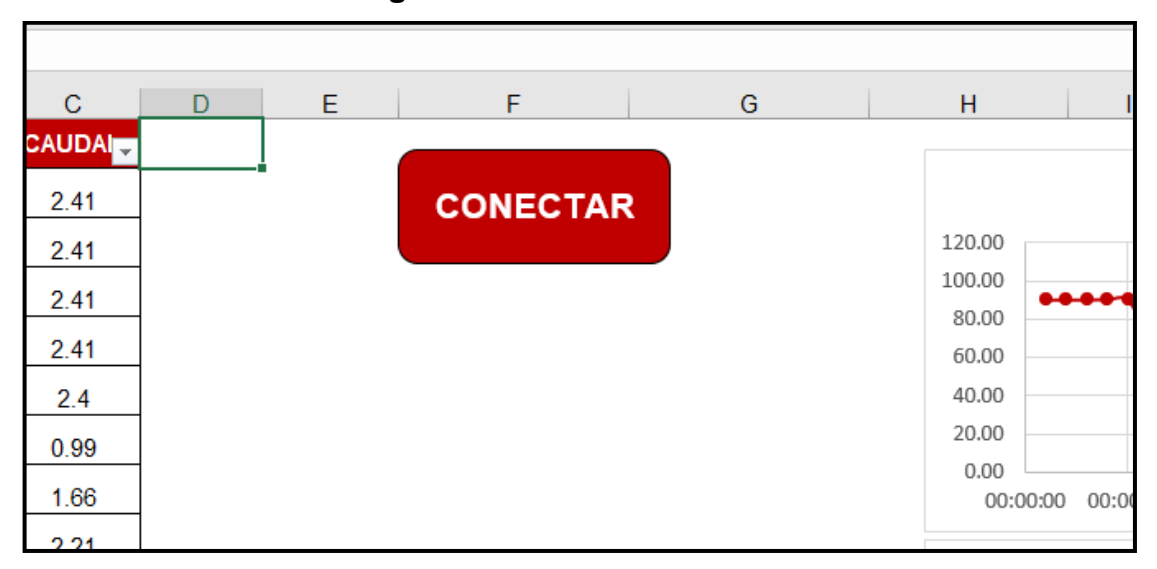

**Figura 70:** Botón CONECTAR.

Fuente: Propia.

**PASO 7:** Mientras el PLX- DAQ esté conectado los datos son registrados en una tabla, como muestra la figura 71, además presentara gráficos para visualizar como varían en el tiempo.

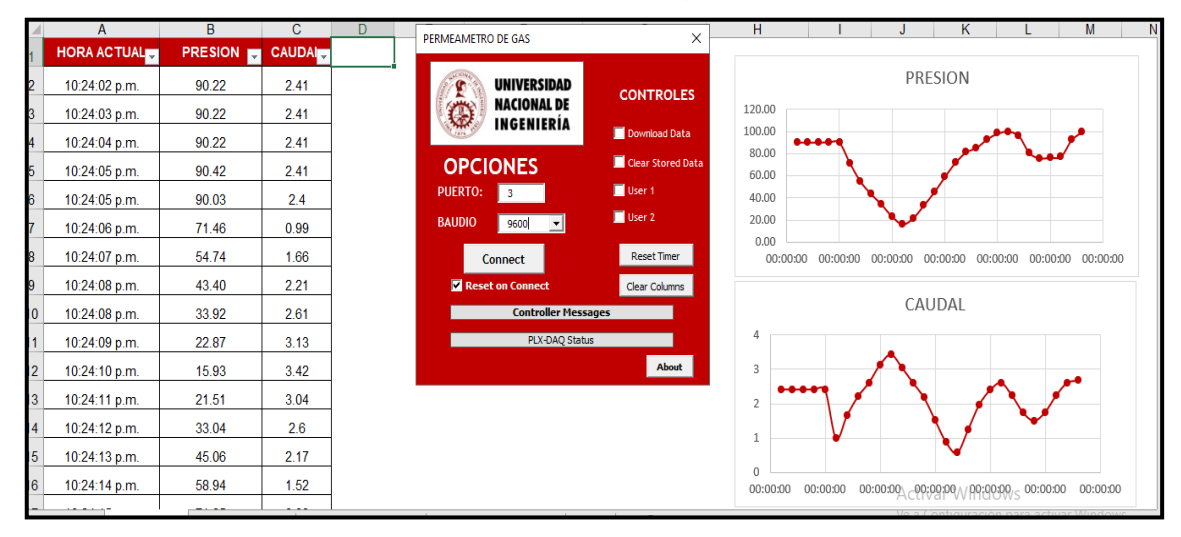

**Figura 71:** *Tablas y graficas.*

Fuente: Propia.

**PASO 8:** Para detener la adquisición de datos, hay que dar clic en el botón Disconnect, como se muestra en la figura 72.

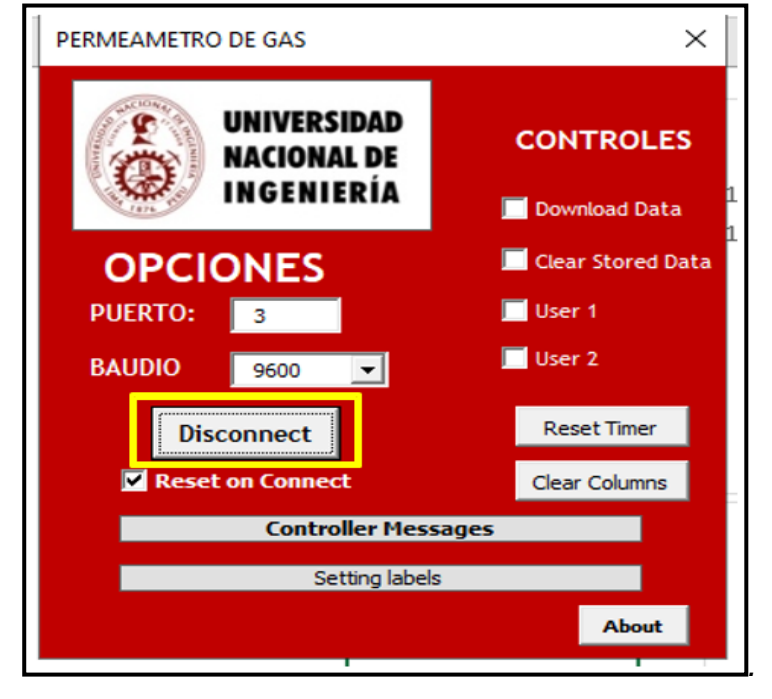

**Figura 72:** *Botón DISCONNECT*

## Fuente: Propia.

*PASO 9:* En la hoja de cálculo con nombre PERMEABILIDAD mostrado en la figura 73, se enviarán los últimos registros de presión y caudal los cuales son reemplazados en la Ley de Darcy para hallar la permeabilidad, en esta hoja de cálculos deben indicar otros datos como: longitud de la muestra, área de sección transversal y viscosidad.

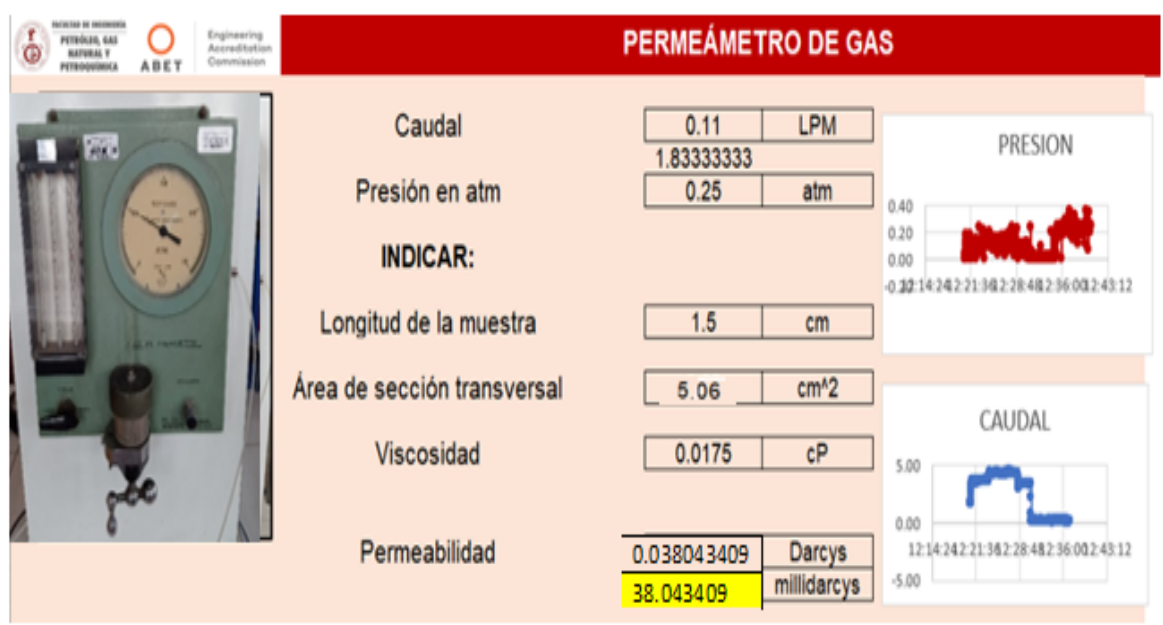

**Figura 73:** *Hoja de cálculo de Permeabilidad.*

Fuente: Propia.

# **6.4 Cálculos y Resultados de sensado y procesamiento**

**Medium P= 0.5**

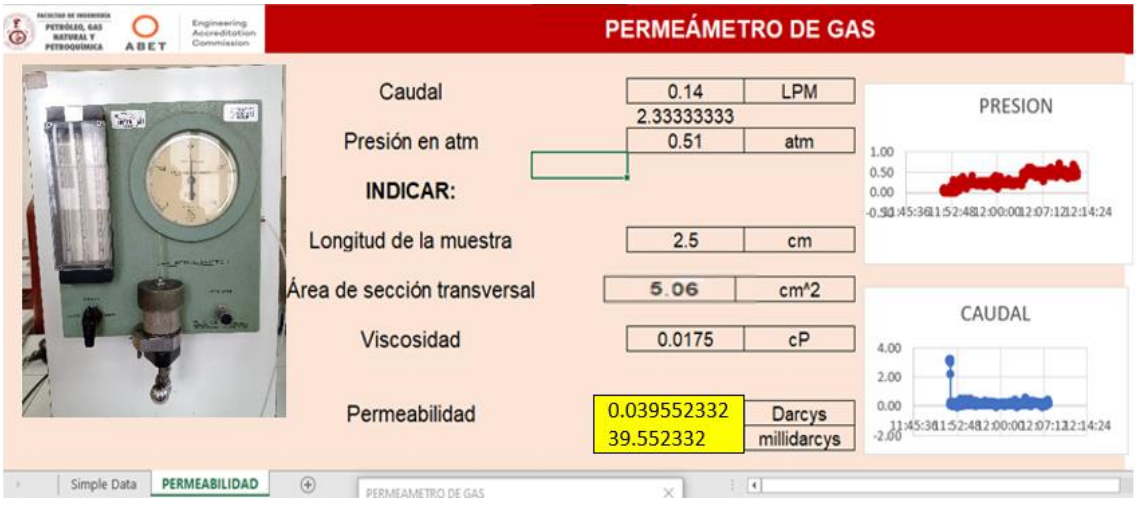

#### **Small P= 0.5**

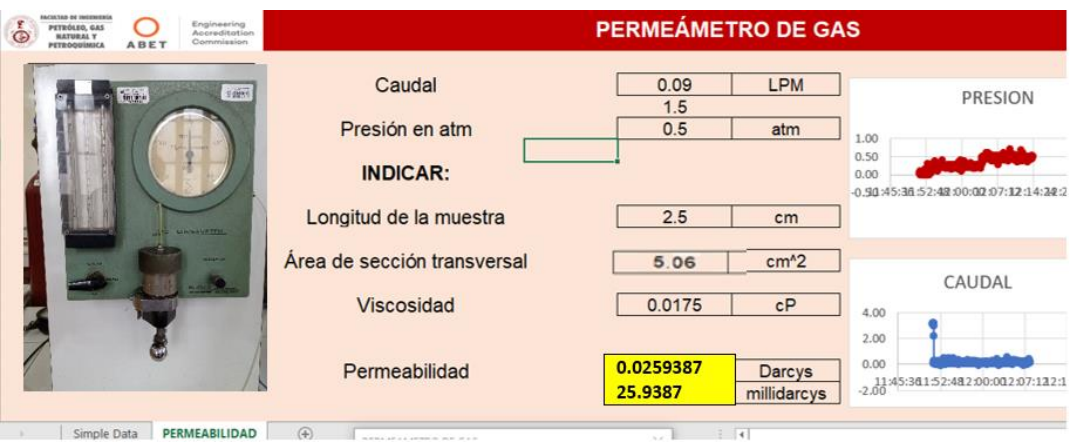

#### **Medium P=1**

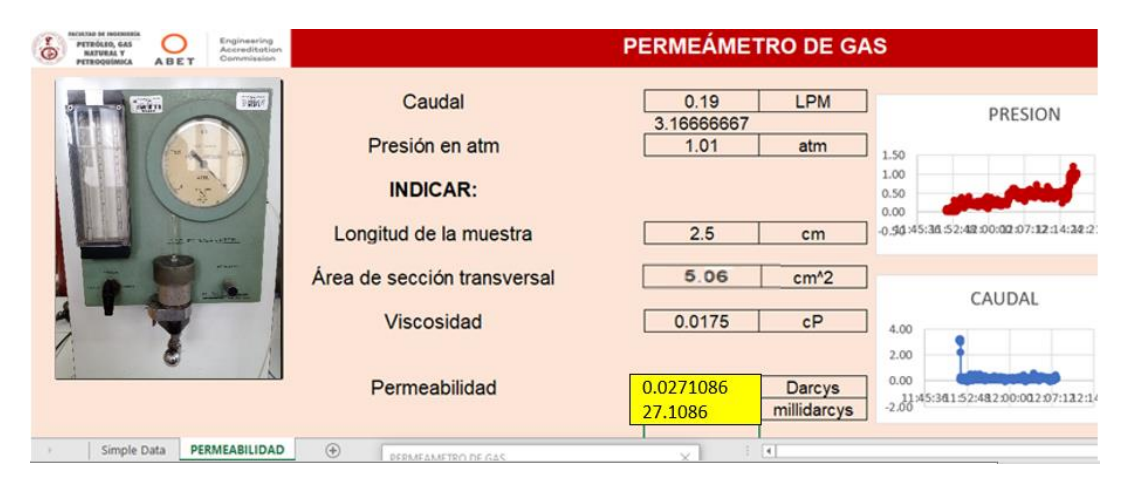

### **Muestra: W2 Noroeste Peruano**

#### **Medium P= 0.25**

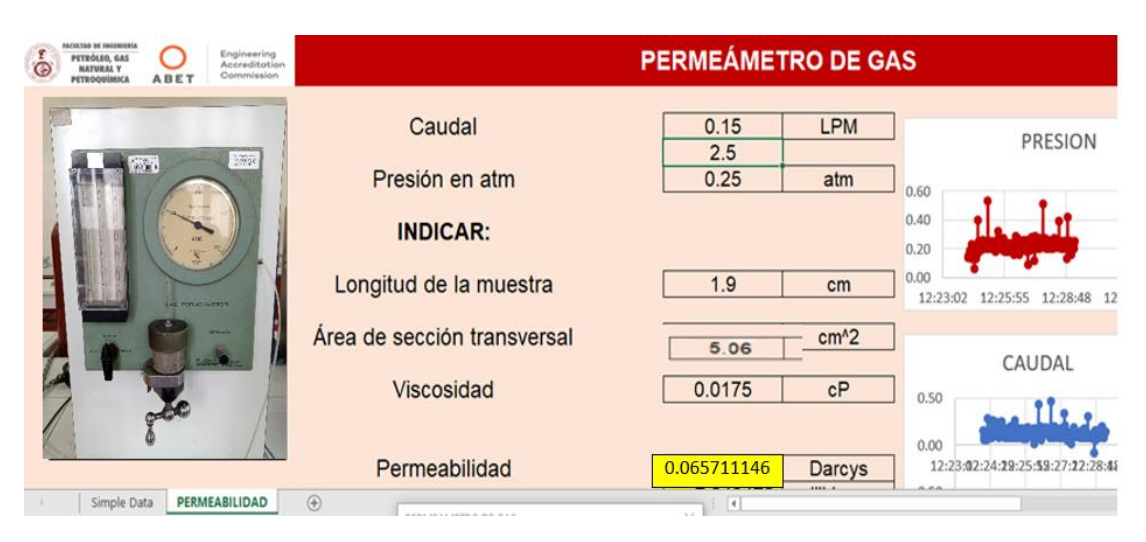

#### **Small P=0.25**

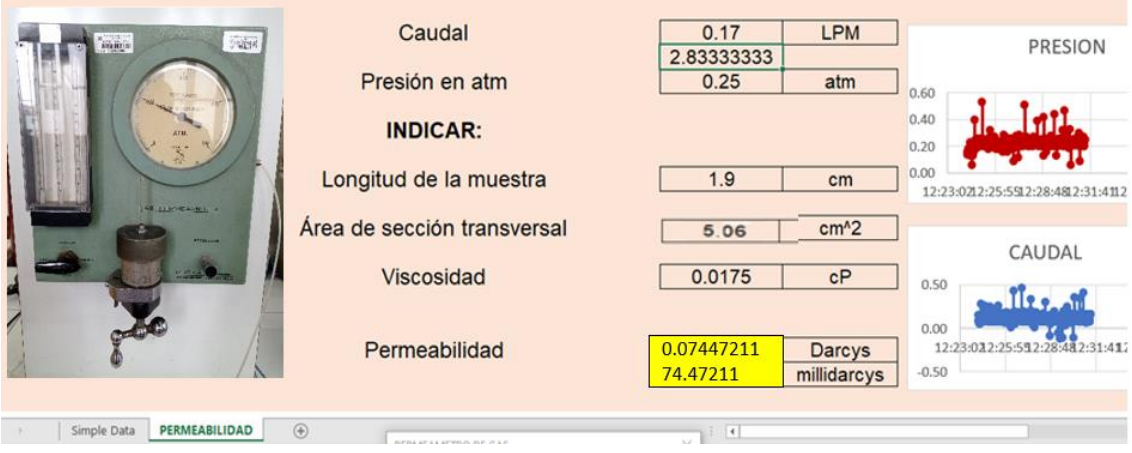

## **Muestra: W3 Noroeste Peruano**

## **Small P=0.5**

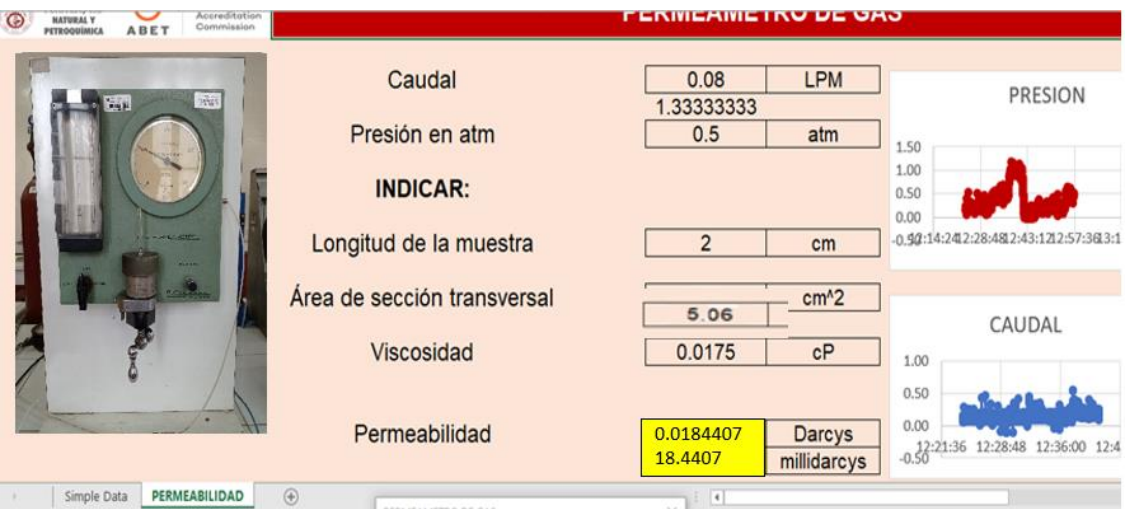

## **Medium P=1**

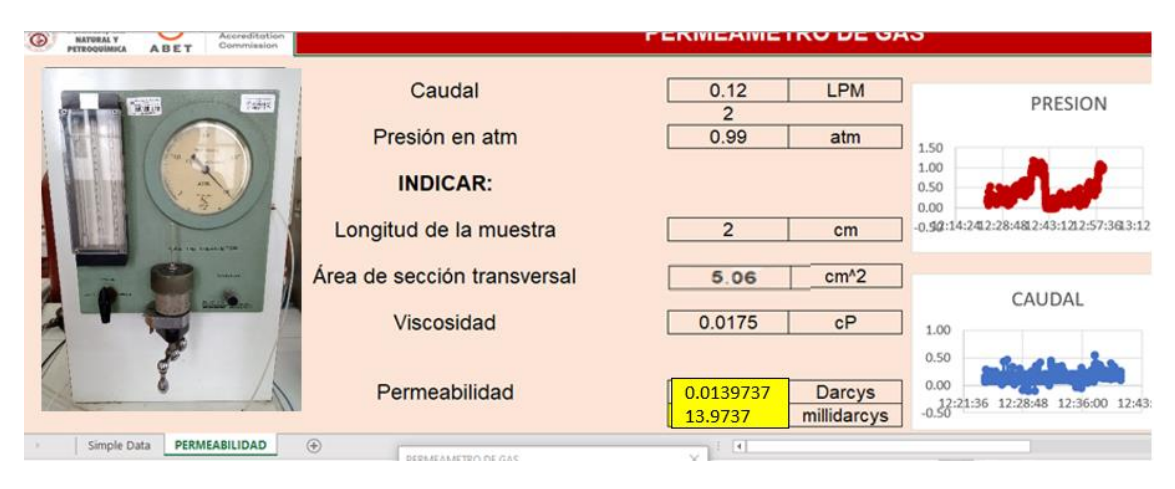

## **Muestra: K1 Selva Sur**

# **Flowmeter: Large P=0.11 atm**

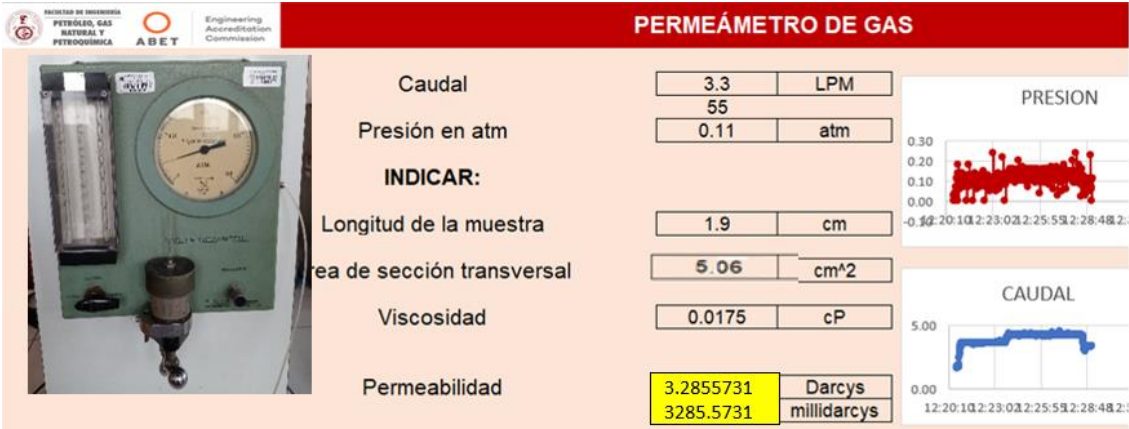

# **Flowmeter: Large P=0.16**

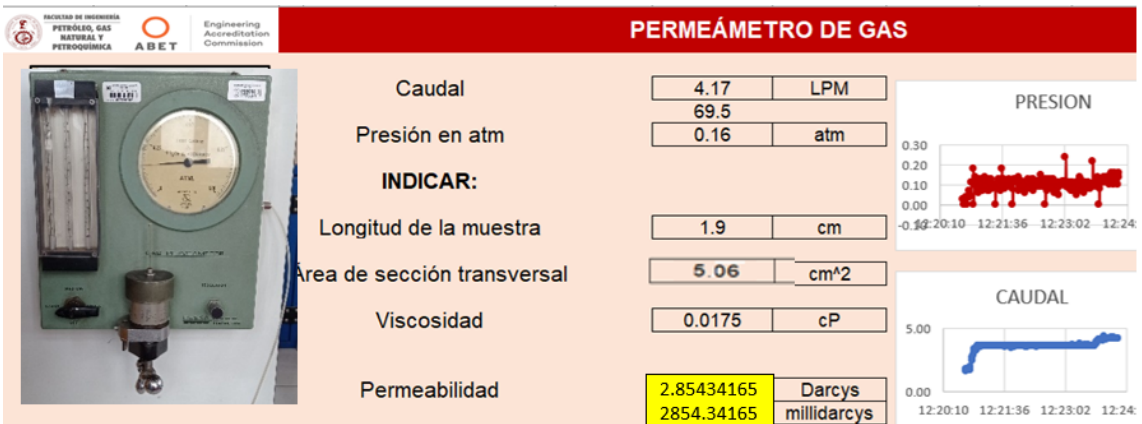

### **Muestra: W4 Noroeste Peruano**

## **Flowmeter: Medium P=0.5**

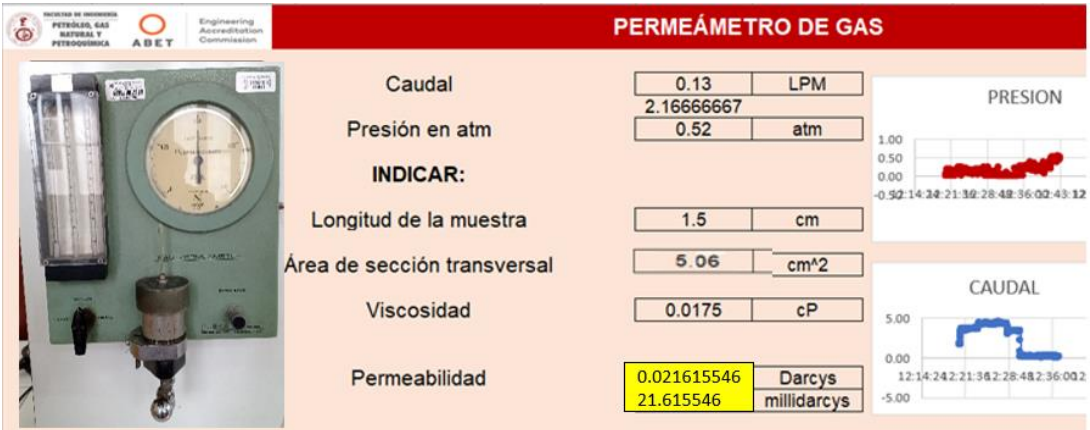

## **Flowmeter: Small P=0.5**

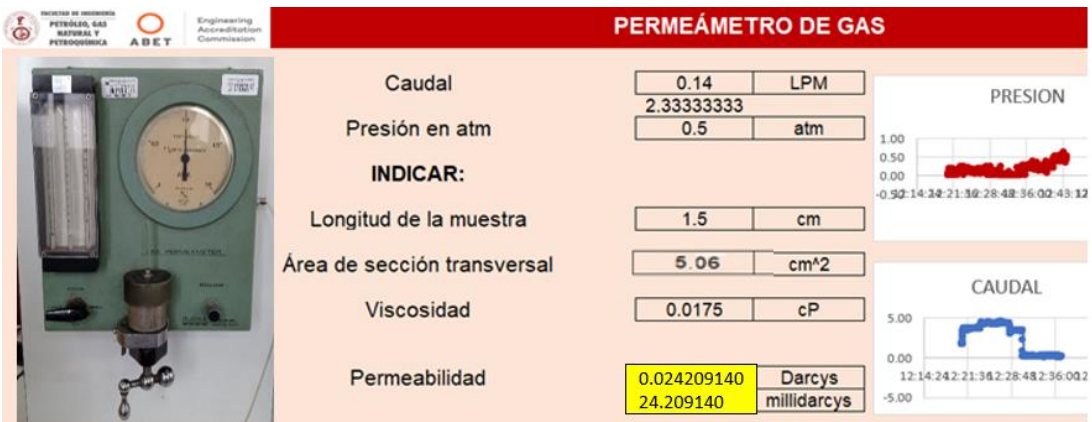

#### **Muestra: W5 Noroeste Peruano**

## **Flowmeter: Small P=0.25**

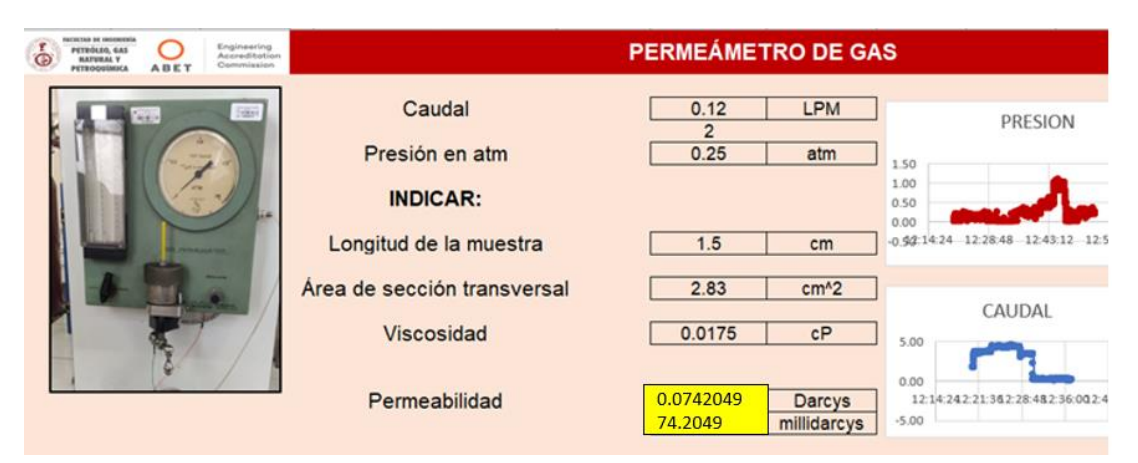

Core pequeño, 0.75" de diámetro. Solo hay lectura en Small a P=0.25. No se puede llegar a otras lecturas porque está en su máximo valor.

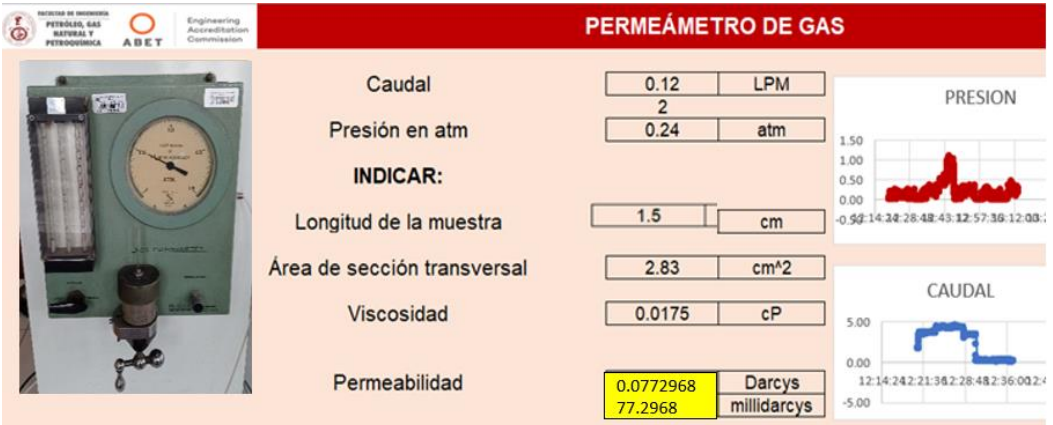

## **Muestra: W6 Noroeste Peruano**

### **Flowmeter: Medium P=0.25**

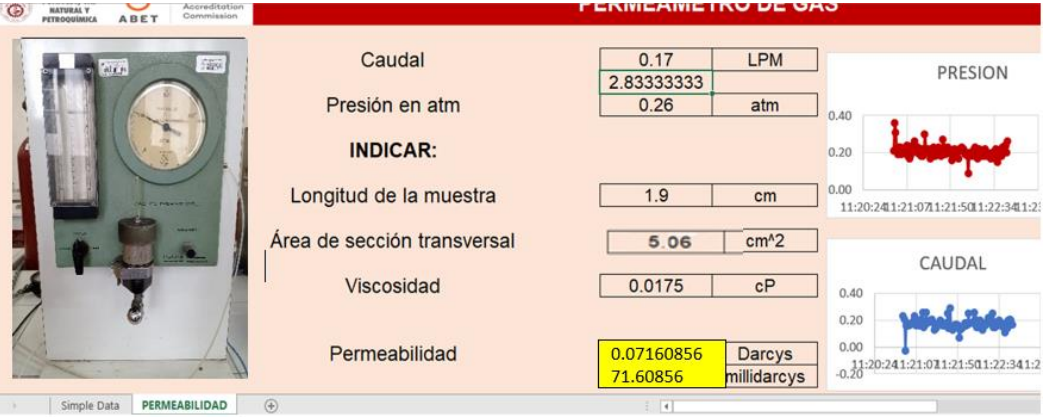

# **Small P=0.25**

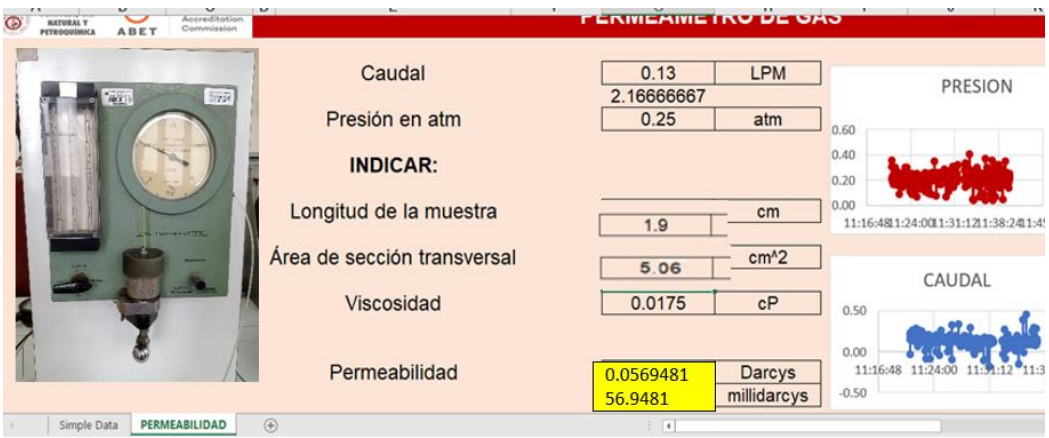

### **6.5 Resultados obtenidos en la etapa de envío de data a la nube**

El circuito para su funcionamiento requiere una fuente externa, esta podría ser una fuente de adaptador de 9V, debido a que el módulo de fuente cuenta con un regulador de voltaje de 5V.

Para que la ESP8266 se conecte a internet debe tener los datos del SSID (Service Set Identifier) que es el identificador de la red, el cual es el nombre público de la red de área local, WLAN (Wireless Local Area Network), y la contraseña del WiFi. Estos datos deben estar incluidos en el código, por lo que, si se cambia de red WiFi, se debe modificar esa data y volver a subir el código.

Para tal fin se realizó el siguiente procedimiento:

**1.** Primero se realiza la conexión del módulo ESP8266 a la computadora, utilizando el cable USB a Micro USB, mostrado en la figura 74.

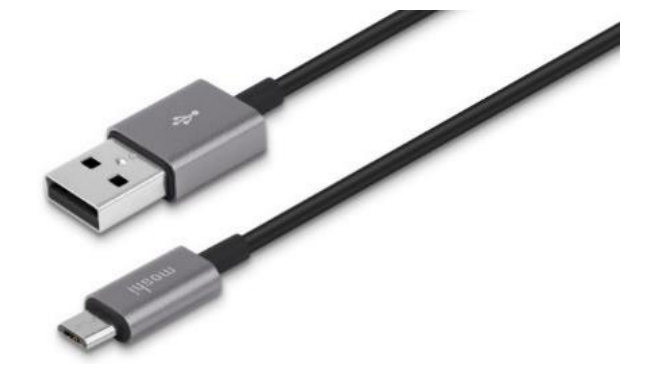

**Figura 74:** Cable USB a Micro USB.

**2.** Se descarga el programa *sketch\_esp8266.ino*, previamente cambiando los valores del SSID, con el nombre exacto de la red wifi y el valor de la contraseña. Ambos entre comillas dobles como aparece en la figura 75.

Fuente: Propia.

**Figura 75:** Programa *sketch\_esp8266.ino.*

```
sketch_esp8266
#include <ThingSpeak.h>
#include <ESP8266WiFi.h>
#include <SoftwareSerial.h>
SoftwareSerial mcuSerial(D3,D2);
const char *ssid = "MiRed WiFi"; // Nombre de la red WiFi
const char *password = "12345678"; // Contraseña
unsigned long channelID = 1802577;
const char *WriteAPIKey = "3SRASXUYM8KOGLCL";
WiFiClient Client:
void setup()
\left\{ \right\}Serial.begin(9600);
 mcuSerial.begin(115200);
 pinMode(D2, OUTPUT);
 pinMode(D3, INPUT);
  WiFi.begin(ssid, password);
```
Fuente: Propia.

Para que la compilación no arroje error, se debe tener instaladas las librerías correspondientes.

**3.** Primero se debe configurar el Arduino IDE, previo a la subida del código, al módulo ESP8266 NodeMCU v1, como se muestra en la figura 76.

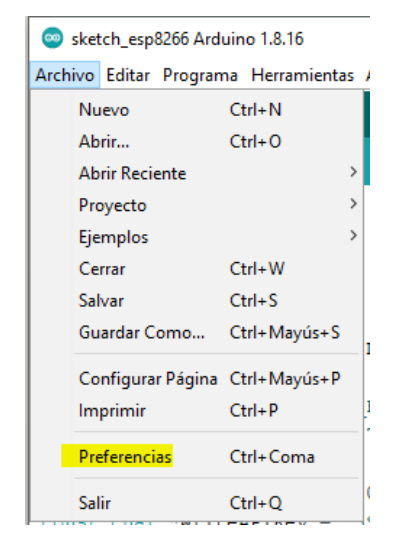

**Figura 76:** Configuración del Arduino IDE.

Fuente: Propia

Se debe copiar el enlace:

*http://arduino.esp8266.com/stable/package\_esp8266com\_index.json* en el Gestor de Tarjetas Adicionales y darle en Ok, como se muestra en la figura 77.

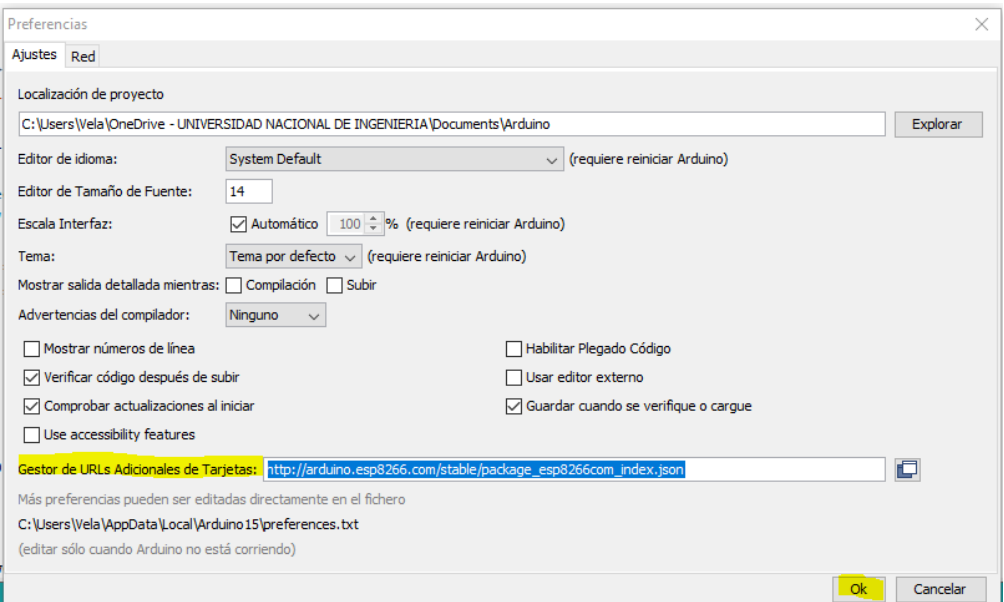

**Figura 77:** Configuración del Gestor de Tarjetas Adicionales.

Fuente: Propia.

Luego, ingresando al gestor de tarjetas, se observa inicialmente que no se

encuentra la tarjeta ESP8266, la cual habrá que instalar. Ver figura 78.

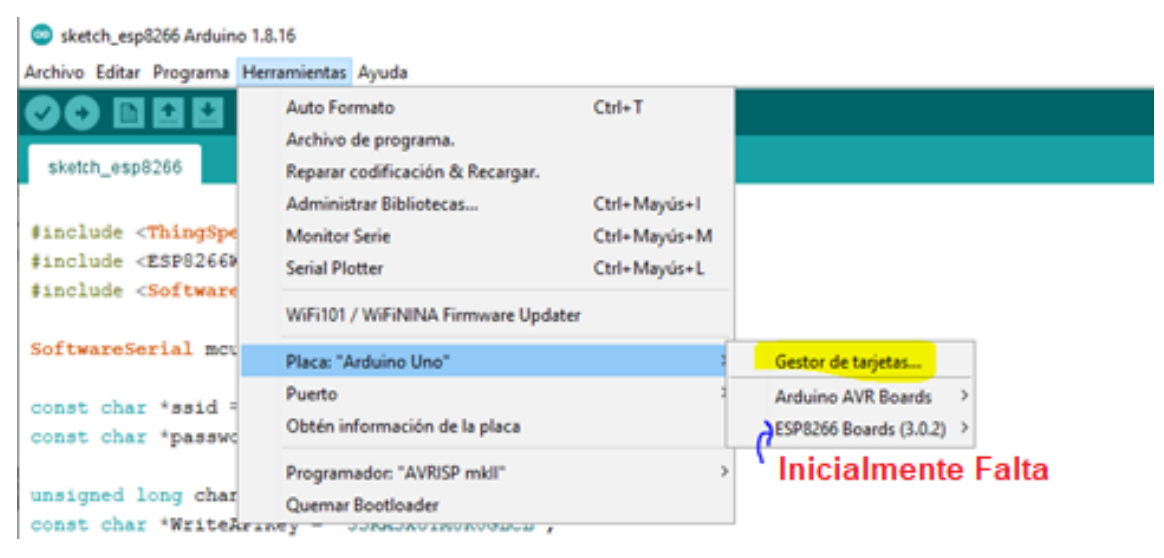

# **Figura 78:** Instalación del módulo ESP8266.

**a.** Verificar módulo ESP8266.

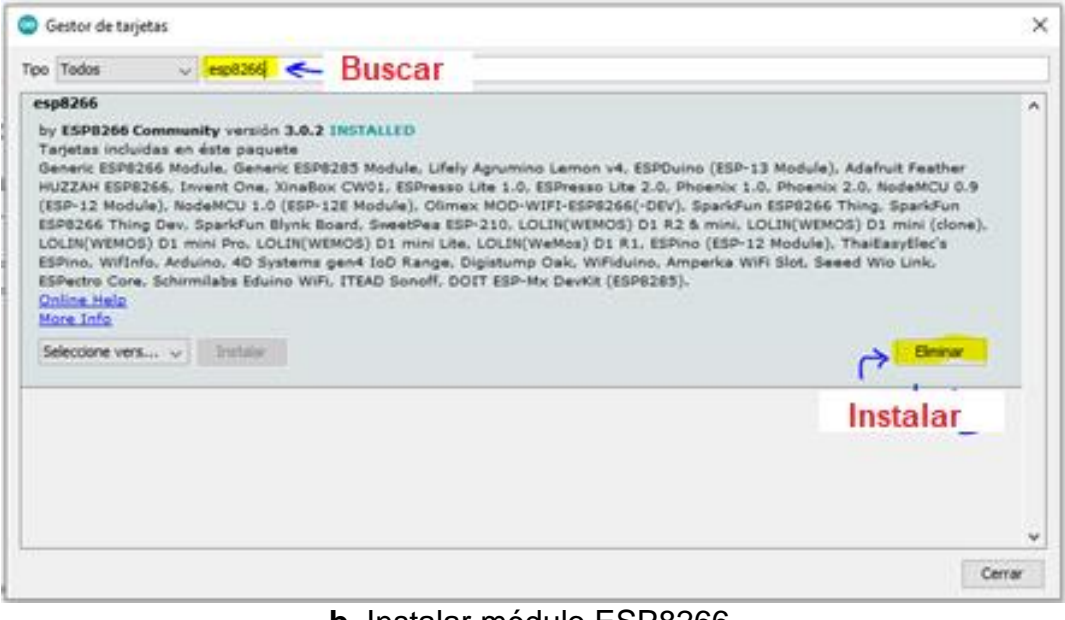

**b.** Instalar módulo ESP8266.

Fuente: Propia.

Una vez que ha sido agregada la familia de tarjetas esp8266, se debe escoger la apropiada, conforme a la que se usa en el sistema. Ver figura 79.

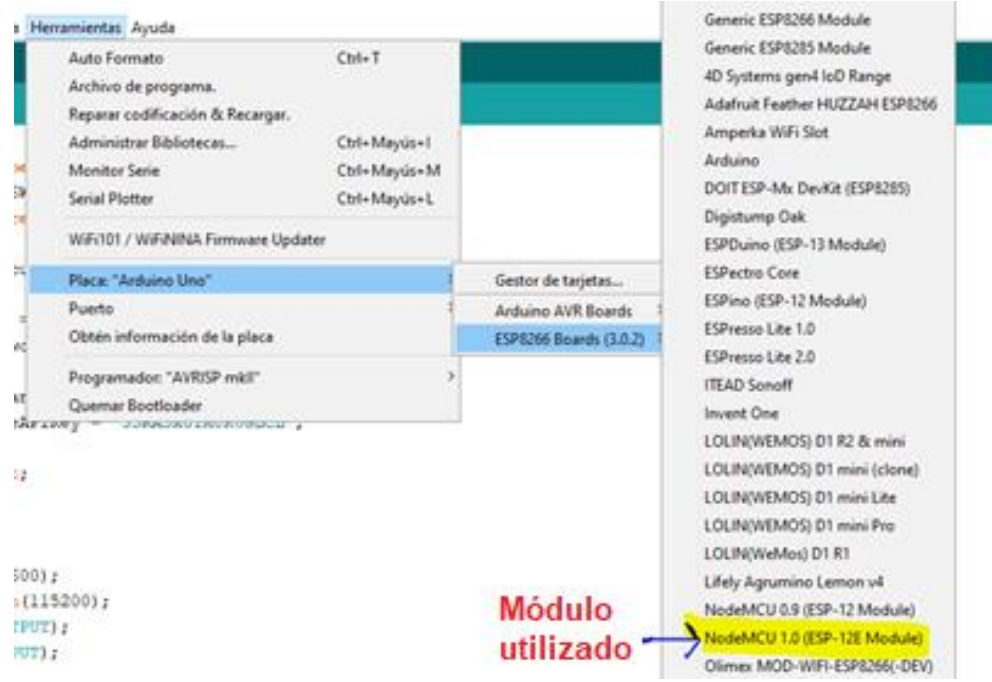

**Figura 79:** Selección del módulo utilizado.

Fuente: Propia

El puerto al que está conectada el módulo ESP8266, se puede identificar, al desconectar y volver a conectar dicho modulo, entonces se visualizara el nuevo puerto COM.

El cable USB para la conexión, debe ser para transferencia de datos y no solo para cargar. De no ser así, podría demorar en reconocer la conexión. Ver figura 80.

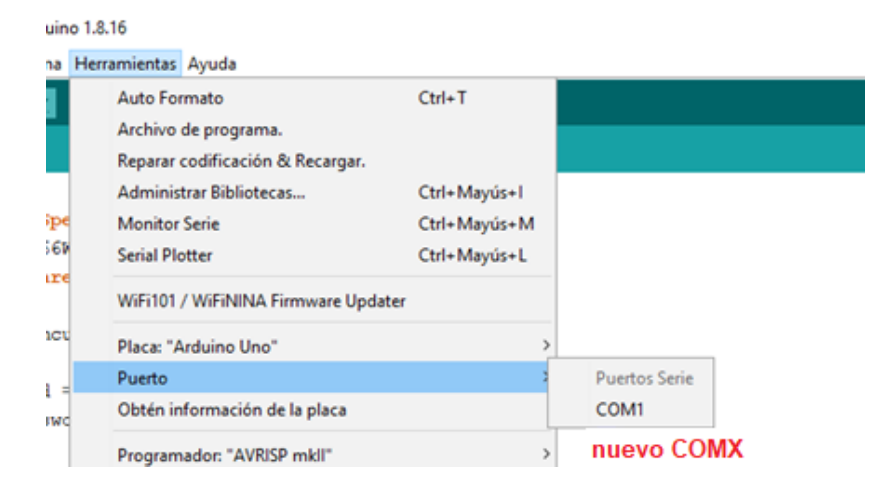

## **Figura 80:** Identificación del puerto COM.

Fuente: Propia

**4.** Se procede a descargar las librerías para poder hacer uso del sistema. Ver figura 81.

**Figura 81:** Instalación de las librerías del sistema.

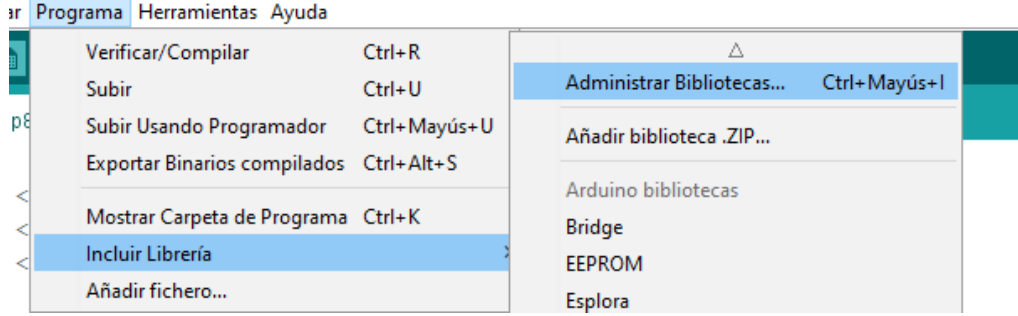

**a.** Ruta de búsqueda de librería.

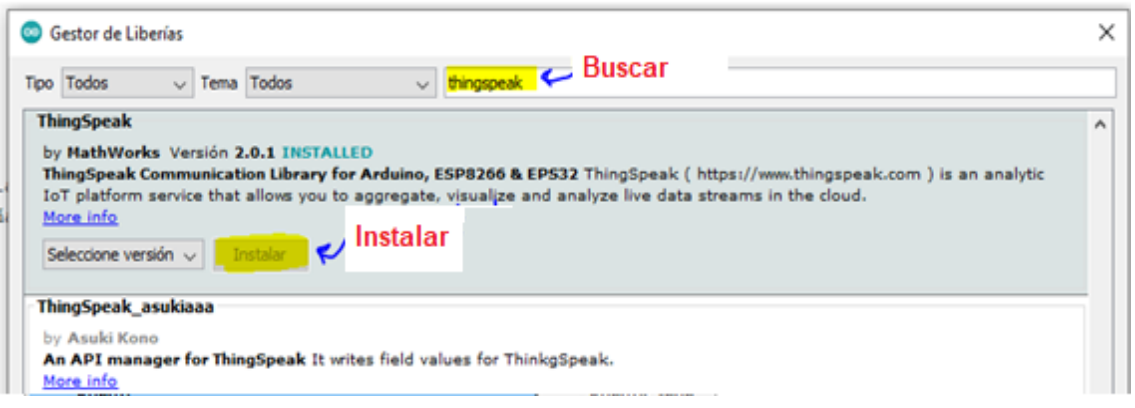

**b.** Opción de búsqueda.

Fuente: Propia.

**5.** Se procede a la compilación y luego a la subida del código, dicho procedimiento se muestra en la figura 82.

**Figura 82:** Compilación y subida del código.

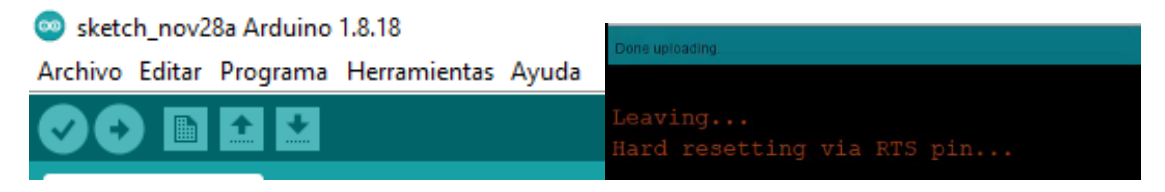

Fuente: Propia.

Ahora puedes abrir el Monitor Serie para comprobar que la conexión al WiFi se realizó correctamente. Ver figura 83.

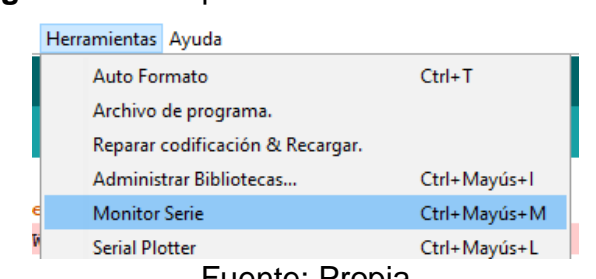

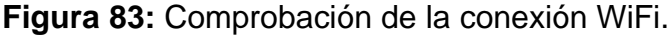

La subida de datos se visualiza en el canal que se definió al inicio, ejemplo: *[https://thingspeak.com/channels/2913688](https://thingspeak.com/channels/1802577)*

Fuente: Propia

Podría salir un error en la subida del código, similar al siguiente:

```
 exit status 1
 Error compilando para la tarjeta NodeMCU 1.0 (ESP-12E Module).
```
En este caso, se recomienda desactivar la protección del antivirus en tiempo real.

**6.** Los resultados obtenidos en la nube se muestran en la figura 84. La plataforma ThingSpeak lee los datos y actualiza la gráfica en tiempo real. En el caso del termistor de 10k, muestra un pico en su gráfica debido a que fue manipulado durante el envío de datos; esto provocó el envío de una señal ruidosa por un instante.

**Figura 84:** Lectura de datos visualizada en ThingSpeask.

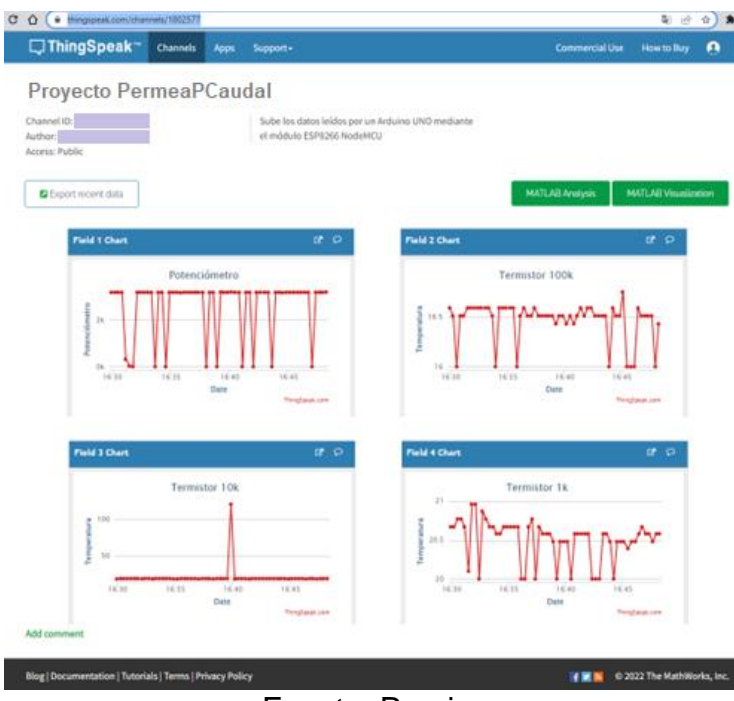

Fuente: Propia.

#### **6.6 Evaluación de costos**

En toda investigación es fundamental considerar los recursos financieros que requiere el proyecto para llegar a buen término. En principio, es importante saber con qué recursos contamos para poder determinar qué es lo que se deberá adquirir, y en función de ello hacer un presupuesto que nos permita, desde el inicio, gestionar las fuentes de financiamiento que asegurarán que el proyecto podrá desarrollarse adecuadamente.

Así, el presupuesto del proyecto vendría a ser la estimativa detallada de todos los costos necesarios para completar las tareas respectivas, entre los medios para la investigación están los recursos humanos, materiales y financieros relacionados a las labores de investigación científica, así como instrumentos para la evaluación de la actividad científica y tecnológica**.** La tabla 23, muestra el costo de la implementación del equipo propuesto en el presente trabajo. Al momento de la adquisición de los elementos del sistema hay que considerar un tiempo de entrega, entre las 3 a 6 semanas.

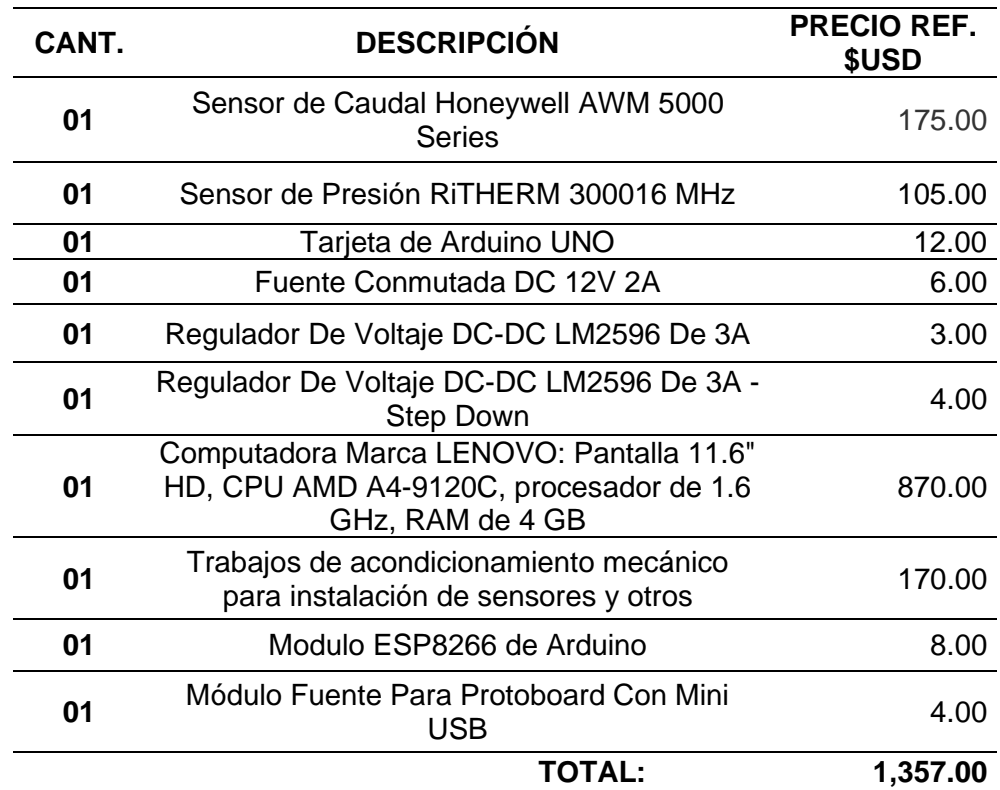

**Tabla 23:** Evaluación de costos.

Fuente: Propia

# **VII. CONCLUSIONES**

- 1. Instalación satisfactoria del sistema de automatizado del permeámetro RUSKA, encontrándose algunas pequeñas dificultades en la instalación física de los sensores, debido a la disposición interior del equipo.
- 2. Se redujeron significativamente los errores de data obtenidos, también se sofisticó y mejoró el acceso a la información como consecuencia del automatizado del permeámetro RUSKA.
- 3. Se obtuvieron resultados más precisos como consecuencia del automatizado del permeámetro RUSKA.
- 4. Fue posible implementar un sistema de sensado, monitoreo y control a distancia para el proceso bajo análisis como consecuencia del automatizado del permeámetro RUSKA.
- 5. Se logró obtener datos de forma automática y con mayor precisión, además de; cálculo automático, y los errores finales disminuyeron considerablemente como consecuencia del automatizado del permeámetro RUSKA.
- 6. Los valores obtenidos a través de los sensores, tanto de presión, como de caudal; son bastante aproximados a los valores obtenidos manualmente del permeámetro. Excepto para valores de medición, en rangos muy pequeños.
- 7. Una dificultad fue el espacio físico disponible dentro del equipo, lo cual no permitió instalar todos los dispositivos utilizados en su interior, los cual hubiera sido recomendable para fines de minimizar el ruido eléctrico y el riesgo de manipulación de los componentes en el exterior.
- 8. El programa desarrollado para el sistema, al ser parte de software abierto y además de alto nivel dentro de los lenguajes existentes, permite modificar con facilidad el código frente al requerimiento de ajustes o calibración.
- 9. Para poder instalar los sensores, tanto de presión, como el sensor de caudal se tuvo que realizar cortes en las tuberías del permeámetro.
- 10. Los costos al cambiar el equipo de manualmente a digital no son muy altos, teniendo en cuenta si el laboratorio cuenta con una laptop, disminuiría de 1339 a 469 dólares.
- 11. Los rangos de medición pequeños generan señales eléctricas muy pequeñas las cuales están más expuestas al ruido eléctrico, lo cual pudo ser atenuado notablemente mediante el uso de filtros.
- 12. El uso del software libre PLX-DAQ, sin costo, es una buena alternativa para la recolección de datos por el Arduino para su posterior transmisión a la computadora.
- 13. La señal de salida del sensor de caudal está en LPM (litros por minuto), lo cual implica la necesidad de convertir a cm<sup>3</sup>/s para de esta manera poder reemplazar dicho valor en la Ley de Darcy.

## **VIII. RECOMENDACIONES**

- 1. Desarrollar la implementación de más trabajos de automatización, aprovechando la existencia de varios equipos en el laboratorio que trabajan de forma manual.
- 2. Con la experiencia observada mediante la implementación del sistema, podemos apreciar que se podrían replicar algunos equipos del laboratorio mediante ingeniería inversa.
- 3. Crear un grupo de trabajo de automatización de manera permanente para promover otros trabajos y crear una cultura de automatización que está muy ligada a la especialidad.
- 4. Se podrían replicar permeámetros para experiencias similares con una mayor eficiencia y a precios más baratos.
- 5. Se podrían automatizar también equipos diferentes de los laboratorios y permitir un monitoreo en tiempo real y a distancia.
- 6. Se puede aprovechar estos sistemas de monitoreo a distancia para procesos que impliquen riesgo en personal que manipule ciertos aparatos o equipos.
- 7. Aprovechando la transmisión remota de información, se puede hacer uso de dispositivos como Smart Phones, tablets y laptops como instrumentos virtuales, de esta forma abaratando costos de equipamiento.

# **IX. BIBLIOGRAFÍA**

- Aerdila Mateus, M. y Arenas Rueda, F. (2010). *Metodología para el análisis e interpretación de resultados del Laboratorio de Análisis Petrofísicos de la Escuela de Ingeniería de Petróleos*. Escuela de Ingeniería de Petróleos. Facultad de Ciencias Físico-Químicas. Universidad Industrial de Santander. Colombia.
- Baron Peña, Y. A. (2019). *Diseño prototipo banco de pruebas de presión de 0 a 100 Psig para transmisores de presión con salida analógica 4 a 20 mA para la empresa Hidrocasanare*. Universidad Nacional Abierta y a Distancia. Colombia.
- Castillo, A. O., y Ortega, H. A. (2016). *Propiedades Petrofísicas: Análisis, Interpretación y Aplicación en un Pozo Petrolero al Noreste de la República Mexicana*. (Tesis pregrado). Universidad Nacional Autónoma de México. México.
- Chong, H. (2017). *Optimización de la medición de flujo bajo el principio de la presión diferencial y su importancia en la Ingeniería de Control y Automatización industrial*. Facultad de Ingeniería. Universidad Ricardo Palma. Perú.
- Evans, D. (2011). *Internet de las cosas Cómo la próxima evolución de Internet lo cambia todo*. CISC0.
- Fanchi, J. (2018). *Principles of Applied Reservoir Simulation*. Cambridge: Elsevier.
- Garrido, R. L. (2016). *Estudio Plataformas IoT*. TESIS. España.
- Herranz, Á. B. (2019). *Desarrollo de aplicaciones para IoT con el módulo ESP32*. TESIS. Universidad de Alcalá. España
- Kurniawan, A. (2019). *Internet of Things Projects with ESP32*. Ed. Packt Publishing.
- Torbello Ramírez, O. P. (2012). *Predicción de Permeabilidad en Yacimientos Altamente Heterogéneos Aplicando Métodos no Convencionales*. Quito: Universidad Andina Simón Bolivar. Ecuador.

• Valderrama Artunduaga, J. D. (2020). *"Tutorial: Conexión y envío de datos entre Arduino y Thingspeak".* Universidad de los Andes. Colombia.

# **ENLACES**

- Http://www.apollovalves.com/\_literature/cat\_SRCA90SP.pdf
- Https://www.burkert.es/es/type/6013
- Https://portal.endress.com/wa001/dla/5001041/2232/000/04/TI01133PEN \_0517.pdf
- Https://www.festo.com/cat/esmx\_mx/data/doc\_es/PDF/ES/QS\_ES.PDF
- https://www.alibaba.com/pla/ACDC 60856217608.html?mark=google\_shopp ing&biz=pla&language=es&pcy=PE&searchText=switching+power+supply&s rc=sem\_ggl&mark=shopping&cmpgn=11760085347&adgrp=117132382271 &locintrst=&locphyscl=9060924&ntwrk=u&device=c&dvcmdl=&position=&pla \_adtype=&pla\_mrctid=255795582&pla\_channel=online&pla\_prdid=60856217 608&pla\_country=PE&pla\_lang=es&pla\_group=293946777986&pla\_localcod e=&gclid=Cj0KCQjwub-HBhCyARIsAPctr7xF-IIKGItiPxCI8VY3THVsT0NCOzDUSGtg9VODW6vWp\_G4cgl4PgaAvk\_EALw\_wcB#shopping-ads [10-01-2021].
- https://www.thinksrs.com/downloads/programs/Therm%20Calc/NTCCalibrato r/NTCcalculator.htm
- https://docs.arduino.cc/learn/built-in-libraries/software-serial
- https://www.tme.eu/Document/7f93a3d121ea8402378cf8bc6239e8d2/B5716 4K104J-EPCOS-datasheet-10192.pdf
- https://github.com/ingeniero-yt/estacion-meteorologica

## **REFERENCIAS BIBLIOGRÁFICAS**

[1] VILLEGAS MONAR, JEAN CARLOS (2017). Tesis: "Rediseño y automatización de un permeámetro de gas del laboratorio de petrofísica FICT-ESPOL". Facultad de Ingeniería en Mecánica y Ciencias de la Producción. Escuela Superior Politécnica del Litoral. Ecuador.

- [2] GUTIERREZ MONDRAGON, CARLOS (2014). Tesis: "Monitoreo y control remoto usando la red de telefonía celular GSM". Facultad de Ingeniería. Universidad Nacional Autónoma de México. México.
- [3] RUGE CÁRDENAS, JUAN CARLOS; VALENCIA BETANCOURT, ANDRÉS; TRIANA RESTREPO JOHN FREDDY (2013). Tesis: "Diseño, construcción y puesta en funcionamiento de un permeámetro de carga constante para suelos granulares". Facultad de Ingeniería. Universidad Piloto de Colombia. Colombia.
- [4] SOTELO ÑAVES, FREDDY GABRIEL (2021). Tesis: "Automatización del equipo de permeámetro a gas Ruska del laboratorio de núcleos de la FIP". Facultad de Ingeniería de Petróleo. Universidad Nacional de Ingeniería. Perú.
- [5] LIUQING HU (2018). Tésis: "Calibrating smartphones for monitoring road condition on paved and unpaved roads". Graduate Faculty of Agriculture and Applied Science. North Dakota State University. United States.
- [6] PEÑA PÉREZ, EMMANUEL (2021). Tesis: "Sistema de monitoreo remoto con resguardo en la nube para un reactor anaerobio hibrido de lecho fijo y lecho fluidizado inverso". División de Estudios de Posgrado e Investigación. Instituto Tecnológico de Orizaba. México.
- [7] RAMOS PEREZ, MARÍA ROSA; MONZÓN SALVADOR, CARLOS ALBERTO (2014). Tesis: "Plataforma móvil para tratamiento preventivo y monitoreo de pacientes con enfermedades crónicas". Escuela Profesional de Ingeniería de Telecomunicaciones y Redes. Facultad de Ingeniería Electrónica. Universidad Peruana de Ciencias Aplicadas. Perú.
- [8] CÓRDOVA CANTERO, RAÚL (2018). Tesis: "Determinación del grado de permeabilidad y evaluación de la resistencia a la colmatación haciendo uso de aditivos de las marcas sika y euco para la fabricación de concreto poroso en la ciudad de Arequipa". Escuela Profesional de Ingeniería Civil. Facultad de Arquitectura e Ingeniería Civil y del Ambiente. Universidad Católica de Santa María. Perú.
- [9] LÓPEZ ZAPANA, RONALD LUIS (2018). Tesis: "Evaluación del coeficiente de permeabilidad efectivo en depósitos cuaternarios e implicancias en los diseños de presas alto andinas, casos Cusco y Apurímac". Facultad de
Geología, Geofísica y Minas. Universidad Nacional de San Agustín de Arequipa. Perú.

- [10]BUSTAMANTE ROMERO, ISKRA GUISELE (2017). Tesis: "Estudio de la correlación entre la relación agua/cemento y la permeabilidad al agua de concretos usuales en el Perú". Facultad de Ciencias e Ingeniería. Pontificia Universidad Católica del Perú. Perú.
- [11]BRAVO GUILLÉN, GIOVANI LEONNEL (2016). Tesis: "Diseño y desarrollo de un sistema electrónico para monitoreo remoto del estado y control de velocidad de un montacargas". Facultad de Ingeniería de Sistemas y Electrónica. Universidad Tecnológica del Perú. Perú.

# **ANEXOS**

# **MATRIZ DE CONSISTENCIA**

# Título: "AUTOMATIZADO DE UN EQUIPO DE LABORATORIO PARA PRUEBAS DE PERMEABILIDAD EN EL SECTOR DE HIDROCARBUROS CON TRANSMISIÓN REMOTA Y MONITOREO EN SMARTPHONE, CALLAO 2022"

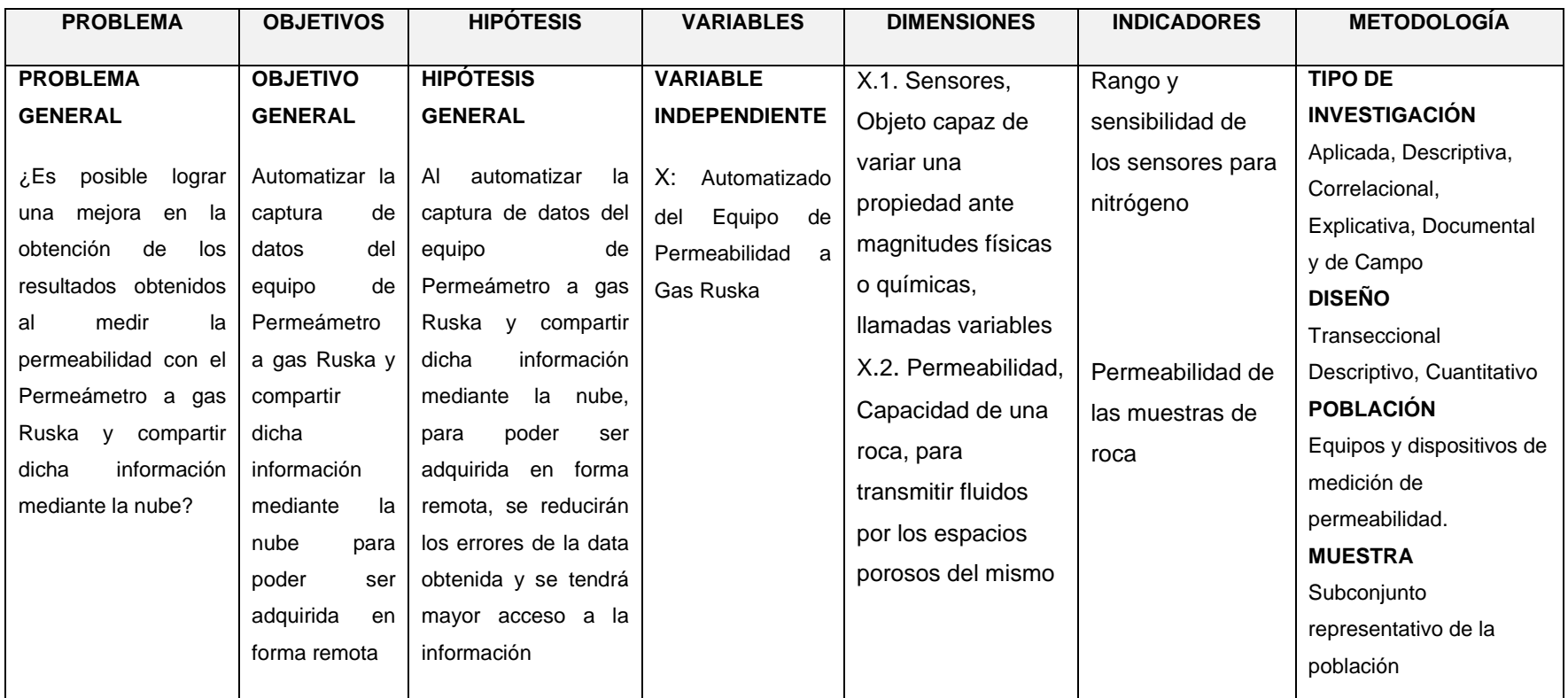

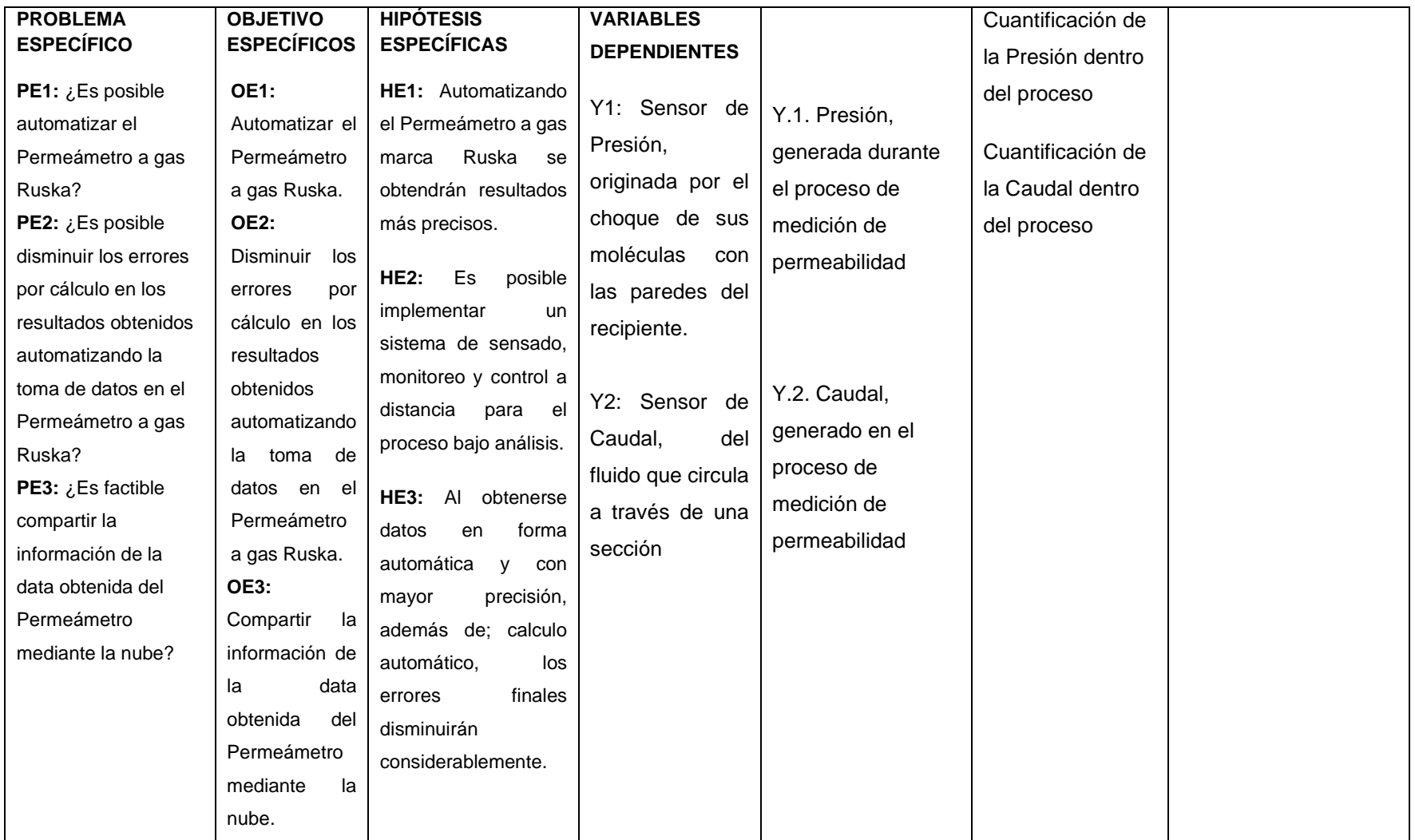

# ANEXO 1: Hoja de datos del sensor de presión RITHERM 3000

# **PRESSURE TRANSMITTERS**

# **CRITHERM<sup>®</sup>**

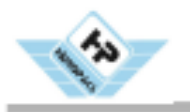

# **3000 PRESSURE TRANSMITTER MODEL:3000**

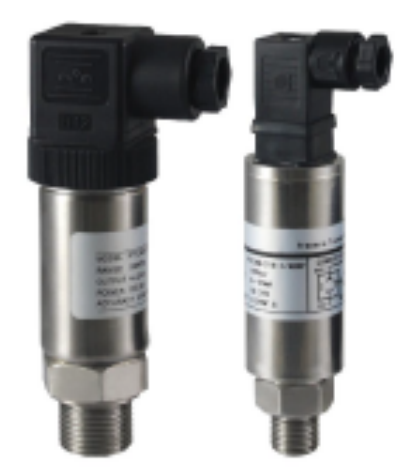

# **Features & Benefits**

Stainless steel wetted parts Excellent resistance to corrosive Small figure design, any position to install Various signal output OEM process to fit application of the customers

# **Descriptions**

3000 Series industrial pressure transmitter adopt high performance chips, and deal with the special amplified chip, integrative configuration, and smart profile,

they are widely used in the field of hydraulic pressure, medicament and sanitation, constant pressure water supply system and so on.

# **Specifications**

Ranges: -100KPa~0KPa~2500bar Combined error: ±0.25%FS; ±0.5%FS, ±1.0%FS 48 Output: 4~20mA, 0~20mA, 0~5V, 0~10V Input voltage: 24Vdc (10~36Vdc) Operating temperature: -40°C~125°C 48 Over pressure: 1.5×FS 18  $278$ Electric connection: M12 connector, five Pin bended connector. Hirschman and direct down-lead  $46$ Process connection: G1/4, M20×1.5, 1/4NPT (Customized) **3M Dimensions:** 

 $106 -$ 

www.ritherm.com

# **CRITHERM<sup>®</sup>**

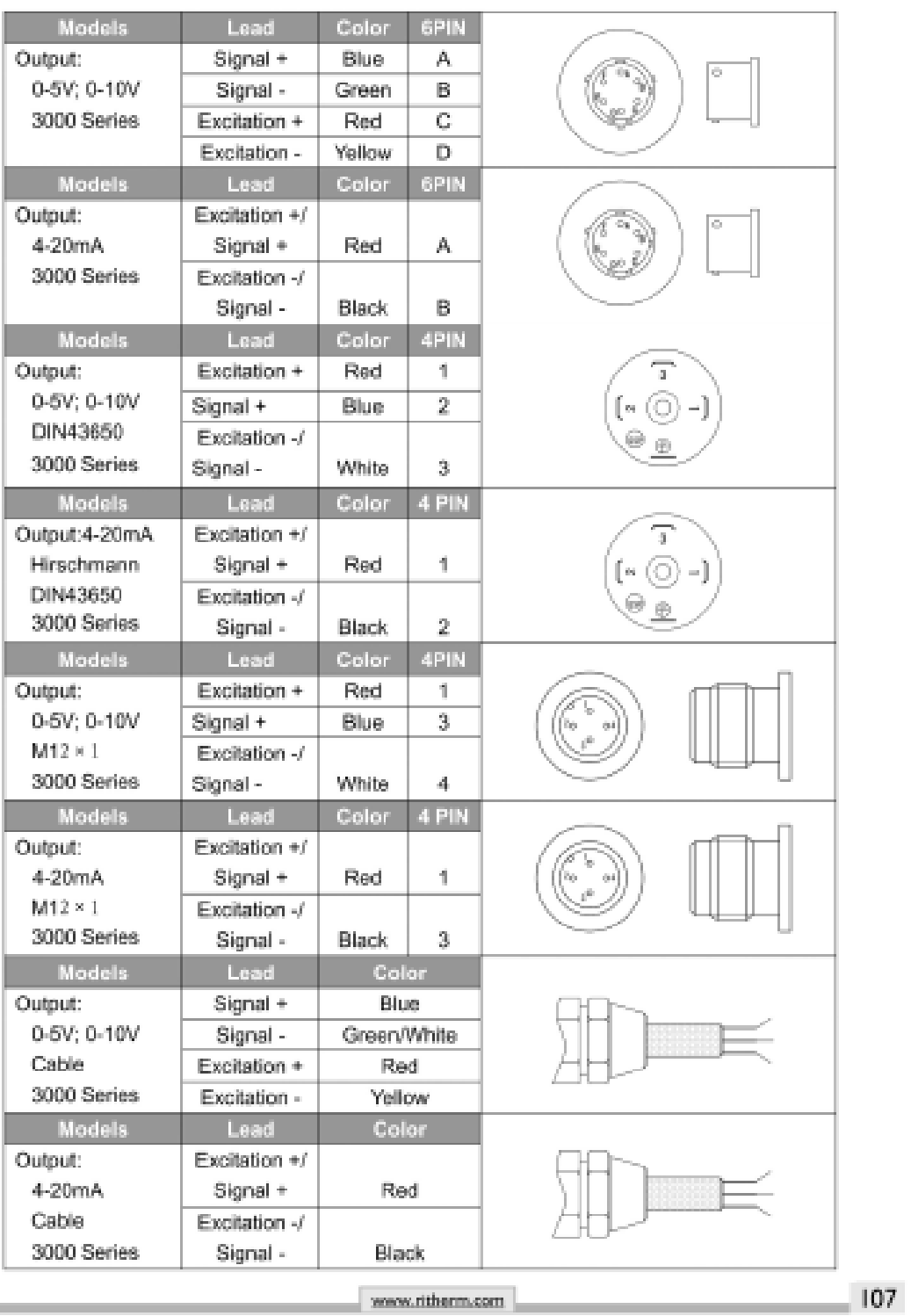

m

### ANEXO 2: Hoja de datos del sensor de caudal Honeywell AWM5000

# **Airflow Sensors**

**High Flow Mass Airflow/Amplified** 

# AWM5000 Series

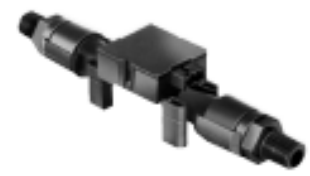

#### In-Line Flow Measurement

In-Line Frow Measurement<br>AWM5000 Series Microbridge Mass Air-<br>flow Sensors feature a verturi type flow housing. They measure flow as high as 20 standard liters per minute (SLPM) while inducing a maximum pressure drop of<br>2.25" H.O. The microbridge chip is in di-<br>rect contact with the flow stream, greatly red collect was not low seems, greeny<br>or bypass channel clogging.

#### Rugged, Versatile Package

Rugged, Versatile Package<br>The rugged plastic package has been<br>designed to withstand common mode<br>pressures up to 50 psi, and the small<br>sensing element allows 100 gs of shock<br>whout compromising performance. The<br>included "AMP ing applications.

# On-board Signal Conditioning<br>Each AWM5000 sensor contains circuitry which performs amplification, linearizawhich performs ampineation, lineariza-<br>tion, temperature compensation, and gas<br>cultration. Figure 1 (Fleater Control Cir-<br>cult) and Figure 2 (Sensor Bridge Circuit)<br>and Amplification Linearization Circuity<br>for the AWM5000 linear output is possible for all listings mear output is possible in a instruct to a matrice said SLPM) or calibration gas (httpgan, car-<br>SLPM) or calibration gas (httpgan, car-<br>bon dioxide, nitrous oxide, or argon). All<br>calibration is performed by active laser

trimming.

### **FEATURES**

### · Linear votage output

- Venturi design<br>• Remote mounting capability
- . Active laser trimming improves inter-<br>change ability
	-
	- Separate gas calibration types:<br>- Ar (argon)
	-
	- N<sub>1</sub> (ntrogen) or<br>- N<sub>1</sub> (ntrogen) or<br>- CO<sub>1</sub> (carbon dioxide)

### Figure 1

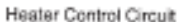

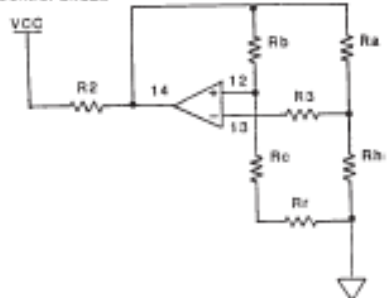

#### Figure 2

Sensor Bridge Circuit and Amplification Linearization Circuit

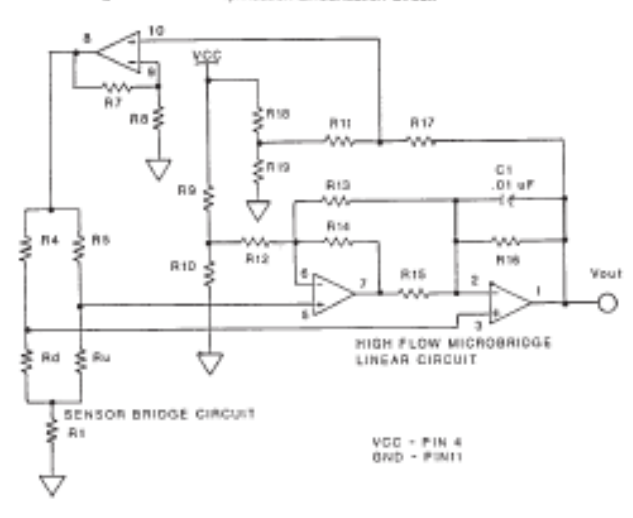

Honeywell . Sensing and Control . 1-800-537-8945 USA . + 1-815-235-8947 International . 1-800-737-3360 Canada 70 Airfor

# **Airflow Sensors** Highflow Mass Airflow/Amplified

### AWM5000 Series

SPECIFICATIONS (Performance Characteristics @ 10.0 ±0.01 VDC, 25°C)

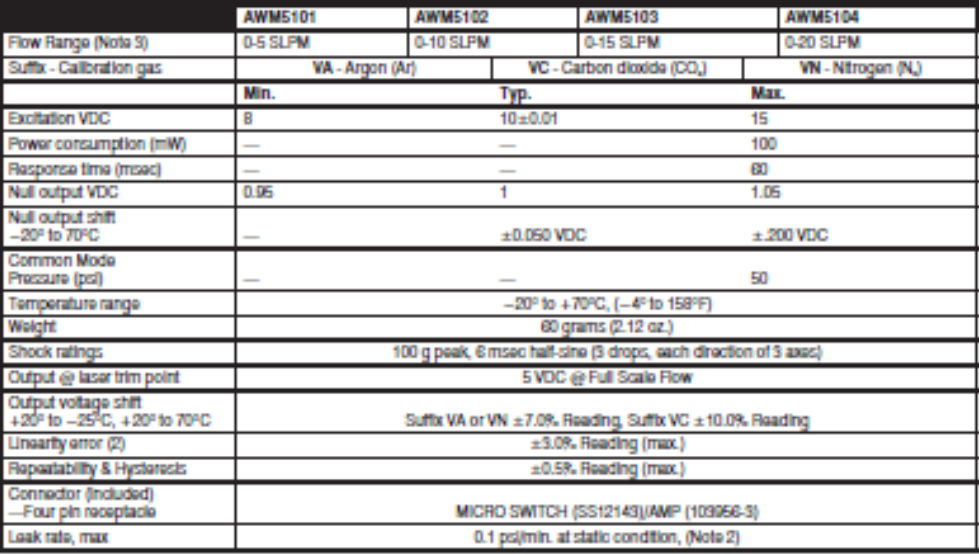

Notes:

Notes:<br>1. Linearity specification applies from 2 to 100% full scale of gas flow range, and does not apply to null output at 0 SLPM.<br>1. Linearity specification applies to the distance specification of paiper minute at 50 pc

### **NOTICE**

AWW5000-Chimney Effect<br>AWW5000-Chimney Effect<br>INM microbridge mass airliow sensors detect mass airliow caused by heat transfer. The thermally isolated<br>Interobridge structure consists of a heater resistor positioned between

The heater recident maintains a constant temperature, 189°C above ambient, during sensor operation. Alflow<br>moving past the chip translers heat from the heater recident. This alflow warms the downstream recident and<br>cools t

When the sensor is mounted in a vertical position, under zero flow conditions, the sensor may produce an output that is the result of thermally induced convection current. This occurrence is measurable in the AWM5000 Series, particularly in the 5 SLPM versions. When designing the sensor into applications where null stability

80 Honoywall . Sansing and Control .1800-537-8045 USA . + 1-815-235-8847 International . 1-800-737-3360 Canada

# **Airflow Sensors**

# AWM5000 Series

# **High Flow Mass Airflow/Amplified**

OUTPUT CURVES (Performance Characteristics @ 10.0 ±0.01 VDC, 25°C)

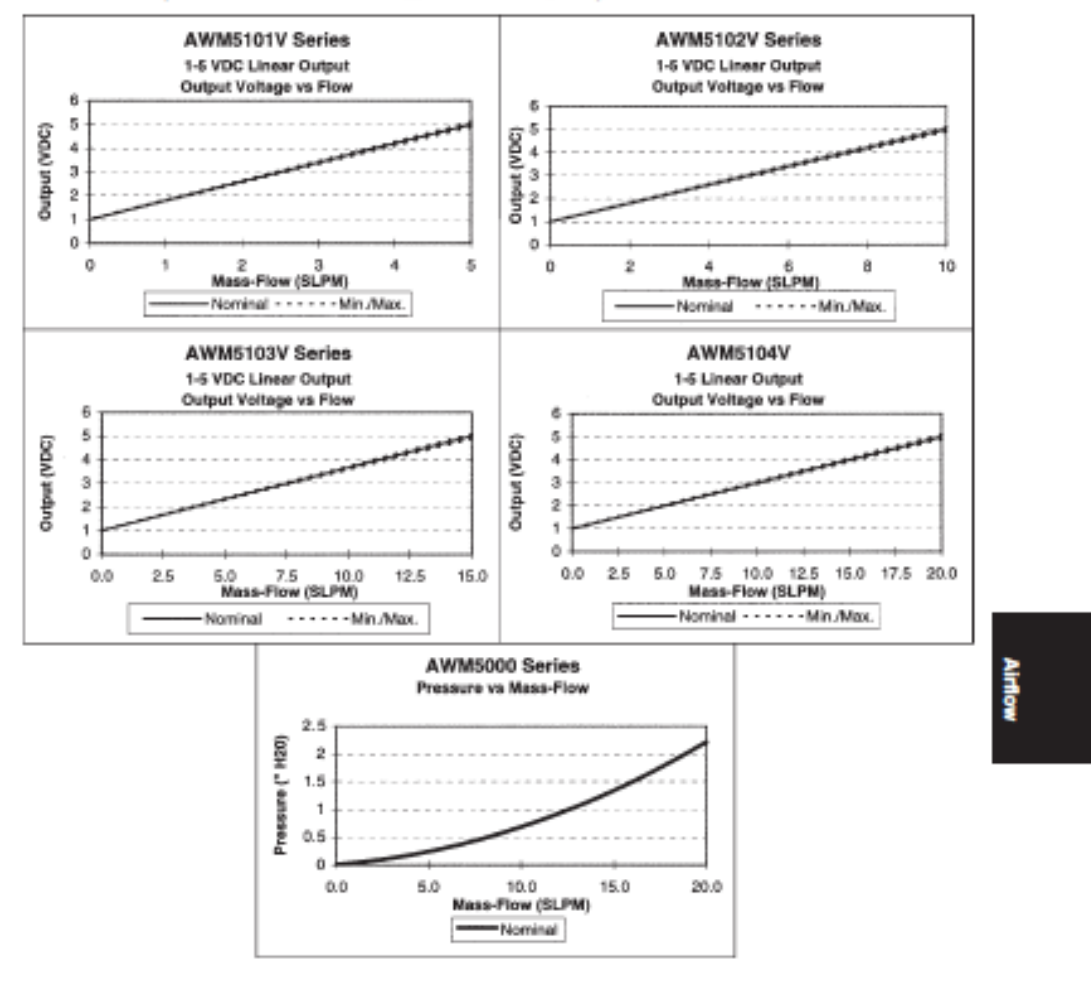

Honeywell . Sensing and Control . 1-800-537-8945 USA . 1-815-235-8847 International . 1-800-737-3380 Canada 81

149

# **Airflow Sensors**

### AWM5000 Series

# Highflow Mass Airflow/Amplified

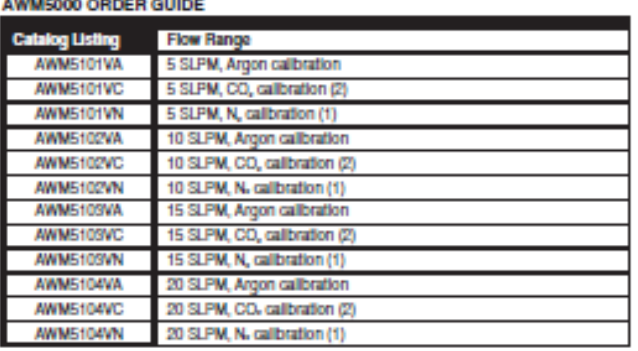

### **CONNECTOR ORDER GUIDE**

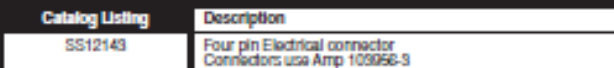

Note: All listings have 1 - 5 VDC linear output with 10 VDC supply over given flow range for a specific calibration gas.<br>1. N, calibration is identical to 0, and air calibration.<br>2. CO, calibration is identical to N,O cal

OUTPUT CONNECTIONS<br>PIn 1 - Supply voltage<br>PIn 2 - Ground<br>PIn 4 - Output voltage<br>Arrow on bottom of housing indicates direction of flow.

#### MOUNTING DIMENSIONS (for reference only)

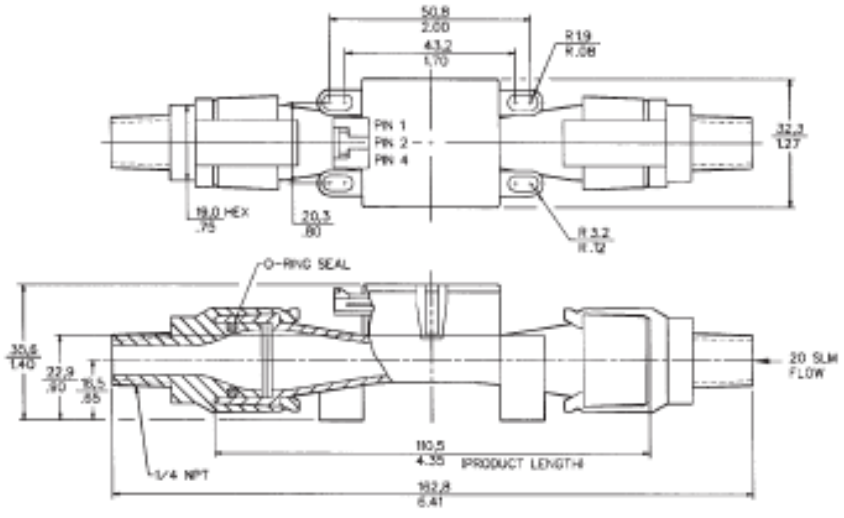

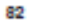

Honoywell . Sensing and Control . 1-800-537-8945 USA . + 1-815-235-8847 International . 1-800-737-3380 Canada

# **Mouser Electronics**

**Authorized Distributor** 

Click to View Pricing, Inventory, Delivery & Lifecycle Information:

Honeywell:<br>AWM5104VN

### ANEXO 3: Glosario de términos en sensores de caudal

# **Honeywell**

# **Technical Note**

# **Airflow Sensor Glossary of Terms**

#### A

Absolute Maximum Ratings - The extreme limits that a product can withstand without damage to the product. Stresses above these ratings may cause permanent damage. Exposure to absolute maximum conditions for extended periods may degrade device reliability.

Acouracy - The maximum deviation in output from the ideal Transfer Function measured over the Compensated Flow Range at 25 °C [77 °F]. Includes all errors due to: Null Output, Flow Non-Linearity, Span Errors, Flow Hysteresis and Non-Repeatability.

R

Burct Preccure - The maximum pressure that may be applied to any port of the product without causing escape of pressure media. Product should not be expected to function after exposure to any pressure beyond the burst pressure.

Bynass - A path that is parallel to the main airflow channel that extends the flow range above the normal range of the airflow sensor. e

Clipping Limits - The maximum and minimum limits of signal that the product will output under normal operating conditions.

Common Mode Preccure - The applied "Ine" pressure which is common to both ports.

Compensation - The signal conditioning used to provide a calibrated device whose output closely matches the ideal Transfer Function, Deviation from the Ideal Transfer Function results in errors which are described by the Total Error Band and Accuracy.

Compensated Flow Range - The flow range over which the product will produce an output proportional to flow within the specified performance limits.

Compensated Temperature Range - The temperature range (or ranges) over which the product will produce an output proportional to flow within the specified performance limits.

**Sensing and Control** 

E

Flow Hysteresis - The maximum difference between output readings when the same flow is applied consecutively, under the same operating conditions, with flow approaching from opposite directions, within the specified Operating Flow Range.

Flow Non Linearity - The maximum deviation of product output from a straight line fitted to the output measured over the specified Operating Flow Range.

Full Soale Span (F\$8) - The algebraic difference between output signals measured at the upper and lower limits of the Compensated Flow Range, See Floure 1.

Figure 1. Key Flow Sensor Terms Relative to Flow

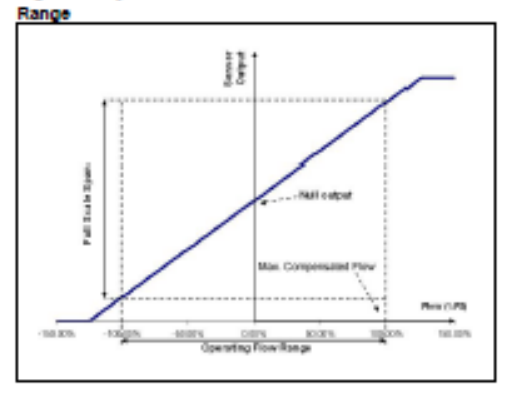

a

Gas Correction Factor - The scale factor by which a sensor's sensitivity is affected when measuring a gas that is different than what the sensor was calibrated for.

×

Ideal Transfer Function - Mathematically, the ideal Transfer Function is a straight line, which is independent of temperature, passing through the ideal Null with a slope equal to the ideal Full Scale over the Compensated Flow Range, See Transfer Function.

Input Impedance - The electrical Impedance measured across the input terminals of the product (as presented to the excitation source, with the output terminals open circuited).

# **Airflow Sensor Glossary of Terms**

Laminar Flow - Flow condition when a gas flows in smooth parallel layers without causing turbulence.

 $\mathbf{u}$ 

Mass Air Flow - Mass flow is a dynamic massirate unit measured in grams/minute. By referencing a volumetric flow to a standard temperature and pressure, an exact mass flow (o/min) can be calculated from volumetric flow. It is common in the industry to specify mass flow in terms of volumetric flow at standard (reference) conditions. In accordance with these standards, Honeywell mass flow sensors are specified as having volumetric flow at calibration reference conditions of 760 Torr and 0 °C [32 °F]. See Volumetric Flow.

Maximum Flow - The maximum flow which may safely be applied to the product for it to remain in Specification once flow Is returned to the Coerating Flow Range. Exposure to higher flows may cause permanent damage to the product. Unless otherwise specified, this applies to all available flow sensors at any temperature within the Operating Temperature Range.

Maximum Operating Flow (Fmax) - The upper limit of the Operating Flow Range, See Figure 1.

Minimum Operating Flow (Fmin) - The lower limit of the Operating Flow Range, See Figure 1.

Maximum Power Consumption - The maximum electrical power consumed in normal operation of the product, dependent upon the Supply. See Supply Voltage and Supply **Current** 

#### м

Null Output - The output of the sensor when no flow (zero flow) is applied to the sensor. Also known as Offset or Zero. See Floure 1.

Null Acouracy - The maximum deviation in measured Offset at Reference Temperature relative to the ideal (or target) Offset as determined from the ideal Transfer Function, See Thermal Effect on Offset. Also known as Offset Error or Zero **Point Accuracy** 

 $\Omega$ 

Officet Error - The maximum deviation in measured Offset at Reference Temperature relative to the ideal (or target) Offset as determined from the ideal Transfer Function. See Thermal Effect on Offset. Also known as Null Accuracy or Zero Point Accuracy.

2 Honeywell Sensing and Control

Operating Flow Range - The flow range over which the product will produce an output proportional to Flow. See Figure 1

Operating Temperature Range - The temperature range over which the product will produce an output proportional to flow but may not remain within the specified performance limits. See Compensated Temperature Range.

Output Impedance - The electrical Impedance measured across the output terminals of the product (as presented to an external circuit).

#### R

Reference Temperature - The temperature used as a reference in measuring product accuracy performance. Typically 25 ±2 °C.

Repeatability - The maximum difference between output readings when the same flow is applied consecutively, under the same operating conditions, within the specified Operating Flow Range. See Flow Hysteresis and Thermal Hysteresis.

Response Time - Time taken for output of the product to change from 10% to 90% of Full Scale Span in response to a step change in input flow from the specified Minimum to Maximum Operating Flow.

#### $\mathbf{z}$

**SCCM (Standard Cubio Centimeters Per Minute) - A unit** that defines the rate of mass transfer for a given gas at standard conditions.

Sensitivity - The ratio of output signal change to the corresponding input Flow change. Sensitivity is determined by computing the ratio of Full Scale Span to the specified Operating Flow Range, Also known as Slope.

Sink Current - The maximum current an amplited circuit can accept ('sink') on its output pin and still remain within the specified performance limits.

SLPM (Standard Literc Per Minute) - A unit that defines the rate of mass transfer for a given gas at standard conditions.

# **Airflow Sensor Glossary of Terms**

Source Current - The maximum current an amplified circuit can supply ("source") on its output pin and still remain within the specified performance limits.

Span Error - The maximum deviation in measured Full Scale Span at Reference Temperature relative to the ideal (or target) Full Scale Span as determined from the ideal Transfer Function, See Thermal Effect on Span.

Stability-The ability of a sensor to retain its performance characteristics with time.

Standard Conditions - Unless otherwise specified, standard conditions refer to a temperature of 0 °C [32 °F] and pressure of 101.325 kPa (760 Torr).

Storage Temperature Range - The temperature range over which the product may safely be exposed without excitation or Flow applied. Under these conditions, the product will remain In specification after excursion to any temperatures within this range. Exposure to temperatures outside this range may cause permanent damage to the product.

Supply Current - Corresponds to the current drain on the supply terminal, dependent upon the Supply Voltage.

Supply Voltage - Corresponds to the voltage provided on the supply terminal to produce a meaningful output.

Supply Voltage - Operating Limits - The range of voltage excitation which can be supplied to the product to produce an output which is proportional to Flow, but due to Supply Voltage Ratiometricity errors may not remain within the specified performance limits.

Supply Voltage - Ratiometrio Limits - The range of voltage excitation required by the product to remain within the specified performance limits for Supply Voltage Ratiometricity.

Supply Voltage Ratiometricity - The maximum deviation in ratiometric output of the product (Output divided by Supply Voltage) resulting from a voltage excitation which is different from the Reference Supply Voltage but remaining within the Supply Voltage Ratiometric Limits.

т

Thermal Effect on Offset - The maximum deviation in Offset due to changes in temperature over the Compensated Temperature Range, relative to Offset measured at Reference Temperature.

Thermal Effect on Span - The maximum deviation in Full Scale Span due to changes in temperature over the Compensated Temperature Range, relative to Full Scale Span measured at Reference Temperature.

Thormal Hyderocks - The maximum difference between output readings when the same temperature is reached consecutively, under the same operating conditions, with temperature approaching from opposite directions within the specified temperature range.

Total Error Band (TEB) - The maximum deviation in output from Ideal Transfer Function over the entire Compensated Temperature and Flow Range. Includes all errors due to: Offset, Full Scale Span, Flow Hysteresis, Flow Repeatability, Thermal Effect on Offset, Thermal Effect on Span and Thermal Hysteresis.

Transfer Function - The equation which defines the output of the product as a function of Flow over the Operating Flow and Temperature Ranges, See Ideal Transfer Function.

Volumetrio Flow - The volume of gas that passes through a given surface per unit time. Honeywell sensors use a standard temperature 0.1C (32.1F) and standard pressure of 760 Torr, See Standard Conditions.

**MA** 

Wetted Materials - Materials used in the product which may come into direct contact with measured gases applied to the sensor nodisti

Honeywell · Sensing and Control 3

# **Airflow Sensor Glossary of Terms**

### **A WARNING**

### **PERSONAL INJURY**

DO NOT USE these products as safety or emergency stop devices or in any other application where failure of the product could result in personal injury.

Failure to comply with these instructions could result in death or certous injury.

#### **WARRANTY/REMEDY**

Honeywell warrants goods of its manufacture as being free of defective materials and faulty workmanship. Honewwell's standard product warranty applies unless agreed to otherwise by Honeywell in writing; please refer to your order

acknowledgement or consult your local sales office for specific warranty details. If warranted goods are returned to Honeywell during the period of coverage, Honeywell will repair or replace, at its option, without charge those items it finds defective. The foregoing is buyer's sole remedy and is in lieu of all other warranties, expressed or implied, including those of merchantability and fitness for a particular purpose. In no event chall Honeywell be liable for concequential, special, or indirect damages.

While we provide application assistance personally, through our literature and the Honeywell web site, it is up to the customer to determine the suitability of the product in the application.

Specifications may change without notice. The information we supply is believed to be accurate and reliable as of this printing. However, we assume no responsibility for its use.

# A WARNING

**MISUSE OF DOCUMENTATION** 

- The Information presented in this technical note is for reference only. DO NOT USE this document as a product Installation guide.
- Complete Installation, operation, and maintenance information is provided in the instructions supplied with each product.

Failure to comply with these instructions could result in death or serious injury.

#### **SALES AND SERVICE**

Honeywell serves its customers through a worldwide network of sales offices, representatives and distributors. For application assistance, current specifications, pricing or name of the nearest Authorized Distributor, contact your local sales office or:

E-mail: info.sc@honeywell.com

Internet: sensing.honeywell.com

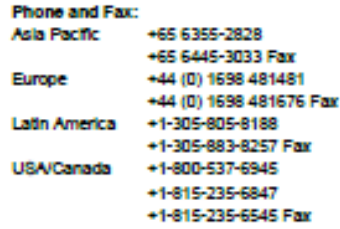

Sensing and Control Honeywell 1985 Douglas Drive North Golden Valley, MN 55422 sensing honeywell com

# **Honeywell**

000212-3-6N November 2012<br>Copyright © 2012 Honeywell International Inc. All rights reserved.

# ANEXO 4: Hoja de datos de fuente de alimentación de 12V - 2A

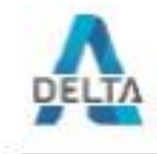

# FICHA TÉCNICA

Código: 12V/2A/5.5 FUENTE DE ALIMENTACIÓN 12V/2A/5.5

Masación) Si la fuente de almentación está diseñada para un funcionamiento continuo (las 24 horas), la corriente nominal de la fuente de almentación no debe exceder el 10% de la condicione de refrigeración almentación a l

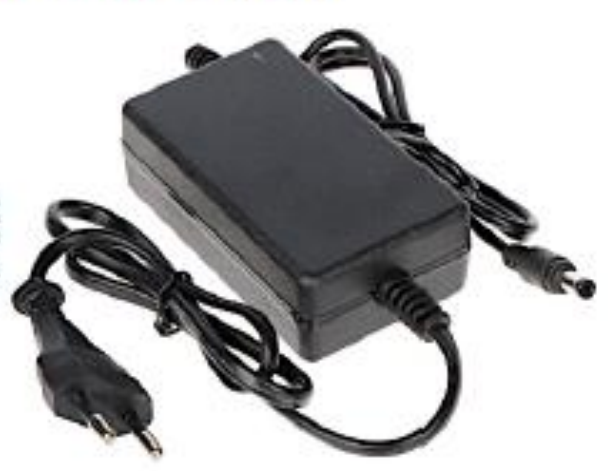

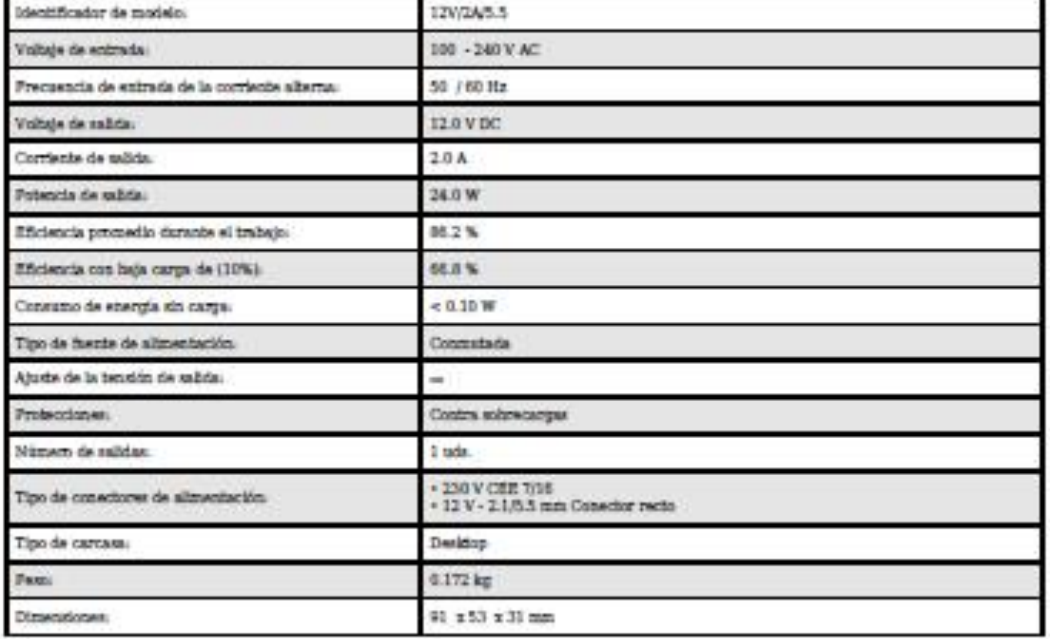

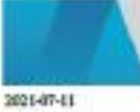

DELTA-OPT Monika Matysiak; https://www.delta.poman.pl<br> POL; 60-713 Poman, Graniczna 10<br> e-mail: delta-optigidelta.poman.pl; tel: +(48) 61 864 69 60<br>

**ENGALS** 

 $1/2$ 

ANEXO 5: Hoja de datos de fuente de alimentación de 12V - 10A

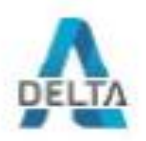

# FICHA TÉCNICA

### Código: 12V/10A/P FUENTE CONMUTADA 12V/10A/P

 $\overline{\text{P}}$  and  $\overline{\text{S}}$  altraentación de dos parec<br/> de terminales de salida.

l'Absorbini Si la fuente de altrostrichi està diseñada pare un funcionamiento confinuo (las 24 horas), la corriente nominal de la fuente de alimentación no debe expedir el RIW de la corriente mixima. l'Fraste especial sie elementos, ventilador A19-W12 y controlador de rotación.<br>FS-1

l<br>Notal Ambos terminales -<br/>V están fisicamente en cortocircalis, tal como ambos terminales +V de la fuente de altraentación.

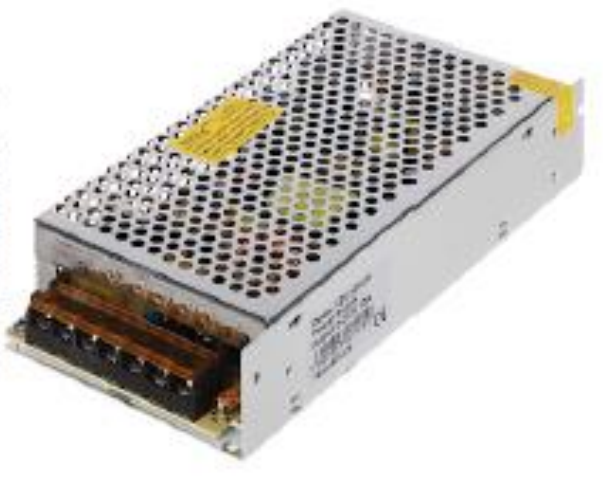

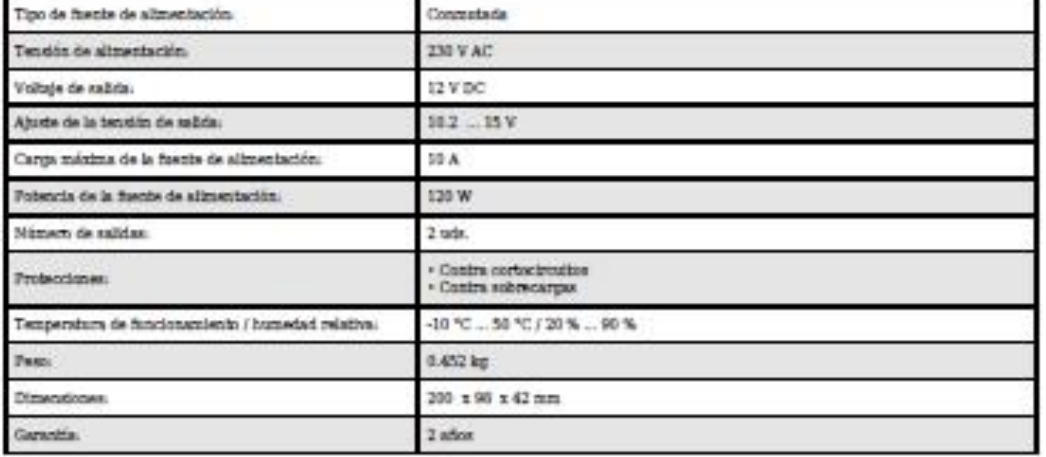

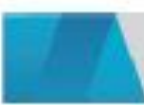

 $\rm DELTA-OPTI$ Menika Matysisk; https://www.delts.perman.pl $\rm POI_2$ 60-713 Perman, Georgenan.pl $\rm B$ s-mail: delts-optisjidelts.perman.pl; tel: $+(48)$ 61 864 69 60

2021-07-11

ENVIOUS

**LIE** 

# **ANEXO 6: Información técnica del Arduino UNO**

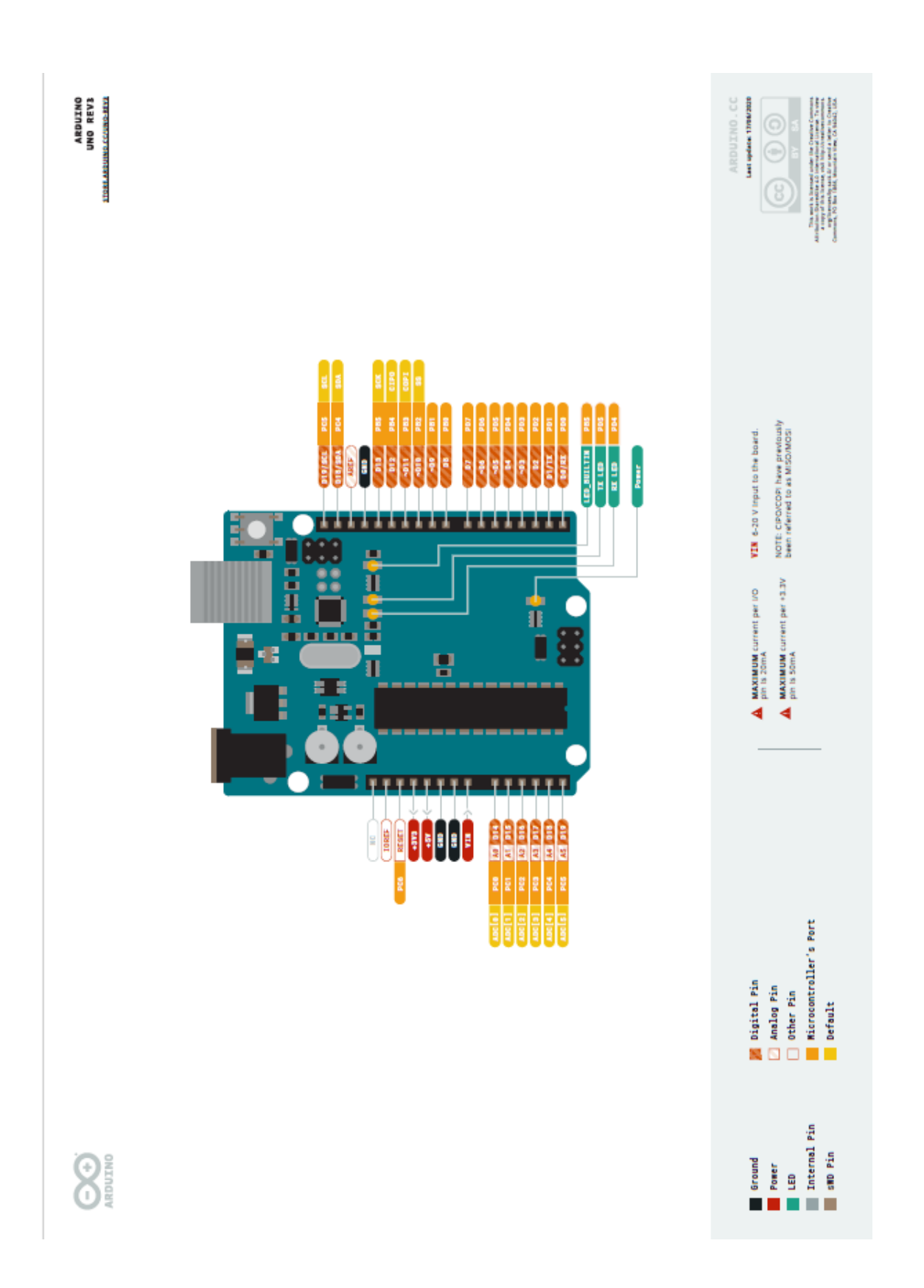

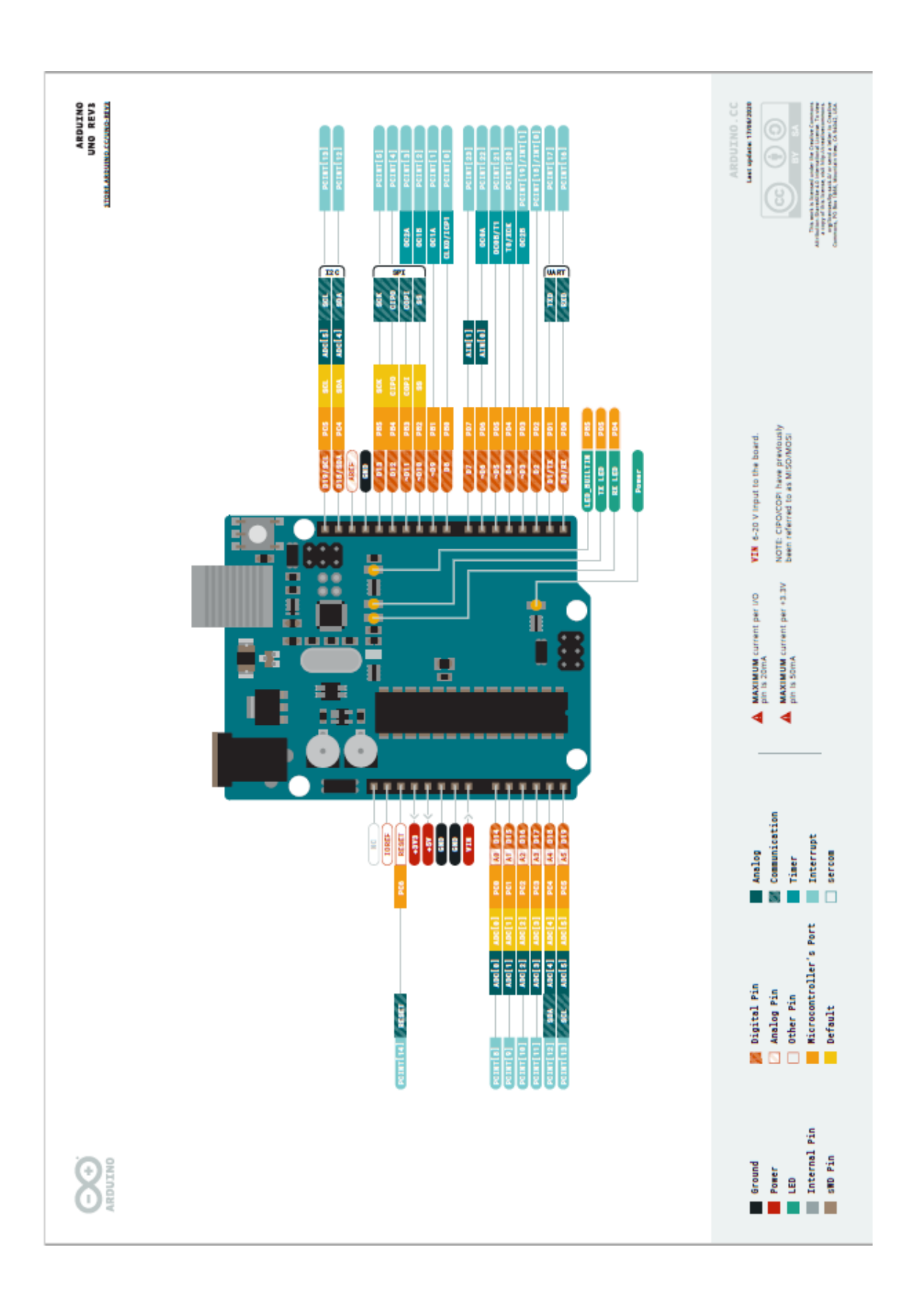

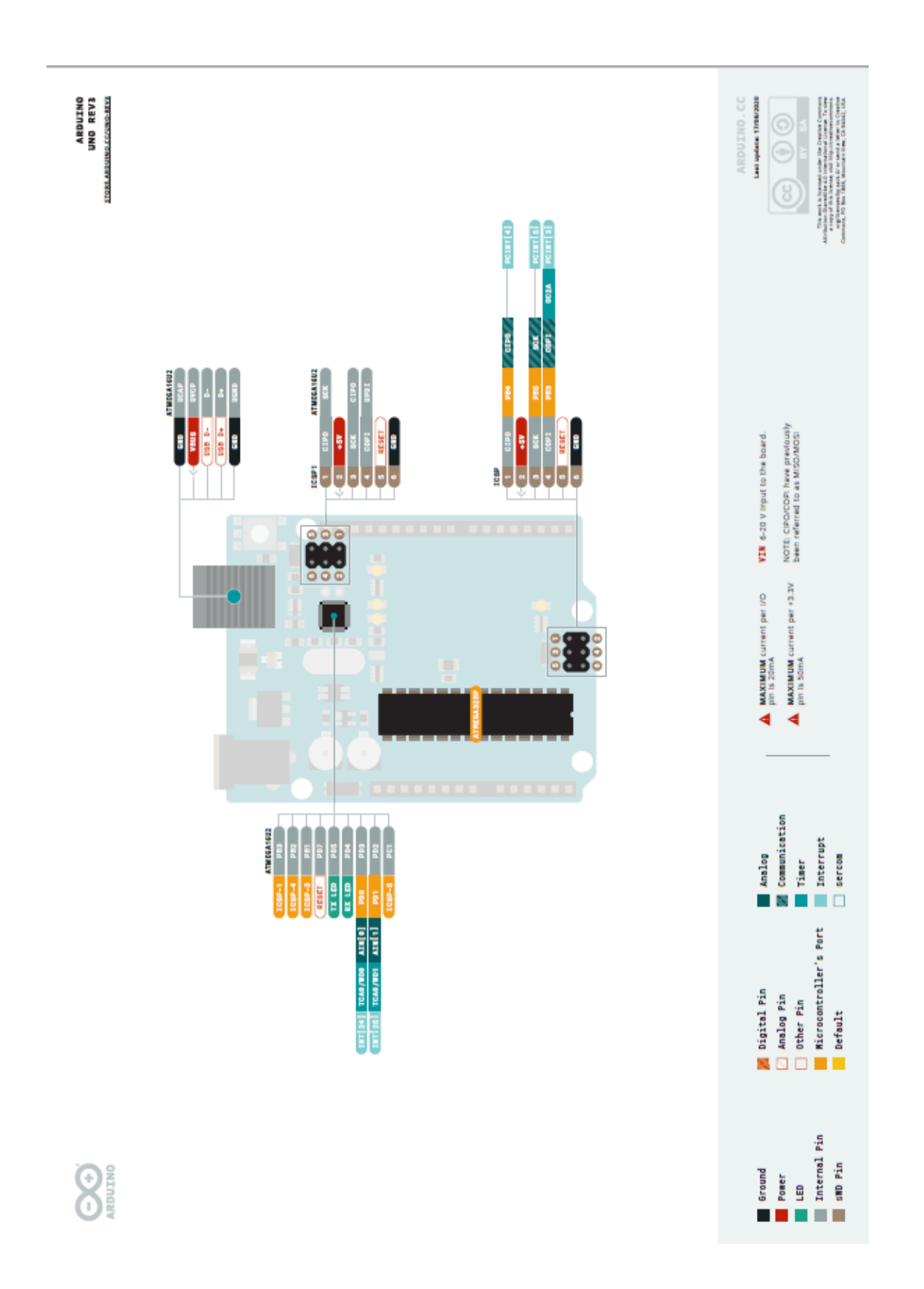

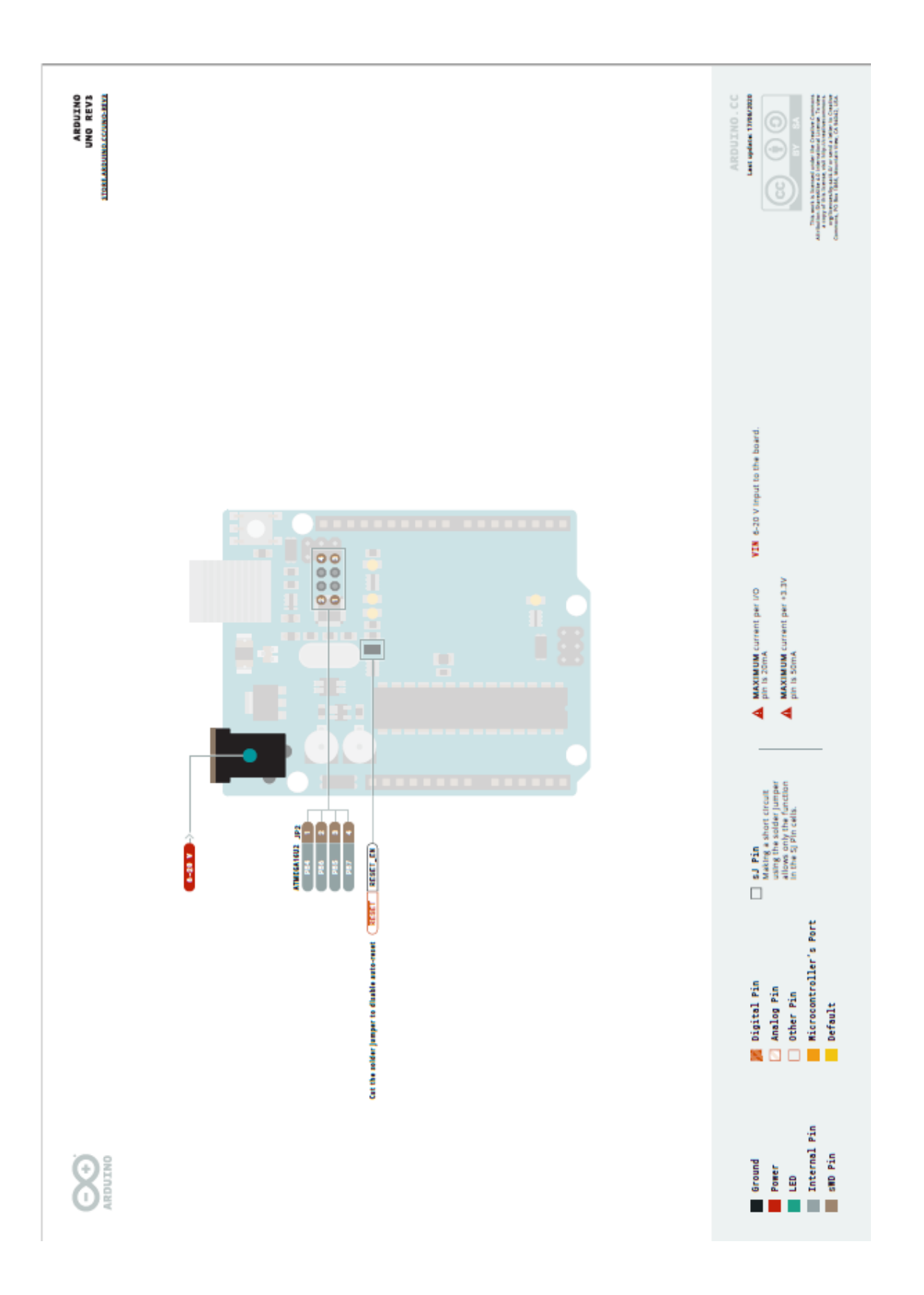

# **ANEXO 7: Estructura de programación para el Arduino UNO**

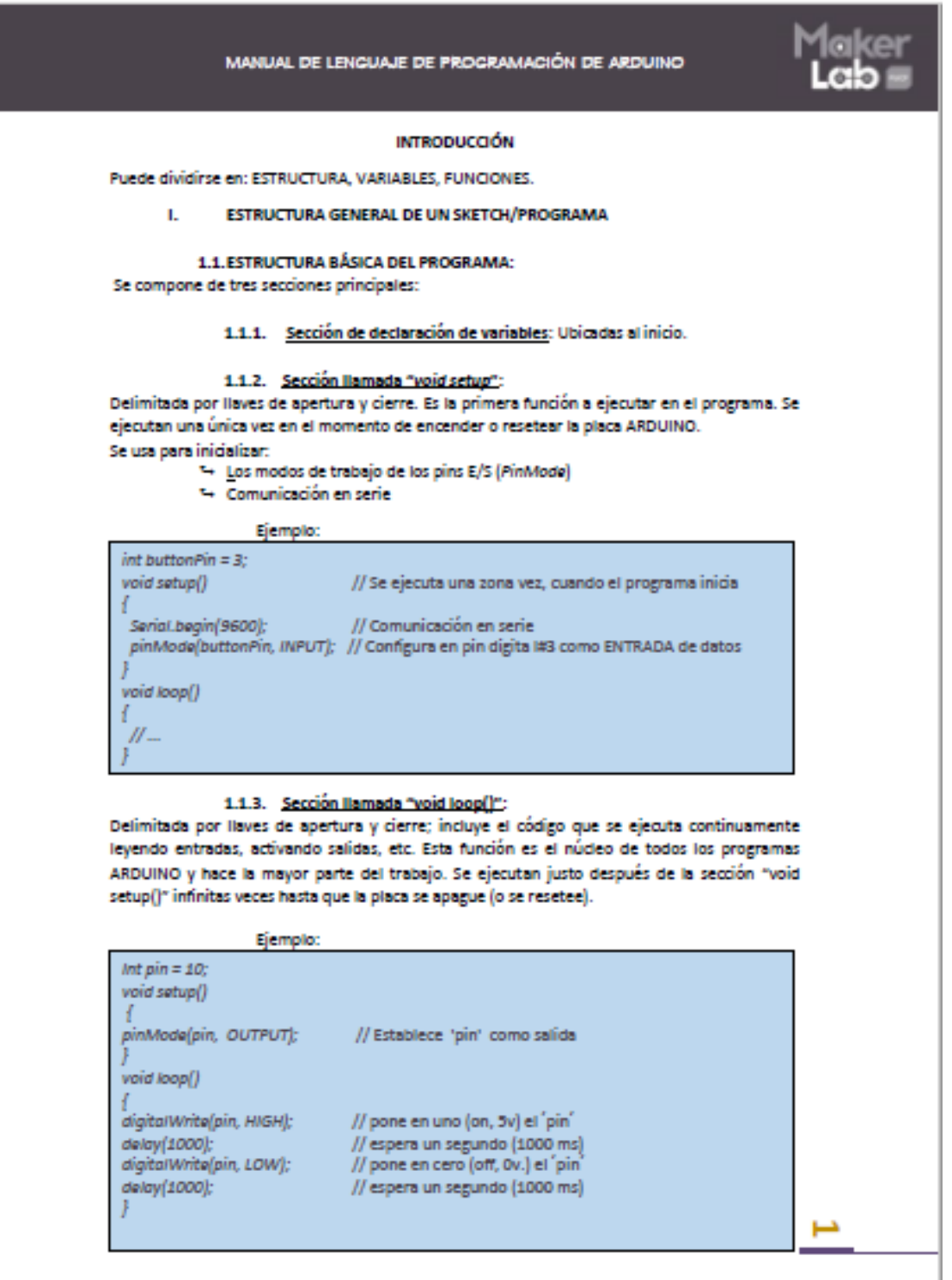

Escuela Profesional de Ingeniería Mecatrónica

# **APÉNDICE**

# **APENDICE 1: Programa sketch\_arduinoUNO.ino**

### **#include <SoftwareSerial.h>**

//Se establece la comunicación serial (pin2 como Rx y pin3 como Tx) SoftwareSerial unoSerial(2,3); //Función para obtener la temperatura con la lectura del termistor //lec: lectura analógica del termistor //pin: pin analógico (Ax=14+x) //r: valor de la resistencia pull down conectada al termistor //A,B,C: constantes de Steinhart-Hart **float getTemp(int pin, float r, float A, float B, float C)** { float lec = analogRead(pin); float Rt = (1023/lec - 1) \* r; //Resistencia del termistor //Ecuación de Steinhart-Hart float Temp; Temp =  $1 / (A + B * log(Rt) + C * log(Rt) * log(Rt) * log(Rt));$  Temp = Temp - 273.15; return Temp;

```
}
```
//Indicador para clasificar cada dato

char ind  $=$  'a';

### **void setup()**

{ Serial.begin(9600); unoSerial.begin(115200); pinMode(2, INPUT); pinMode(3, OUTPUT);

# **void loop()**

}

```
{ // Lectura del valor del potenciómetro
 long pot = (1023.0/analogRead(A0)-1)*9500.0; //Valor de la resistencia del
 //potenciómetro conectado a una resistencia pull-down de 9.5k
  unoSerial.print('a');
 delay(100);
 unoSerial.print(pot);
 unoSerial.println('\n');
 Serial.println(pot);
 delay(2000);
 //Lectura del termistor de 100k (pin A1)
 float t1 = getTemp(15,95000,1.165026333e-3,1.705566117e-4,1.476954282e-7);
  unoSerial.print('b');
 delay(100);
  unoSerial.print(t1);
```

```
 unoSerial.println('\n');
Serial.println(t1);
 delay(2000);
 //Lectura del termistor de 10k (pin A2)
 float t2 = getTemp(16,9550,2.108508173e-3,0.7979204727e-4,6.535076315e-7);
 unoSerial.print('c');
 delay(100);
 unoSerial.print(t2);
 unoSerial.println('\n');
Serial.println(t2);
 delay(2000);
 //Lectura del termistor de 1k (pin A3)
 float t3 = getTemp(17,895,1.528617701e-3,2.582826105e-4,1.251317448e-7);
 unoSerial.print('d');
 delay(100);
 unoSerial.print(t3);
 unoSerial.println('\n');
Serial.println(t3);
 delay(2000);
```
}

# **APENDICE 2: Programa sketch\_esp8266.ino**

```
#include <ThingSpeak.h>
#include <ESP8266WiFi.h>
#include <SoftwareSerial.h>
SoftwareSerial mcuSerial(D3,D2);
const char *ssid = "MiRed_WiFi"; //Nombre de la red WiFi
const char *password = "12345678"; //Contraseña
unsigned long channelID = 1802577;
const char *WriteAPIKey = "3SRASXUYM8K0GLCL";
WiFiClient Client;
void setup()
{ Serial.begin(9600);
 mcuSerial.begin(115200);
 pinMode(D2, OUTPUT);
 pinMode(D3, INPUT);
 WiFi.begin(ssid, password);
while (WiFi.status() != WL_CONNECTED)
 { delay(500);
  Serial.print(".");
 }
 Serial.println("WiFi conectado");
 ThingSpeak.begin(Client);
```
### }

# **void loop()**

```
{ while (true) {delay(50); if (mcuSerial.read()=='a') break;}
 delay(200);
 float val = mcuSerial.parseFloat();
 if (mcuSerial.read()=='\n'){Serial.println(val);}
 ThingSpeak.setField(1,val);
 delay(2000);
 while (true) {delay(50); if (mcuSerial.read()=='b') break;}
 delay(200);
 float val1 = mcuSerial.parseFloat();
 if (mcuSerial.read()=='\n'){Serial.println(val1);}
 ThingSpeak.setField(2,val1);
 delay(2000);
 while (true) {delay(50); if (mcuSerial.read()=='c') break;}
 delay(200);
 float val2 = mcuSerial.parseFloat();
 if (mcuSerial.read()=='\n'){Serial.println(val2);}
 ThingSpeak.setField(3,val2);
 delay(2000);
 while (true) {delay(50); if (mcuSerial.read()=='d') break;}
 delay(200);
 float val3 = mcuSerial.parseFloat();
 if (mcuSerial.read()=='\n'){Serial.println(val3);}
 ThingSpeak.setField(4,val3);
 delay(2000);
 ThingSpeak.writeFields(channelID, WriteAPIKey);
 Serial.println("Datos enviados a ThingSpeak");
 delay(8000);
```
}